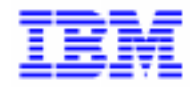

VisualAge Pacbase 2.5

# VA PAC 2.5 - BULL GCOS8 MANUEL D'EXPLOITATION VOLUME III : GUIDE UTILISATEUR

DEPD8003251F

Avant d'utiliser le présent document et le produit associé, prenez connaissance des informations générales figurant à la section "Remarques" de la page suivante.

En application de votre contrat de licence, vous pouvez consulter ou télécharger la documentation de VisualAge Pacbase, régulièrement mise à jour, à partir du site Web du Support Technique :

http://www.software.ibm.com/ad/vapacbase/support.htm

La section Catalogue dans la page d'accueil de la Documentation vous permet d'identifier la dernière édition disponible du présent document.

#### **Première Edition (Octobre 1998)**

La présente édition s'applique à :

VisualAge Pacbase Version 2.5

Vous pouvez nous adresser tout commentaire sur ce document (en indiquant sa référence) via le site Web de notre Support Technique à l'adresse suivante : http://www.software.ibm.com/ad/vapacbase/support.htm ou en nous adressant un courrier à : IBM Paris Laboratory Support VisualAge Pacbase [30, rue du Château des Rentiers](http://www.software.ibm.com/ad/vapacbase/support.htm) 75640 PARIS Cedex 13 FRANCE

IBM pourra disposer comme elle l'entendra des informations contenues dans vos commentaires, sans aucune obligation de sa part.

- **Copyright International Business Machines Corporation 1983, 1999. Tous droits réservés.**

# **REMARQUES**

Ce document peut contenir des informations ou des références concernant certains produits, logiciels ou services IBM. Cela ne signifie pas qu'IBM ait l'intention de les annoncer dans tous les pays où la compagnie est présente.

Toute référence à un produit, logiciel ou service IBM n'implique pas que seul ce produit, logiciel ou service puisse être utilisé. Tout autre élément fonctionnellement équivalent peut être utilisé, s'il n'enfreint aucun droit d'IBM.

Il est de la responsabilité de l'utilisateur d'évaluer et de vérifier lui-même les installations et applications réalisées avec des produits, logiciels ou services non expressément référencés par IBM.

IBM peut détenir des brevets ou des demandes de brevet couvrant les produits mentionnés dans le présent document. La remise de ce document ne vous donne aucun droit de licence sur ces brevets ou demandes de brevet. Si vous désirez recevoir des informations concernant l'acquisition de licences, veuillez en faire la demande par écrit à l'adresse suivante :

Intellectual Property and Licensing International Business Machines Corporation North Castle Drive, Armonk, New-York 10504-1785 USA

Les détenteurs de licences du présent produit souhaitant obtenir des informations sur celui-ci à des fins : (i) d'échange d'informations entre des programmes développés indépendamment et d'autres programmes (y compris celui-ci) et (ii) d'utilisation mutuelle des informations ainsi échangées doivent s'adresser à :

IBM Paris Laboratory Département SMC 30, rue du Château des Rentiers 75640 PARIS Cedex 13 FRANCE

De telles informations peuvent être mises à la disposition du Client et seront soumises aux termes et conditions appropriés, y compris dans certains cas au paiement d'une redevance.

IBM peut modifier ce document, le produit qu'il décrit ou les deux.

# **MARQUES**

IBM est une marque d'International Business Machines Corporation, Inc.

AIX, AS/400, CICS, CICS/MVS, CICS/VSE, COBOL/2, DB2, IMS, MQSeries, OS/2, PACBASE, RACF, RS/6000, SQL/DS, TeamConnection et VisualAge sont des marques d'International Business Machines Corporation, Inc. dans certains pays.

Java et toutes les marques et logos incluant Java sont des marques de Sun Microsystems, Inc. dans certains pays.

Microsoft, Windows, Windows NT et le logo Windows sont des marques de Microsoft Corporation dans certains pays.

UNIX est une marque enregistrée aux Etats-Unis et/ou dans d'autres pays et utilisée avec l'autorisation exclusive de la société X/Open Company Limited.

D'autres sociétés peuvent être propriétaires des autres marques, noms de produits ou logos qui pourraient apparaître dans ce document.

 $\dot{N}$ 

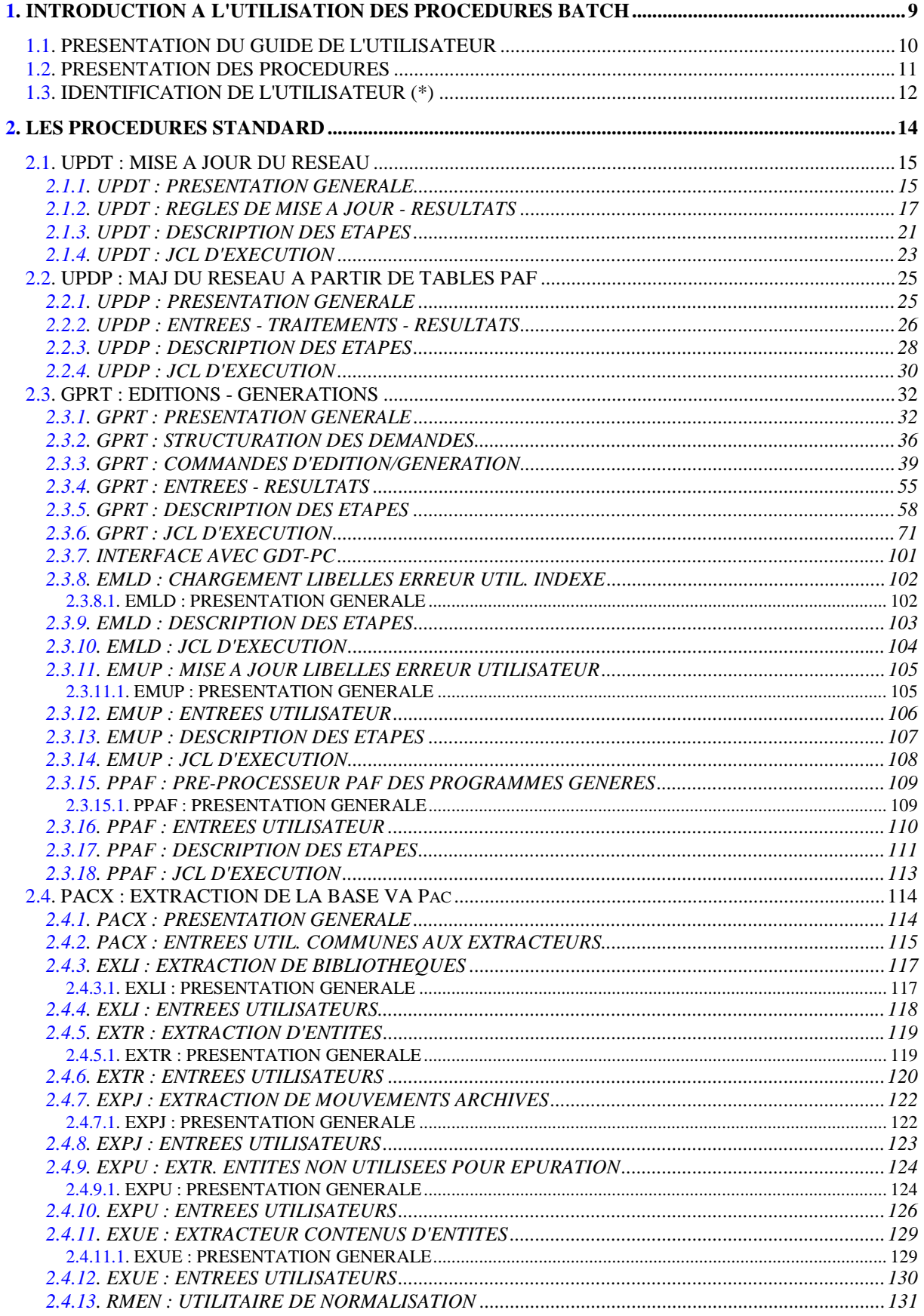

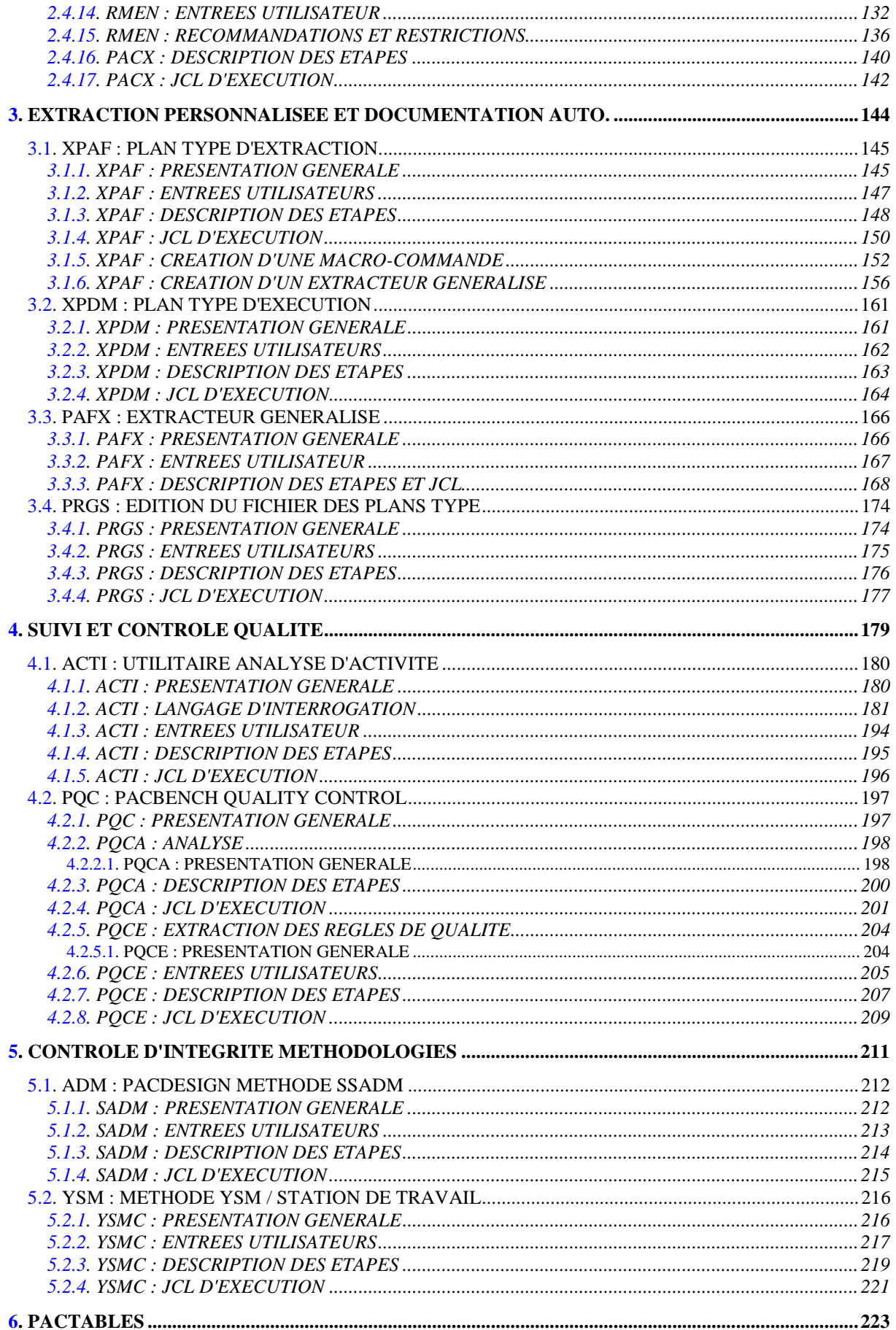

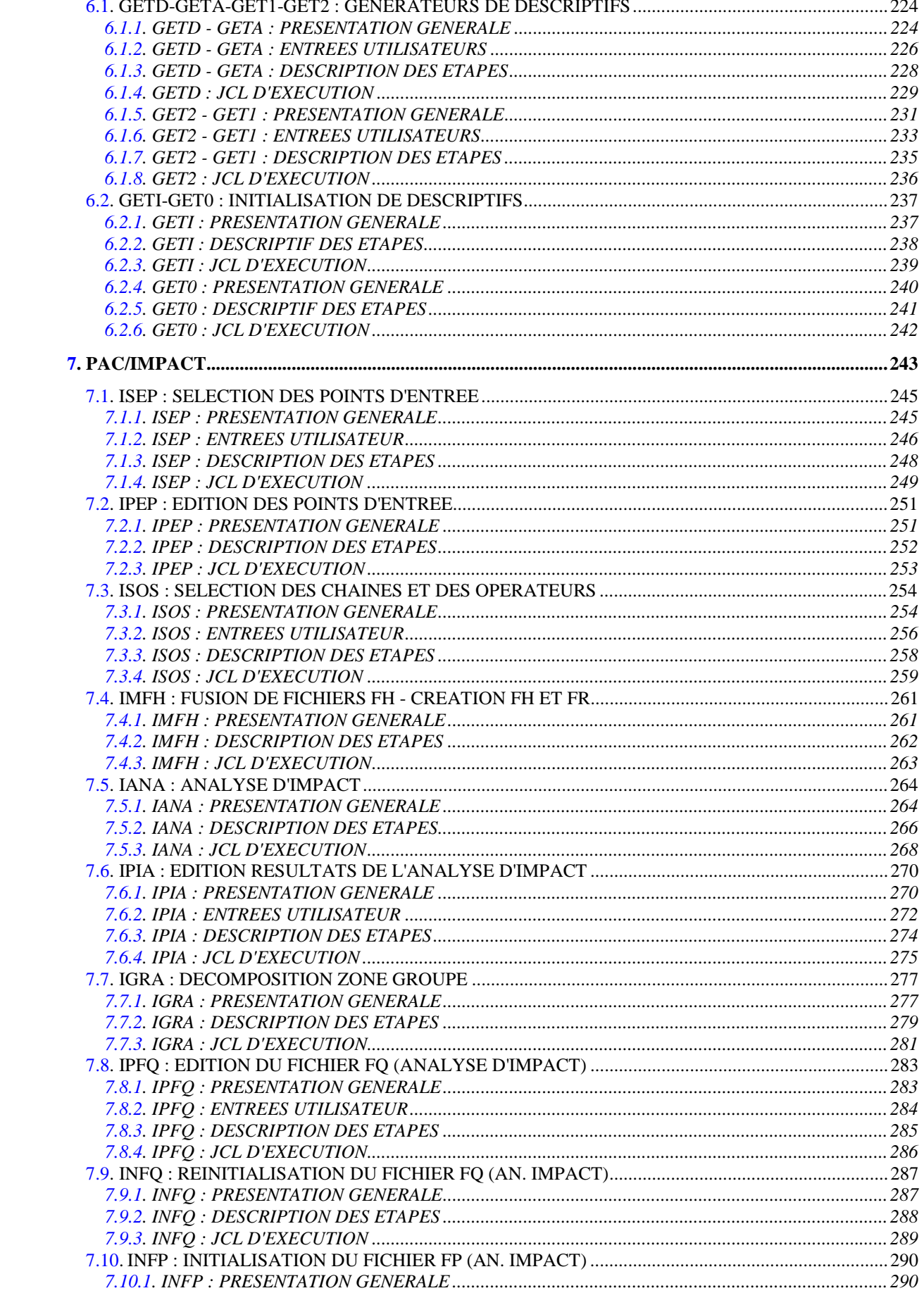

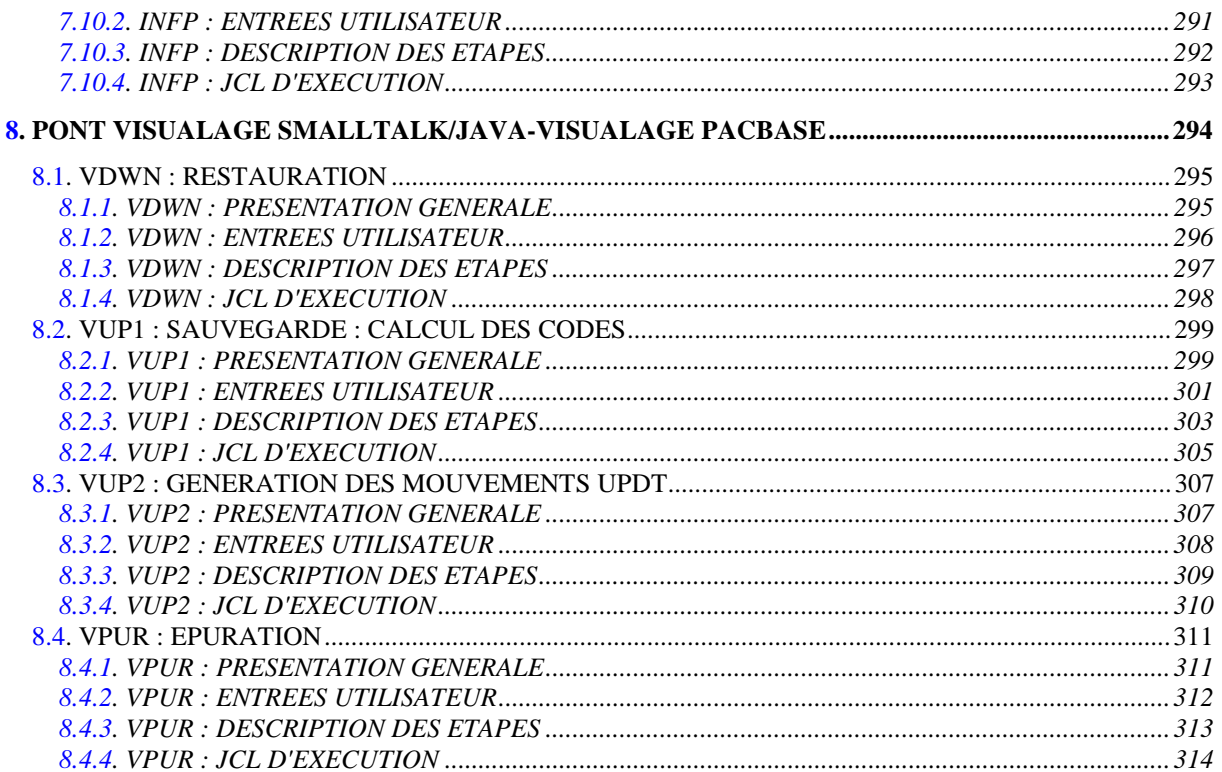

<span id="page-8-0"></span> **VisualAge Pacbase - Manuel d'Exploitation PROCEDURES BATCH DE L'UTILISATEUR INTRODUCTION A L'UTILISATION DES PROCEDURES BATCH 1**

# **1. INTRODUCTION A L'UTILISATION DES PROCEDURES BATCH**

# <span id="page-9-0"></span>*1.1. PRESENTATION DU GUIDE DE L'UTILISATEUR*

# PRESENTATION DU GUIDE DE L'UTILISATEUR

Ce guide a pour objectif de rassembler les procédures batch que tout utilisateur VisualAge Pacbase peut être amené à utiliser.

Il s'agit d'une part des procédures standard de mises à jour, éditions générations, et extractions.

D'autre part, sont documentées dans ce volume les procédures concernant les domaines suivants :

- . l'extraction personnalisée et la documentation automatique,
- . le suivi et le contrôle qualité (PQC),
- . les contrôles d'intégrité sur les occurrences Méthode (liés à l'utilisation du module Pacdesign de la Station de Travail pour SSADM et YSM),
- . l'Interface de VisualAge Pacbase avec Pactables,
- . PAC/Impact,
- . le Pont VisualAge Java/Smalltalk <> VisualAge Pacbase.

<span id="page-10-0"></span>**PAGE** 11

# *1.2. PRESENTATION DES PROCEDURES*

#### PRESENTATION DES PROCEDURES

Les traitements BATCH sont regroupés en procédures. L'objectif des chapitres suivants est de présenter chacune des procédures susceptibles d'être utilisées et d'en préciser les conditions d'exécution. Pour chaque procédure, on trouvera :

- . Une présentation générale comprenant :
	- la présentation,
	- les conditions d'exécution,
	- les actions à entreprendre en cas d'anomalie d'exécution.
- . La description des entrées utilisateur, des traitements et des résultats obtenus, ainsi que les recommandations éventuelles pour l'utilisation.
- . La description des étapes.

Pour utiliser une procédure sur une base donnée, un utilisateur devra en avoir l'autorisation.

Il devra, par exemple, avoir une autorisation 4 pour gérer la Base (MLIB, REST, etc.) et une autorisation 2 pour en extraire des éléments (PACX, etc.).

Chaque utilisateur possède :

- un niveau général de droit aux procédures batch,
- un niveau de droit par base (pour les plates-formes permettant la gestion de plusieurs bases utilisateur pour un même système).

Pour plus de détails, consulter Le manuel "Procédures Batch : Guide de l'Administrateur".

#### <span id="page-11-0"></span>IDENTIFICATION DE L'UTILISATEUR : LA LIGNE '\*'

Les procédures batch accédant aux Bases requièrent, en tête des entrées utilisateur, une Ligne '\*', qui permet d'identifier l'utilisateur ainsi que la Bibliothèque et la session où il désire travailler.

Certains des renseignements portés sur cette ligne correspondent aux informations indiquées sur l'écran de connexion en début de conversation et permettent donc de contrôler la compatibilité des commandes avec les autorisations données à l'utilisateur.

En effet, avant de lancer une procédure batch il est nécessaire de vérifier qu'on dispose bien du niveau d'autorisation requis. Les niveaux d'autorisation sont définis par l'administrateur de la Base à l'aide de la procédure PARM (Gestion des Paramètres Utilisateur). ------------------------------------------------------------

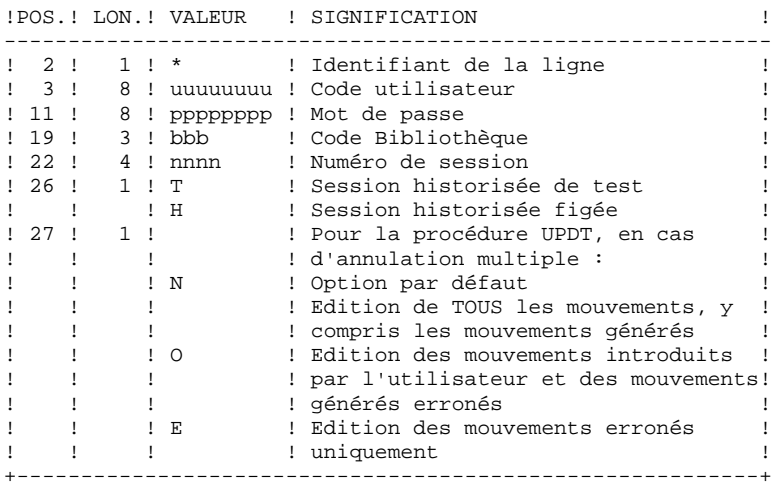

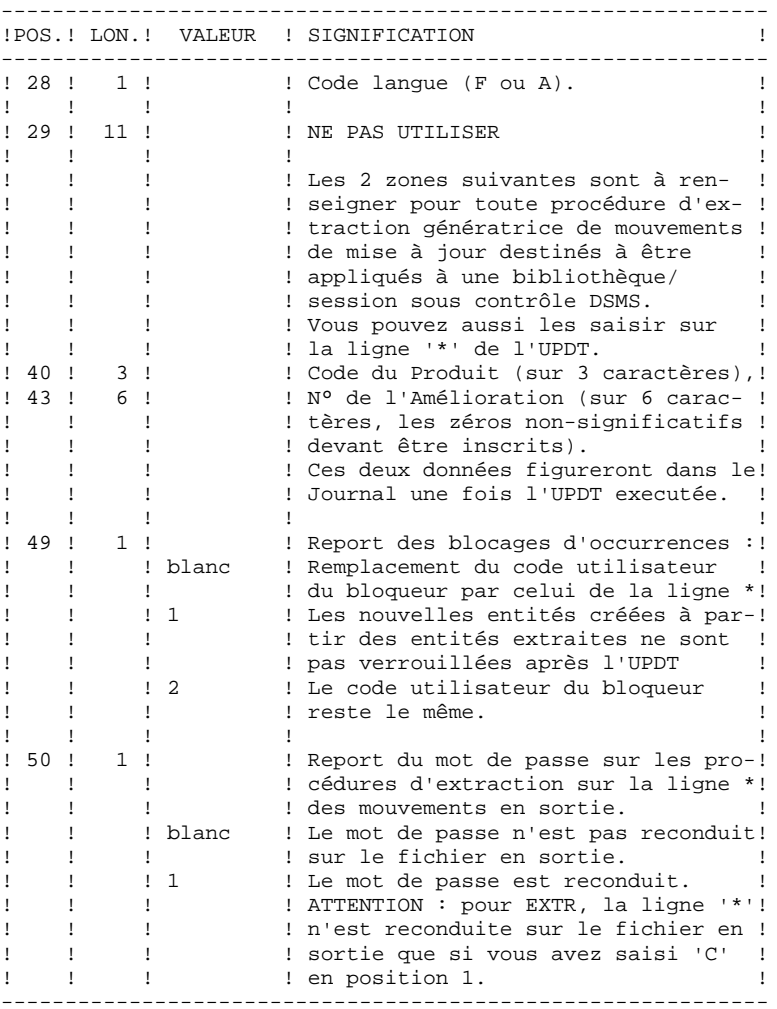

Certaines des données renseignées sur une Ligne "\*" sont également saisies sur l'écran de connexion ou mire d'accueil. Elles sont donc documentées en détail dans le Manuel "Guide de l'interface utilisateur VisualAge Pacbase", Chapitre "Connexion en TP", Sous-Chapitre "Mire d'accueil".

 **VisualAge Pacbase - Manuel d'Exploitation PROCEDURES BATCH DE L'UTILISATEUR LES PROCEDURES STANDARD 2**

# **2. LES PROCEDURES STANDARD**

# <span id="page-14-0"></span>*2.1. UPDT : MISE A JOUR DU RESEAU*

# 2.1.1. UPDT : PRESENTATION GENERALE

# UPDT : PRESENTATION GENERALE

La procédure UPDT effectue la mise à jour batch du réseau. Elle permet l'accès à toutes les bibliothèques en fonction des autorisations des différents utilisateurs.

Pour les utilisateurs du module DSMS (DSM), elle consulte le fichier des éléments VisualAge Pacbase (DC).

## CONDITION D'EXECUTION

Cette procédure met à jour le réseau : les fichiers qui le constituent (AR, AN, AJ) doivent avoir été fermés au TP sauf pour les matériels permettant la concurrence Batch/TP.

# REMARQUES IMPORTANTES

- 1. Dans le cas de mises à jour comportant de très nombreux mouvements (un ordre de grandeur est de 5000 mouvements), il peut être nécessaire, avant l'exécution de la procédure :
- . d'effectuer une sauvegarde, un archivage et un rechargement, pour éventuellement agrandir les fichiers, ou pour les réorganiser physiquement de façon à rendre disponible tout l'espace prévu initialement ;
- . d'inhiber temporairement la journalisation (voir le chapitre "GESTION DE LA BASE", sous-chapitre "Restauration du réseau" du Guide de l'Administrateur).
- 2. Cette procédure incrémente le numéro de session courant dans deux cas :
- . elle constitue la première connexion de la journée à la Base,
- . elle contient un ordre d'historisation de la Base.

#### ANOMALIES D'EXECUTION

Se reporter au Sous-chapitre "Anomalies" du Chapitre "Généralités" du Guide de l'Administrateur.

Il convient de distinguer deux sortes d'anomalies :

- 1) Anomalies apparaissant avant l'exécution du programme PACA15 ou sur l'ouverture des fichiers dans celui-ci : il suffit de relancer la procédure après avoir remédié au problème.
- 2) Anomalies survenant lors de l'exécution du programme PACA15 : la Base est laissée dans un état incohérent.

Si le problème est apparu lors d'une entrée-sortie sur un fichier de la Base, l'examen du message édité dicte la solution.

Dans tous les cas, la reprise ne peut se faire que par rechargement d'une sauvegarde avec application des mouvements archivés postérieurs à cette sauvegarde (procédure REST).

#### UPDT : REGLES DE MISE A JOUR - RESULTATS

# <span id="page-16-0"></span>ENTREES UTILISATEUR

Se reporter aux bordereaux de mise à jour batch et à la description des entrées correspondant à chaque entité.

La ligne \* identifiant l'utilisateur peut comporter, en plus du code utilisateur, du mot de passe et de la bibliothèque affectée, des indications de langue et de conversion.

Si les mouvements de mise à jour proviennent d'une extraction, la ligne \* générée par la procédure d'extraction comporte un code langue en colonne 28 pour la bonne interprétation du code action de suppression (A en Français, D en Anglais).

Un 'N' en colonne 67 inhibe la conversion minuscules / majuscules.

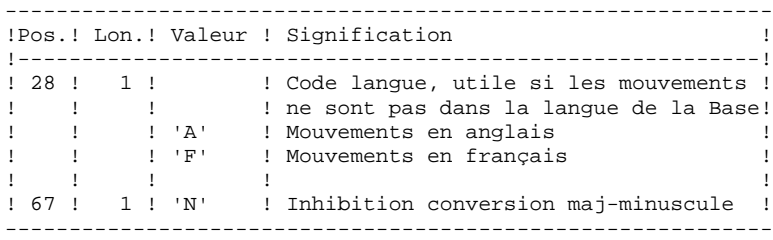

#### REGLES DE MISE A JOUR

Chaque ensemble de mouvements affectant une bibliothèque doit être précédé d'une ligne \*.

Les mouvements de mise à jour ne sont pas triés.

- HISTORISATION de la Base.

Il est possible d'historiser une session par la demande spécifique ' X1HIST'.

La carte 'X1HIST' permet un commentaire en colonnes 8 à 67. Il faut savoir que, seuls, les 54 premiers caractères du libellé seront affichables et modifiables dans la Base.

Ce mouvement ne doit être précédé d'aucun autre mouvement de mise à jour.

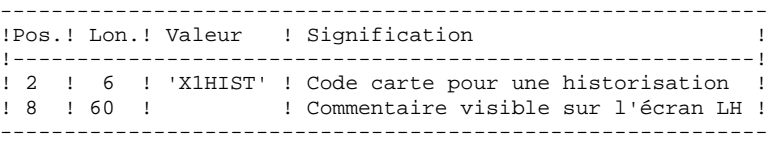

Pour obtenir plus de détails sur le fonctionnement de la mise à jour batch, se reporter au chapitre correspondant du "Guide de l'interface Utilisateur VisualAge Pacbase".

#### EDITIONS OBTENUES

Deux éditions sont fournies par cette procédure :

- . un compte rendu global de la mise à jour,
- . une liste des mouvements rejetés par la mise à jour.

Elles sont éditées par utilisateur, chaque ensemble de mouvements étant séparé par une "flamme".

Cette procédure ne fournit aucune édition ou génération à partir d'informations contenues dans le réseau. Celles-ci sont obtenues par la procédure d'éditiongénération (GPRT).

# RESULTAT OBTENU

Une fois la mise à jour effectuée, le résultat obtenu est :

- . Un réseau prêt à être manipulé en conversationnel ou en mode batch,
- . Une journalisation des mouvements ayant modifié le réseau, si son inhibition n'a pas été demandée lors de la dernière restauration.

Cette spécification permet à l'utilisateur de demander des points de synchronisation lors de la mise à jour batch 'UPDT' ou de l'une des restaurations 'REST' ou 'RESY'.

Un ROLLBACK est effectué en cas d'ABEND du job ce qui permet d'avoir une base toujours cohérente.

Les checkpoints sont effectués suivant une fréquence déterminée par l'utilisateur. Par exemple: une fréquence de 0100, signifie qu'un checkpoint sera fait tous les 100 mouvements traités.

# FREQUENCE DES CHECKPOINTS

Pour la mise à jour (UPDT), la fréquence des checkpoints est demandée à l'aide d'une unique carte 'Y' placée AVANT la première carte '\*' du flot de mise à jour. Cette carte doit être définie comme suit:

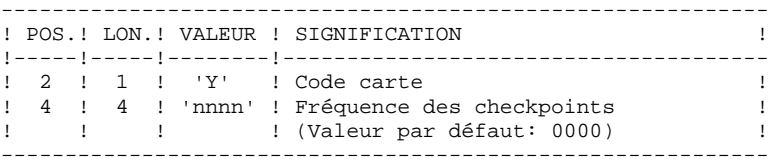

Pour la restauration (REST ou RESY), la fréquence des check- points est demandée à l'aide de l'entrée utilisateur définie pour ces procédures.

La mise en place de checkpoints dans le programme PACA15 de la procédure UPDT permet de faire fonctionner celle-ci en concurrence avec TP8. Cette concurrence UPDT-TP8 doit être réservée à de petits lots de mouvements exceptionnels.

En effet, le passage de la procédure UPDT pendant la session TP8 peut entraîner des blocages de pages entre deux points de reprise successifs, impliquant une augmentation des temps de réponses TP.

Deux possibilités sont offertes pour exécuter la procédure UPDT avec prise en compte de checkpoints :

- Exécution avec checkpoint fichier.
- Exécution avec checkpoint programme.

La première option est à mettre en oeuvre sans concurrence d'accès. Elle permet de faire des points de reprise uniquement sur les fichiers randoms. Dans le cas d'un abort non bloquant (journal plein), la procédure pourra être relancée après avoir éliminé les mouvements déjà traités dans le fichier MBUPDT.

Ce type d'option ne gère pas la reprise automatique de la procédure dans le cas où celle-ci est abortée par une étreinte fatale due à un conflit d'accès entre deux process.

Le choix de cette option se fait en initialisant les paramètres JCL aux valeurs suivantes : LEC=(R/C) ECR=(W/C) SET=SET

La deuxième option est à mettre en oeuvre pour gérer la concurrence entre deux process, (BATCH-BATCH ou BATCH-TP8). Elle permet de faire des points de reprise sur tous les fichiers random ainsi que sur le programme PACA15 par l'intermédiaire du fichier QX.

Cette option offre les mêmes possibilités que la précédente, mais permet également des reprises automatiques en cas de conflit avec un autre process. Les temps d'exécution de la procédure UPDT peuvent être un peu plus long avec cette option, le système devant prendre une empreinte du programme PACA15 à chaque point de reprise.

Le choix de cette option se fait en initialisant les paramètres JCL aux valeurs suivantes : LEC=(R/C) ECR=(W/C) SET=NOTE

# <span id="page-20-0"></span>2.1.3. UPDT : DESCRIPTION DES ETAPES

# UPDT : DESCRIPTION DES ETAPES

#### PRISE EN COMPTE DES ENTREES : PTU001

VERIFICATION INTEGRITE DE LA BASE : PTUBAS

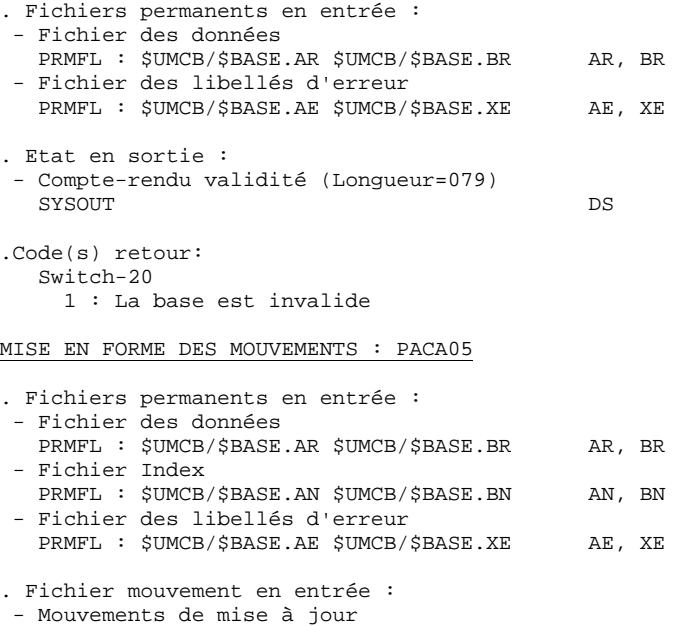

. Fichiers en sortie : - Mouvements mis en forme File (FLR 167, CISZ 9413) MV (doit pouvoir contenir tous les mouvements en entrée plus les mouvements d'annulation élémentaire générés par les mouvements d'annulation multiple).

 - Fichier de travail SYSOUT MW

File MB

MISE A JOUR DU RESEAU : PACA15

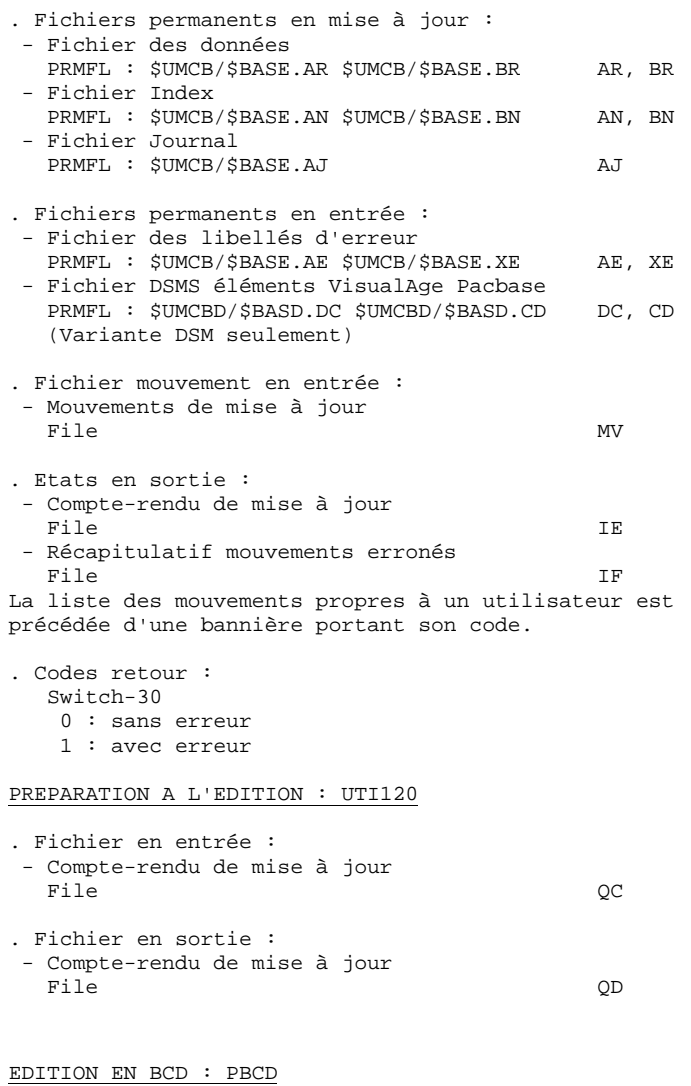

Cette édition est effectuée par un CONVER

EDITION EN ASCII : PASCII

Cette édition est effectuée par un CONVER

 $\star$  $*$ <br> $*$  $_{\star}$  $^\star$  $_{\star}$  $\star$  $\star$  $_{\star}$  $_{\star}$  $_{\star}$  $_{\star}$  $\star$  $_{\star}$  $_{\star}$  $_{\star}$  $\star$  $\star$  $_{\star}$  $\star$ 

\* \* \* \* \*

 $\star$  $_{\star}$ 

<span id="page-22-0"></span>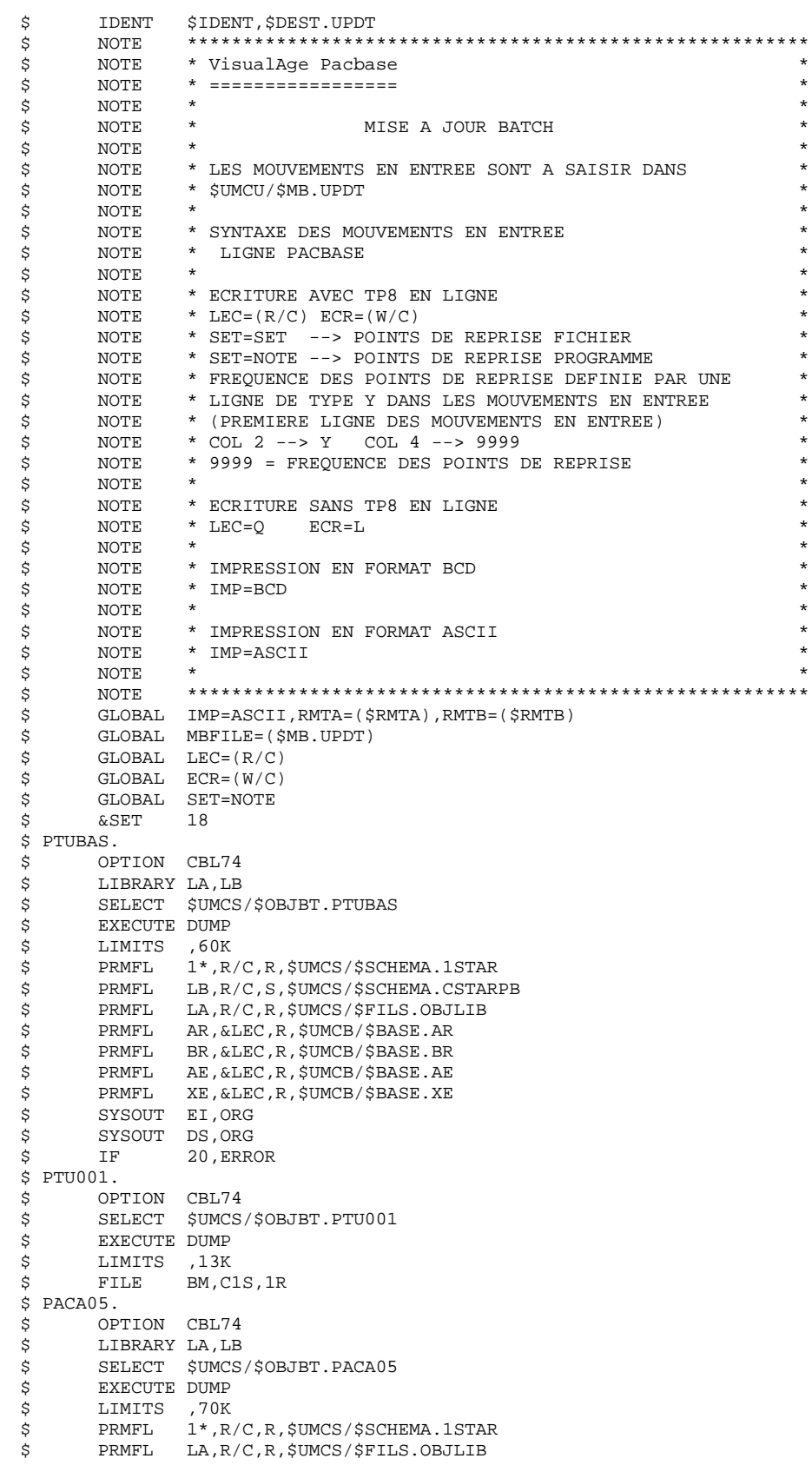

 $\overline{2}$  $\mathbf 1$  $\overline{\mathbf{4}}$ 

**PAGE** 24

# LES PROCEDURES STANDARD<br>
UPDT : MISE A JOUR DU RESEAU<br>
1<br>
UPDT : JCL D'EXECUTION<br>
4  **UPDT : MISE A JOUR DU RESEAU 1 UPDT : JCL D'EXECUTION 4**

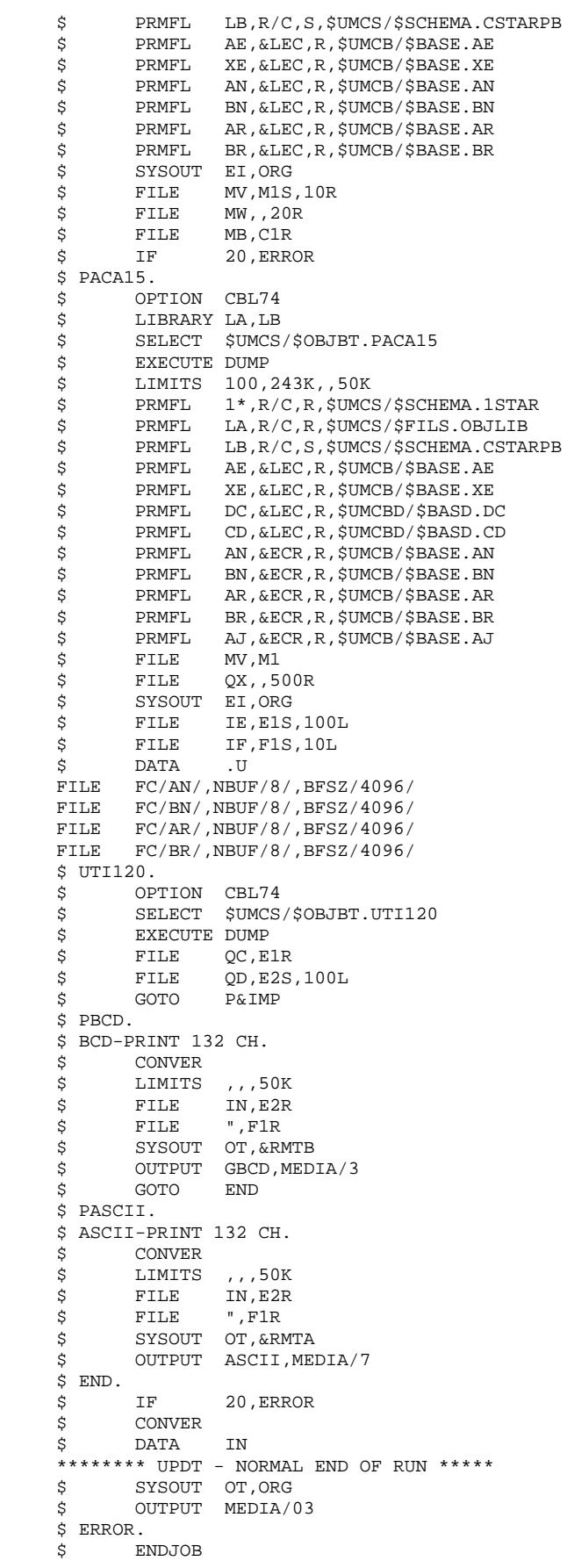

# <span id="page-24-0"></span>2.2.1. UPDP : PRESENTATION GENERALE

# UPDP : PRESENTATION GENERALE

La procédure UPDP effectue la mise à jour batch du réseau à partir d'un fichier séquentiel à l'image des tables PAF.

Le principe de fonctionnement de cette procédure est tout à fait similaire à celui de la procédure UPDT, excepté le format des mouvements en entrée.

# CONDITION D'EXECUTION

Se reporter au chapitre UPDT.

# ANOMALIES D'EXECUTION

Se reporter au chapitre UPDT.

# <span id="page-25-0"></span>2.2.2. UPDP : ENTREES - TRAITEMENTS - RESULTATS

# UPDP : ENTREES - TRAITEMENTS - RESULTATS

# ENTREES UTILISATEUR

Le fichier séquentiel des mouvements en entrée provient d'un programme extracteur PAF. Ses enregistrements sont à l'image des tables PAF, décrites dans le Manuel Pactables.

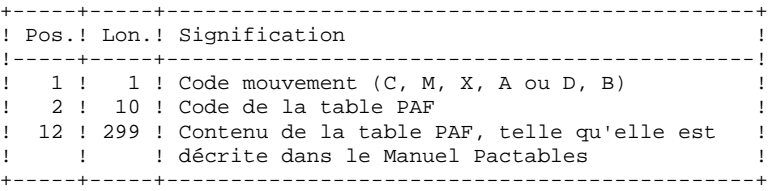

#### REGLES DE MISE A JOUR

Les mouvements de mise à jour ne sont pas triés.

Chaque ensemble de mouvements affectant une Bibliothèque ou une session doit être précédé d'une ligne de code table ASSIGN :

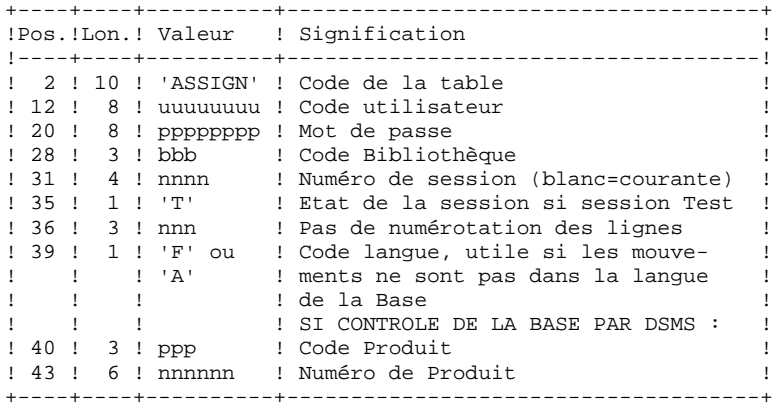

 **LES PROCEDURES STANDARD 2 UPDP : MAJ DU RESEAU A PARTIR DE TABLES PAF 2 UPDP : ENTREES - TRAITEMENTS - RESULTATS 2**

Lorsque la mise à jour s'effectue pendant que le TP est actif (sur les plateformes qui le permettent), le flot des mouvements en entrée doit être précédé d'une ligne de code table CHECKP :

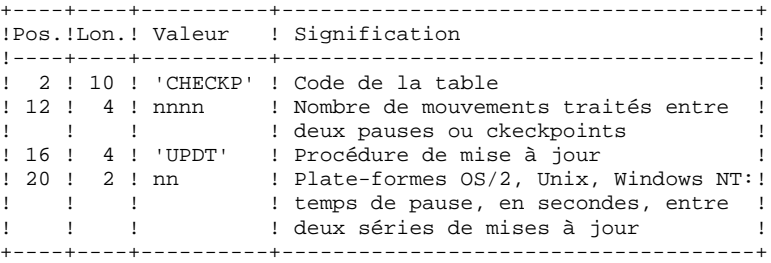

# EDITIONS OBTENUES

Se reporter au Chapitre UPDT.

# RESULTAT OBTENU

Se reporter au Chapitre UPDT.

# <span id="page-27-0"></span>2.2.3. UPDP : DESCRIPTION DES ETAPES

# UPDP : DESCRIPTION DES ETAPES

#### VERIFICATION INTEGRITE DE LA BASE : PTUBAS

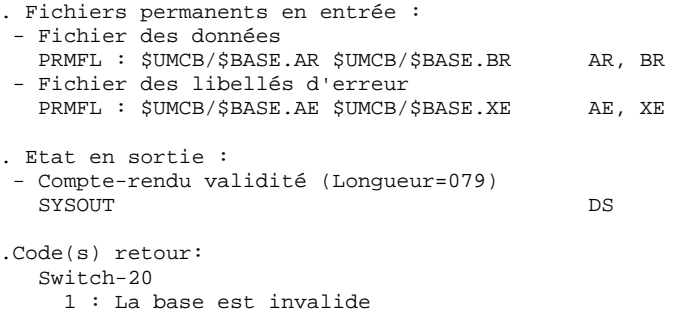

#### MISE EN FORME DES MOUVEMENTS : PAF900

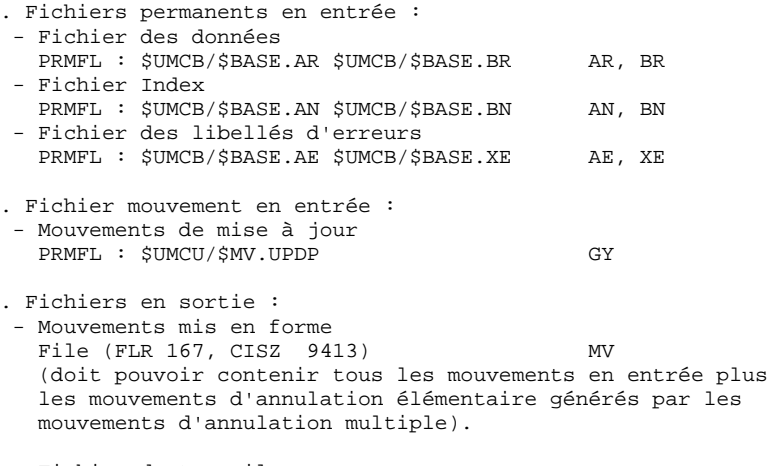

 - Fichier de travail SYSOUT MW

MISE A JOUR DU RESEAU : PACA15

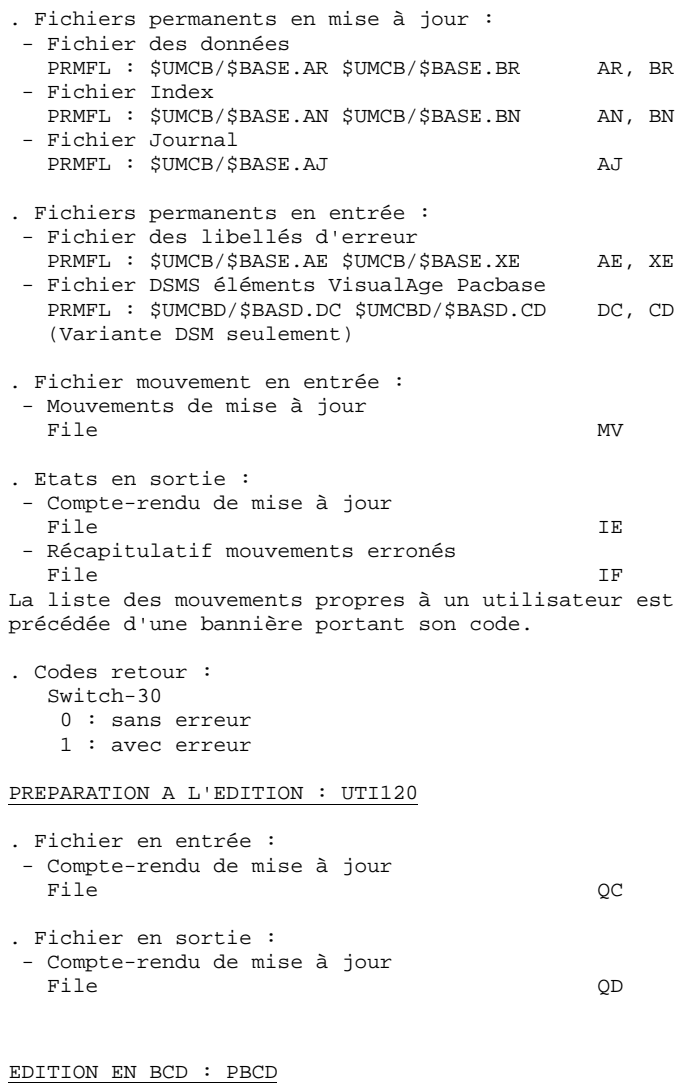

Cette édition est effectuée par un CONVER

EDITION EN ASCII : PASCII

Cette édition est effectuée par un CONVER

# <span id="page-29-0"></span>2.2.4. UPDP : JCL D'EXECUTION

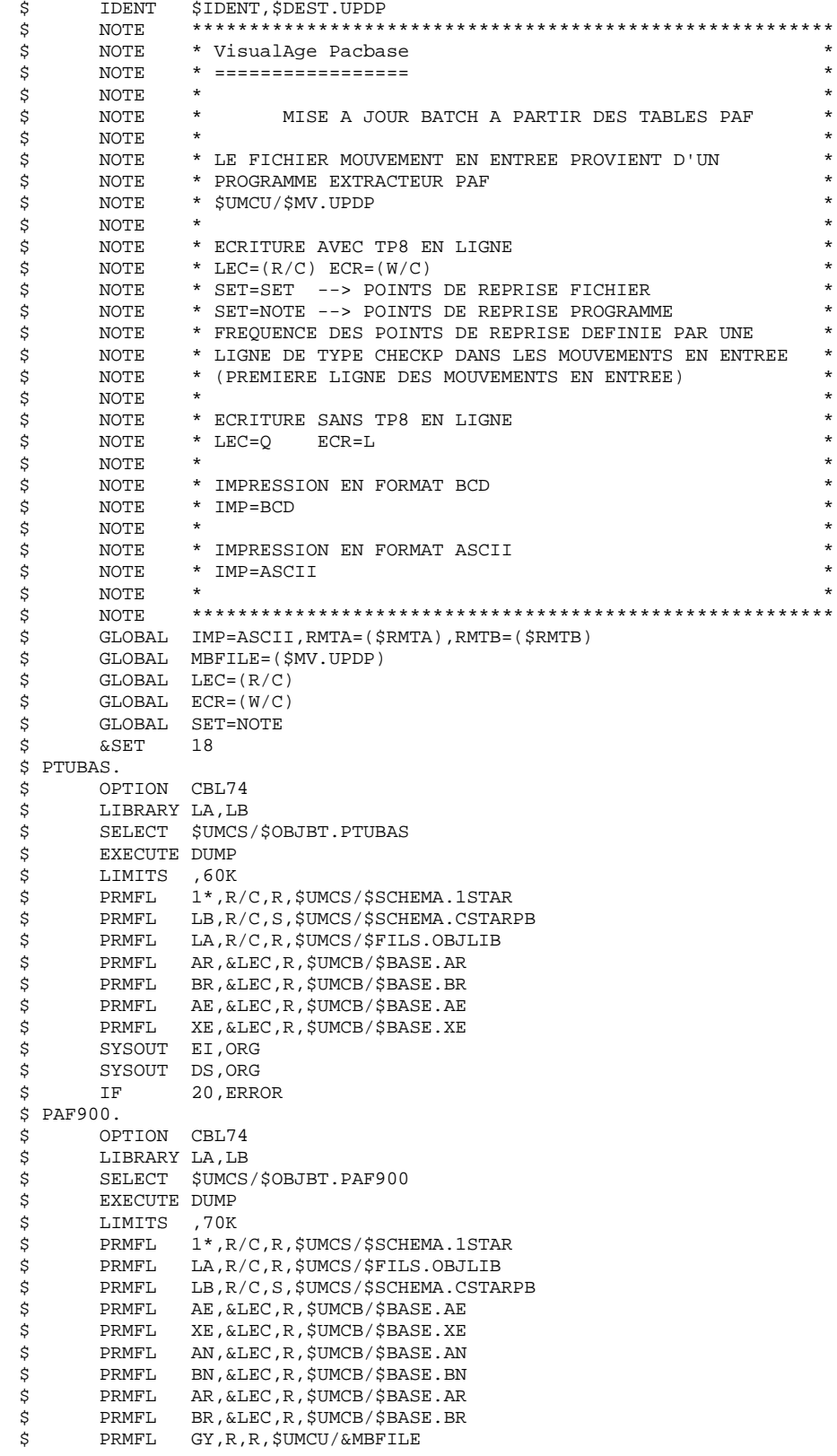

30

 $\overline{a}$  $\overline{\mathbf{2}}$ 

 $\overline{\mathbf{4}}$ 

**PAGE** 31

 **LES PROCEDURES STANDARD 2 UPDP : MAJ DU RESEAU A PARTIR DE TABLES PAF 2 UPDP : JCL D'EXECUTION 4**

 \$ SYSOUT EI,ORG \$ FILE MV,M1S,10R \$<br>\$ FILE MW,,20R<br>\$ IF 20,ERRO! 20, ERROR \$ PACA15. \$ OPTION CBL74 \$ LIBRARY LA,LB \$ SELECT \$UMCS/\$OBJBT.PACA15<br>\$ EXECUTE DUMP EXECUTE DUMP \$ LIMITS 100,243K,,50K \$ PRMFL 1\*,R/C,R,\$UMCS/\$SCHEMA.1STAR \$ PRMFL LA,R/C,R,\$UMCS/\$FILS.OBJLIB %<br>\$ PRMFL LB,R/C,S,\$UMCS/\$SCHEMA.CSTARPB<br>\$ PRMFL AE,&LEC,R,\$UMCB/\$BASE.AE \$ PRMFL AE,&LEC,R,\$UMCB/\$BASE.AE \$ PRMFL XE,&LEC,R,\$UMCB/\$BASE.XE \$ PRMFL DC,&LEC,R,\$UMCBD/\$BASD.DC \$ PRMFL CD,&LEC,R,\$UMCBD/\$BASD.CD \$ PRMFL AN,&ECR,R,\$UMCB/\$BASE.AN \$ PRMFL BN,&ECR,R,\$UMCB/\$BASE.BN \$ PRMFL AR,&ECR,R,\$UMCB/\$BASE.AR \$ PRMFL BR,&ECR,R,\$UMCB/\$BASE.BR \$ PRMFL AJ,&ECR,R,\$UMCB/\$BASE.AJ \$ FILE MV,M1 \$ FILE QX,,500R \$ SYSOUT EI, ORG<br>\$ FILE IE, E1S \$ FILE IE,E1S,100L<br>\$ FILE IF,F1S,10L IF, F1S, 10L \$ DATA .U FILE FC/AN/,NBUF/8/,BFSZ/4096/ FILE FC/BN/,NBUF/8/,BFSZ/4096/ FILE  $FC/AR/$ , NBUF/8/, BFSZ/4096/ FILE FC/BR/,NBUF/8/,BFSZ/4096/ \$ UTI120. \$ OPTION CBL74<br>\$ SELECT \$UMCS SELECT \$UMCS/\$OBJBT.UTI120 \$ EXECUTE DUMP \$ FILE QC,E1R \$<br>\$ FILE QD, E2S, 100L<br>\$ GOTO P&IMP  $P&IMP$  \$ PBCD. \$ BCD-PRINT 132 CH. \$ CONVER<br>\$ LIMITS \$ LIMITS ,,,50K \$ FILE IN,E2R \$ FILE ",F1R \* SYSOUT OT, &RMTB<br>\* SYSOUT OT, &RMTB OUTPUT GBCD, MEDIA/3<br>GOTO END  $$$  GOTO \$ PASCII. \$ ASCII-PRINT 132 CH. \$ CONVER<br>\$ LIMITS \$ LIMITS ,,,50K<br>\$ FILE IN,E2R FILE IN, E2R \$ FILE ",F1R \$ SYSOUT OT,&RMTA \$ OUTPUT ASCII,MEDIA/7 \$ END. \$ IF 20,ERROR \$ CONVER \$ DATA IN \*\*\*\*\*\*\*\*\* UPDP - NORMAL END OF RUN \*\*\*\*\*<br>\$ SYSOUT OT, ORG SYSOUT OT, ORG \$ OUTPUT MEDIA/03 \$ ERROR. \$ ENDJOB

## <span id="page-31-0"></span>2.3.1. GPRT : PRESENTATION GENERALE

#### EDITION - GENERATION (GPRT)

Cette procédure assure l'édition de la documentation et la génération de toutes les entités générables demandées par l'utilisateur.

#### **CARACTERISTIQUES**

Elle est constituée de plusieurs moniteurs (PACBA, PACBE, ...) qui, pour chacun d'eux, enchaînent les différents sous-programmes associés à un type de génération.

La communication est assurée par une zone de LINKAGE-SECTION entre un moniteur et ses sous-programmes et par un fichier de travail entre les différents moniteurs.

Les demandes de l'utilisateur étant très diverses, chaque moniteur de la procédure traite intégralement les générations et la préparation des éditions d'une famille d'entités.

Chaque famille est identifiée, au sein des différentes codifications, par un caractère, dont la signification est la suivante :

- A : Dictionnaire
- B : Blocs bases de données (DBD)
- D : Data
- E : Ecrans Dialogue (OSD)
- G : Partie Client pour Client/Serveur
- K : Libellés d'erreur pour Client/Serveur
- L : Libellés d'erreur et habillage micro
- M : Manuels utilisateur
- N : Gestionnaire doc. personnalisée (PDM)
- P : Programmes Langage batch (BSD)
- Q : Blocs bases de données relationnelles (SQL)
- R : Programmes reversés (REV)
- V : Partie Serveur pour Client/Serveur

Cette codification se retrouve dans les noms donnés aux moniteurs, sousprogrammes, fichiers et états issus de la procédure. Pour les programmes, c'est le 4ème caractère du code. Exemples :

- PACA10 : programme général
- PACB30 : Extracteur des blocs base de données

Pour les fichiers ou les états, c'est le dernier caractère du file-code du fichier. Exemples :

- IA : Edition générale de l'enchaînement des commandes

- GP : Fichier "généré" des programmes batch

A la suite du premier moniteur (PACBA) qui interprète les demandes utilisateur et les enregistre si besoin est dans l'environnement de production, les autres moniteurs sont activés, si nécessaire, dans l'ordre suivant :

- Ecrans
- Programmes batch et interface GIP
- Gestionnaire de documentation personnalisée
- Libellés d'erreur V7 et habillage
- Client pour Client/Serveur
- Serveur pour Client/Serveur
- Libellés d'erreur Client/Serveur
- Blocs base de données
- Base de données SQL
- Programmes COBOL
- Dictionnaire, DATAs
- Manuels et libellés d'erreur V6.2

Chaque moniteur est structuré de la même manière. Il contient :

- Des programmes extracteurs (3x)
- Des programmes préparateurs (4x) - Des programmes générateurs (8x)
- Des programmes compléments (92)
- Des programmes éditeurs (90)

Cette codification se retrouve dans les 2 derniers caractères des sousprogrammes de la procédure. Par exemple :

- PACB40 : préparateur des blocs

- PACE80 : générateur d'écrans

D'autre part, une codification particulière a été adoptée pour les file-code des fichiers. Celle-ci matérialise l'utilisation des fichiers dans la procédure :

- G : Générés - I : Etats - J : Commandes d'édition - K : Préparation à l'édition - L : Libellés d'erreur - M : Mouvements - Q : Squelettes
- W : Travail

Cette codification se retrouve dans le 1er caractère du file-code des fichiers de la procédure. Exemples :

- GL : Généré libellés d'erreur
- IM : Edition des manuels utilisateur
- IN : Edition de la documentation personnalisée

Le fichier des libellés d'erreur de l'utilisateur (GL), type version 7, est mis à jour à partir de la dernière version générée de ce fichier (LG). La procédure d'installation initialise pour les versions de ce fichier deux strings :

> \$UMCU/\$FILG.LG&USER (LG) \$UMCU/\$FILG.GL&USER (GL)

Après chaque génération, une rotation est effectuée sur ces fichiers par l'utilitaire GCOS8 FILSYS.

Après cette rotation, le fichier qu'il est nécessaire d'intégrer dans les applications utilisateur par les procédures EMLD, EMUP ou une procédure utilisateur correspond toujours au string :

\$UMCU/\$FILG.LG&USER.

Ce fichier est trié selon la "collating sequence" ASCII.

Le fichier des libellés d'erreur de l'utilisateur (GK), type C/S, est mis à jour à partir de la dernière version générée de ce fichier (LK). La procédure d'installation initialise pour les versions de ce fichier deux strings :

# \$UMCU/\$FILG.LK&USER (LK) \$UMCU/\$FILG.GK&USER (GK)

Après chaque génération, une rotation est effectuée sur ces fichiers par l'utilitaire GCOS8 FILSYS.

Après cette rotation, le fichier qu'il est nécessaire d'intégrer dans les applications utilisateur correspond toujours au string :

## \$UMCU/\$FILG.LK&USER.

Ce fichier est trié selon la "collating sequence" EBCDIC.

Le fichier libellés d'erreur de l'utilisateur, type PAC700 6.2, est récupéré sur le fichier de file-code GM. Son string est :

## \$UMCU/\$FILG.GM&USER.

L'impression ordinaire de la documentation personnalisée est récupérée sur le fichier de file-code IN. Cette documentation peut également être éditée sur le fichier de file-code GN, avec le caractère de saut ASA en 1ère position de chaque enregistrement (longueur = 265) pour d'éventuels traitements particuliers d'édition.

#### CONDITION D'EXECUTION

Les fichiers peuvent rester ouverts, sauf si l'utilisateur a demandé la prise en compte des demandes TP par la commande ' +AG'. Dans ce cas, le fichier des demandes d'édition et de génération doit avoir été fermé.

#### ANOMALIES D'EXECUTION

Se reporter au sous-chapitre "Anomalies" du chapitre "GENERALITES" du Guide de l'Administrateur.

#### GPRT : STRUCTURATION DES DEMANDES

<span id="page-35-0"></span>Les demandes sont structurées en trois parties :

- . La commande proprement dite, codifiée de façon voisine du Choix en TP,
- . Une option de présentation des états, codifiée de façon voisine du code opération,
- . Le code entité concernée, s'il y a lieu.

Des paramètres sont parfois nécessaires. Ils peuvent être introduits à deux endroits :

- . dans des zones préformatées, à la saisie du code commande,
- . dans une zone suite, obtenue par un caractère \* dans la zone Suite de la commande (Suite du libellé d'édition sur le bordereau batch Z).

Les options de présentation et les paramètres possibles sont indiqués pour chaque commande dans la section "Commandes d'édition/génération", ainsi que pour chaque entité dans le manuel de référence concerné.
# STRUCTURE DE LA COMMANDE

La commande d'édition-génération d'une entité est décomposée en trois parties.

La première indique la nature de l'édition ou génération :

- . L : Liste d'entités.
- . D : Description d'entité(s).
- . G : Génération (de Programmes, d'Ecrans, de Blocs Bases de Données, de libellés d'erreurs..).
- . P : Edition (Manuels Utilisateurs ou Rapports).

La seconde précise le critère d'édition : par exemple pour les listes, le critère de classement (par code, par nom, par type...).

La troisième donne le type de l'entité.

Pour une entité METHODE, le type (M) est complété pour préciser s'il s'agit de Propriétés (P), d'Objets (O), de Relations (R) ou de Contraintes d'Intégrité Fonctionnelle (C).

# COMMANDES PARTICULIERES

- . FL $x$  ( $x = type$  d'entité) cartes à insérer en tête du flot de compilations suivant la génération.
- . JCL permet de codifier des lignes de JCL de lancement de la procédure GPRT en TP (voir section "Commandes d'Edition/Génération" ci-après).
- . UPC transformation des minuscules en majuscules pour une imprimante ne supportant pas les minuscules.

Pour la liste exhaustive des commandes et leur signification, voir la section "Commandes d'édition/génération" ci-après.

# EDITION PAR MOTS CLES

Ce type d'édition s'obtient en codant K dans le second caractère de la commande. Dans ce cas, après la création de la ligne, une ligne suite s'affiche automatiquement. L'utilisateur peut y saisir le ou les mots clés pour lesquels il désire une édition.

De plus, le libellé d'édition contient une zone de sélection où l'utilisateur peut préciser si la sélection est faite :

- . Sur l'ensemble des mots-clés (BLANC),
- . Sur les mots-clés constitués automatiquement à partir du libellé (L),
- . Sur les mots-clés explicites (M).

 -------------------------------------------------------------------------------- ! ! ! VA Pac **DOCUMENTATION FRANCAISE DE REFERENCE** P0\*DOC.LILI.DOF.1867 ! ! COMMANDES D'EDITION ET DE GENERATION UTILISATEUR: **21** DOC ! ! **<sup>1</sup> <sup>2</sup> <sup>3</sup> <sup>4</sup> <sup>56</sup> <sup>7</sup> <sup>8</sup>** <--------------------- **<sup>9</sup> et <sup>10</sup>** ------------------> ! ! A CL COM ENTITE : OP V S LIBELLE **17**! ! LCK : C1 LISTE DU THESAURUS DES MOTS CLES SEL:\_ ! ! LXE : C1 LISTE DES RUBRIQUES ET PROPORIETES NON UTILISEES ! ! LKP : C1 \* LISTE DES PROGRAMMES / MOTS CLES SEL: ! : INEXC\_\_\_\_\_\_\_\_\_\_\_\_\_\_\_\_\_\_\_\_\_\_\_\_\_\_\_\_\_\_\_\_\_\_\_\_\_\_\_\_\_\_\_\_\_ ! ! DCS MV : C1 DESCRIPTIF DES SEGMENTS SELEC. FORMAT:S ! ! DCT PR1\*\*\* : U1 DESCRIPTIF DES TEXTES PAR CODE ! ! LCU : A1 LISTE DE TOUS LES MANUELS **<sup>13</sup> <sup>14</sup> <sup>15</sup>** ! ! UPC : C1 V MISE EN MAJUSCULE MANUEL:1 DOC:\_ LIB.ERREUR:\_ ! ! : **<sup>13</sup> <sup>15</sup>** ! ! 90 FLP : C1 CONTROLES DU FLOT: PROGRAMMES ENV: E (CAV:E CAP:K) ! ! 90 GCP CL02ED : C1 V GENERATION DU PROGRAMME SELECTIONNE (CAV:\_ CAP:\_) ! ! : **13-14 15-16** ! ! 91 GCO CL0004 : C1 V GENERATION DE L'ECRAN SELECTIONNE (CAV:\_\_ CAP:\_\_) ! ! 93 PCU BV : C1 \* EDITION DU MANUEL SELECTIONNE ! : DDEETT\_\_\_\_\_\_\_\_\_\_\_\_\_\_\_\_\_\_\_\_\_\_\_\_\_\_\_\_\_\_\_\_\_\_\_\_\_\_\_\_\_\_\_\_ ! ! : **<sup>18</sup> <sup>19</sup> <sup>20</sup>** ! ! 96 PCV RESERT : C1 V \* EDITION DU G.D.P. (PAR CHAP. OU SS-CHAP.: S GG EI) ! : \$P0=2EME\_EDITION  $\mathbf{P}$  : i.e. the set of the set of the set of the set of the set of the set of the set of the set of the set of the set of the set of the set of the set of the set of the set of the set of the set of the set of the set .<br>! \*\*\* FIN \*\*\*<br>! 0: C1 CH: GP JOB: 11 MOT DE PASSE: ! ! -------------------------------------------------------------------------------- -------------------------------------------------------------------------------- ! VA Pac ! ! DOCUMENTATION FRANCAISE DE REFERENCE P0\*DOC.LILI.DOF.1867 !<br>! COMMANDES D'EDITION ET GENERATION VALIDEES UTILISATEUR: DOC ! ! COMMANDES D'EDITION ET GENERATION VALIDEES UTILISATEUR: DOC ! ! ! ! A CL COM ENTITE : OP S LIBELLE :  $\bullet$  : BIB SESSI ! ! JCL 001000 : //PTLTGPRT JOB (634),'LILI',CLASS=P,MS : ! ! JCL 001010 : // NOTIFY=PTLT : ! ! JCL 002000 : //\*\*\*\*\*\*\*\*\*\*\*\*\*\*\*\*\*\*\*\*\*\*\*\*\*\*\*\*\*\*\*\*\*\*\*\* : ! ! JCL 003000 : //\* EDITION ET GENERATION LILI PAC : ! ! JCL 004000 : //\*\*\*\*\*\*\*\*\*\*\*\*\*\*\*\*\*\*\*\*\*\*\*\*\*\*\*\*\*\*\*\*\*\*\*\* : ! ! JCL 005000 : // EXEC RE73GPRT,ROOT=LI,OUT=X,OUTL= : ! ! JCL 006000 : // INDSV='PST',INDSN='PST',INDU : ! ! JCL 007000 : // UTI=LT,STEPLIB='PST.PAC73.MB : ! ! JCL 009000 : // SPAGN='(TRK,(100,20))',COPIE : ! ! JCL 010000 : // LOADTP='PST.CICS.LINKLIB', : ! ! JCL 011000 : // SOURCE='PST.BATCH.LINKLIB', : ! ! JCL 012000 : // LOADBA='PST.BATCH.LINKLIB', : ! ! JCL 013000 : // LOADDBD='PST.BATCH.LINKLIB', : ! ! JCL 014000 : // LOADPSB='PST.BATCH.LINKLIB', : ! ! JCL 015000 : // DSECT='PDV.DSR7' : ! JCL 015000 : // DSECT='PDV.DSR7' : : ;<br>! JCL 700000 : //PAC.PAC7SG DD DSN=PST.LILISG,DISP=SH : !<br>! JCL 701000 : //PAC.PAC7SC DD DSN=PST.LILISC,DISP=SH : ! ! JCL 701000 : //PAC.PAC7SC DD DSN=PST.LILISC,DISP=SH : !  $\mathbf{P}$  : i.e. the set of the set of the set of the set of the set of the set of the set of the set of the set of the set of the set of the set of the set of the set of the set of the set of the set of the set of the set ! TYPE D'AFFICHAGE INTERDISANT LA MISE A JOUR ! ! O: C2 CH: GP JOB: MOT DE PASSE: ! ! ! --------------------------------------------------------------------------------

 -------------------------------------------------------------------------------- ! ! ! VA Pac DOCUMENTATION FRANCAISE DE REFERENCE P0\*DOC.LILI.DOF.1867 ! ! COMMANDES D'EDITION ET DE GENERATION ! ! ! A CL COM ENTITE : OP V S LIBELLE :  $\overline{P}$  : BIB SESSI ! ! JCL 001000 : V //PTLTGPRT JOB (634),'LILI',CLASS=P,MS : ! ! JCL 001010 : V // NOTIFY=PTLT : ! ! JCL 002000 : V //\*\*\*\*\*\*\*\*\*\*\*\*\*\*\*\*\*\*\*\*\*\*\*\*\*\*\*\*\*\*\*\*\*\*\*\* : ! ! JCL 003000 : V //\* EDITION ET GENERATION LILI PAC : ! ! JCL 004000 : V //\*\*\*\*\*\*\*\*\*\*\*\*\*\*\*\*\*\*\*\*\*\*\*\*\*\*\*\*\*\*\*\*\*\*\*\* : ! ! JCL 005000 : V // EXEC RE73GPRT,ROOT=LI,OUT=X,OUTL= : ! . (1990) : V // PARK RE/SSERI,ROUI=1,001=A,00TH= :<br>
JCL 006000 : V // INDSV='PST',INDSN='PST',INDU :<br>
JCL 008000 : V // UTI=LT,STEPLIB='PST.PAC73.MB :<br>
JCL 008000 : // LNG='E', ! JCL 007000 : V // UTI=LT,STEPLIB='PST.PAC73.MB : ! ! JCL 008000 : // LNG='E', : ! ! JCL 009000 : V // SPAGN='(TRK,(100,20))',COPIE : ! ! JCL 010000 : V // LOADTP='PST.CICS.LINKLIB', : ! ! JCL 011000 : V // SOURCE='PST.BATCH.LINKLIB', : ! ! JCL 012000 : V // LOADBA='PST.BATCH.LINKLIB', : ! ! JCL 013000 : V // LOADDBD='PST.BATCH.LINKLIB', : ! ! JCL 014000 : V // LOADPSB='PST.BATCH.LINKLIB', : ! ! JCL 015000 : V // DSECT='PDV.DSR7' : ! ! JCL 700000 : V //PAC.PAC7SG DD DSN=PST.LILISG, DISP=SH :  $\mathbf{P}$  : i.e. the set of the set of the set of the set of the set of the set of the set of the set of the set of the set of the set of the set of the set of the set of the set of the set of the set of the set of the set ! TYPE D'AFFICHAGE INTERDISANT LA MISE A JOUR ! O: C3 CH: GP JOB: MOT DE PASSE: ! ! ! -------------------------------------------------------------------------------- -------------------------------------------------------------------------------- ! ! ! VA Pac **DOCUMENTATION FRANCAISE DE REFERENCE** P0\*DOC.LILI.DOF.1867 ! ! LIGNES DE JCL POUR LES COMMANDES VALIDEES UTILISATEUR: DOC ! ! ! A COM LIGNE : V S LIBELLE ! ! JCL 001000 : V //PTLTGPRT JOB (634),'LILI',CLASS=P,MSGCLASS=X, ! ! JCL 001010 : V // NOTIFY=PTLT ! ! JCL 002000 : V //\*\*\*\*\*\*\*\*\*\*\*\*\*\*\*\*\*\*\*\*\*\*\*\*\*\*\*\*\*\*\*\*\*\*\*\*\*\*\*\*\*\*\*\*\*\*\*\* ! ! JCL 003000 : V //\* EDITION ET GENERATION LILI PACBASE 7.3 \* ! ! JCL 004000 : V //\*\*\*\*\*\*\*\*\*\*\*\*\*\*\*\*\*\*\*\*\*\*\*\*\*\*\*\*\*\*\*\*\*\*\*\*\*\*\*\*\*\*\*\*\*\*\*\* ! ! JCL 005000 : V // EXEC RE73GPRT,ROOT=LI,OUT=X,OUTL=X,FILE=LI, ! ! JCL 006000 : V // INDSV='PST',INDSN='PST',INDUV='PST', ! ! JCL 007000 : V // UTI=LT,STEPLIB='PST.PAC73.MBR7', ! ! JCL 008000 : // LNG='E', ! ! JCL 009000 : V // SPAGN='(TRK,(100,20))',COPIES=1, ! ! JCL 010000 : V // LOADTP='PST.CICS.LINKLIB', ! ! JCL 011000 : V // SOURCE='PST.BATCH.LINKLIB', ! ! JCL 012000 : V // LOADBA='PST.BATCH.LINKLIB', ! ! JCL 013000 : V // LOADDBD='PST.BATCH.LINKLIB', ! ! JCL 014000 : V // LOADPSB='PST.BATCH.LINKLIB', ! ! JCL 015000 : V // DSECT='PDV.DSR7' ! JCL 700000 : V //PAC.PAC7SG DD DSN=PST.LILISG,DISP=SHR  $\mathbf{P}$  : i.e. the set of the set of the set of the set of the set of the set of the set of the set of the set of the set of the set of the set of the set of the set of the set of the set of the set of the set of the set ! ! ! O: C4 CH: GP JOB: MOT DE PASSE: ! ! ! --------------------------------------------------------------------------------

**LES PROCEDURES STANDARD 2**<br> **GPRT : EDITIONS - GENERATIONS** 3  **GPRT : EDITIONS - GENERATIONS** 3<br>  **GPRT : COMMANDES D'EDITION/GENERATION GPRT : COMMANDES D'EDITION/GENERATION 3**

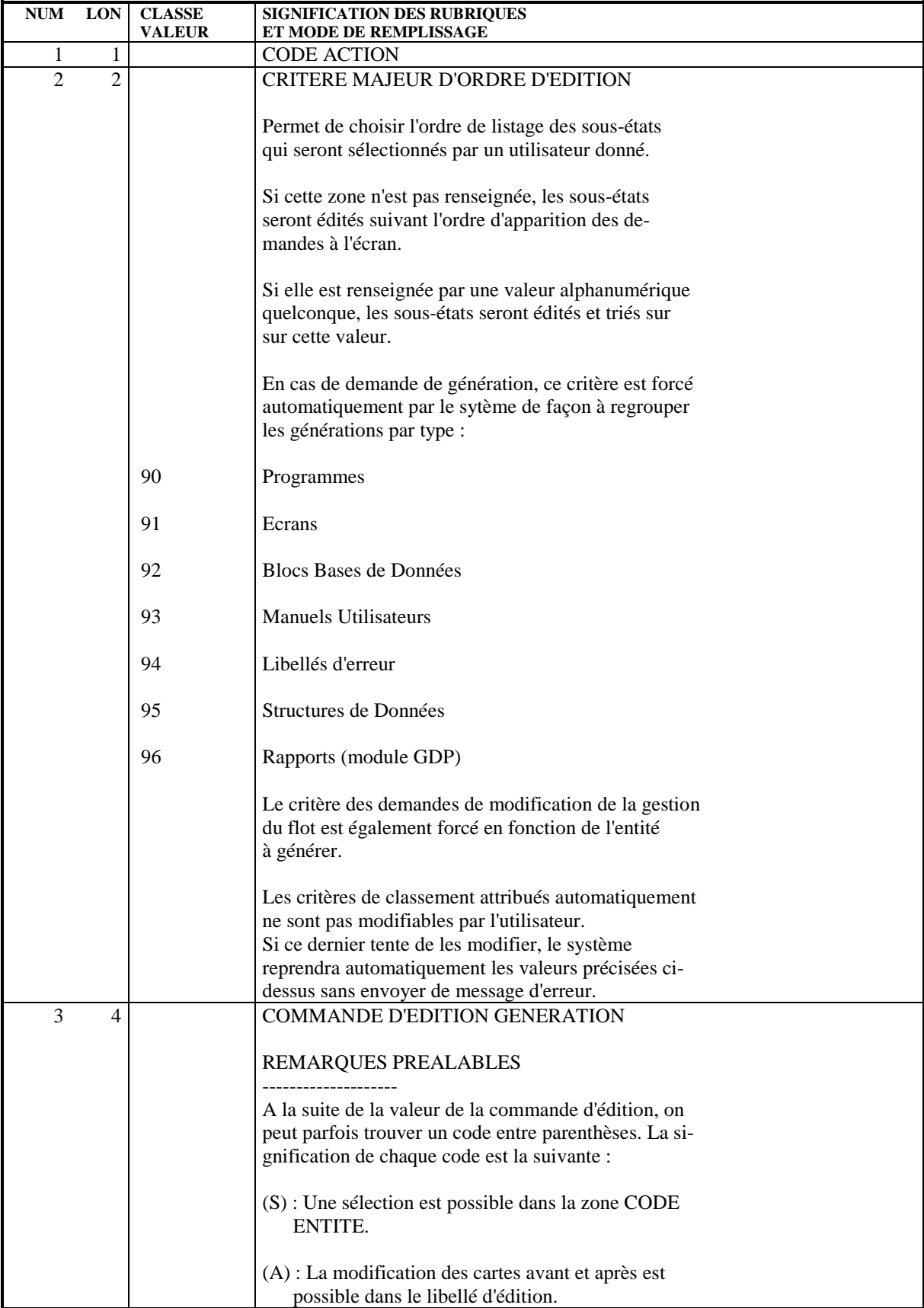

# **LES PROCEDURES STANDARD 2 GPRT : EDITIONS - GENERATIONS** 3<br> **GPRT : COMMANDES D'EDITION/GENERATION** 3  **GPRT : COMMANDES D'EDITION/GENERATION 3**

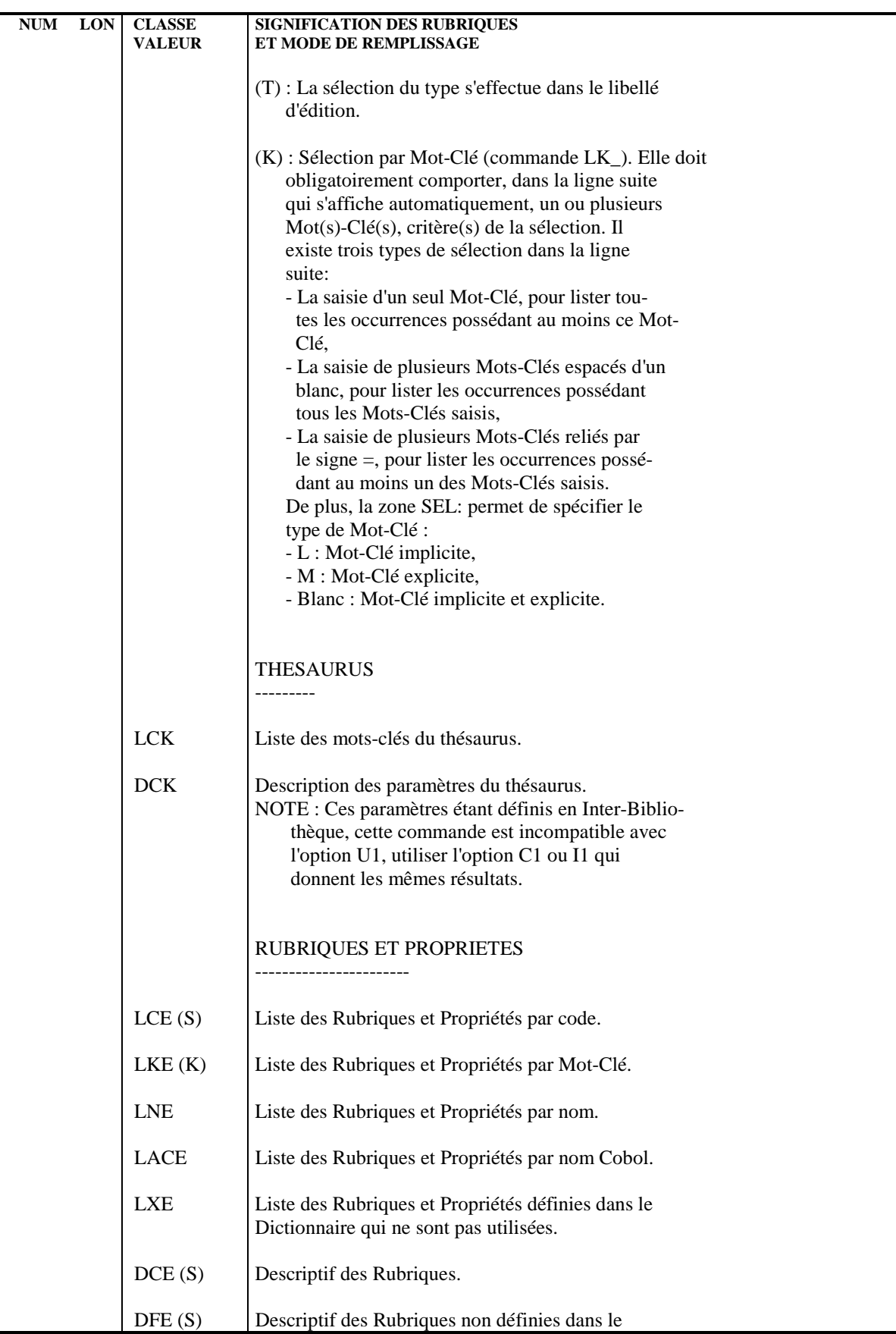

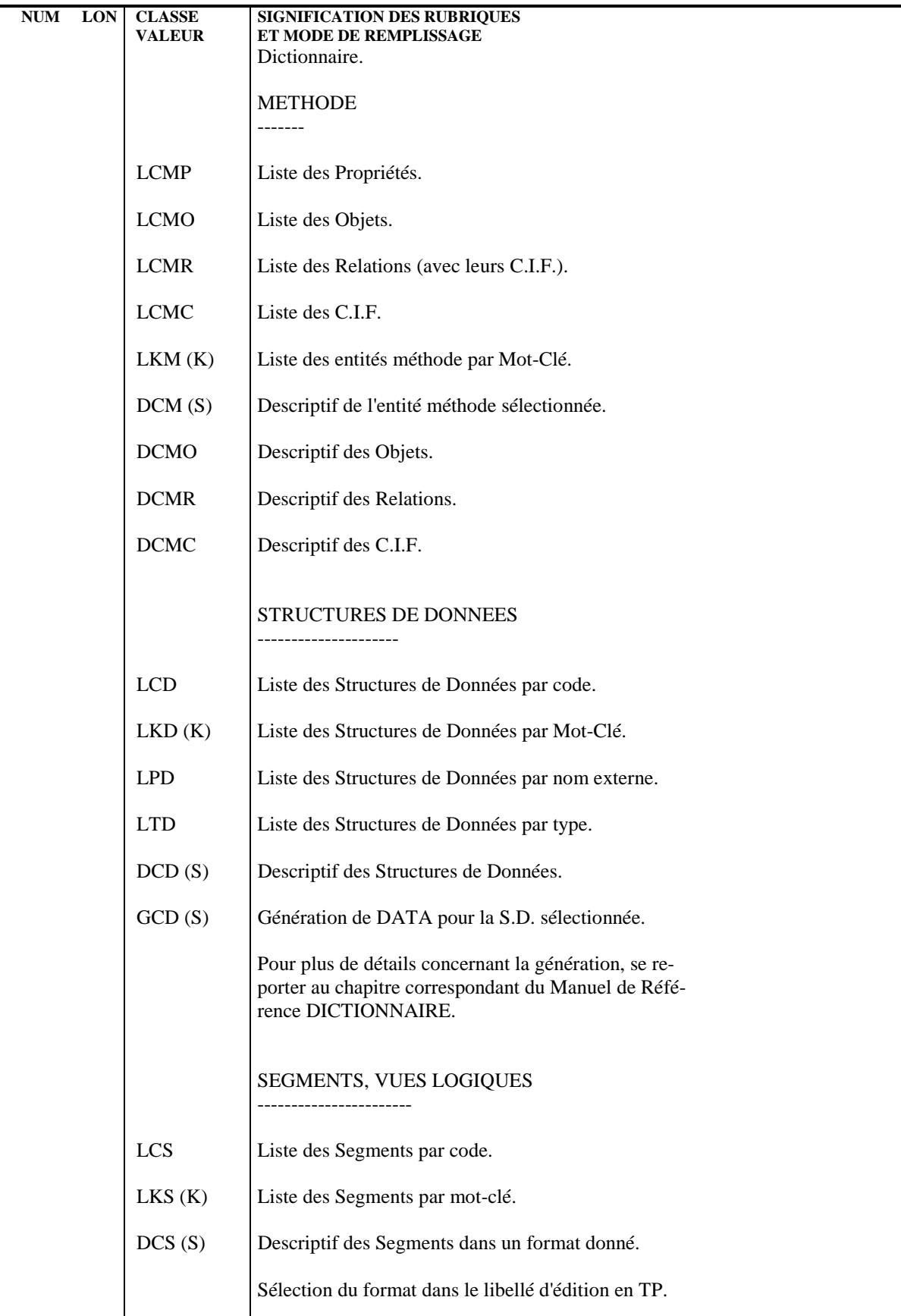

# **LES PROCEDURES STANDARD 2**<br> **GPRT : EDITIONS - GENERATIONS** 3 **GPRT : EDITIONS - GENERATIONS** 3<br> **GPRT : COMMANDES D'EDITION/GENERATION** 3  **GPRT : COMMANDES D'EDITION/GENERATION 3**

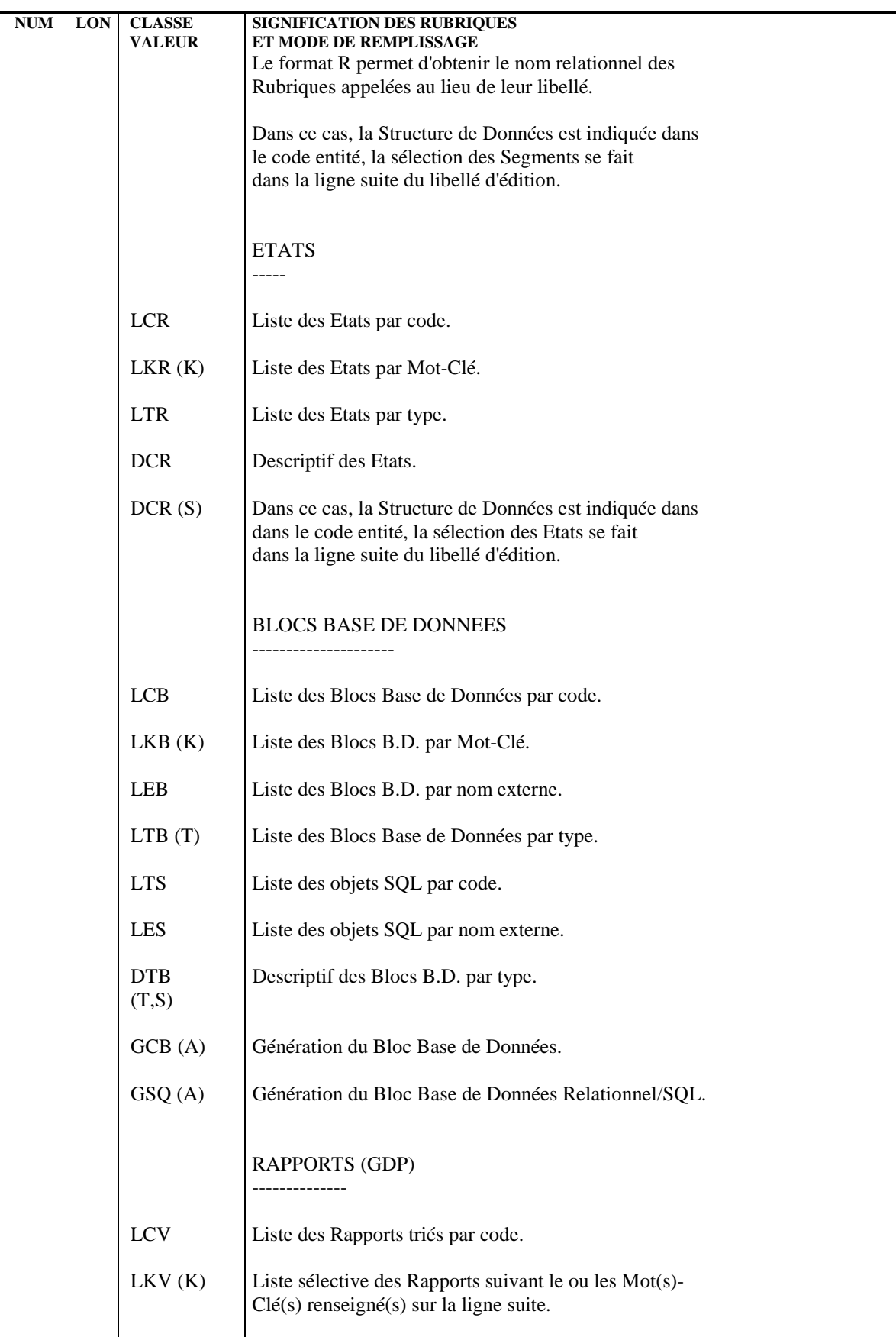

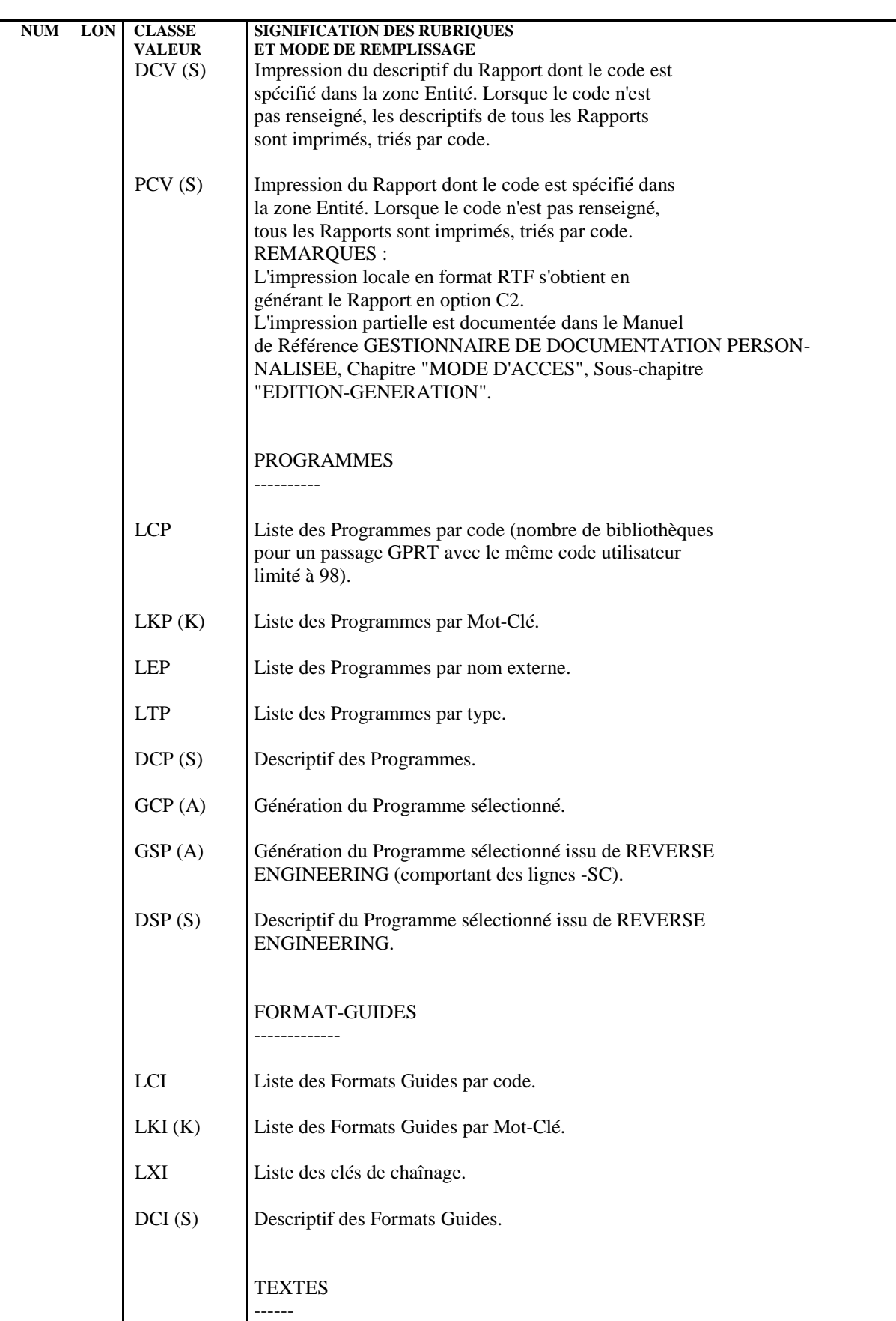

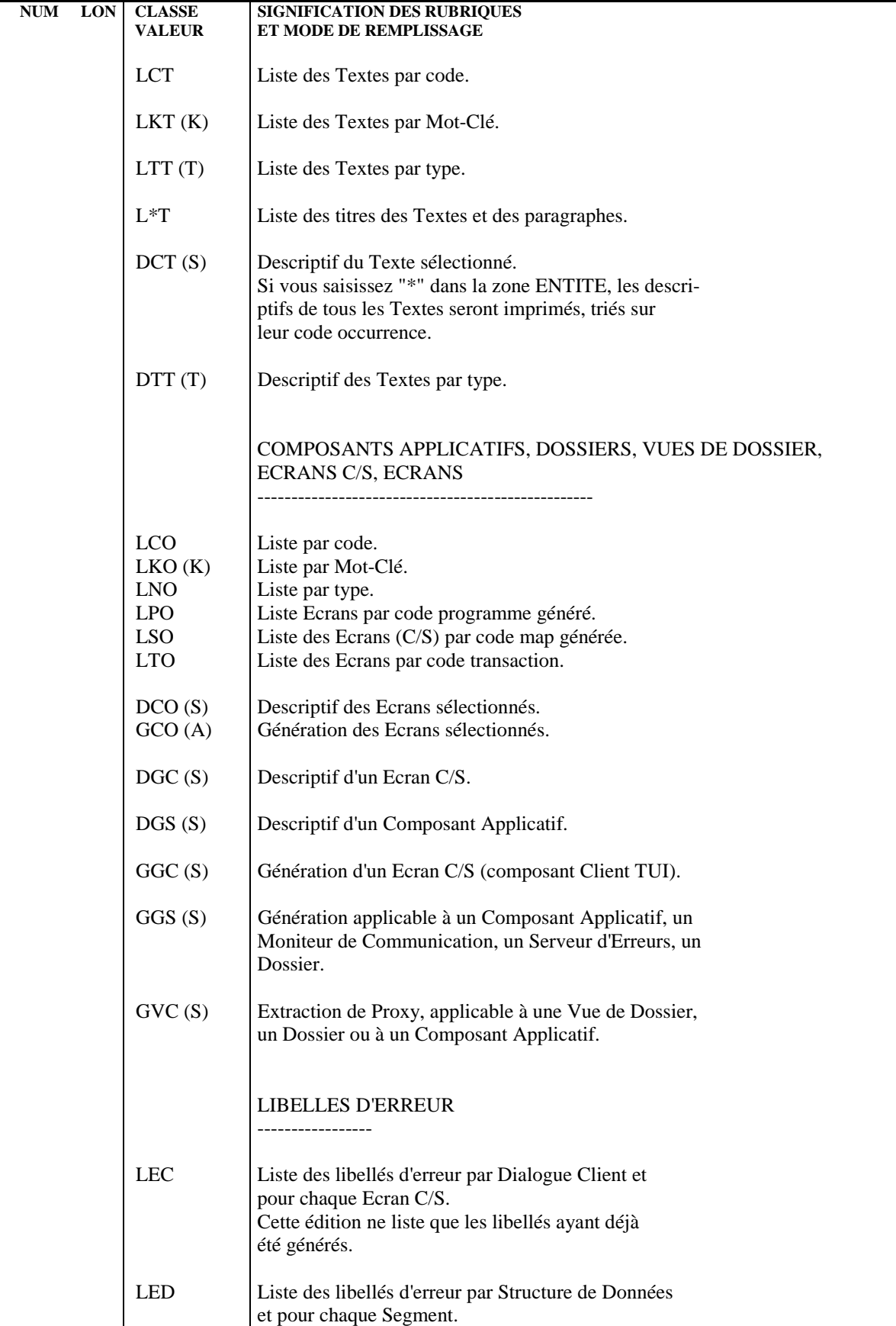

# **LES PROCEDURES STANDARD 2**<br> **GPRT : EDITIONS - GENERATIONS** 3 **GPRT : EDITIONS - GENERATIONS** 3<br> **GPRT : COMMANDES D'EDITION/GENERATION** 3  **GPRT : COMMANDES D'EDITION/GENERATION 3**

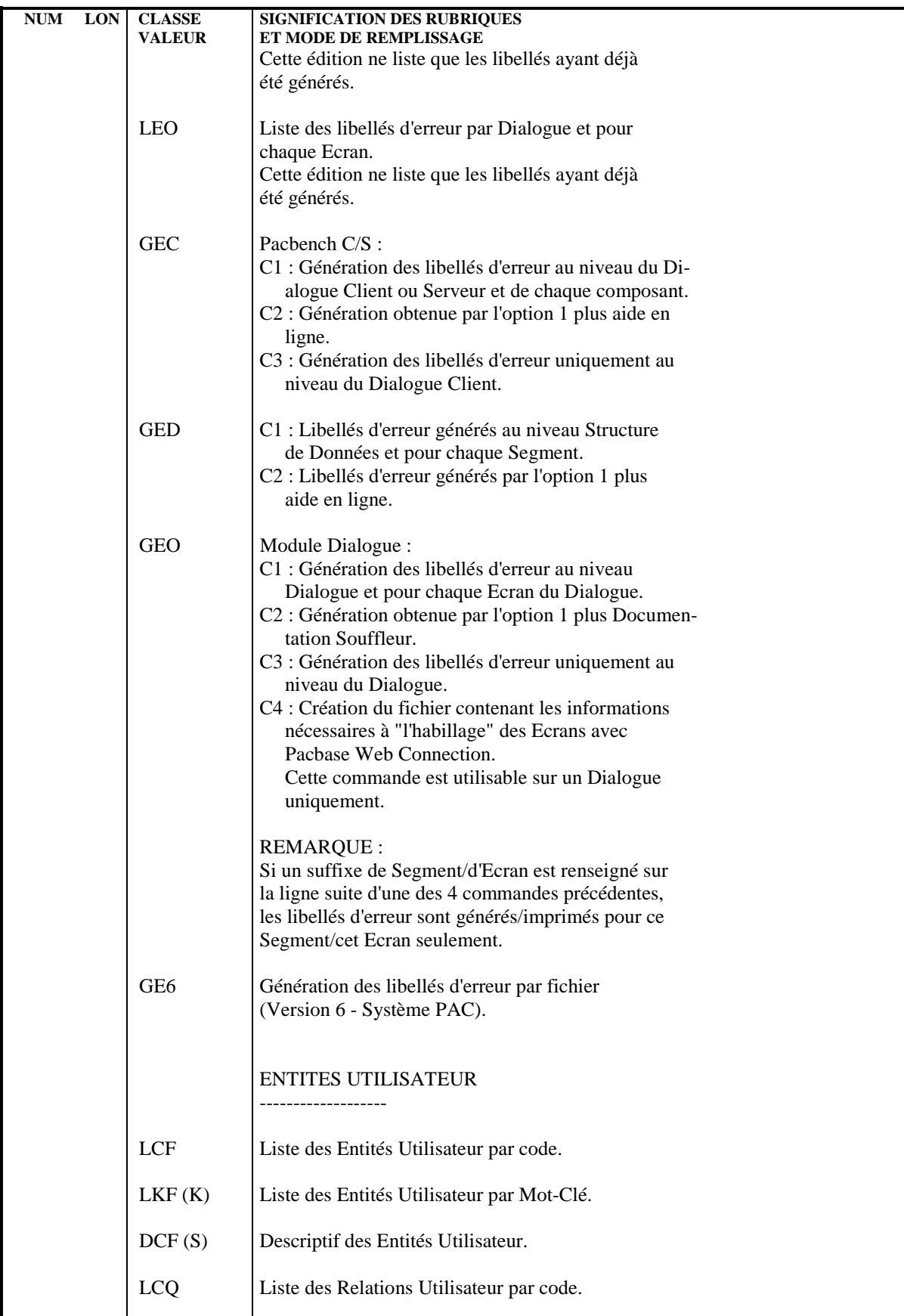

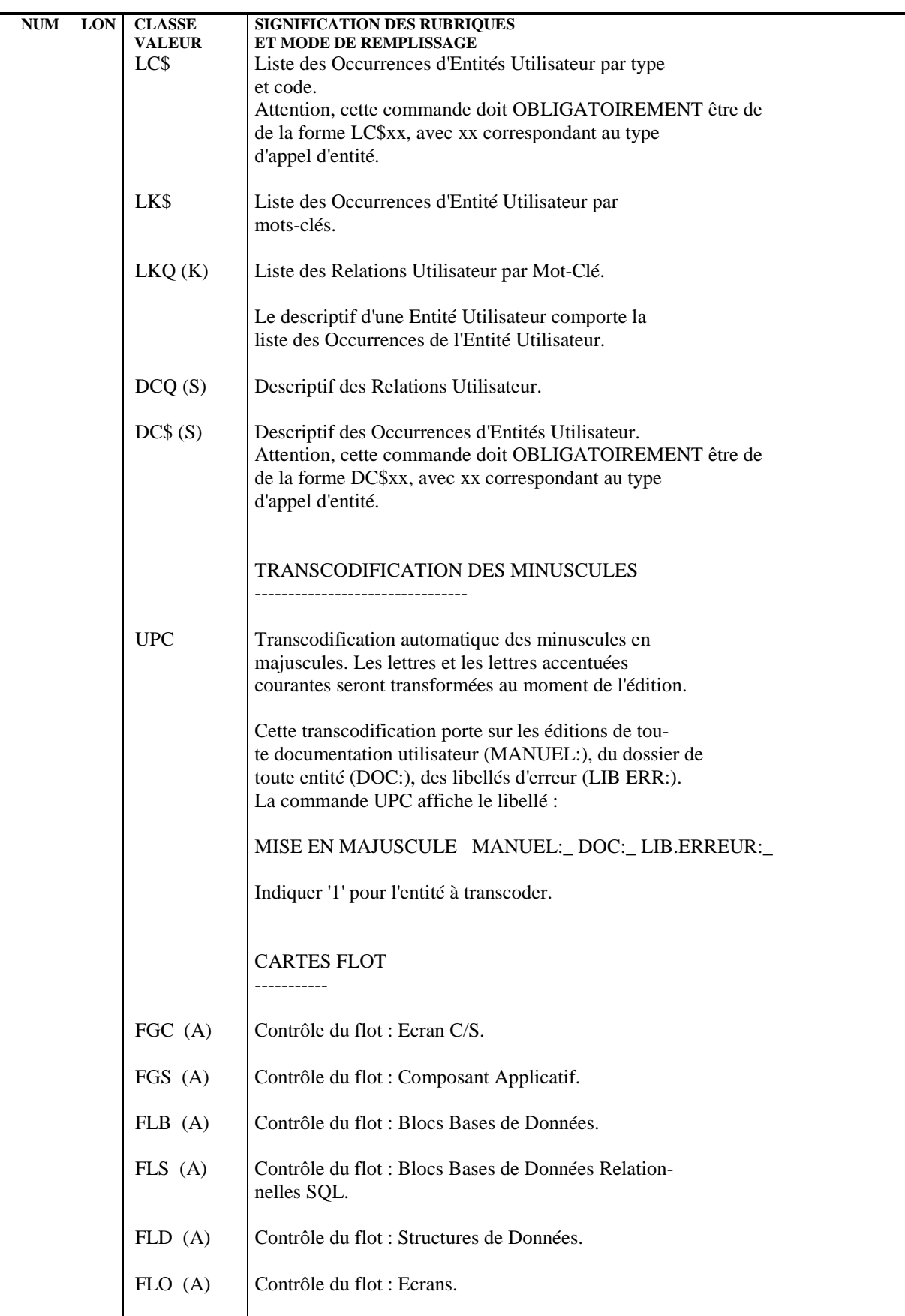

 **LES PROCEDURES STANDARD 2 GPRT : EDITIONS - GENERATIONS** 3<br> **GPRT : COMMANDES D'EDITION/GENERATION** 3  **GPRT : COMMANDES D'EDITION/GENERATION 3**

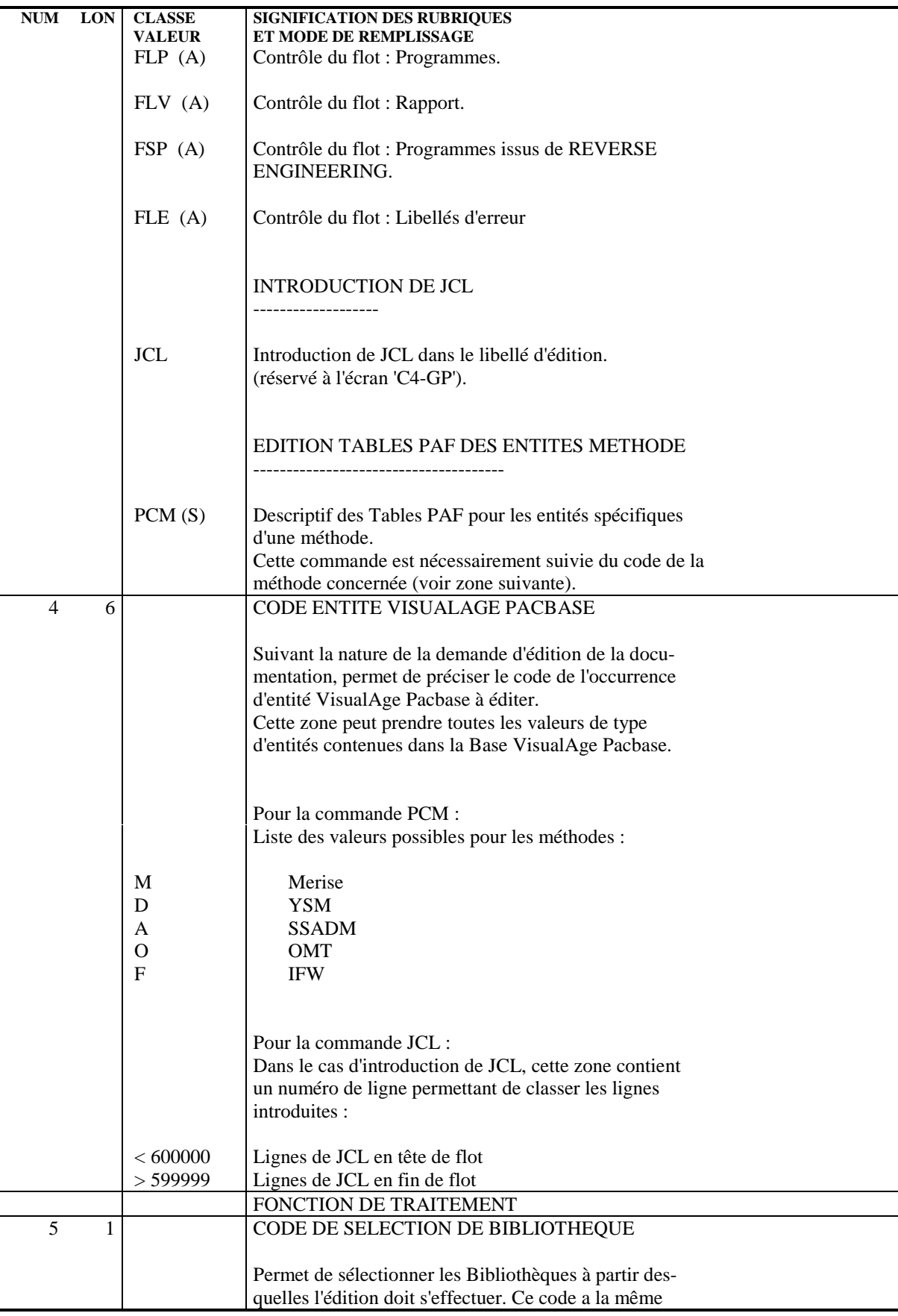

# **LES PROCEDURES STANDARD 2 GPRT : EDITIONS - GENERATIONS** 3<br> **GPRT : COMMANDES D'EDITION/GENERATION GPRT : COMMANDES D'EDITION/GENERATION 3**

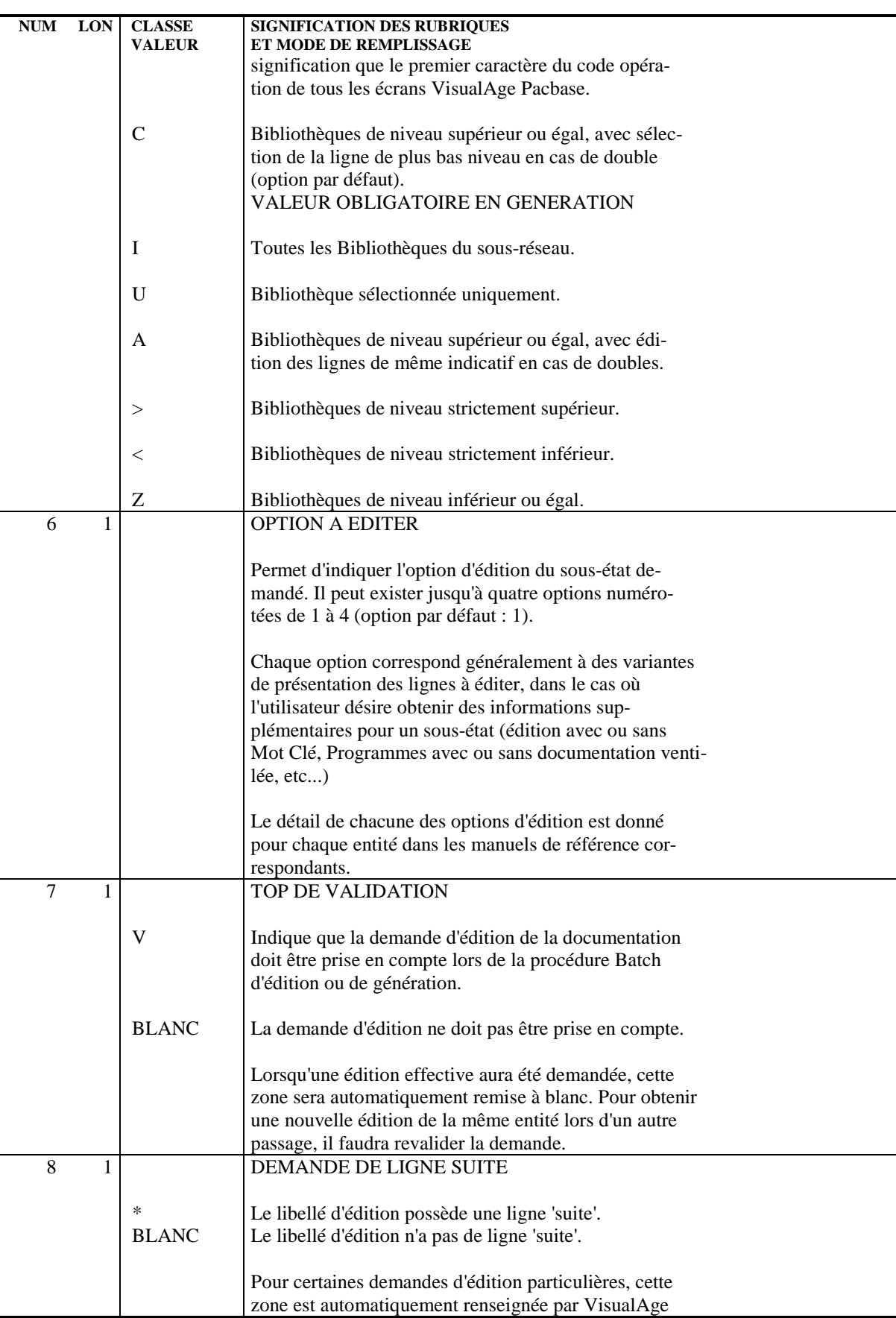

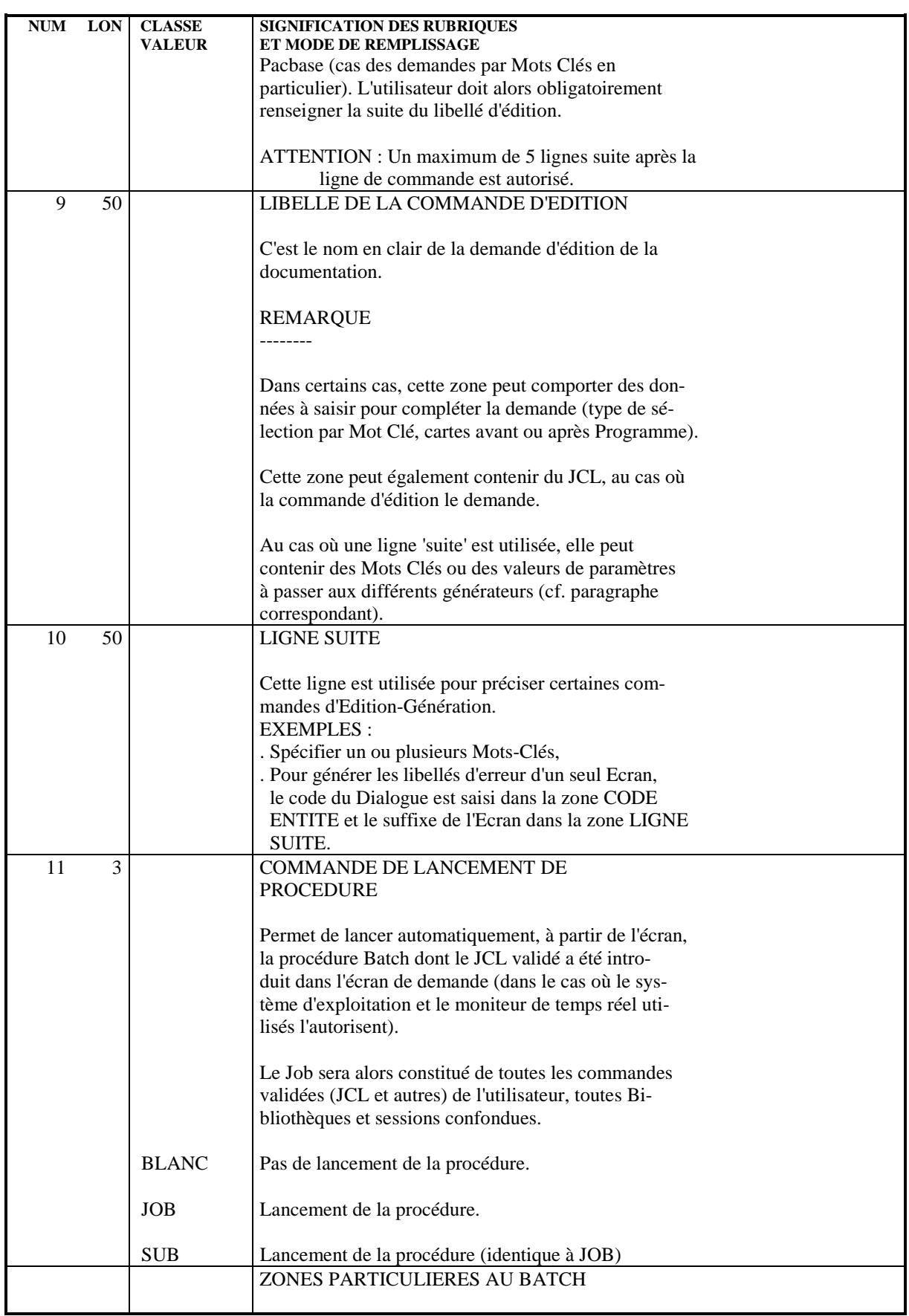

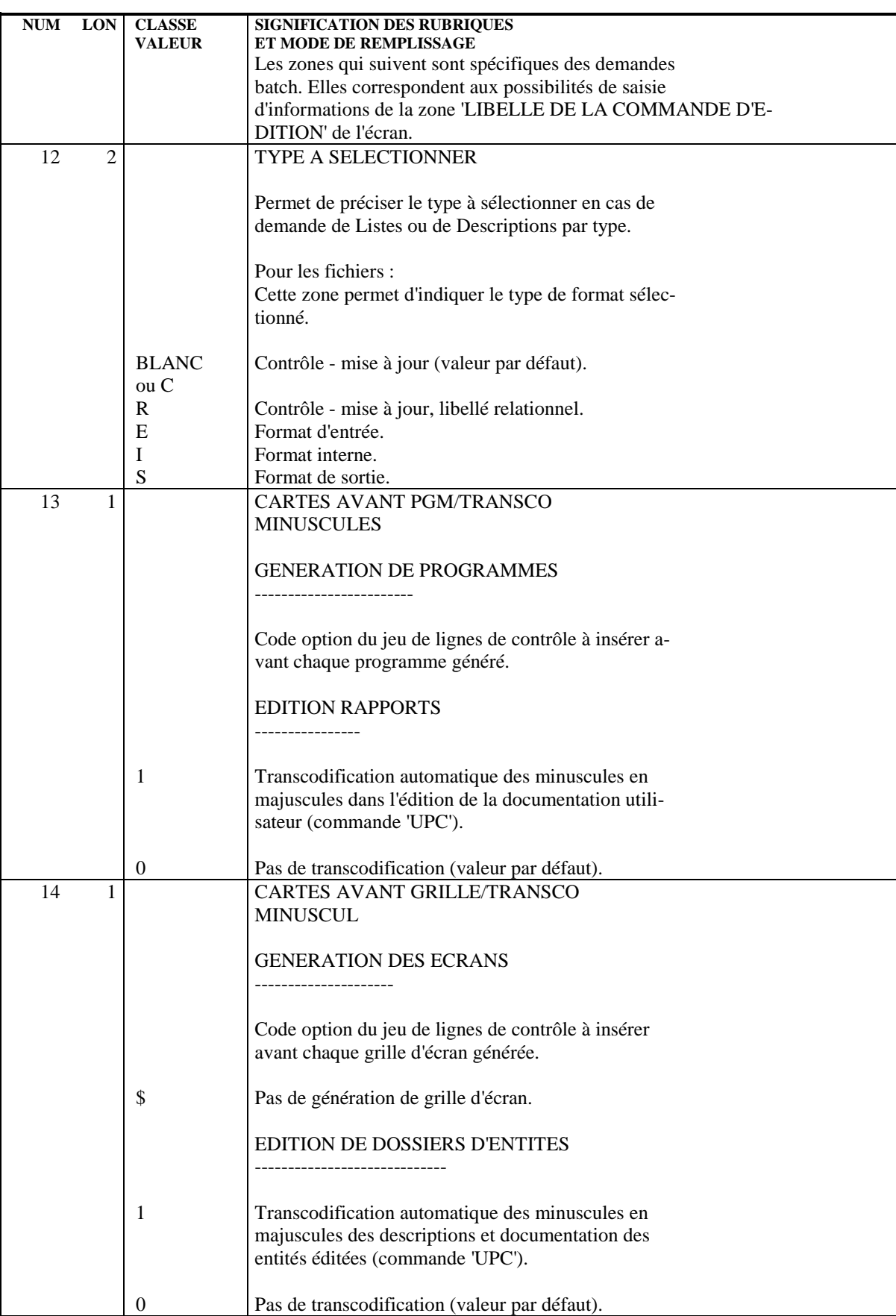

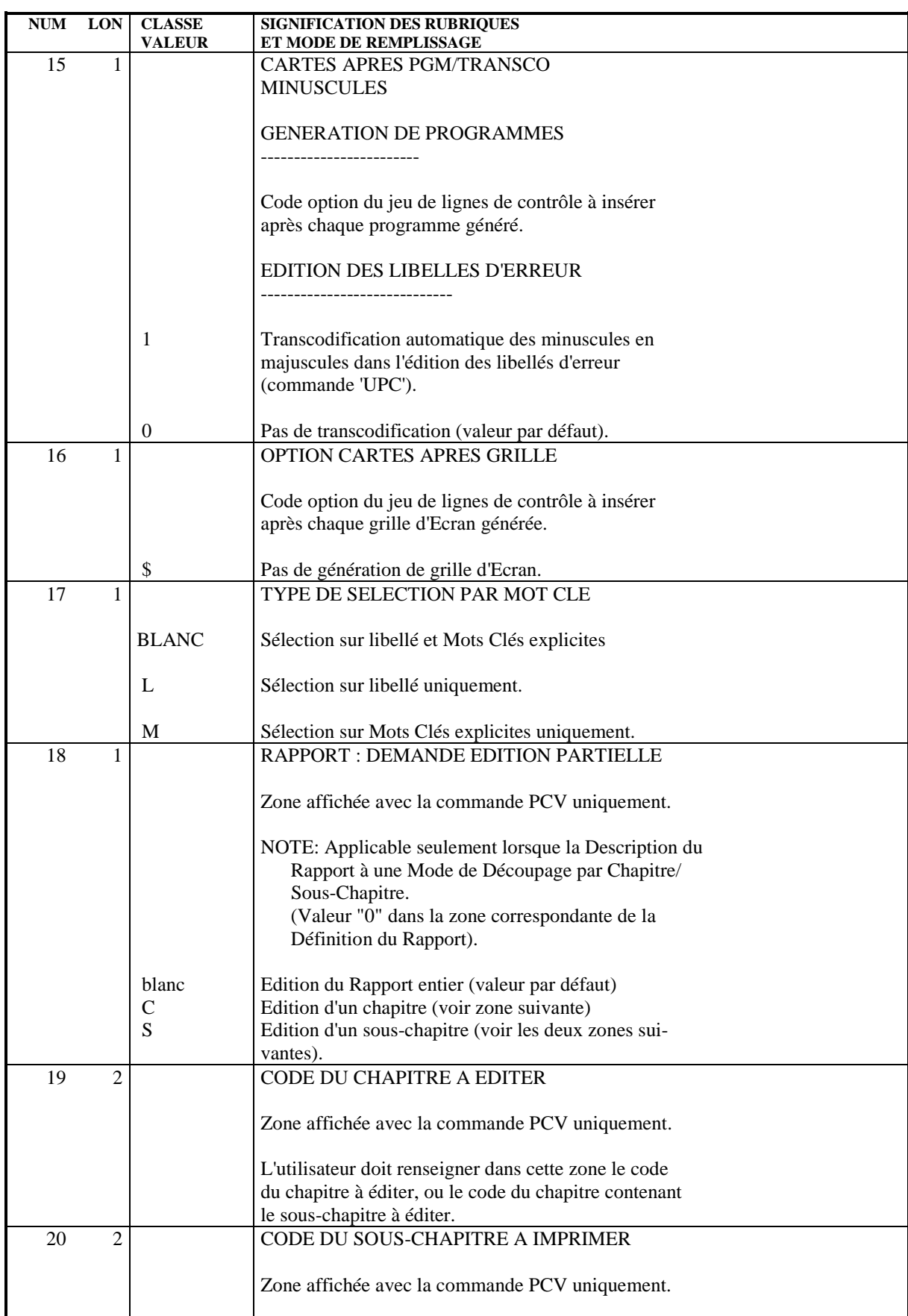

# **LES PROCEDURES STANDARD 2**<br> **GPRT : EDITIONS - GENERATIONS** 3  **GPRT : EDITIONS - GENERATIONS** 3<br>  **GPRT : COMMANDES D'EDITION/GENERATION GPRT : COMMANDES D'EDITION/GENERATION 3**

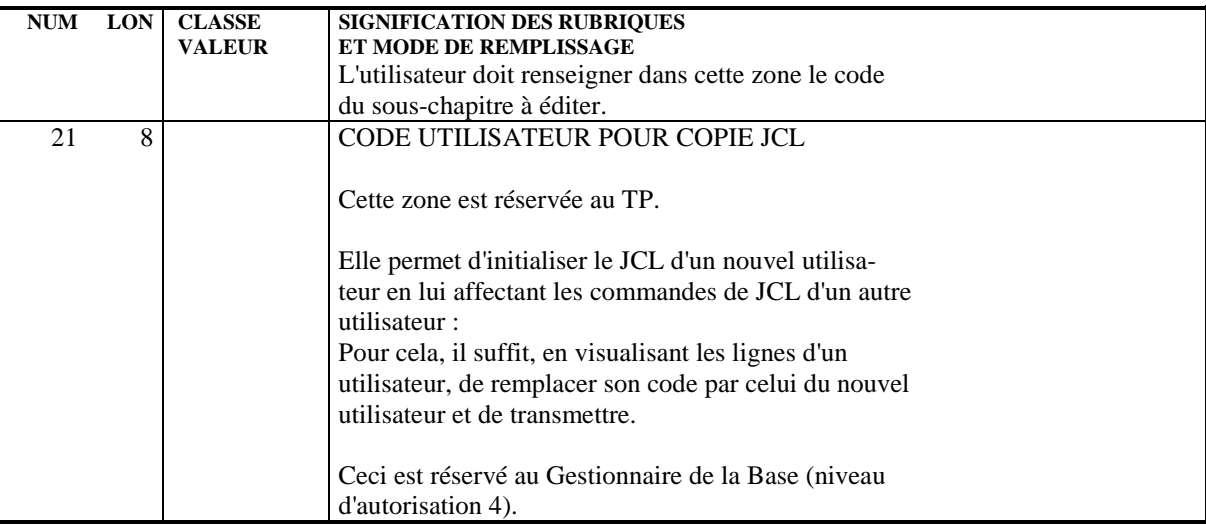

# GPRT : ENTREES ET RESULTATS

# ENTREES UTILISATEUR

Les entrées nécessaires à cette procédure sont :

- . Une ligne obligatoire identifiant l'utilisateur,
- . Autant de lignes que de demandes d'édition ou de génération désirées,
- . Une ligne (' +AG'), optionnelle, permettant la prise en compte des demandes déjà introduites en TP.

Tous les autres types de mouvements sont ignorés.

Pour plus de détails sur la structure des demandes d'édition et de génération, se reporter au sous-chapitre correspondant plus haut dans ce manuel.

## **LES PROCEDURES STANDARD 2 GPRT : EDITIONS - GENERATIONS<br>
GPRT : ENTREES - RESULTATS 4 GPRT : ENTREES - RESULTATS 4**

RESULTATS OBTENUS

```
On obtient deux types de résultats :
```
- . Un compte-rendu des demandes,
- . L'ensemble des éditions demandées.

Les éditions sont triées par utilisateur/bibliothèque et sont précédées d'une bannière (page de garde).

Cette procédure renvoie un code retour général :

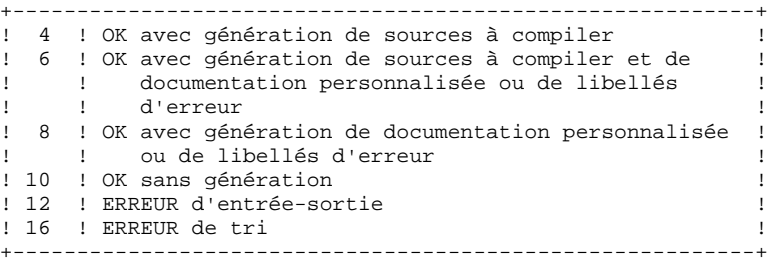

REMARQUE : Cette procédure n'incrémente pas le numéro de session.

# PARAMETRES UTILISES :

 &USER : Afin de pouvoir lancer plusieurs générations en parallèle, le string des fichiers générés est paramétré par un code utilisateur. Tout nouvel utilisateur devra donc créer :

## .les fichiers générés correspondants

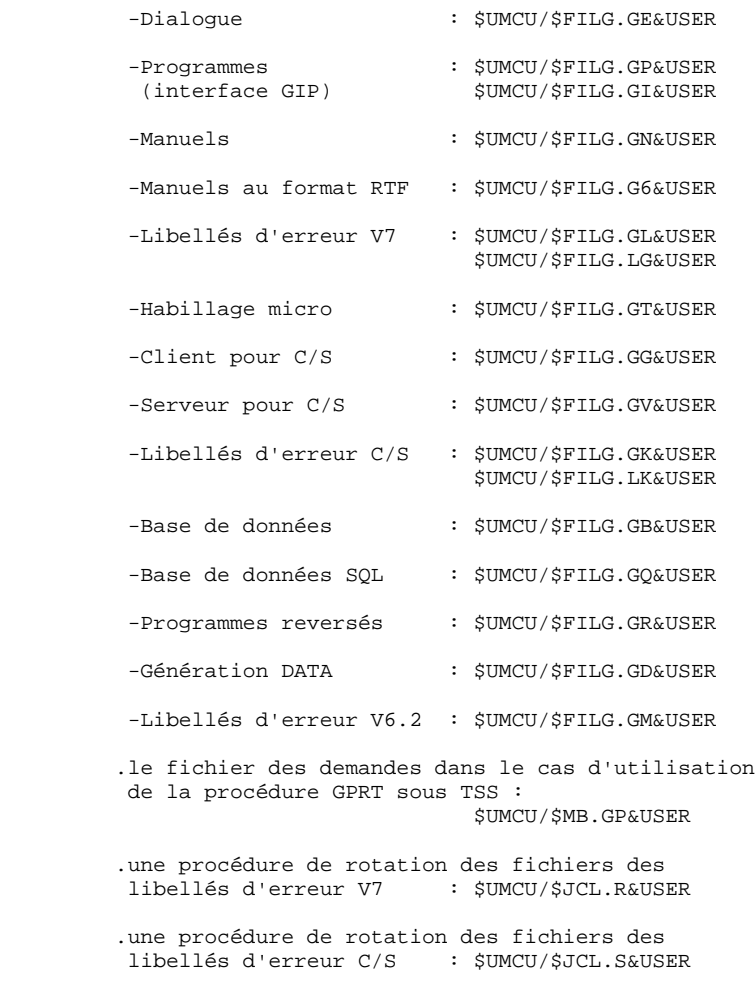

Selon que l'on lance la procédure en batch ou par la fonction 'JOB' en TP, il faut assigner le fichier ME, à une FILE ou à une PRMFL. &FILE : NOTE si lancement en batch.

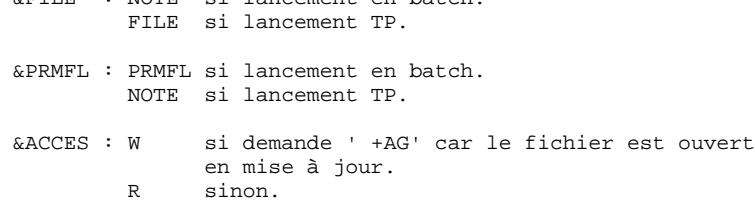

### GPRT : DESCRIPTION DES ETAPES

PRISE EN COMPTE DES ENTREES : PTU001

### EDITION ET GENERATION : PACBA,.....,PACBED

Les caractéristiques générales de cette étape sont décrites dans le sous-chapitre précédent.

Sa décomposition est prévue comme suit : .PACBA : traitement des commandes (PACA10, PACA20, PACR20)

- .PACBE : génération de dialogues (PACE30, PACE40, PACE80)
- .PACBP : génération de programmes batch (PACP30, PACP40, PACP80, PACP92)
- .PACBN : génération édition du manuel personnalisé (PACN30, PACNT3, PACN40, PACN50, PACN80)
- .PACBL : génération édition des libellés d'erreur V7 et habillage d'application. (PACL30, PACL40, PACL80, PACL90, PACLTA)
- .PACBG : génération Client pour Client/Serveur (PACG3C, PACG4S, PACG8C)
- .PACBV : génération Serveur pour Client/Serveur (PACG3S, PACG4S, PACG8S)
- .PACBK : génération des libellés d'erreur Client/Serveur (PACK30, PACK80, PACK90)
- .PACBB : génération de bases de données (PACB30, PACB40, PACB80)
- .PACBQ : génération de bases de données relationnelles (PACQ30)
- .PACBR : génération de programmes reversés (PACC30, PACC40, PACC80)
- .PACBD : génération de datas et extraction pour la documentation générale (PACD30, PACD40, PACD80)
- .PACBM : génération édition du manuel et des libellés d'erreur 6.2 (PACM30, PACM80)
- .PACBED: édition de la documentation générale (PACD90)

La documentation fournie dépend des commandes d'édition- génération prises en compte ; son volume ainsi que celui des fichiers intermédiaires est donc

extrêmement variable. Des bannières en tête et en fin de documentation permettent d'identifier l'utilisateur qui a lancé l'édition.

Les résultats de générations sont récupérés sur les fichiers de file-code suivants :

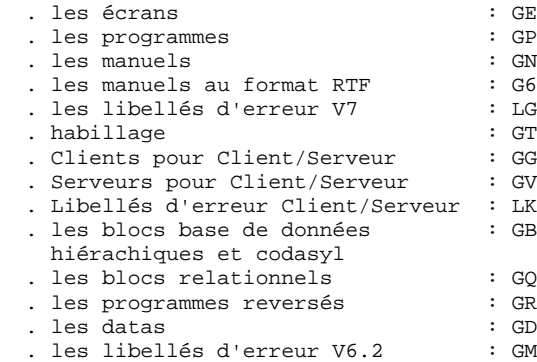

Certains programmes appelés par le moniteur peuvent envoyer des codes retour particuliers que l'on retrouve dans le tableau de résultats d'exécution et qui sont purement documentaires.

.PACA10 (Récupération des mouvements) :

 0 : OK 2 : OK avec présence de la commande ' +AG' 8 : Aucune demande. Dans ce cas, la procédure s'arrête.

.Extracteurs ou générateurs (30 ou 40)

 0 : OK - Pas de génération 4 : OK - Génération Autre : Erreurs

# LISTE ET CARACTERISTIQUES DES FICHIERS

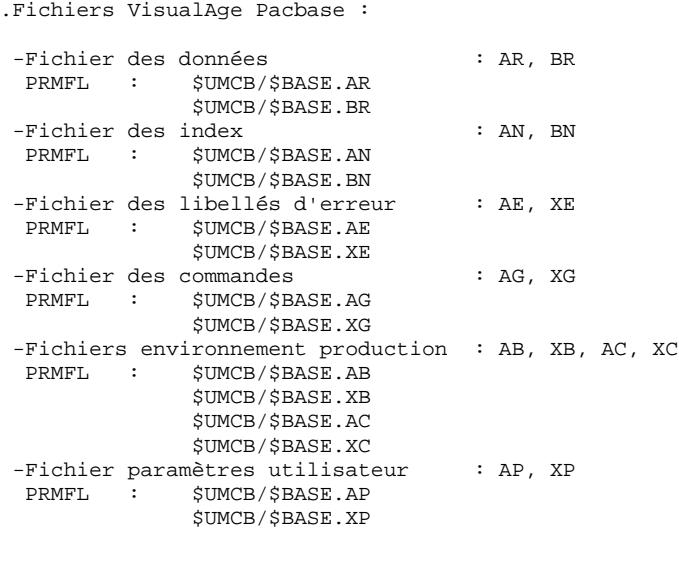

.Fichiers générés :

 -Dialogues : GE PRMFL : \$UMCU/\$FILG.GE&USER

# **LES PROCEDURES STANDARD 2 GPRT : EDITIONS - GENERATIONS** 3<br> **GPRT : DESCRIPTION DES ETAPES** 5 **GPRT : DESCRIPTION DES ETAPES**

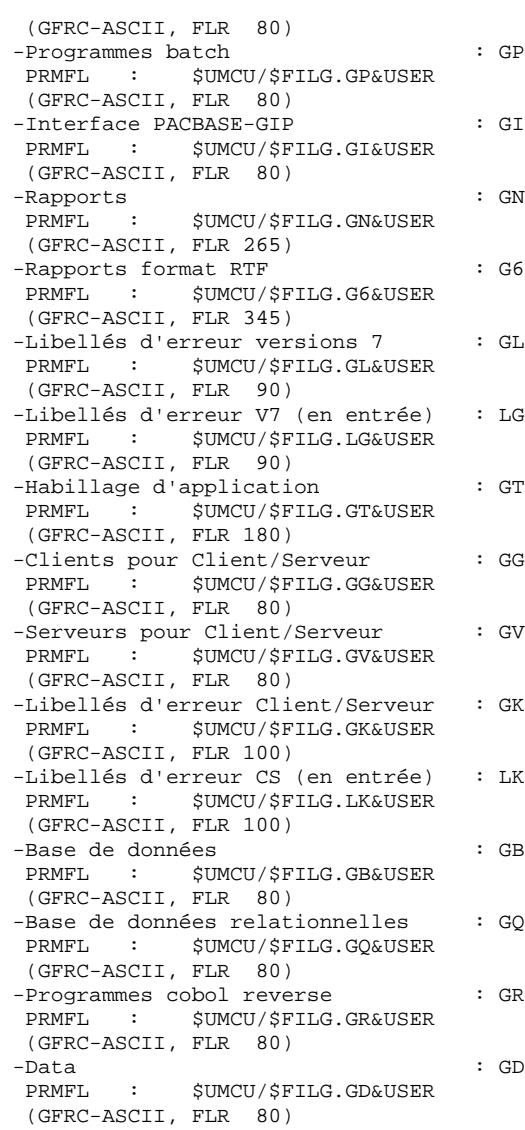

# **LES PROCEDURES STANDARD 2 GPRT : EDITIONS - GENERATIONS** 3<br> **GPRT : DESCRIPTION DES ETAPES** 5 **GPRT : DESCRIPTION DES ETAPES**

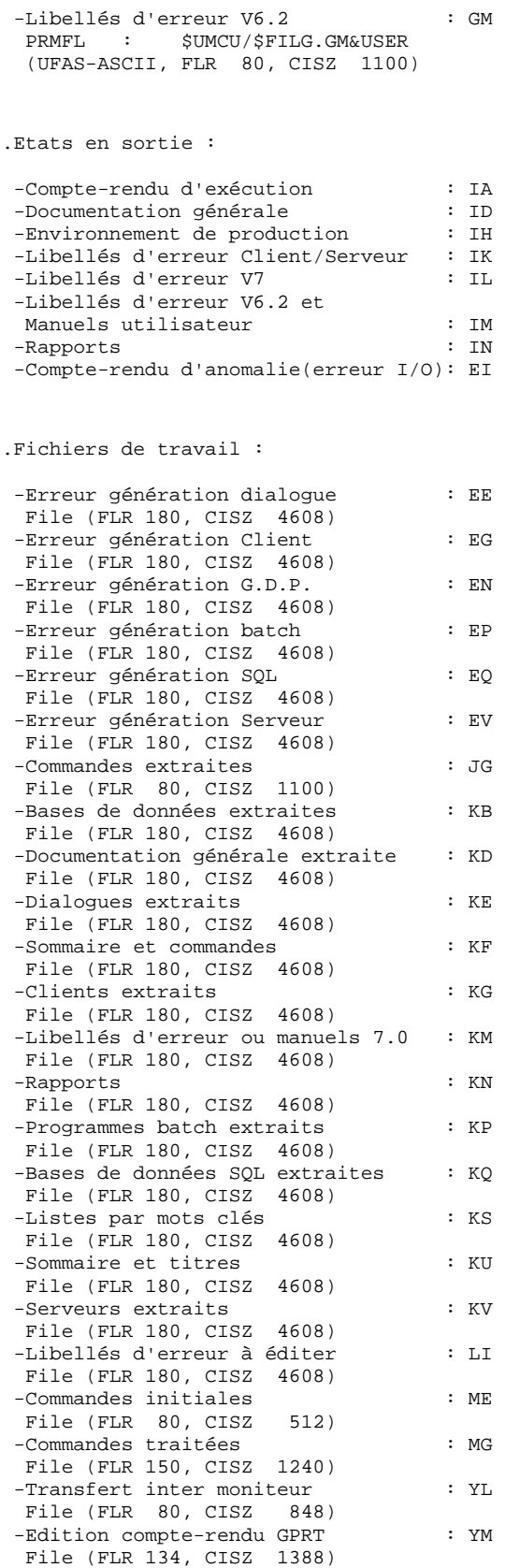

# **LES PROCEDURES STANDARD 2 GPRT : EDITIONS - GENERATIONS<br>
GPRT : DESCRIPTION DES ETAPES** 5 **GPRT : DESCRIPTION DES ETAPES**

.Fichiers système VisualAge Pacbase :

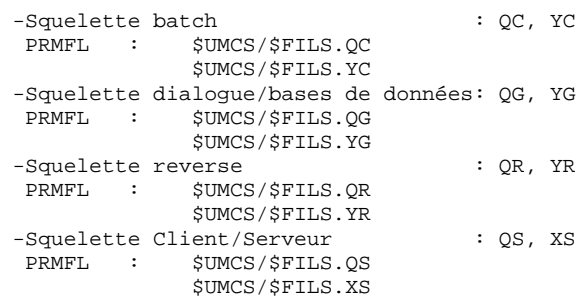

.Fichiers de travail généraux :

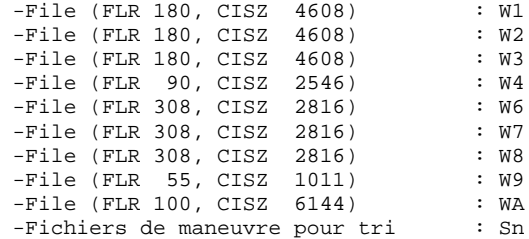

# STRUCTURE DU JCL DE LA PROCEDURE

La procédure GPRT peut être soumise au système d'exploitation GCOS8 de deux manières différentes :

- Par la commande 'JRN' sous TSS,
- Par la commande 'JOB' de l'écran GP de VA Pac en TP.

Lorsqu'elle est soumise en TP, la procédure GPRT est précédée d'une étape supplémentaire qui permet de transmettre au fichier des commandes utilisateur les commandes validées dans l'écran GP.

Le JCL de cette étape est défini dans le fichier : &JCL/GPRB

Quel que soit le type de soumission (TSS ou TP), la deuxième étape de la procédure permet de traiter les commandes passées par un utilisateur.

Le JCL de cette étape est défini dans le fichier : &JCL/GPRE

Dans cette étape, les activités associées à une famille de générés, donc à un moniteur, sont identifiées par la structure suivante :

- Une étiquette ayant le code moniteur
- La définition d'une série de paramètres (GLOBAL) nécessaires au fonctionnement du moniteur
- L'appel d'une procédure qui permet d'identifier si les demandes utilisateur nécessitent l'activation du moniteur

SELECT &JCL/DRVR

- L'appel de la procédure associée au moniteur considéré

SELECT &JCL/PACBx

- L'appel de la procédure PAF si la famille de générés traitée par le moniteur considéré accepte les opérateurs PAF

SELECT &JCL/PAF

(Cette procédure est exécutée automatiquement lorsque le générateur associé décèle des opérateurs PAF dans l'entité générée)

- L'appel d'une procédure qui identifie la fin des activités de traitement du moniteur considéré

SELECT &JCL/EMONI

Cette structure est répétée autant de fois qu'il y a de moniteurs dans la procédure GPRT.

Deux moniteurs possèdent une structure légèrement différente :

- PACBL qui traite la génération des libellés d'erreur standard possède deux appels de procédure supplémentaires qui suivent l'appel de la procédure associée au moniteur. Ils concernent respectivement :
- L'appel de l'activité de rotation du fichier des libellés d'erreur

SELECT &JCL/PACBLL

- L'appel de l'activité de transformation au format TSS du fichier des applications habillées

SELECT &JCL/PACBLH

- PACBK qui traite la génération des libellés d'erreur Client/Serveur possède un appel de procédure supplémentaire qui suit l'appel de la procédure associée au moniteur. Ils concerne :
- L'appel de l'activité de rotation du fichier des libellés d'erreur Client/Serveur

SELECT &JCL/PACBKL

## PRINCIPE D'EXECUTION DES ACTIVITES DE LA PROCEDURE

A la soumission de la procédure GPRT, le premier moniteur (PACBA) analyse les demandes de l'utilisateur et constitue un fichier temporaire de 'lud' D1S identifiant tous les moniteurs devant traiter au moins une demande.

Pour chaque moniteur, tant qu'il reste au moins une demande à traiter, la procédure &JCL/DRVR analyse ce fichier et active le moniteur s'il est concerné par une demande ou se débranche à la fin des activités concernées sur la procédure &JCL/EMONI.

Lorsque toutes les demandes ont été traitées, cette activité se débranche directement sur le dernier moniteur (PACBED) qui est chargé de traiter les éditions.

### Exemple :

### Demande de génération d'un programme (GCP)

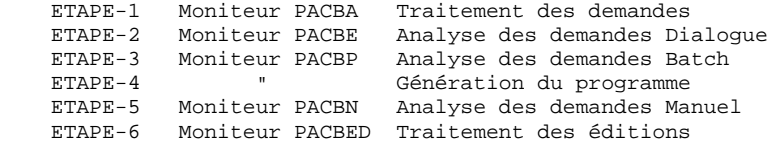

#### SUPPRESSION DES MONITEURS INUTILES

La procédure GPRE est composée d'un nombre important de clauses SELECT et de paramètres. La résolution de ceux-ci prend un certain temps durant l'activité '00'.

Afin d'éviter une attente trop importante, il est donc conseillé de supprimer du JCL les étapes correspondant aux familles de générés qui ne sont pas utilisées.

La suppression d'une famille se fait en éliminant les lignes à partir de l'étiquette 'PACBx' correspondant au code du moniteur associé à la famille jusqu'à la ligne de sélection du JCL 'EMONI' de ce moniteur.

### SIGNIFICATION DES PARAMETRES DE LA PROCEDURE

Deux types de paramètres sont proposés dans cette procédure

. Les paramètres généraux à la procédure :

- -IMP Identifie le type d'imprimante assurant l'édition des états = ASCII pour une imprimante ASCII = BCD pour une imprimante BCD -RMTA Identifie le code de la station remote pour les impressions ASCII. Ce paramètre est valorisé à l'installation du produit. -RMTB Identifie le code de la station remote pour les impressions BCD. Ce paramètre est valorisé à l'installation du produit. -JCL Identifie le code complet (UMC comprise) du
- catalogue concernant les JCLs VA Pac.
- . Les paramètres spécifiques à chaque moniteur :
	- -MONI Identifie le code du moniteur. Pour chaque famille de générés, ce paramètre doit prendre la valeur du code moniteur traitant cette famille
	- -LTPGx Définit la taille mémoire nécessaire au fonction nement d'un moniteur avec x = code de la famille générée.
	- -LTCPx Définit le temps CPU nécessaire au fonctionnement d'un moniteur avec x = code de la famille générée
	- -LTOUx Définit la taille SYSOUT des éditions spécifiques d'un moniteur avec x = code de la famille générée
	- -TYPP Définit le type de génération pour le processeur PAF.

MODIFICATION DES PARAMETRES DE LA PROCEDURE

L'ensemble des paramètres modifiables par les utilisateurs sont stockés dans le fichier :

&JCL/PGPRT

Ils concernent les stations associées à chaque type d'imprimante (ASCII, BCD), le temps CPU alloué à chaque moniteur et la taille sysout associée à chaque moniteur susceptible de gérer de grosses éditions.

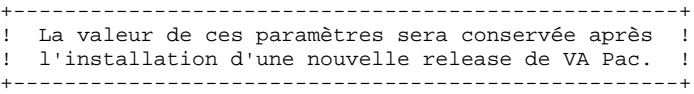

# DEFINITION DES POINTS D'ENTREE UTILISATEUR

Certains points d'entrée utilisateur sont autorisés dans la procédure GPRE (&JCL.GPRE).

Les conditions d'exécution des traitements sont prises en compte automatiquement et dépendent de l'emplacement d'insertion dans les procédures de chaque moniteur.

Ces conditions d'exécution répondent aux règles suivantes :

1) Insertion d'un traitement immédiatement après la procédure &JCL/DRVR

Ce traitement est automatiquement exécuté avant une demande d'édition-génération associé au moniteur sélectionné.

2) Insertion d'un traitement immédiatement avant la procédure &JCL/EMONI

Ce traitement est automatiquement exécuté après la phase de génération d'une demande associée au moniteur sélectionné.

3) Cas particulier de la génération des libellés d'erreur standard

Les traitements utilisateur associés à la génération des libellés d'erreur peuvent être insérés avant ou après la rotation du fichier. Dans ce cas, l'insertion doit se faire respectivement avant ou après la procédure &JCL/PACBLL du moniteur PACBL.

Les traitements utilisateur associés à la génération des applications habillées doivent se faire après la procédure &JCL/PACBLH du moniteur PACBL.

4) Cas particulier de la génération des libellés d'erreur Client/Serveur

Les traitements utilisateur associés à la génération des libellés d'erreur peuvent être insérés avant ou après la rotation du fichier. Dans ce cas, l'insertion doit se faire respectivement avant ou après la procédure &JCL/PACBKL du moniteur PACBK.

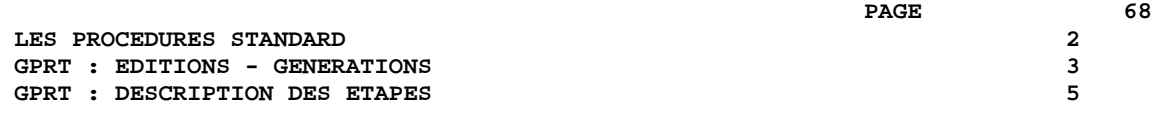

# REPRISE DES TRAITEMENTS UTILISATEURS

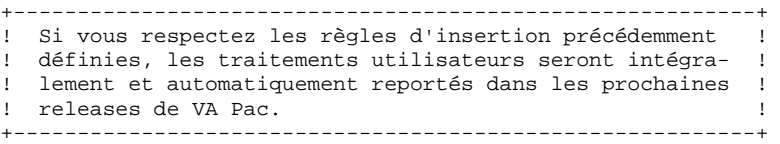

Afin que cette procédure reste lisible, il est fortement recommandé d'insérer les traitements utilisateurs sous forme de SELECT de procédures.

## LISTE DES SWITCHS UTILISES

Certains switchs sont manipulés par les différentes procédures associées à un moniteur.

Il est rappelé qu'il n'est plus nécessaire de tester la valeur de ces switchs pour conditionner l'exécution des traitements utilisateurs puisque seul leur niveau d'insertion conditionne leur exécution.

SWITCH-19 : Aucune demande n'est formulée.

- SWITCH-20 : Abort programmé de la procédure GPRT.
- SWITCH-21 : Identifie pour chaque moniteur une demande d'édition ou génération. Pour les demandes de génération, ce switch reste à ON jusqu'au début des activités du moniteur suivant.
- SWITCH-22 : Toutes les demandes d'édition-génération sont traitées et la procédure &JCL/DRVR se débranche immédiatement vers le moniteur de traitement des éditions (PACBED).
- SWITCH-23 : Identifie pour chaque moniteur concerné la présence d'opérateurs PAF dans l'entité générée. Il conditionne l'exécution de la procédure &JCL/PAF.
- SWITCH-24 : Identifie pour le moniteur de traitement des libellés d'erreur standard une demande de génération d'application habillée. Il conditionne l'exécution de la procédure &JCL/PACBLH.
- SWITCH-30 : Identifie, dans l'ensemble des demandes traitées, au moins une demande de génération.
- SWITCH-35 : Permet de gérer, pour l'environnement de production, la concurrence TP8/GPRT pour le fichier (AB, XB).

# INTEGRATION DU MODULE PAF-PDM

La mise en place du module PAF-PDM modifie l'exécution de la chaîne GPRT pour les demandes de documentation personnalisée.

L'étape PACBN se réduit dorénavant à une clause SELECT du jcl GDP74 ou GDP85.

Le jcl GDP74 correspond à l'exécution d'un module H\* en mode réel alors que le jcl GDP85 correspond à l'exécution d'un run-unit en mode virtuel.

En mode virtuel, le run-unit est composé d'un module principal (PACBN) qui appelle dynamiquement un nombre variable de sous-programmes selon la demande d'édition effectuée.

La liste de ces sous-programmes est communiquée au moment de l'exécution au module principal via la directive DIRFC de la commande RUN.

Cette directive fait référence au fichier de file-code AA qui correspond au jcl ADRU.

A l'installation, ce dernier contient les sous-programmes qui, avec le module principal PACBN, constituent le noyau du run-unit.

Lors de la création d'une macro-commande à l'aide des procédures XPAF et XPDM, celle-ci constitue un nouveau sous-programme du module principal PACBN et la procédure XPAF va mettre à jour le jcl ADRU afin de l'y ajouter dans la liste.

EDITIONS ET GENERATIONS : PACB

Les caractéristiques générales de cette étape sont décrites dans le sous-chapitre précédent.

La documentation fournie dépend des commandes d'édition- génération prises en compte ; son volume ainsi que celui des fichiers intermédiaires est donc extrêmement variable. Des bannières en tête et en fin de la documentation permettent d'identifier les utilisateurs qui ont lancé des éditions.

2.3.6. GPRT : JCL D'EXECUTION

# LANCEMENT DE LA PROCEDURE PAR LA FONCTION 'JOB'

Le flot de JCL suivant est à insérer dans le fichier des commandes d'éditiongénération (écran GP), afin de pouvoir lancer la procédure par la fonction 'JOB'.

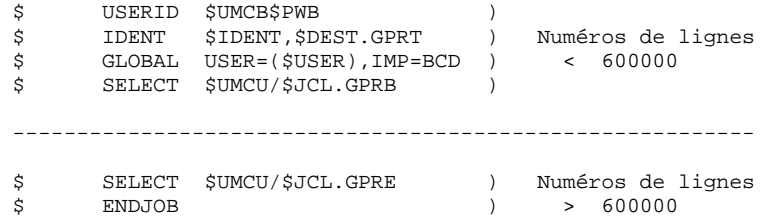

# **LES PROCEDURES STANDARD 2 GPRT : EDITIONS - GENERATIONS** 3<br> **GPRT : JCL D'EXECUTION** 6  **GPRT : JCL D'EXECUTION 6**

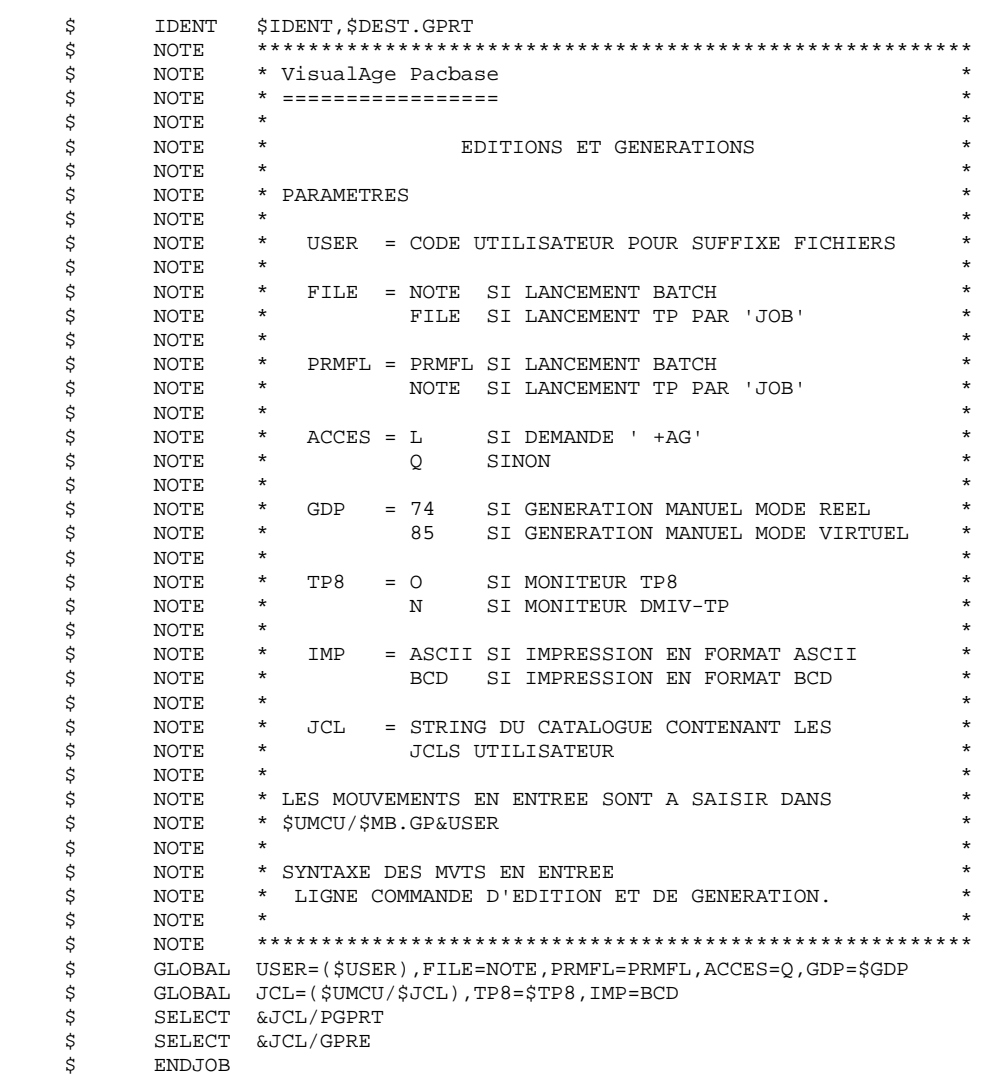
#### LES PROCEDURES STANDARD GPRT : EDITIONS - GENERATIONS GPRT : JCL D'EXECUTION

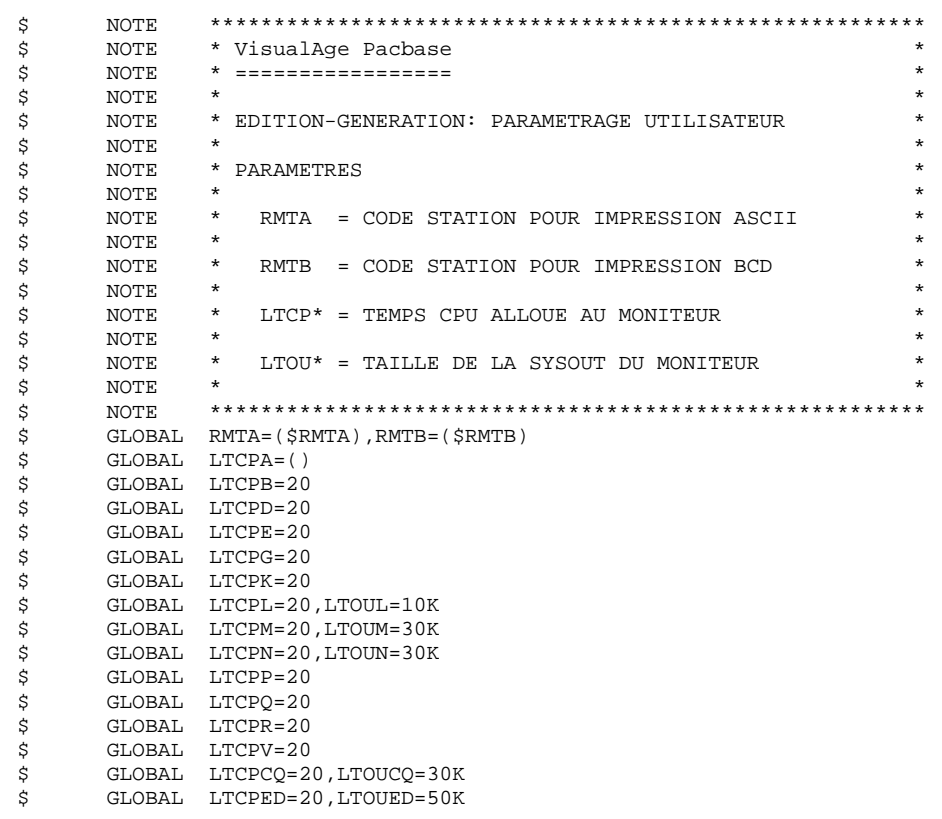

73

 $\overline{a}$ 

 $\mathbf{3}$ 

 $\mathbf 6$ 

#### LES PROCEDURES STANDARD GPRT : EDITIONS - GENERATIONS GPRT : JCL D'EXECUTION NOTE  $\dot{\mathbf{S}}$ \$  $\boldsymbol{\mathsf{S}}$  $\boldsymbol{\mathsf{S}}$  $\dot{\varepsilon}$  $\ddot{s}$ \$ \$ GLOBAL JCL=(\$UMCU/\$JCL)<br>SELECT &JCL.PGPRT  $\ddot{\mathbf{s}}$  $\ddot{s}$  $$ UTL8.$  \*\*\*\*\* GBCD ---> ASCII \*\*\*\*\* UTL8  $\boldsymbol{\mathsf{S}}$ U8FD ME, TSS. READ AA 1F WRITE ME. FILE ME, MIS, 10L<br>DATA AA  $\dot{\mathbf{S}}$  $\boldsymbol{\mathsf{S}}$

74

 $\overline{a}$ 

 $\overline{\mathbf{3}}$ 

 $\epsilon$ 

#### **LES PROCEDURES STANDARD 2 GPRT : EDITIONS - GENERATIONS** 3<br> **GPRT : JCL D'EXECUTION** 6  **GPRT : JCL D'EXECUTION 6**

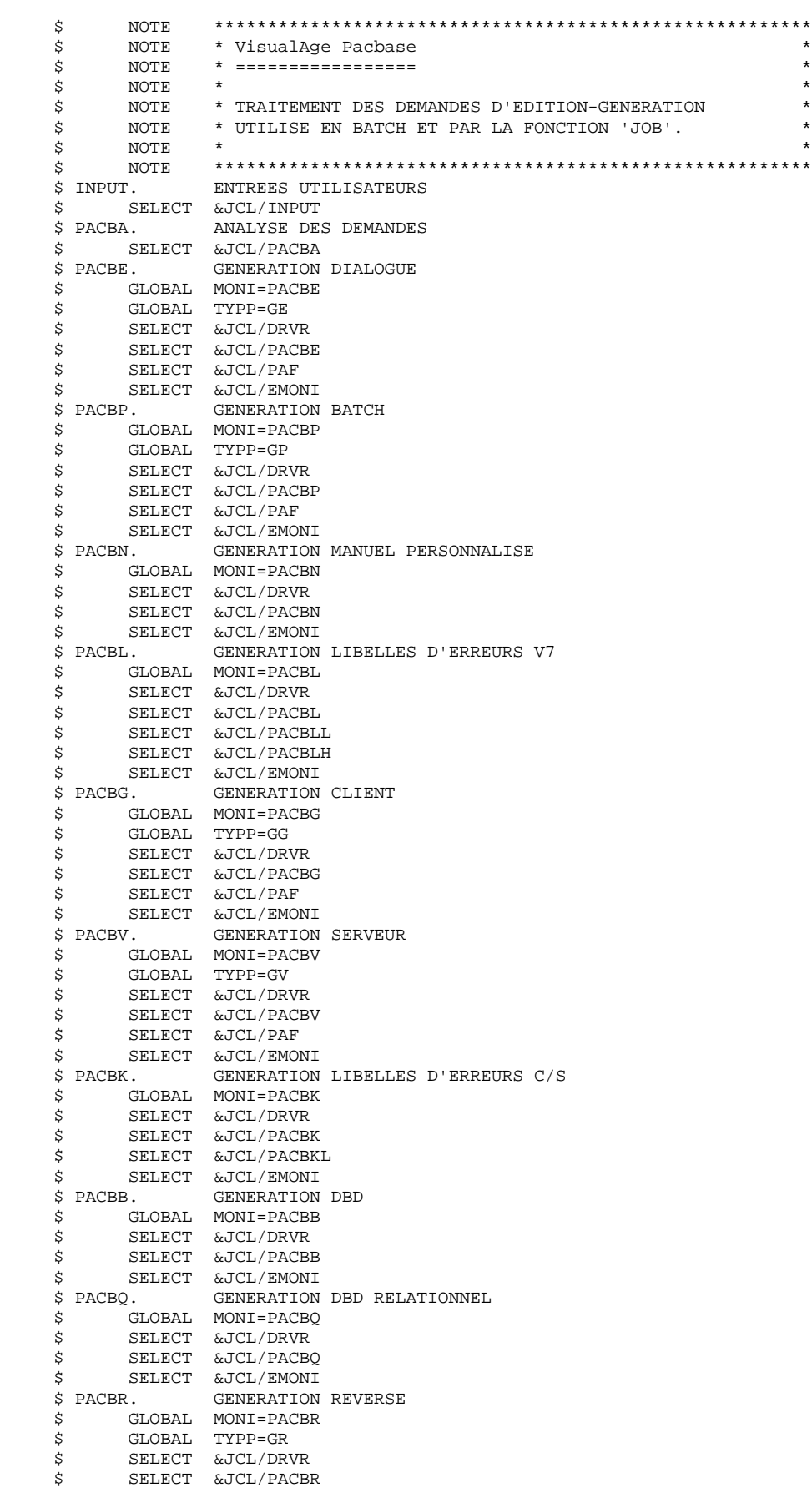

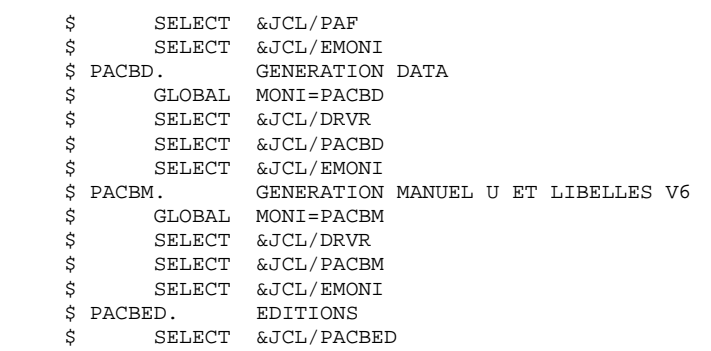

#### LES PROCEDURES STANDARD GPRT : EDITIONS - GENERATIONS GPRT : JCL D'EXECUTION

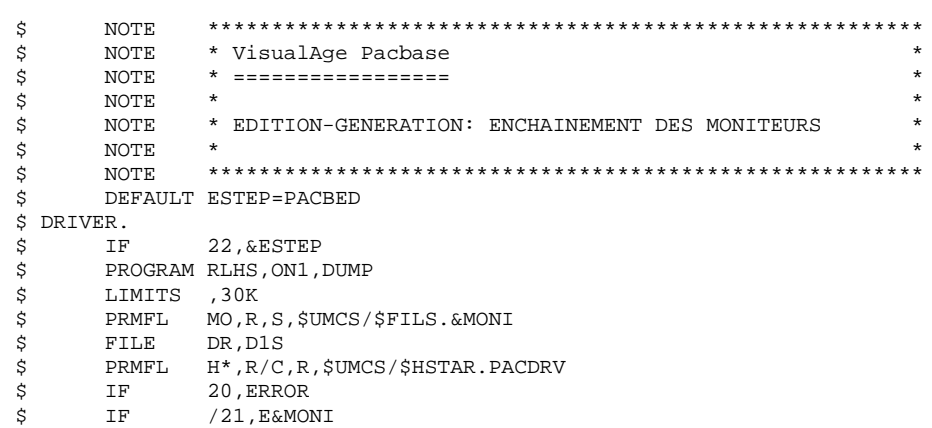

 $\overline{a}$ 

 $\overline{\mathbf{3}}$ 

 $\mathbf 6$ 

## ETIQUETTE DE FIN DE TRAITEMENT D'UN MONITEUR

\$ E&(MONI).

#### LES PROCEDURES STANDARD GPRT : EDITIONS - GENERATIONS GPRT : JCL D'EXECUTION

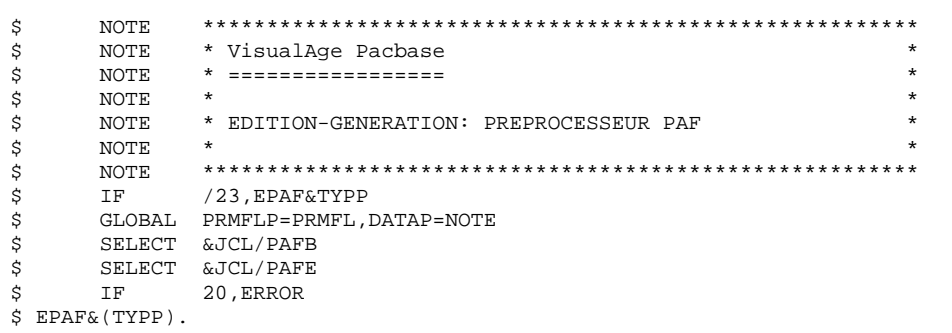

79

 $\overline{a}$ 

 $\mathbf{3}$ 

 $\mathbf 6$ 

## LES PROCEDURES STANDARD GPRT : EDITIONS - GENERATIONS GPRT : JCL D'EXECUTION

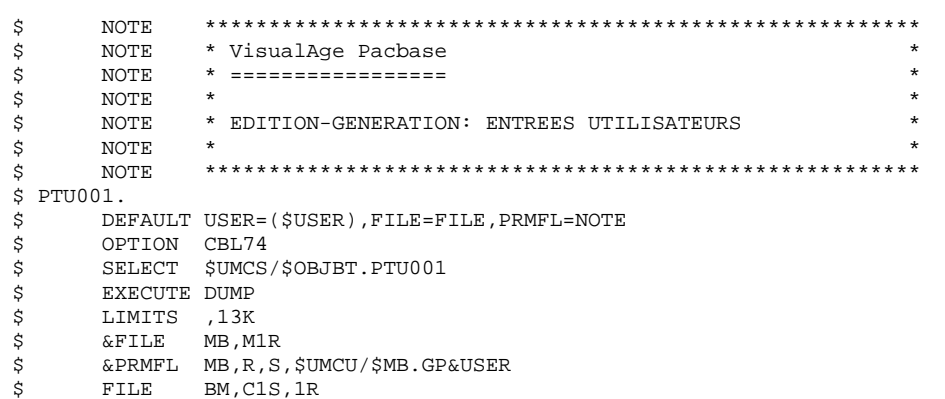

## 80

 $\overline{a}$  $\mathbf{3}$ 

 $\mathbf 6$ 

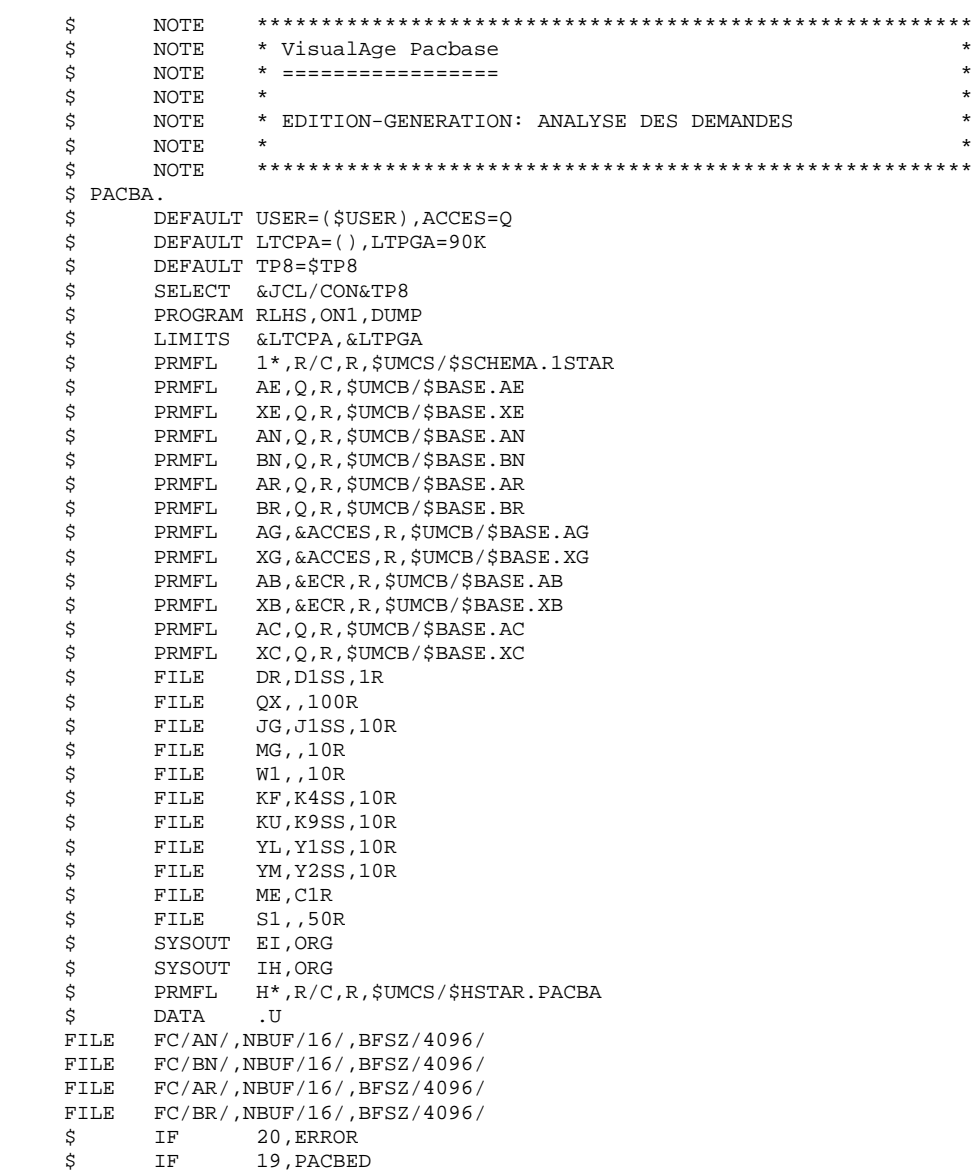

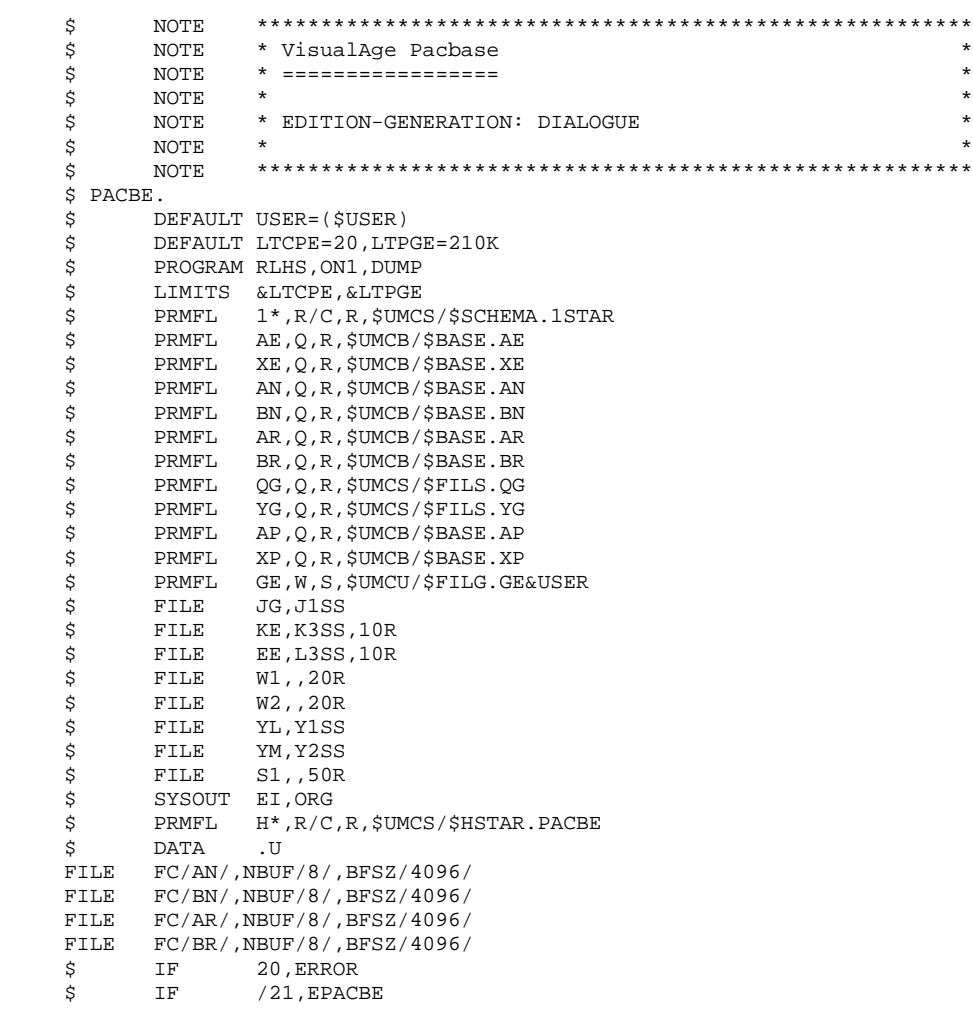

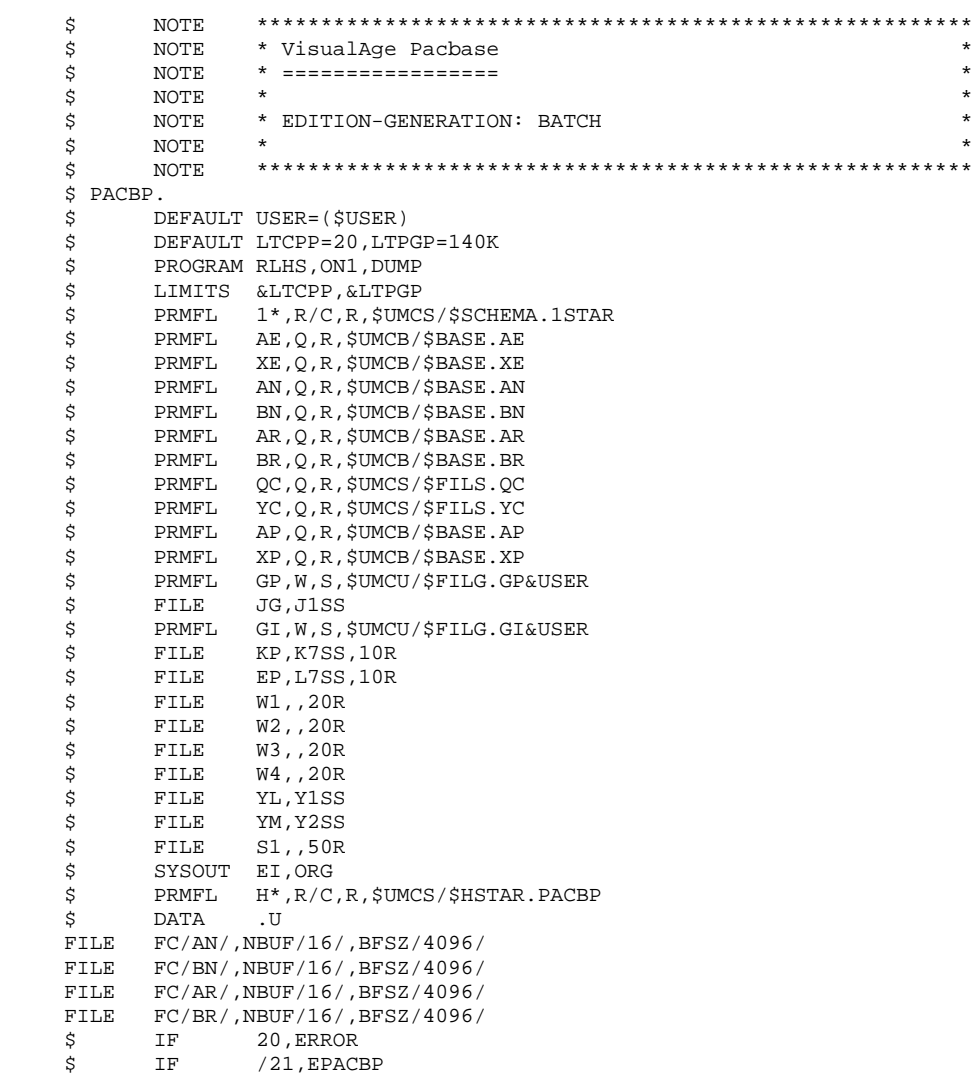

LES PROCEDURES STANDARD GPRT : EDITIONS - GENERATIONS GPRT : JCL D'EXECUTION \$ NOTE \$ \$  $\dot{\varepsilon}$  $\dot{\varepsilon}$ 5<br>5<br>5<br>5 \$ PACBN. -------<br>DEFAULT GDP=\$GDP<br>SELECT &JCL/GDP&GDP  $\ddot{\varepsilon}$ 

 $\dot{\varepsilon}$ 

 $\overline{a}$  $\overline{\mathbf{3}}$ 

 $\epsilon$ 

84

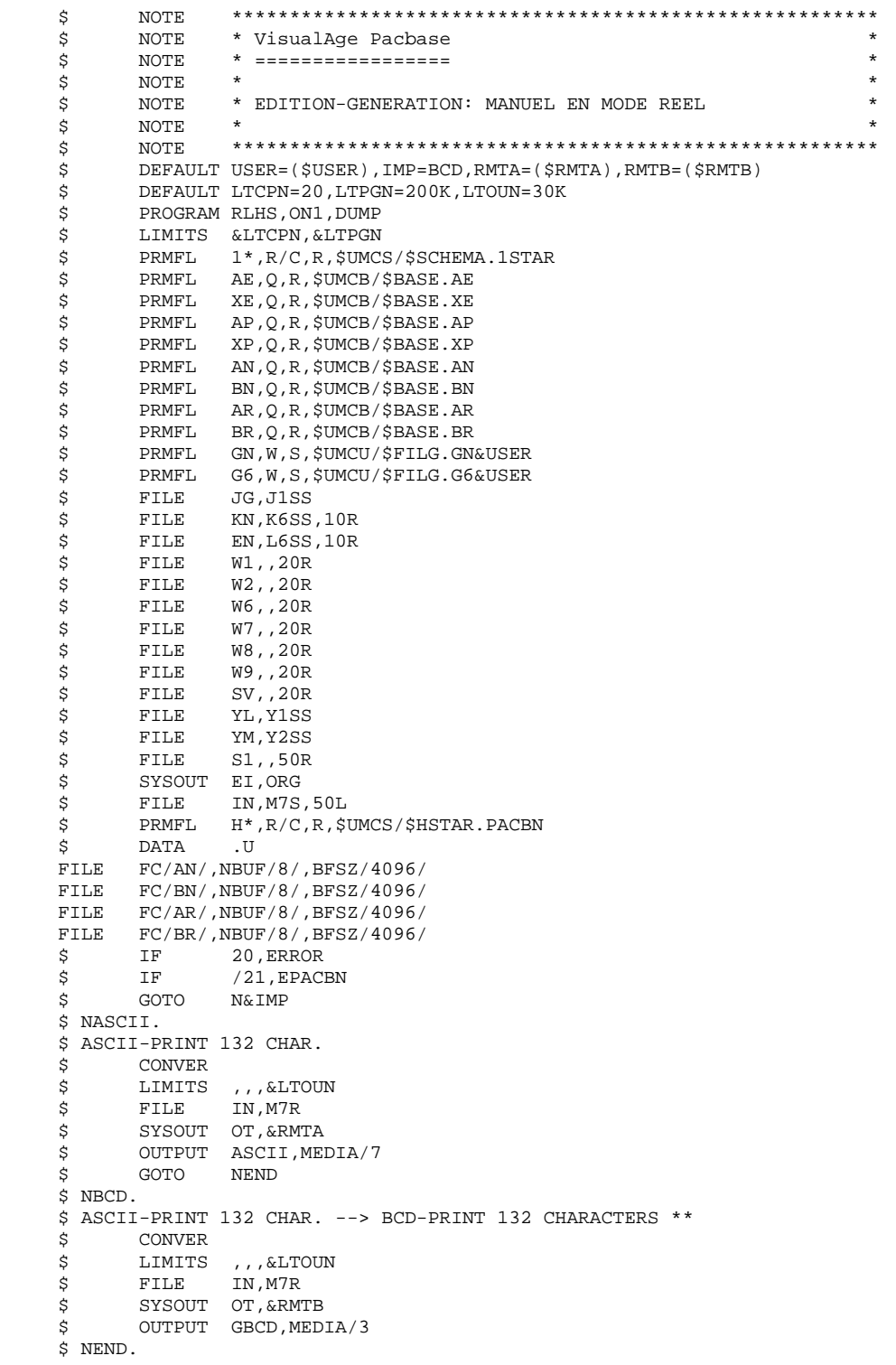

#### **LES PROCEDURES STANDARD 2 GPRT : EDITIONS - GENERATIONS** 3<br> **GPRT : JCL D'EXECUTION** 6  **GPRT : JCL D'EXECUTION 6**

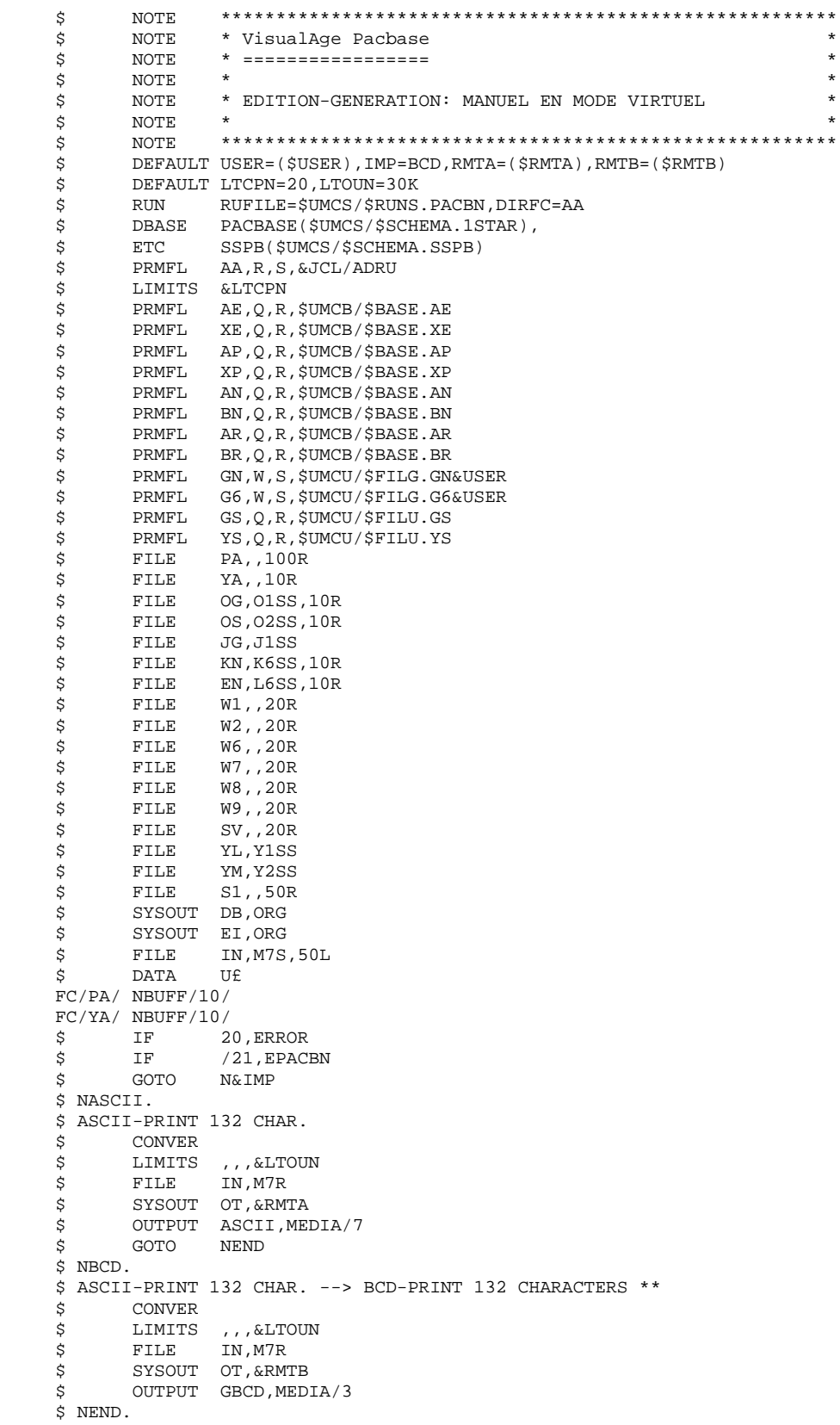

## LES DIRECTIVES 'ADD RUN UNIT' EN MODE VIRTUEL

 ADD\_RU \$UMCS/\$RUNS.PACA90 ADD\_RU \$UMCS/\$RUNS.PACABE ADD\_RU \$UMCS/\$RUNS.PACN25 ADD\_RU \$UMCS/\$RUNS.PACN30 ADD\_RU \$UMCS/\$RUNS.PACNT3 ADD\_RU \$UMCS/\$RUNS.PACN40 ADD\_RU \$UMCS/\$RUNS.PACN50 ADD\_RU \$UMCS/\$RUNS.PACN80 ADD\_RU \$UMCS/\$RUNS.PACN90 ADD\_RU \$UMCS/\$RUNS.PBBTST ADD\_RU \$UMCS/\$RUNS.SPABPB

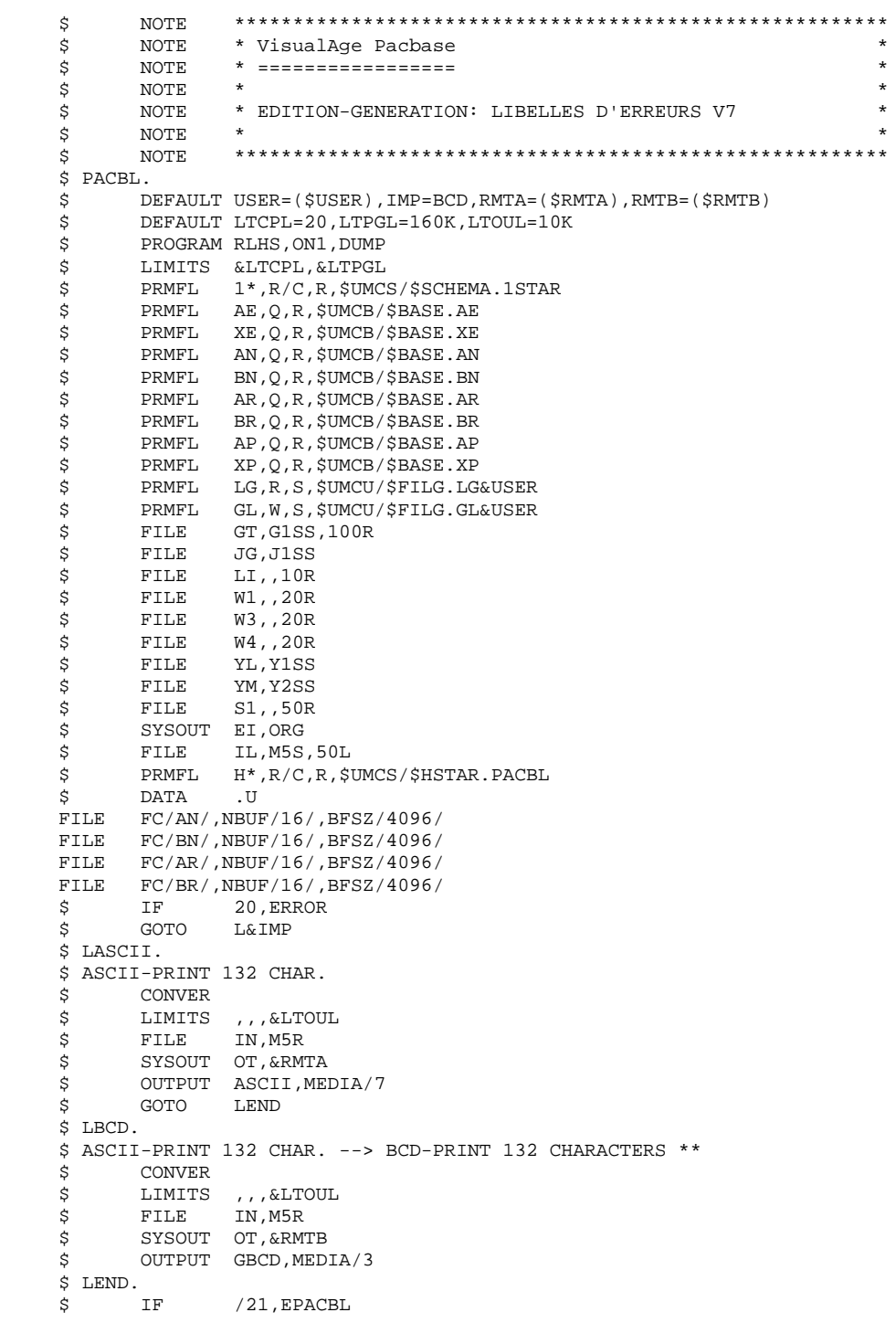

 $\ensuremath{\mathbf{P}}\ensuremath{\mathbf{AGE}}$ 

89

 $\begin{array}{c} 2 \\ 3 \\ 6 \end{array}$ 

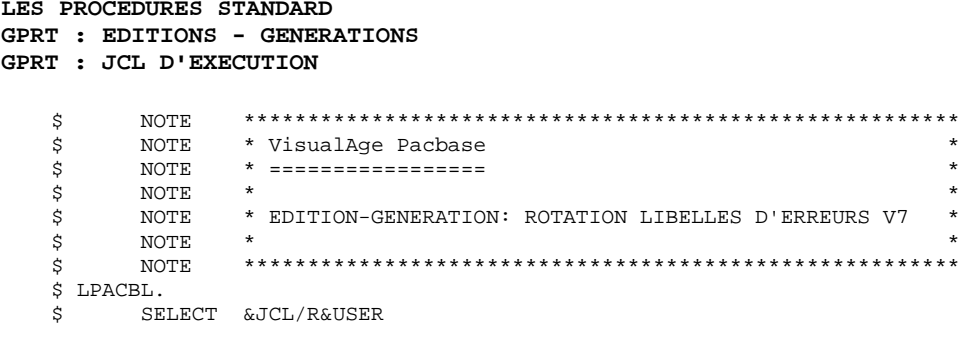

 $\star$ 

 $_{\star}$ 

 $\star$ 

 $\ddot{\phantom{1}}$ 

 $\star$ 

LES PROCEDURES STANDARD GPRT : EDITIONS - GENERATIONS GPRT : JCL D'EXECUTION NOTE \$ NOTE \$ \$ NOTE  $\boldsymbol{\mathsf{S}}$ NOTE  $\dot{\varepsilon}$ NOTE NOTE<br>NOTE<br>NOTE  $\dot{\mathbf{s}}$  $\vec{\hat{\varsigma}}$ \$ HPACBL.  $5 - 3$  $/24$ , EPACBL IF UTL8  $\tt{FILE}$ FILE A1, G1R<br>PRMFL A2, W, S, \$UMCU/\$FILG.GT&USER<br>U8FD A2, TSS.  $\boldsymbol{\mathsf{\dot{S}}}$  $\ddot{\varsigma}$ 

READ A1 WRITE A2.

 $\overline{a}$ 

 $\overline{\mathbf{3}}$ 

 $\epsilon$ 

90

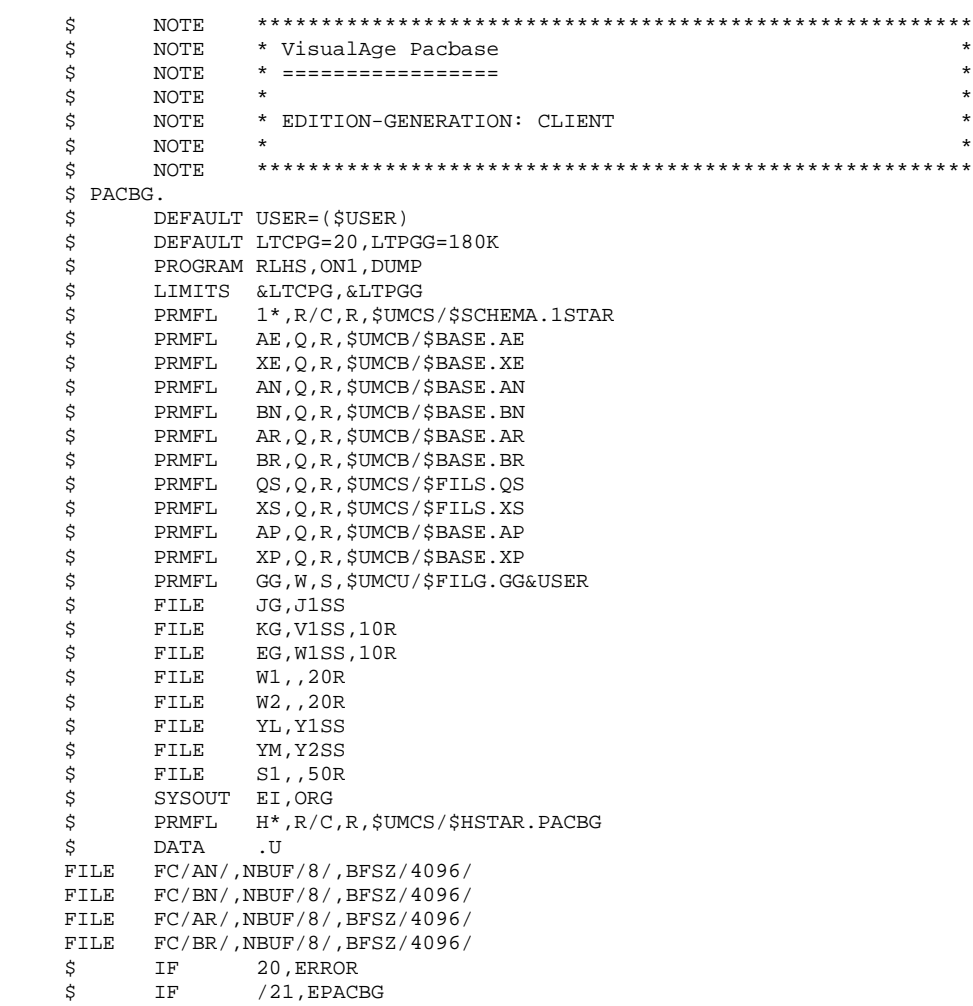

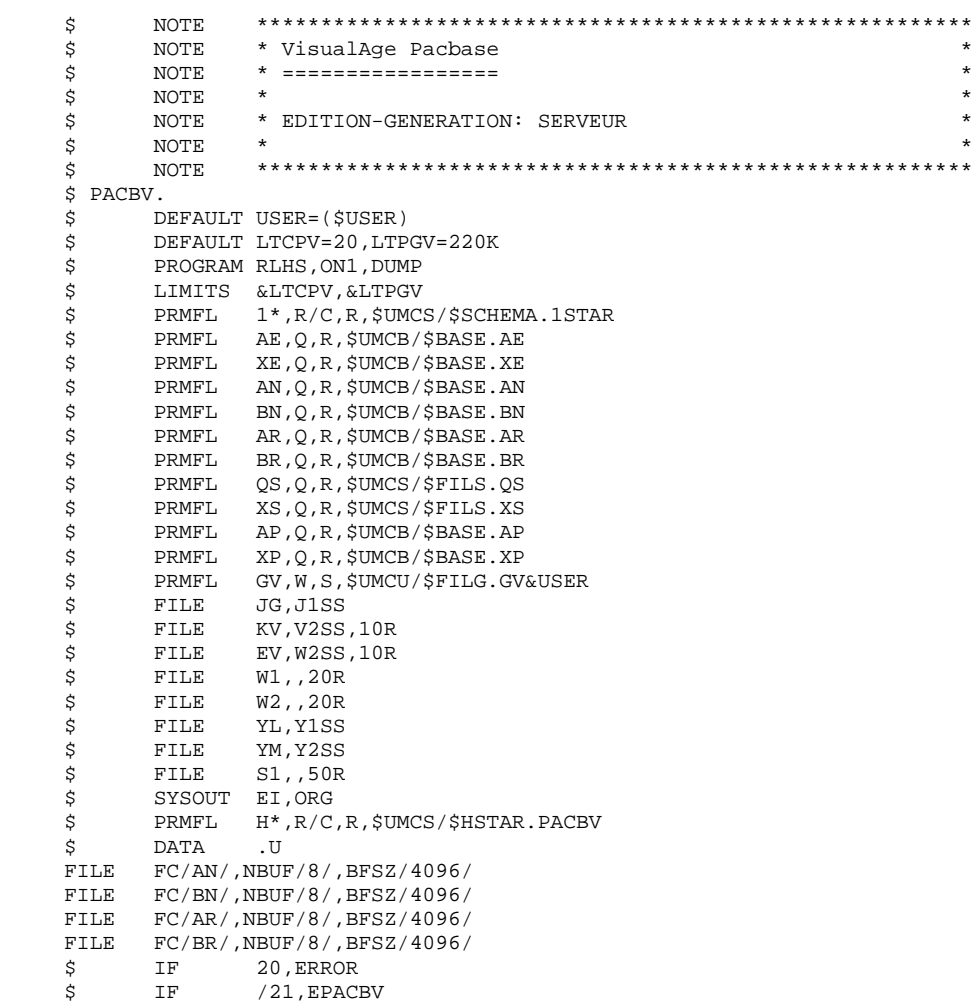

# **PAGE** 93

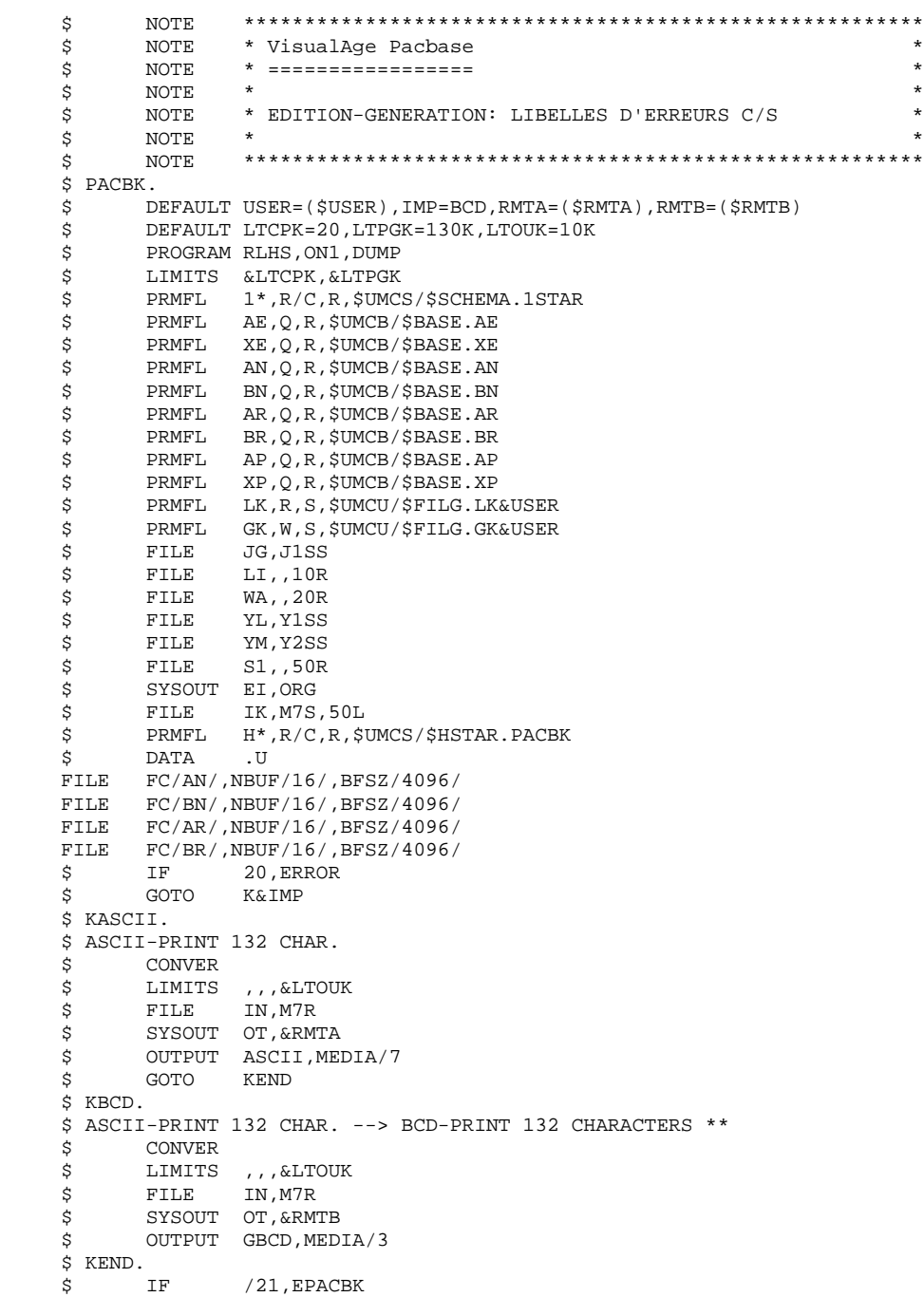

 $\ensuremath{\mathbf{P}}\ensuremath{\mathbf{AGE}}$ 

94

 $\begin{array}{c} 2 \\ 3 \\ 6 \end{array}$ 

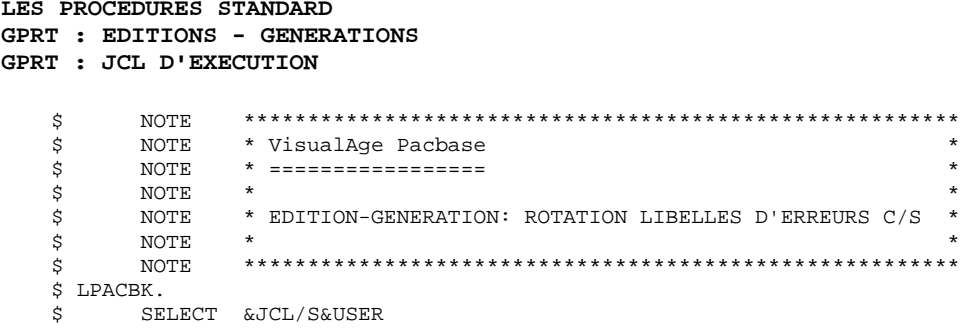

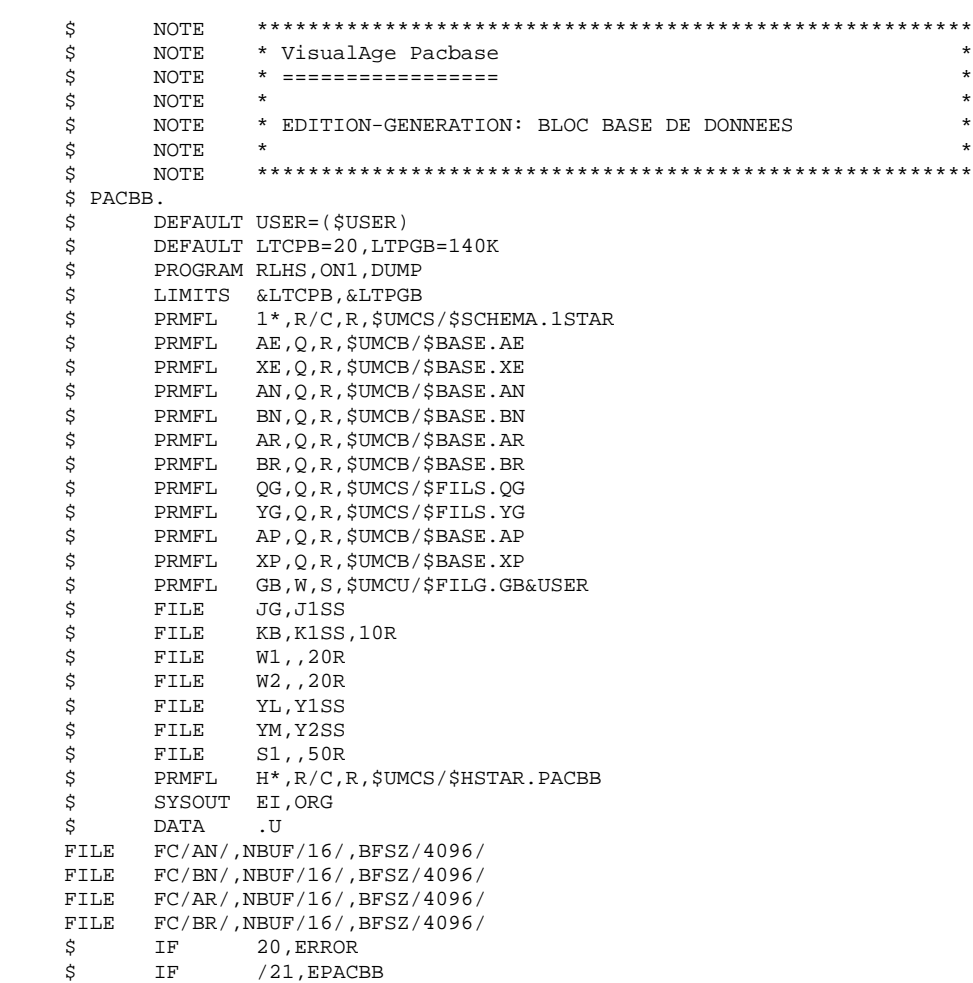

#### **LES PROCEDURES STANDARD 2 GPRT : EDITIONS - GENERATIONS** 3<br> **GPRT : JCL D'EXECUTION** 6  **GPRT : JCL D'EXECUTION 6**

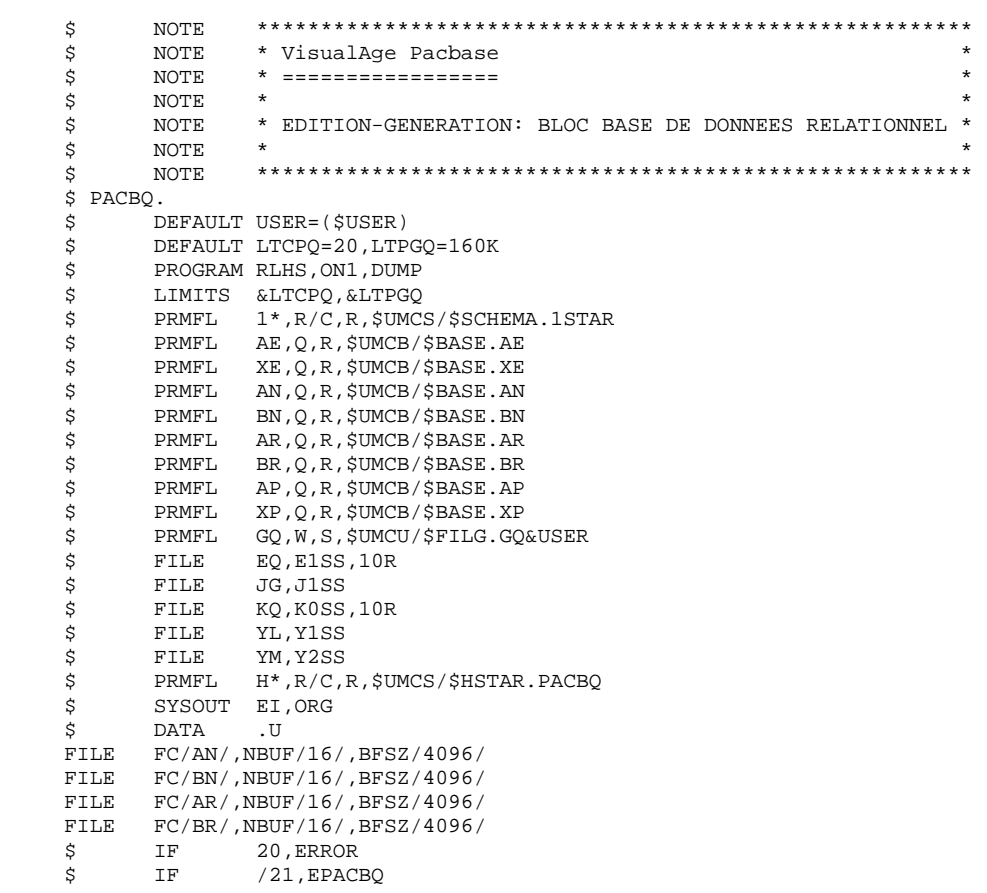

#### **LES PROCEDURES STANDARD 2 GPRT : EDITIONS - GENERATIONS** 3<br> **GPRT : JCL D'EXECUTION** 6  **GPRT : JCL D'EXECUTION 6**

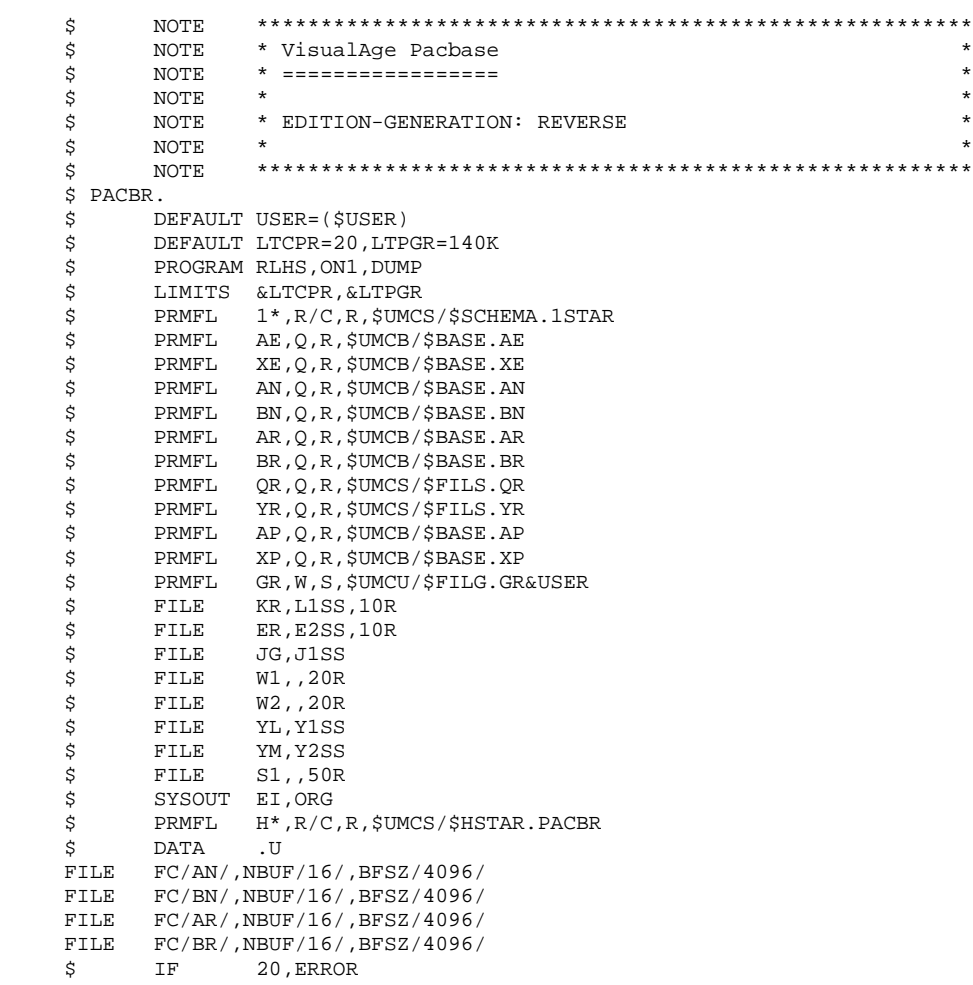

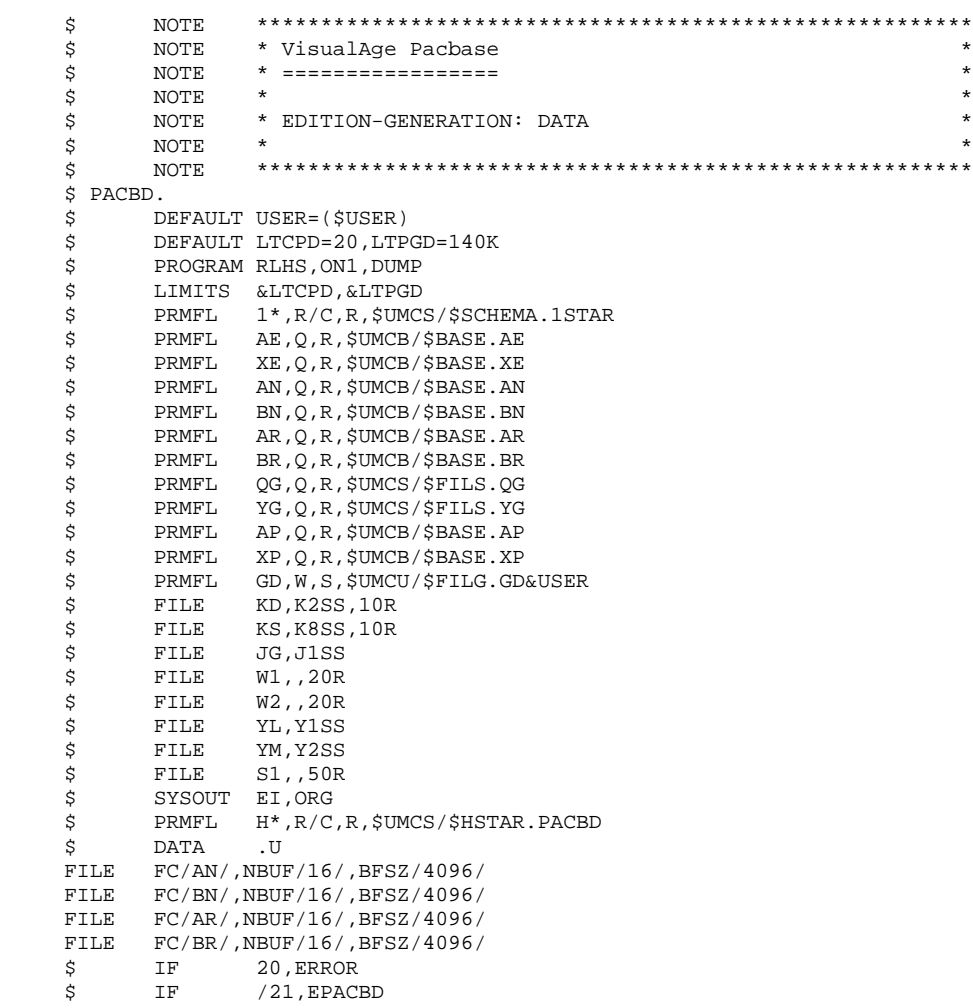

#### **LES PROCEDURES STANDARD 2 GPRT : EDITIONS - GENERATIONS 3**

 **GPRT : JCL D'EXECUTION 6**

 \$ NOTE \*\*\*\*\*\*\*\*\*\*\*\*\*\*\*\*\*\*\*\*\*\*\*\*\*\*\*\*\*\*\*\*\*\*\*\*\*\*\*\*\*\*\*\*\*\*\*\*\*\*\*\*\*\*\*\* \$ NOTE \* VisualAge Pacbase \* \$ NOTE \* ================= \*  $\zeta$  is not the set of  $\zeta$  is the set of  $\zeta$  is the set of  $\zeta$  is the set of  $\zeta$  is the set of  $\zeta$  $\begin{array}{lll} \xi & \text{NOTE} & \star & \text{EDITION}-\text{GENERATION:} & \text{MANUEL U ET LIBELLES V6} \ \text{S} & \text{NOTE} & \star & \star \end{array}$  $\zeta$  note  $\zeta$  \$ NOTE \*\*\*\*\*\*\*\*\*\*\*\*\*\*\*\*\*\*\*\*\*\*\*\*\*\*\*\*\*\*\*\*\*\*\*\*\*\*\*\*\*\*\*\*\*\*\*\*\*\*\*\*\*\*\*\* \$ PACBM.<br>\$ D DEFAULT USER=(\$USER), IMP=BCD, RMTA=(\$RMTA), RMTB=(\$RMTB) \$ DEFAULT LTCPM=20,LTPGM=130K,LTOUM=30K \$PROGRAM RLHS, ON1, DUMP<br>\$LIMITS &LTCPM, &LTPGM LIMITS & LTCPM, & LTPGM \$ PRMFL 1\*,R/C,R,\$UMCS/\$SCHEMA.1STAR \$ PRMFL AE,Q,R,\$UMCB/\$BASE.AE \$ PRMFL XE,Q,R,\$UMCB/\$BASE.XE \$ PRMFL AN,Q,R,\$UMCB/\$BASE.AN \$ PRMFL BN,Q,R,\$UMCB/\$BASE.BN \$ PRMFL AR,Q,R,\$UMCB/\$BASE.AR \$ PRMFL BR,Q,R,\$UMCB/\$BASE.BR \$ PRMFL GM,W,R,\$UMCU/\$FILG.GM&USER \$ FILE JG,J1SS<br>\$ FILE KM,K5SS KM, K5SS, 10R \$ FILE W1,,20R<br>\$ FILE W2,,20R FILE W2,,20R \$ FILE YL, Y1SS<br>\$ FILE YM, Y2SS \$<br>\$ FILE S1,,50R  $S1,$ ,50 $R$  \$ SYSOUT EI,ORG \$<br>FILE IM, M6S, 50L<br>\$PRMFL H\*, R/C, R, \$1 H\*, R/C, R, \$UMCS/\$HSTAR. PACBM \$ DATA .U FILE  $FC/AN/$ , NBUF/16/, BFSZ/4096/ FILE FC/BN/,NBUF/16/,BFSZ/4096/ FILE FC/AR/, NBUF/16/, BFSZ/4096/<br>FILE FC/BR/, NBUF/16/, BFSZ/4096/  $FC/BR/$ , NBUF/16/, BFSZ/4096/<br>IF 20. ERROR \$ IF 20,ERROR \$ IF /21,EPACBM \$ GOTO M&IMP \$ MASCII. \$ ASCII-PRINT 136 CH. --> ASCII-PRINT 132 CHARACTERS \*\* \$ OPTION CBL74 \$ SELECT \$UMCS/\$OBJBT.UTI120<br>\$ EXECUTE DUMP \$<br>\$ EXECUTE DUMP<br>\$ FILE QC, MO FILE OC, M6R \$ FILE QD,N6S,50L \$ MCONV.<br>\$ CO \$ CONVER<br>\$ LIMITS LIMITS ,,,&LTOUM \$ FILE IN,N6R \$ SYSOUT OT,&RMTA \$ OUTPUT ASCII,MEDIA/7 \$ GOTO MEND \$ MBCD. \$ ASCII-PRINT 136 CH. --> BCD-PRINT 136 CHARACTERS \*\* \$ CONVER<br>\$ LIMITS \$
LIMITS,,,&LTOUM<br>
\$
FILE IN,M6R  $F\, \text{ILE}$  \$ SYSOUT OT,&RMTB \$ OUTPUT GBCD,MEDIA/3 \$ MEND.

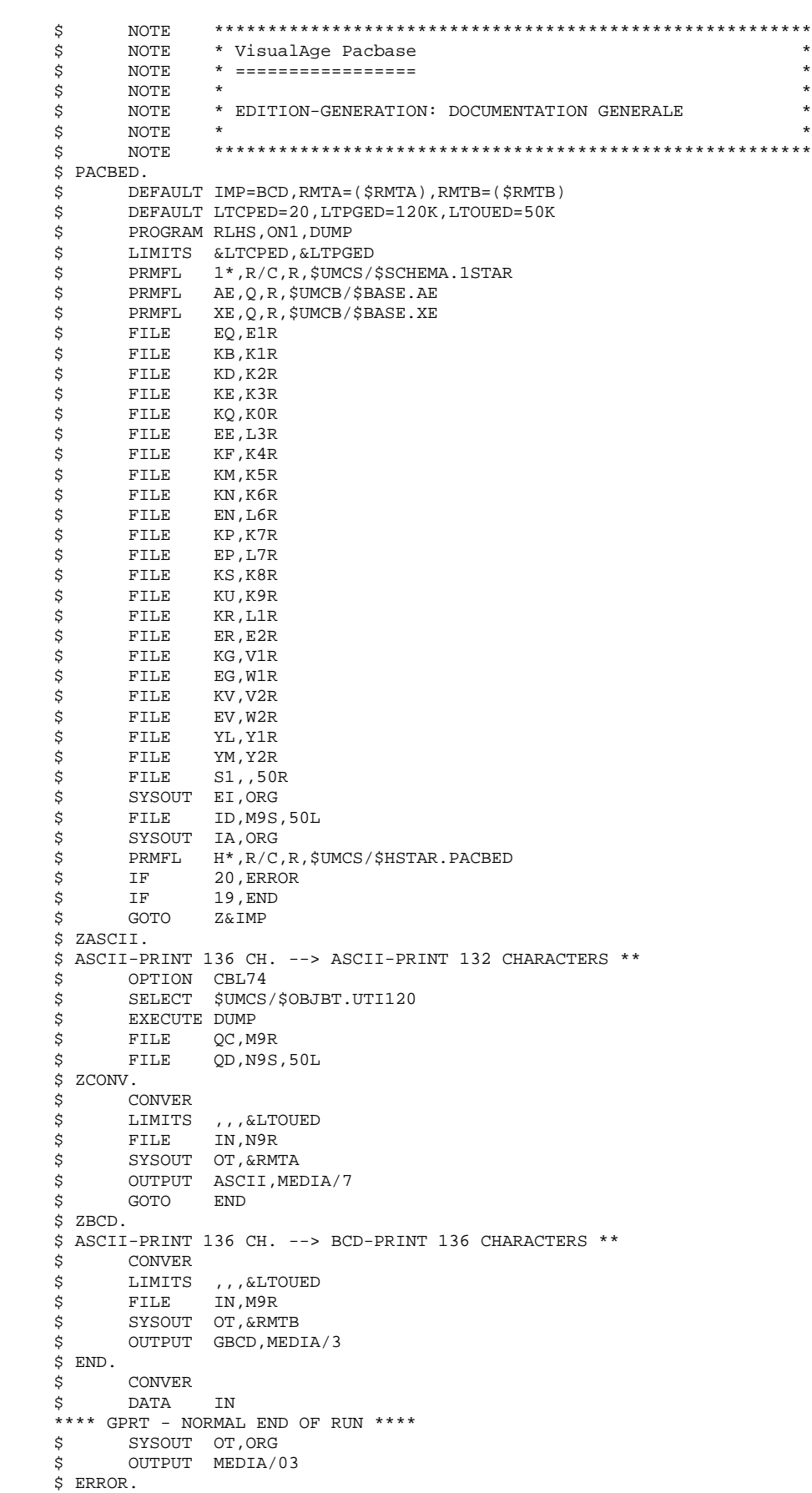

2.3.7. INTERFACE AVEC GDT-PC

#### INTERFACE AVEC GDT-PC

Afin que GDT-PC puisse traiter les fichiers source en sortie de génération, il est nécessaire d'insérer des CARTES AVANT programmes, maps et clauses copy, comme suit :

\$\$> nom\_pgm (resp. nom\_map ou nom\_copy ) \*\*\*\*\*\*\* PACBASEPGM (resp. MAP ou CPY)

Soit, par exemple pour les CARTES AVANT programme :

dans la transaction PARM de gestion des paramètres utilisateur, sur l'écran de choix PC DP ('D' définit la carte AVANT et 'P' sera le code de la carte) : A TITRE TYPE : D OPTION : P CARTES AVANT PROGRAMME A NL DESCRIPTION DE LA CARTE DE CONTROLE S $\$  S  $>$  -  $\>$  P  $\>$  $\overline{P}$  -2 \*\*\*\*\*\*\* PACBASEPGM

Il faut ensuite appeler ces CARTES AVANT (code 'P' dans l'exemple) sur les entités à générer pour GDT-PC.

## 2.3.8. EMLD : CHARGEMENT LIBELLES ERREUR UTIL. INDEXE 2.3.8.1. EMLD : PRESENTATION GENERALE

## EMLD : CHARGEMENT LIBELLES D'ERREUR UTILISATEUR INDEXE

#### EMLD : PRESENTATION GENERALE

La procédure EMLD permet de définir le fichier des libellés d'erreur de l'utilisateur et de procéder à son chargement initial par les libellés d'erreur obtenus sous forme séquentielle par la procédure GPRT (fichier suffixé GL).

## CONDITION D'EXECUTION

L'utilisateur doit posséder une autorisation de niveau 2 et doit au préalable, avoir procédé à l'exécution de la procédure GPRT avec demande de génération des libellés d'erreur.

### ENTREE UTILISATEUR

Option autorisation d'accès aux procédures Batch : Une ligne \* avec Code utilisateur et Mot de passe.

2.3.9. EMLD : DESCRIPTION DES ETAPES

### EMLD : DESCRIPTION DES ETAPES

PRISE EN COMPTE DES ENTREES : PTU001

CHARGEMENT LIBELLES D'ERREUR UTILISATEUR INDEXE : PACL93

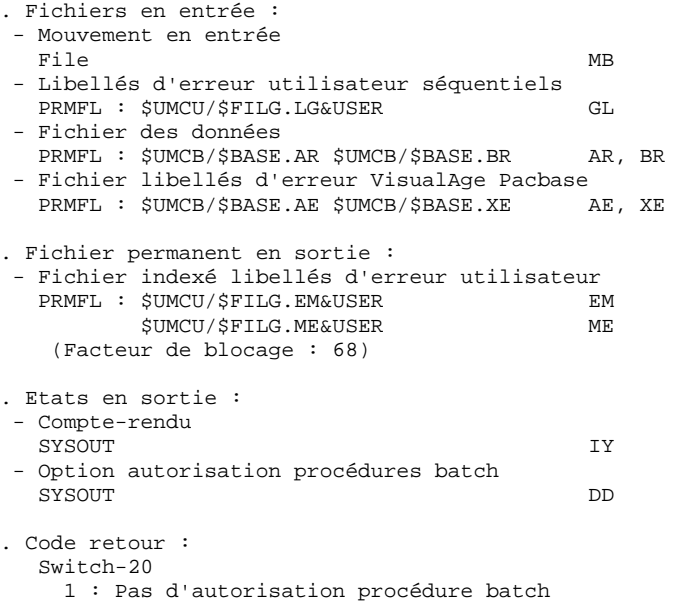

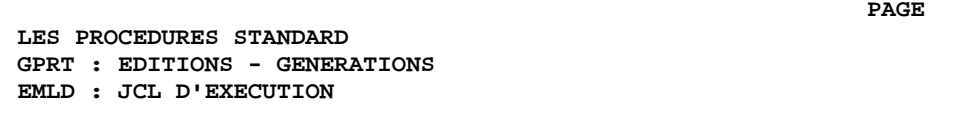

## 2.3.10. EMLD : JCL D'EXECUTION

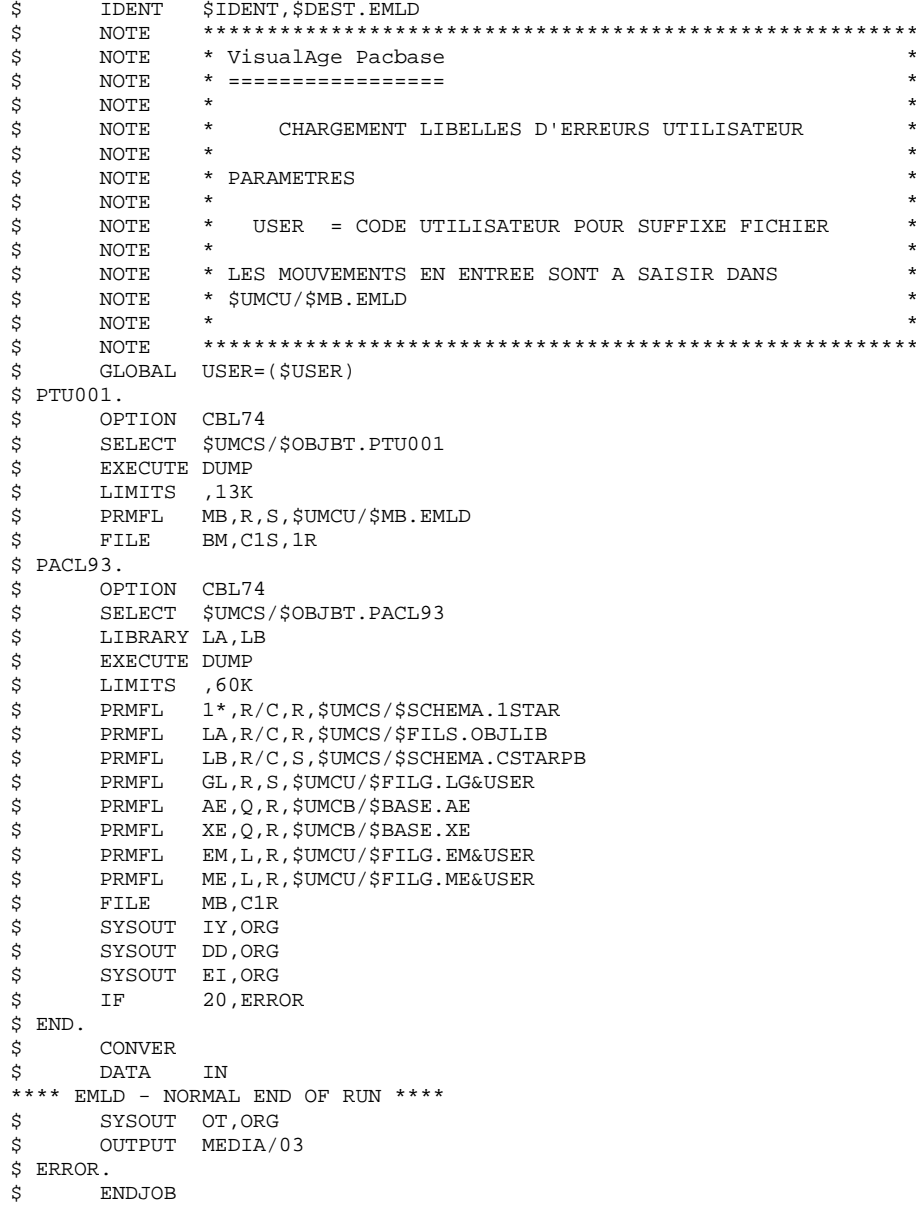

 $\overline{a}$  $\mathbf{3}$  $10$ 

## 2.3.11. EMUP : MISE A JOUR LIBELLES ERREUR UTILISATEUR 2.3.11.1. EMUP : PRESENTATION GENERALE

## EMUP : MISE A JOUR DES LIBELLES D'ERREUR UTILISATEUR

## EMUP : PRESENTATION GENERALE

La procédure EMUP permet de mettre à jour le fichier des libellés d'erreur de l'utilisateur par les libellés d'erreurs obtenus sous forme séquentielle par la procédure GPRT (fichier suffixé GL) ou par mouvements pour l'annulation de libellés d'erreurs au niveau entité.

## CONDITION D'EXECUTION

Le fichier des libellés d'erreur utilisateur doit exister.

Dans le cas d'une création et/ou modification de libellés d'erreurs, avoir procédé à l'exécution de la procédure GPRT avec demande de génération de libellés d'erreur.

L'utilisateur doit au moins posséder une autorisation de niveau 2.

## 2.3.12. EMUP : ENTREES UTILISATEUR

#### EMUP : ENTREES UTILISATEUR

Une ligne '\*' par bibliothèque contenant les entités dont les libellés d'erreur doivent être annulés :

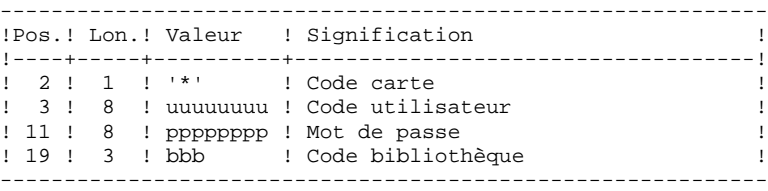

Une ligne commande par entité pour laquelle l'annulation des libellés d'erreur est demandée :

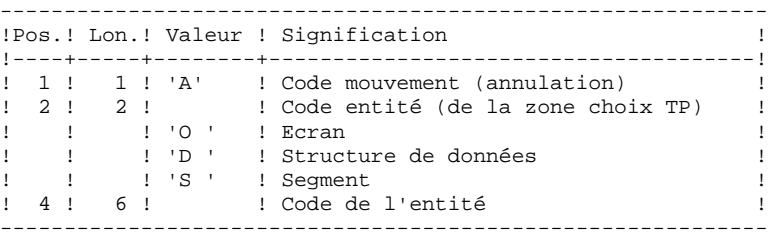

## 2.3.13. EMUP : DESCRIPTION DES ETAPES

## EMUP : DESCRIPTION DES ETAPES

### PRISE EN COMPTE DES ENTREES : PTU001

MISE A JOUR LIBELLES D'ERREUR UTILISATEUR INDEXE : PACL92

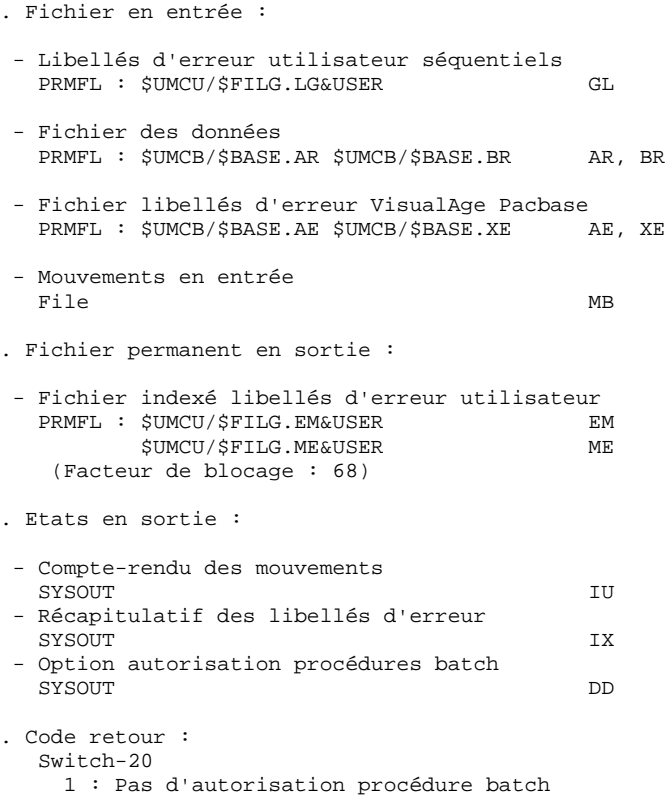

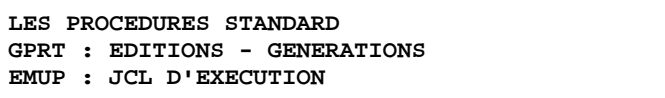

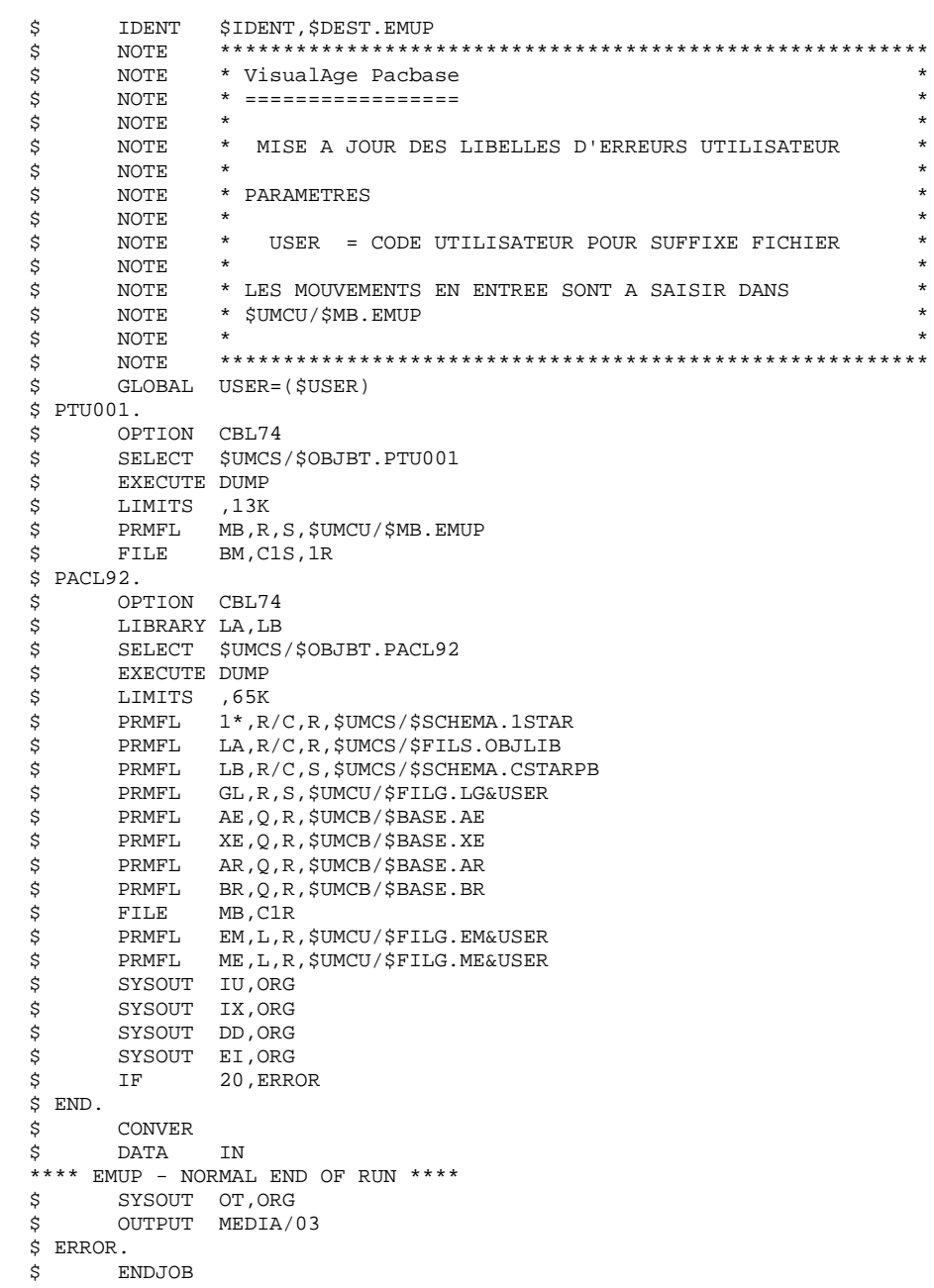

 $\begin{array}{c} 2 \\ 3 \\ 14 \end{array}$ 

PAGE
## 2.3.15. PPAF : PRE-PROCESSEUR PAF DES PROGRAMMES GENERES 2.3.15.1. PPAF : PRESENTATION GENERALE

## PPAF : PRE-PROCESSEUR PAF DES PROGRAMMES GENERES

## PPAF : PRESENTATION GENERALE

La procédure PPAF traite les programmes générés utilisateur contenant des requêtes SQL d'accès à la Base par opérateurs PAF.

## CONDITION D'EXECUTION

Aucune.

## MISE EN OEUVRE

Cette procédure peut être exécutée de plusieurs manières :

- soit à la suite d'une génération de programmes par GPRT dont la sortie générée est reprise en entrée de la procédure PPAF avant envoi en compilation ou rangement dans une bibliothèque de programmes-sources,
- soit par appel de la procédure dans les cartes de contrôle optionnelles avant/après programme généré ; il faut alors avoir préalablement entré le JCL adéquat dans les options choisies, lesquelles sont mises à jour par la transaction de mise à jour des paramètres utilisateur ou par la procédure batch PARM.

## 2.3.16. PPAF : ENTREES UTILISATEUR

#### PPAF : ENTREES UTILISATEUR

#### ENTREE UTILISATEUR

C'est le code source COBOL des programmes contenant des opérateurs PAF qui doivent être résolus par le pré-processeur avant compilation.

Chaque programme contient, après la ligne IDENTIFICATION DIVISION, une ligne de commande pour le pré-processeur :

------------------------------------------------------------

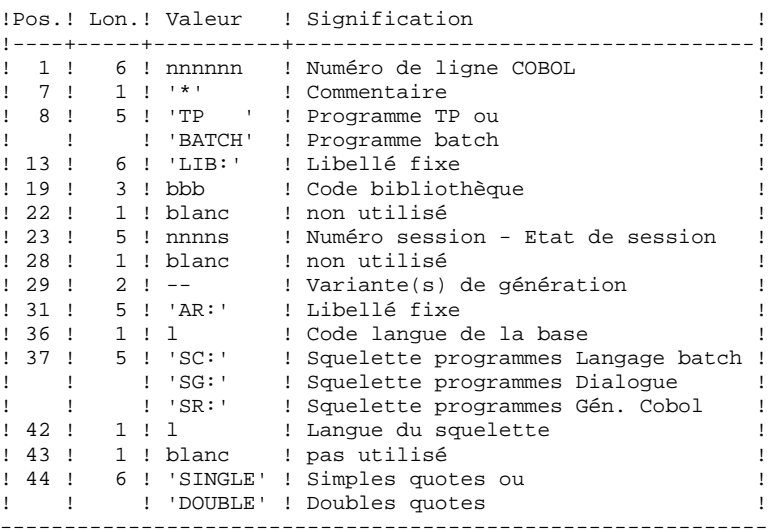

Exemples :

000020\*TP LIB: APP 2345 00 AR: F SG: F SINGLE 000020\*BATCH LIB: APP 2300T 4 AR: F SC: F DOUBLE

Cette ligne est générée automatiquement par la procédure GPRT.

#### EDITION OBTENUE

Un compte-rendu des erreurs éventuellement rencontrées.

#### RESULTAT OBTENU

Le résultat obtenu est le source COBOL dans lequel ont été résolus les opérateurs PAF et générés les appels aux sous-programmes batch ou TP d'accès à la Base.

## 2.3.17. PPAF : DESCRIPTION DES ETAPES

## PPAF : DESCRIPTION DES ETAPES

PRISE EN COMPTE DES ENTREES : PTU001

#### PRE-PROCESSEUR : PAFP10

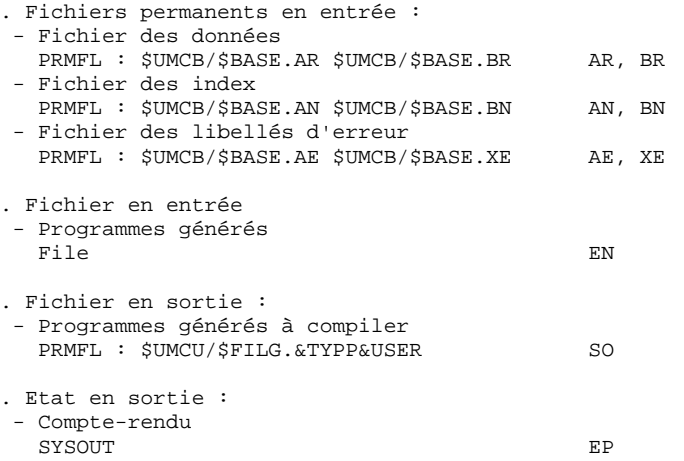

Utilisation des paramètres JCL

Un programme peut être traduit dans le préprocesseur PAF avant d'être compilé de 3 manières :

- Prise en compte automatique dans la procédure GPRT.
- Utilisation après le passage de la procédure GPRT. Cette solution ne permet de traduire qu'un source à la fois et son lancement est manuel par l'exécution de la procédure PPAF.

Les paramètres JCL à initialiser sont :&PRMFLP=PRMFL &DATAP =NOTE &USER =USER de la procédure GPRT &TYPP =GP pour un programme BATCH =GE pour un dialogue.

- Utilisation par insertion dans le généré en carte avant et après. La transcodification du programme ne se fera qu'au moment de la soumission du fichier généré au loader.

```
Les paramètres JCL à initialiser sont :&PRMFLP=NOTE
&DATAP =DATA
&USER =USER de la procédure GPRT
&TYPP =GP pour un programme BATCH
       =GE pour un dialogue.
```
Dans ce cas, il est impératif de borner le source du programme généré par une carte '\$ ASCII' (dernière carte avant) et une carte '\$ ENX' (première carte après).

La procédure GPRT intégrant l'appel du préprocesseur, il est nécessaire d'éliminer les appels de la procédure &JCL/PAF dans les moniteurs PACBE, PACBP, PACBG, PACBV et PACBR pour mettre en oeuvre les deux dernières méthodes.

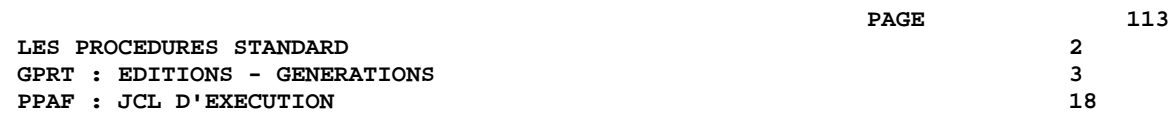

# 2.3.18. PPAF : JCL D'EXECUTION

 $PPAF : JCL$ 

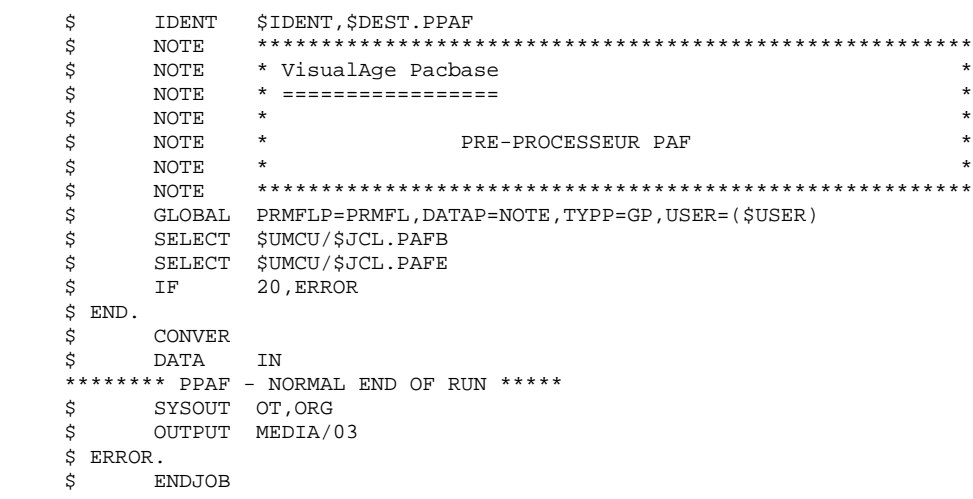

## 2.4.1. PACX : PRESENTATION GENERALE

#### PACX : PRESENTATION GENERALE

La procédure PACX permet d'effectuer des extractions de la base sous forme de mouvements. Ces mouvements pourront être utilisés en entrée d'une des procédures suivantes :

. UPDT

. UPDP

 . CPSN si l'utilitaire optionnel GESTIONNAIRE DE BASES D'INFORMATIONS REPARTIES (LCU) a été acquis

CONDITION D'EXECUTION

Aucune, puisque le réseau n'est pas directement mis à jour.

Le niveau d'autorisation est spécifié au niveau de chaque extracteur.

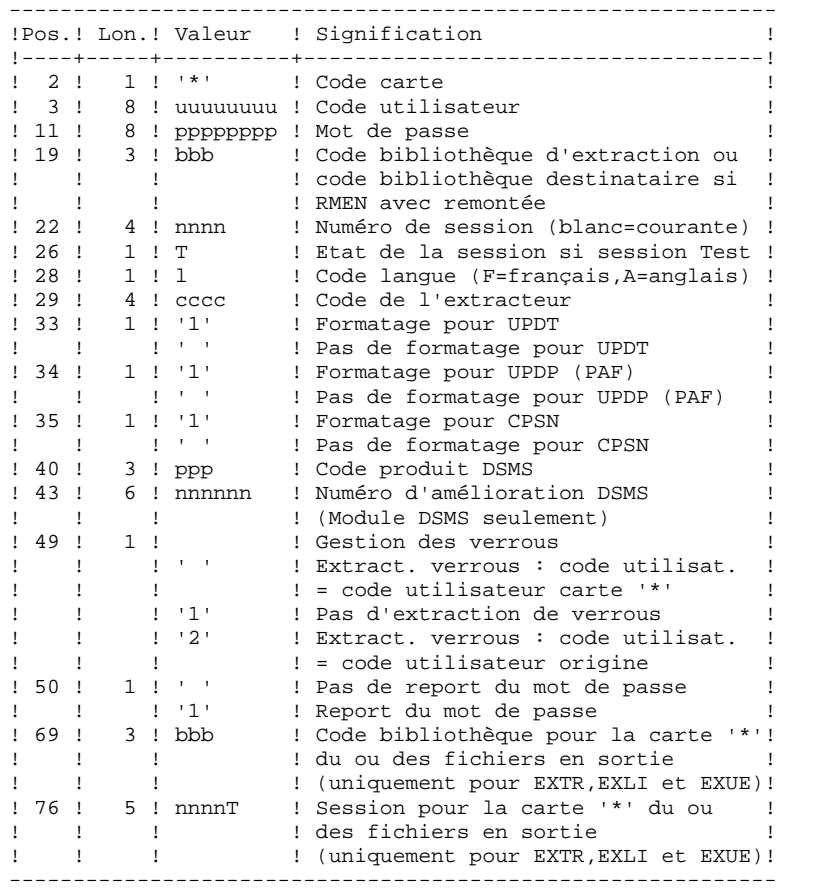

#### PACX : ENTREES UTILISATEUR COMMUNES AUX EXTRACTEURS

#### **PAGE** 116

Les différentes valeurs pour le code extracteur sont : - EXLI : Extraction de bibliothèques ou de sous-réseaux de bibliothèques - EXTR : Extraction d'entités (mouvements extraits triés) - EXTA : Extraction d'entités (mouvements extraits triés, mais respectant l'ordre des lignes d'identification de l'entrée. Ainsi, si chaque demande est précédée d'une ligne '\*', les mouvements extraits seront triés dans l'ordre des demandes.) Le formatage est forcé à UPDT. - EXPJ : Extraction du journal (le formatage pour CPSN n'est pas possible) - EXPU : Extraction des entités à purger (le formatage pour CPSN n'est pas possible) - EXUE : Extraction des O.E.U. - RMEN : Extraction d'entités pour remontée/remplacement/ recodification (le formatage pour CPSN n'est pas possible) RMEN est soumis à un contrat d'acquisition.

A T T E N T I O N :

- Un seul type d'extracteur par lancement : si la procédure détecte plusieurs types d'extracteurs, elle ne prendra en compte que le premier rencontré.
- Un seul type de formatage par lancement : si la procédure détecte plusieurs types de formatage, elle ne prendra en compte que le premier rencontré.
- Formatage pour CPSN : cette procédure fait partie de l'utilitaire optionnel GESTIONNAIRE DE BASES D'INFORMA- TIONS REPARTIES (LCU). A ce titre, son utilisation est soumise à un contrat d'acquisition.
- Nombre maximum de cartes '\*' en entrée : 99

#### EDITION OBTENUE

Cette procédure édite :

- . Un compte-rendu avec la liste des programmes exécutés et le nombre de mouvements générés.
- . La liste des demandes avec indication des erreurs éventuelles.
- . Un ou plusieurs comptes-rendus selon l'extracteur.

## EXLI : EXTRACTION DE BIBLIOTHEQUES

#### EXLI : PRESENTATION GENERALE

La procédure EXLI extrait une bibliothèque complète du réseau et la transforme en mouvements qui serviront à la procédure de mise à jour ou de comparaison.

En fonction du formatage demandé, le fichier obtenu pourra être mis en entrée des procédures UPDT, UPDP ou CPSN.

#### CONDITION D'EXECUTION

Si des entités DESIGN ont été descendues, donc verrouillées, il est nécessaire de les remonter en central avant l'extraction.

Option autorisation d'accès aux procédures batch : . niveau d'autorisation 2 requis.

#### EXLI : ENTREES UTILISATEUR

#### ENTREES UTILISATEUR

Pas de lignes spécifiques à cet extracteur mais autant de lignes '\*' que de bibliothèques du sous-réseau à extraire.

#### EDITION OBTENUE

Cet extracteur édite :

- . La liste des bibliothèques extraites avec le nombre d'enregistrements pour chacune d'elles.
- . Le détail des enregistrements extraits pour chacune des bibliothèques.

## 2.4.5. EXTR : EXTRACTION D'ENTITES 2.4.5.1. EXTR : PRESENTATION GENERALE

#### EXTR / EXTA : EXTRACTION D'ENTITES

## EXTR / EXTA : PRESENTATION GENERALE

Le type d'extracteur 'EXTR' permet la sélection de tout ou partie d'entité.

Si la demande est de type 'ALL', l'entité sera extraite dans sa totalité, c'est à dire que l'on extraira l'entité proprement dite, mais aussi toutes les entités utilisées, ainsi que toutes les entités utilisées par les entités utilisées, etc... Les entités utilisées non chaînées ne sont pas extraites.

En fonction du formatage demandé, le fichier obtenu pourra être mis en entrée des procédures UPDT, UPDP ou CPSN (si la demande est de type 'ALL', 'ONLY' ou 'EXPT'; le formatage pour CPSN est interdit). N.B : Pour EXTA, le formatage est forcé à UPDT. Il est donc possible de comparer des entités.

#### CONDITION D'EXECUTION

Option autorisation d'accès aux procédures batch : . niveau d'autorisation 2 requis.

## 2.4.6. EXTR : ENTREES UTILISATEURS

#### EXTR / EXTA : ENTREES UTILISATEUR

#### ENTREES UTILISATEUR

Une ou 2 lignes de commande par entité à extraire :

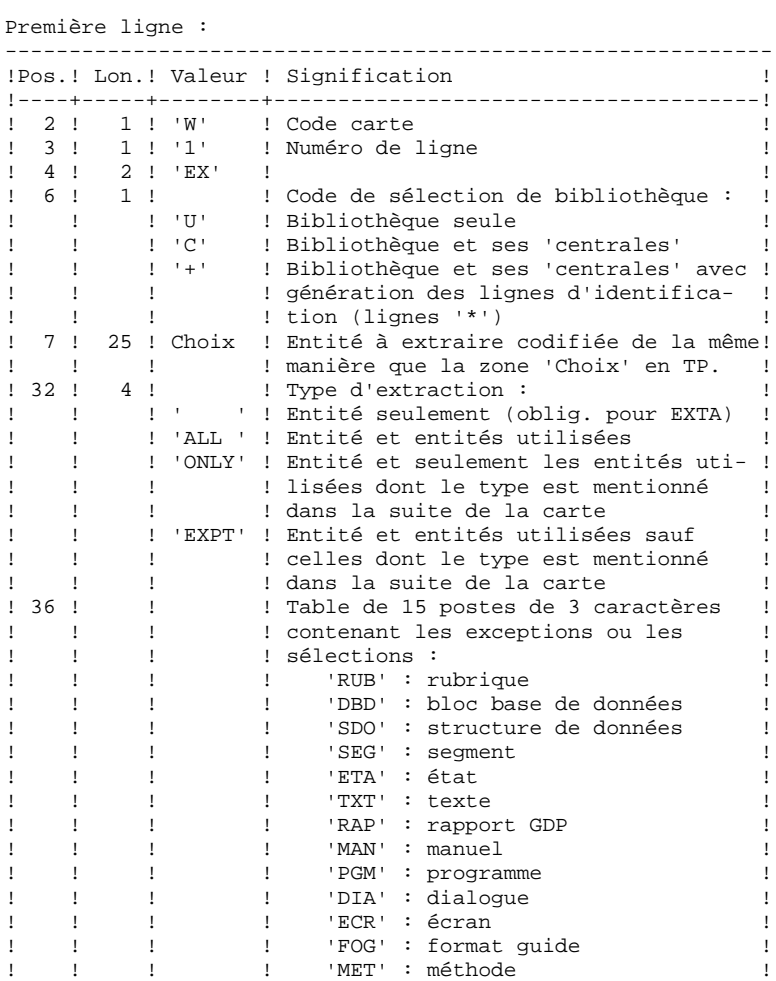

------------------------------------------------------------

#### *PAGE* 221

#### **LES PROCEDURES STANDARD 2 PACX : EXTRACTION DE LA BASE VA Pac 4**<br> **EXTR : ENTREES UTILISATEURS** 6 **EXTR : ENTREES UTILISATEURS**

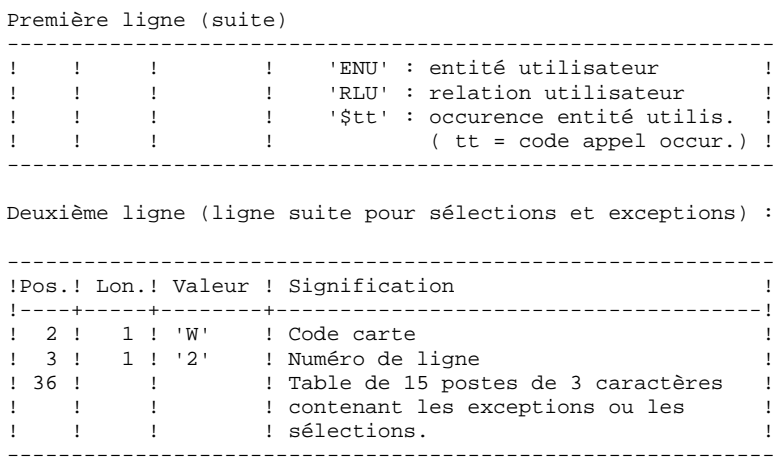

La procédure EXTR fonctionne également pour les choix propres à la Station de Travail ; il suffit de les entrer à partir de la 7ème position de la façon suivante :

//A CCCXXXXXX, où

 A représente le code méthode et CCC le code local de l'entité.

L'utilisation de l'option 'extracteur profond' (type d' extraction 'ALL', 'EXPT' ou 'ONLY') est soumise à un droit d'acquisition. Pour EXTA, cette zone doit être à blanc.

L'extraction d'une structure de données n'extrait que la structure de données si le type d'extraction n'est pas renseigné. Il faut donc renseigner cette zone si l'on souhaite extraire les segments (ou états) de cette structure de données. Idem pour un dialogue et ses écrans ou une entité utilisateur et ses occurences.

L'extraction s'arrête au premier niveau de sélection ou d'exclusion. Exemple : extraction d'un programme avec 'EXTPSEG' - les rubriques utilisées par les segments utilisés par le programme ne seront pas extraites puisque l'extracteur n'aura pas considéré ces segments.

#### EDITION OBTENUE

Cette procédure édite :

- . La liste des entités extraites :
- triées pour EXTR,
- dans l'ordre des demandes pour EXTA.

#### EXPJ : EXTRACTION DE MOUVEMENTS ARCHIVES

## EXPJ : PRESENTATION GENERALE

La procédure d'extraction de mouvements du journal (EXPJ) qui s'applique au fichier journal archivé a un double objectif :

- . Elle permet de transformer le journal en mouvements de mise à jour, avec sélection possible dans une plage de dates, sessions, bibliothèques, etc.
- . Elle permet de fournir des listes du journal archivé suivant les mêmes critères.

Son intérêt est de pouvoir reprendre des mouvements associés à une base, pour mettre à jour une base différente.

Elle s'applique sur le fichier journal archivé.

#### CONDITION D'EXECUTION

Option autorisation d'accès aux procédures batch : . niveau d'autorisation générale 2 requis.

Option report du mot de passe (col 50 carte  $* = 1$ ) : . niveau d'autorisation sur base 4 requis.

## 2.4.8. EXPJ : ENTREES UTILISATEURS

#### EXPJ : ENTREES UTILISATEUR

#### ENTREE UTILISATEUR

Entrée utilisateur spécifique de la procédure, donnant les caractéristiques de l'extraction :

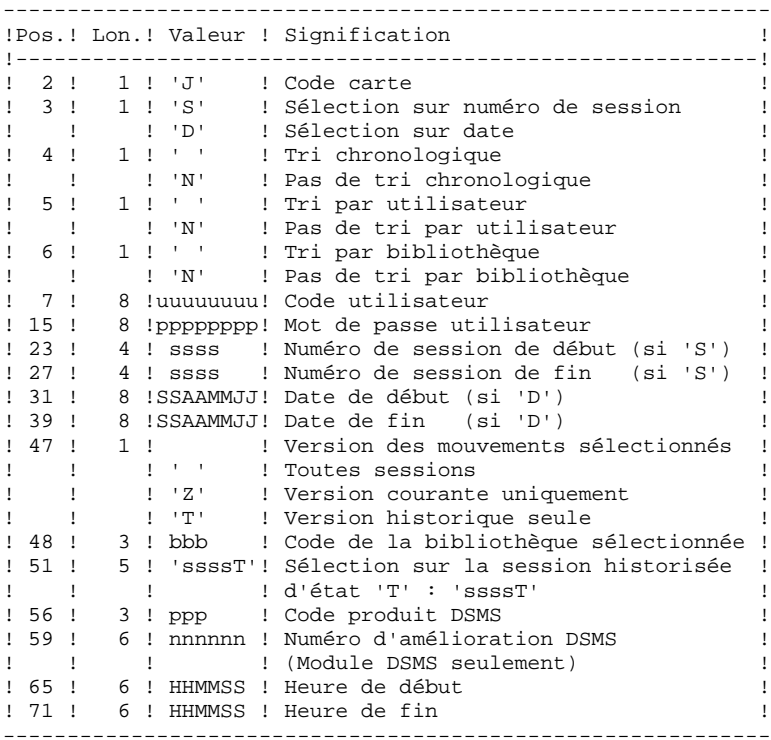

## EDITION OBTENUE

. La liste des options prises en compte,

. La liste des mouvements sélectionnés, en cas de demande de listes du journal.

#### RESULTAT OBTENU

Si une conversion des entrées du journal en mouvements est demandée, le résultat de la procédure EXPJ est un fichier séquentiel contenant tous les mouvements sélectionnés.

#### EXPU : EXTRACTION D'ENTITES INUTILISEES POUR EPURATION

## EXPU : PRESENTATION GENERALE

Cet utilitaire a pour objectif l'épuration des entités inutilisées d'une base.

Deux types d'épuration sont prévus :

- l'épuration logique des entités devenues obsolètes,
- l'épuration physique d'entités jamais utilisées.

#### VOCABULAIRE UTILISE

#### ENTITES FINALES :

Ce sont les types d'entités inutilisés par d'autres entités :

- . Programmes (entité 'P'),
- . Ecrans, écrans C/S, comp. applicatifs, ... (entité 'O'),
- . Manuels (entité 'U'),
- . Rapports (entité 'V'),
- . Occurrences d'Entités Utilisateur,
- . Blocs Bases de Données (entité 'B').

#### REFERENCE CROISEE DE TYPE LIBRE :

Référence dont l'existence n'empêche pas l'annulation de la fiche de l'entité dont elle dépend.

#### PRINCIPES

EPURATION LOGIQUE :

La procédure EXPU indique à l'utilisateur quelles sont les entités qui ne sont plus utilisées depuis une session historisée de son choix et dans un contexte donné. Pour ces entités, des mouvements d'annulation des lignes de description et des fiches sont générés pour la procédure de mise à jour UPDT.

Pour les entités de type libre, aucun mouvement d'annulation n'est généré : seul un message est édité dans le compte-rendu.

#### EPURATION PHYSIQUE :

La procédure EXPU indique à l'utilisateur les entités qui n'ont jamais eu de références croisées depuis leur création dans un contexte donné. Pour ces entités, des mouvements d'épuration physique sont générés pour la procédure de réorganisation REOR.

#### L'ENTITE BIBLIOTHEQUE N'EST PAS TRAITEE.

#### CONDITION D'EXECUTION

Option autorisation d'accès aux procédures batch : . niveau d'autorisation 3 requis.

## EXPU : ENTREES UTILISATEUR

## ENTREES UTILISATEUR

Une ligne donnant les caractéristiques de l'extraction:

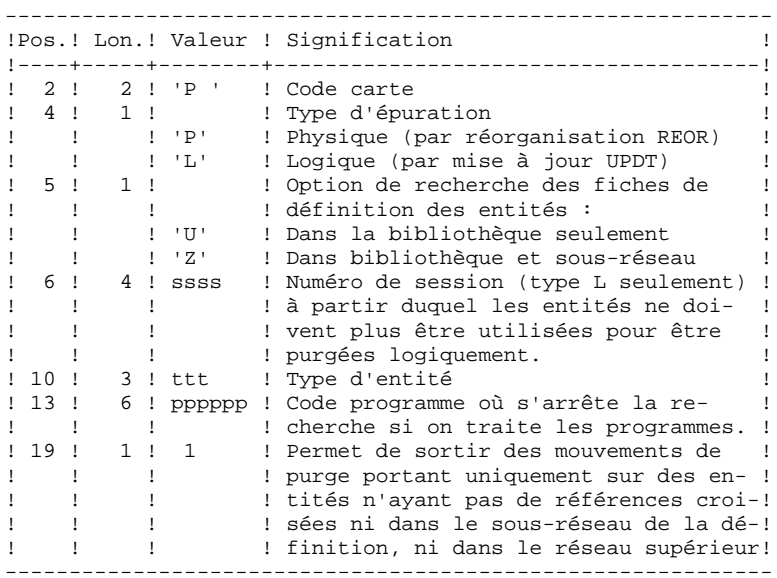

#### PRECISIONS

Chaque TYPE D'ENTITE peut être traité séparément. Si le TYPE D'ENTITE n'est pas renseigné, la procédure traite toutes les entités SAUF les ENTITES FINALES.

Exemples de commandes

 \*user passwordBIB P PZ E

Commande de mouvements d'épuration physique des Rubriques du sous-réseau de la bibliothèque BIB.

 \*user passwordBIB P LU2222P PROGR

Commande de mouvements d'annulation logique des programmes de la bibliothèque BIB dont le code est inférieur ou égal à PROGR et qui ne sont plus utilisés depuis la session 2222.<br>\*user passwordBIB passwordBIB

P PU

Commande de mouvements d'épuration physique de toutes les entités de la bibliothèque BIB (entités finales exclues).

#### EDITION OBTENUE

Cette procédure édite :

- . La liste des entités à épurer logiquement,
- . La liste des entités à épurer physiquement.

#### RESULTAT OBTENU

Le résultat obtenu est :

- Pour une épuration logique, un fichier séquentiel de mouvements d'annulation d'entités destiné à la procédure de mise à jour batch UPDT.
	- Ces mouvements sont triés de la manière suivante :
- . par niveau hiérarchique décroissant de bibliothèque,
- . par bibliothèque,
- . par type d'enregistrement : descriptions, fiches.
- Pour une épuration physique, un fichier séquentiel de mouvements d'épuration d'entités destiné à la procédure de réorganisation REOR.
	- Chaque mouvement contient au maximum 6 entités à épurer. Pour chaque entité, sont renseignés :
- . le type de l'entité,
- . le code de l'entité,
- . le code bibliothèque (voir le Guide de l'Administrateur, sous-chapitre "Entrées-Recommandations" du chapitre "Réorganisation du Réseau (REOR)").

## 2.4.11. EXUE : EXTRACTEUR CONTENUS D'ENTITES 2.4.11.1. EXUE : PRESENTATION GENERALE

## EXUE : EXTRACTEUR CONTENUS D'ENTITES

## EXUE : PRESENTATION GENERALE

La procédure EXUE extrait les contenus des occurrences des entités utilisateur sélectionnées par leur code d'appel, sous la forme d'enregistrements simples sur un fichier séquentiel. Cette procédure fait partie de l'utilitaire optionnel MODULE DE

PERSONNALISATION (DEX). A ce titre, son utilisation est soumise à un contrat d'acquisition.

#### CONDITION D'EXECUTION

Option autorisation d'accès aux procédures batch : . niveau d'autorisation 2 requis.

## 2.4.12. EXUE : ENTREES UTILISATEURS

## EXUE : ENTREES UTILISATEUR

## ENTREES UTILISATEUR

Une ligne commande par entité utilisateur :

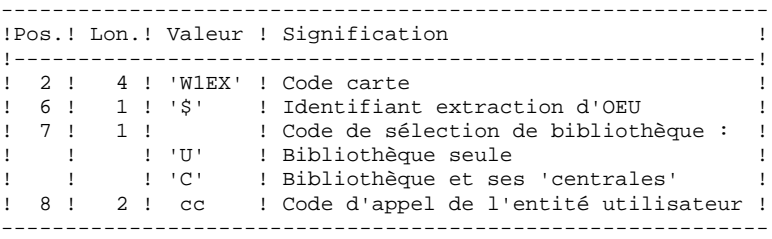

#### EDITION OBTENUE

Cette procédure édite la liste des O.E.U. extraites.

#### RESULTAT OBTENU

Le résultat obtenu est un fichier séquentiel de format fixe où sont enregistrés les contenus des occurrences des entités sélectionnées.

Chaque enregistrement a une longueur de 112 caractères. Il comprend :

- une partie commune contenant toutes les caractéristiques nécessaires à l'identification de chaque ligne extraite,
- une partie spécifique dont le formatage dépend de la description de l'entité utilisateur.

## 2.4.13. RMEN : UTILITAIRE DE NORMALISATION

#### RMEN : UTILITAIRE DE NORMALISATION

## RMEN : PRESENTATION GENERALE

L'Utilitaire de Normalisation (RMEN) est optionnel. Son utilisation est soumise à un contrat d'acquisition.

La procédure fournie permet de :

- renommer une entité,
- remplacer une entité par une autre,
- remonter une entité dans une bibliothèque de niveau supérieur,
- renommer et remonter simultanément une même entité.

Elle est applicable aux entités du dictionnaire et aux entités Station de Travail.

Le résultat est un fichier contenant des mouvements de mise à jour, qui servira d'entrée à la procédure de mise à jour batch du réseau (UPDT ou UPDP).

#### CONDITION D'EXECUTION

Option autorisation d'accès aux procédures batch :

. niveau d'autorisation général 3 requis.

Seuls, sont habilités à utiliser cette procédure, les utilisateurs dotés d'un niveau d'autorisation 4 sur la base.

Pour renommer ('RN') ou remplacer ('RP'), le niveau d'autorisation 4 sur la bibliothèque dans laquelle se trouve l'entité est suffisant.

## 2.4.14. RMEN : ENTREES UTILISATEUR

#### RMEN : ENTREES UTILISATEURENTREES UTILISATEUR

Une à plusieurs lignes par entité à gérer :

#### Première ligne :

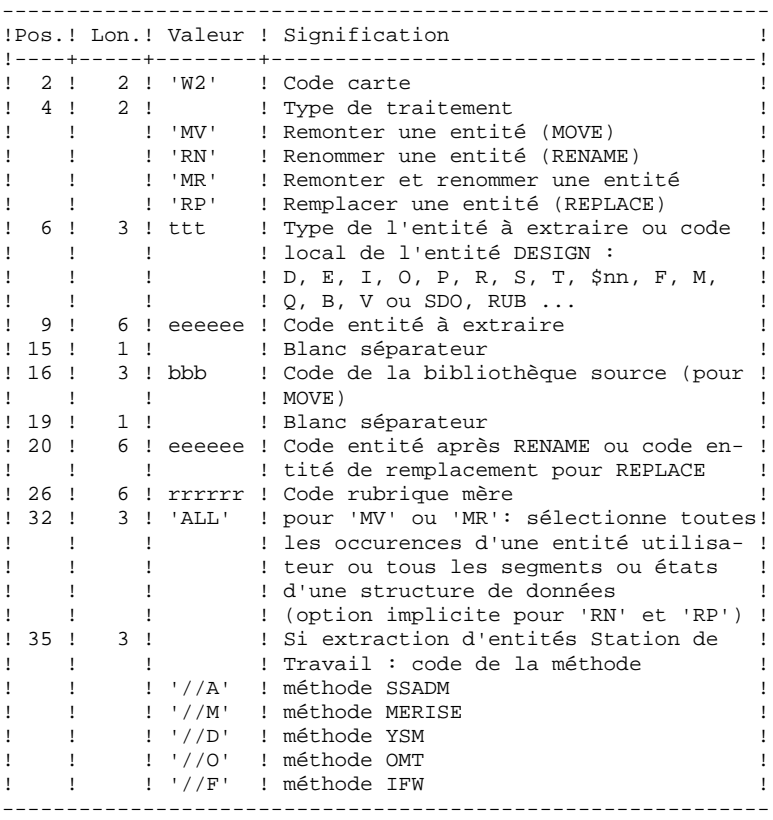

```
Première ligne (suite) :
```
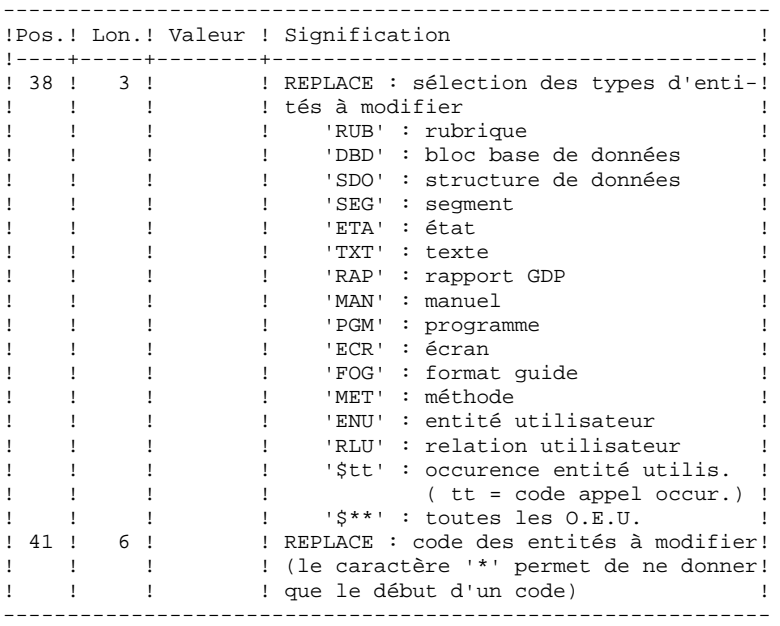

Lignes pour REPLACE (ligne suite pour sélection) :

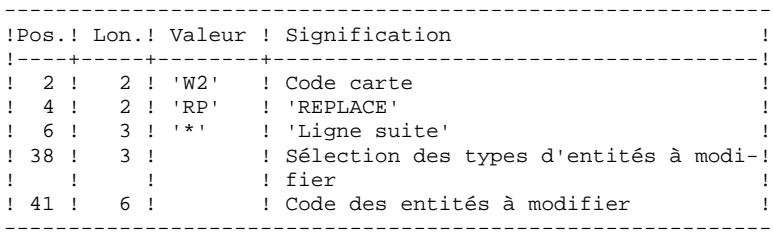

#### CONTRAINTES DE CLASSEMENT DES DEMANDES :

- . La remontée de la Rubrique mère doit se faire avant la remontée de la Rubrique fille.
- . Lorsqu'un Segment est appelé dans un autre Segment, le Segment appelé doit être remonté avant le Segment appelant.
- . En cas de Macro appelée dans un Programme ou Ecran, la Macro doit être remontée avant le Programme ou Ecran.

#### CONTRAINTE DE CODIFICATION DES DEMANDES :

Toutes les zones sont obligatoires sauf :

- . Le code de la bibliothèque source pour renommer ('RN') ou remplacer ('RP'),
- . Le code entité après traitement pour remonter ('MV'),
- . Le code de la Rubrique mère sauf pour y rattacher une Rubrique fille.

Le type de traitement 'RP' est incompatible avec les autres types de traitement.

#### REGLES D'UTILISATION

La bibliothèque source doit appartenir au sous-réseau de la bibliothèque destinataire.

Lorsqu'on demande la remontée d'une entité existant déjà dans la bibliothèque supérieure, un message est édité dans le compte-rendu, mais le mouvement n'est pas rejeté.

#### EDITION OBTENUE

Cette procédure édite :

- . La liste des entités impliquées par RMEN.
- . Le nombre de lignes extraites pour chaque demande.

#### RESULTAT OBTENU

Le résultat obtenu est un fichier séquentiel contenant des mouvements de mise à jour :

- . Mouvements de création et de modification triés par :
- niveau hiérarchique CROISSANT de bibliothèque,
- bibliothèque,
- type d'enregistrement (définitions, descriptions, utilisations).
- . Mouvements d'annulation triés par :
- niveau hiérarchique DECROISSANT de bibliothèque,
- bibliothèque,
- type d'enregistrement (utilisations, descriptions, définitions).

#### **REMARQUES**

Le remplacement d'entité ('RP') n'assure pas la cohérence des données. Exemple : si l'on remplace une rubrique par une autre dans un segment, RMEN ne modifie pas les lignes de programmes où est utilisée cette rubrique pour ce segment si l'on a pas demandé le remplacement dans les programmes.

La recodification d'une Rubrique peut entraîner la troncature de certains mouvements de mise à jour. Ceux-ci appartiennent, sous leur forme tronquée, au flot de mouvements de mise à jour ; ils apparaissent également dans le compterendu de contrôle avec un message d'avertissement.

Il est recommandé d'utiliser la procédure RMEN avec précaution, afin d'éviter toute conséquence fâcheuse sur la base de spécifications.

## 2.4.15. RMEN : RECOMMANDATIONS ET RESTRICTIONS

#### RECOMMANDATIONS ET RESTRICTIONS

Le traitement en session historisée est possible, il suffit d'indiquer le numéro de la session à traiter sur la ligne '\*', en entrée de la procédure.

Lorsqu'une erreur est détectée sur la ligne '\*', le flot de demandes n'est pas traité.

#### TOUTES ENTITES

La commande MOVE+RENAME (MR) revient à faire, d'abord un MOVE, ensuite un RENAME. La conséquence est que toutes les entités du même code dans le sous-réseau inférieur et égal à la bibliothèque destinataire, sont renommées.

Si le résultat ne convient pas, exécutez d'abord la procédure RMEN/RENAME suivie par l'exécution de la procédure UPDT. Ensuite, exécutez la procédure RMEN/MOVE suivie par l'exécution de la procédure UPDT.

Si des appels de Formats Guides ou de Relations Utilisateur sont présents sur la documentation généralisée (-G), les entités chaînées doivent exister dans une Bibliothèque de niveau supérieur ou égal à la Bibliothèque destinataire.

Lorsqu'une entité est recodée, si elle est appelée dans un Texte sur des lignes de ventilation :

- . sur une ligne de type 'I' : elle est modifiée,
- . sur une ligne de type 'J' : elle reste inchangée.

#### STRUCTURES DE DONNEES

La recodification d'une Structure de Données entraîne la recodification de tous ses Segments et Etats.

#### ATTENTION :

La remontée d'une Structure de Données entraîne la remontée de tous ses Segments et Etats se trouvant dans la Bibliothèque source, dans le cas où la zone REMONTEE GLOBALE a été renseignée avec ALL. Dans le cas contraire, les Segments et les Etats demeurent dans la bibliothèque source.

L'existence de la Structure de Données en bibliothèque supérieure est contrôlée.

Seule la remontée est autorisée pour ces entités. La Structure de Données dont elles dépendent doit exister dans une Bibliothèque de niveau supérieur ou égal à la Bibliothèque destinataire.

Pour un Segment, un contrôle d'existence s'effectue en bibliothèque supérieure ou égale à la bibliothèque destinataire et concerne les Segments appelés, les Rubriques appelées ainsi que les objets ou relations MERISE appelés.

En ce qui concerne les Etats, ce contrôle ne concerne que les Rubriques appelées.

#### RUBRIQUES

L'indication du code de la Rubrique mère dans les demandes n'a d'influence que sur la définition de la Rubrique se trouvant dans la Bibliothèque source. Par défaut, une Rubrique fille reste attachée à sa mère. Toutefois, il est possible de supprimer ce lien en indiquant la valeur '&&&&&&' dans la zone RUBRIQUE MERE.

Il est également possible de changer une Rubrique fille en Rubrique mère ou de lui changer de Rubrique mère en indiquant un nouveau code de Rubrique mère dans la zone du même nom.

Dans ce cas, la Rubrique mère doit exister dans une Bibliothèque de niveau supérieur ou égal à la Bibliothèque destinataire.

Si la Rubrique mère est présente sur la demande, elle ne doit pas avoir été traitée précédemment comme Rubrique source.

Enfin, quelle que soit la modification d'une Rubrique lors de son rattachement à une Rubrique mère, son format sera inchangé.

Dans le cas où la Rubrique destinataire est utilisée comme Rubrique non définie dans le Dictionnaire, les formats de ses utilisations (descriptions de Segments ou d'Etats) doivent correspondre au format de la fiche.

Si l'utilisateur demande la recodification d'une Rubrique clé d'une Structure de Données (présente dans un argument sur des appels de S.D., -CD), le changement de code n'est pas effectué.

#### PROGRAMMES

Leur traitement passe par un contrôle en bibliothèque supérieure ou égale à la bibliothèque destinatrice des :

- . Macro-Structures appelées
- . Structures de Données appelées
- . Segments ou rubriques appelés dans la WORKING STORAGE

#### ECRANS

Les Ecrans sont traités individuellement. La procédure ne traite pas un dialogue dans son intégralité. Le dialogue doit alors exister dans une bibliothèque de niveau supérieur ou égal à celui de la bibliothèque destinataire.

#### ENTITES UTILISATEUR

Il n'est possible de traiter une Entité Utilisateur que s'il n'en n'existe aucune, possédant le même code d'appel, dans le sous-réseau de la bibliothèque destinataire.

#### ATTENTION :

Si la zone REMONTEE GLOBALE est renseignée par ALL, la remontée d'une Entité Utilisateur entraîne la remontée de toutes ses occurrences se trouvant dans la bibliothèque source. Dans le cas contraire, les occurrences demeurent dans la bibliothèque source.

D'autre part, un contrôle de l'existence des Rubriques et des Relations appelées sur les lignes de définition a lieu, à un niveau supérieur ou égal à celui de la bibliothèque destinataire.

#### OCCURRENCES D'ENTITES UTILISATEUR

L'existence de l'Entité Utilisateur en niveau supérieur ou égal à la bibliothèque destinataire est contrôlée. Un contrôle similaire concerne les entités chaînées aux Occurrences sur la fiche ou les lignes détails.

Un contrôle d'existence a lieu en niveau supérieur ou égal à celui de la bibliothèque destinataire, concernant les objets MERISE et les propriétés appelés sur les lignes de description.

#### BLOCS BASES DE DONNEES

L'existence des objets MERISE ou des Segments appelés sur les lignes de description est contrôlée.

#### RAPPORTS

L'existence des Etats appelés sur l'écran de définition est contrôlée.

#### ENTITES STATION DE TRAVAIL

Des appels de la forme //M, //Y, et //D permettent l'extraction de toutes les entités Station de Travail. Pour ce faire il faut saisir le type local de l'entité Station de Travail dans la zone TYPE D'ENTITE, il faut également indiquer le code entité avant traitement, le code de la Bibliothèque source et le code de l'entité après traitement.

Une zone spéciale, en position 35 sur la ligne de commande, permet d'indiquer la méthode de la Station de Travail (Merise, IFW, OMT, YSM...). Attention, chaque passage de la procédure ne doit faire référence qu'à une seule méthode.

## 2.4.16. PACX : DESCRIPTION DES ETAPES

## PACX : DESCRIPTION DES ETAPES

#### PRISE EN COMPTE DES ENTREES : PTU001

#### EXTRACTION : PACX

Cette étape extrait les mouvements en fonction des entrées utilisateur.

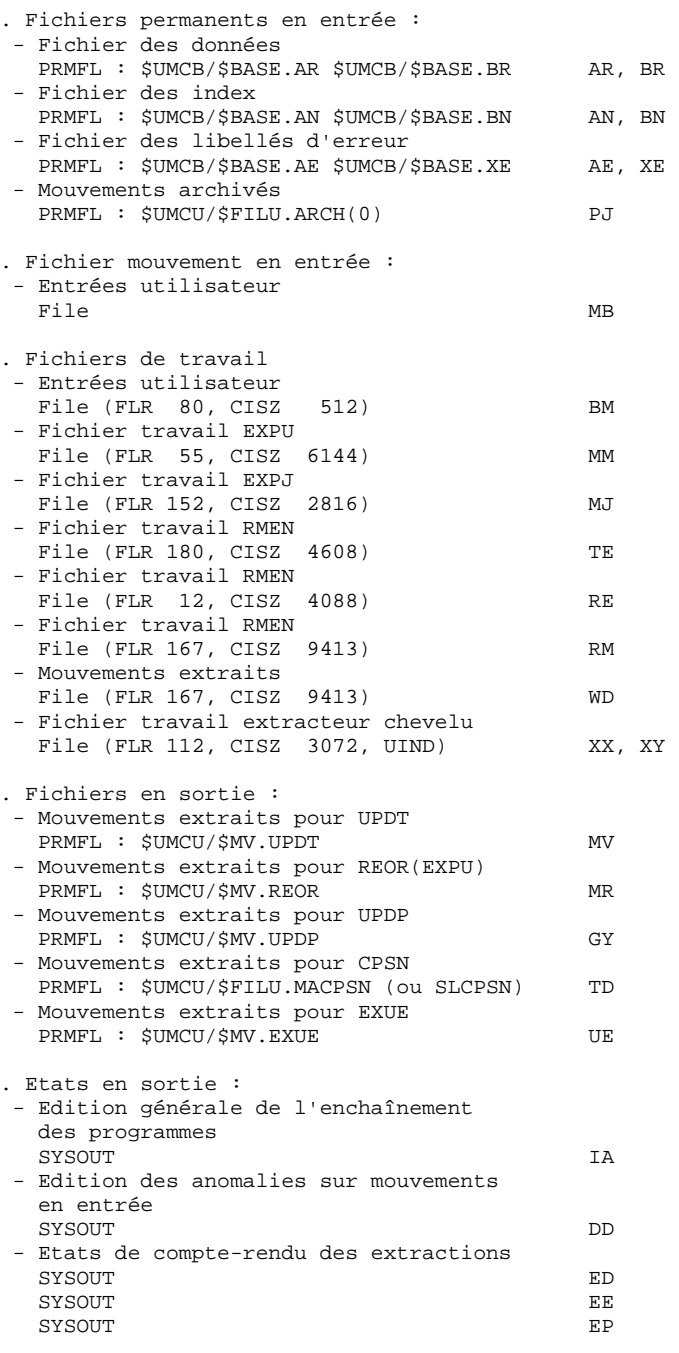

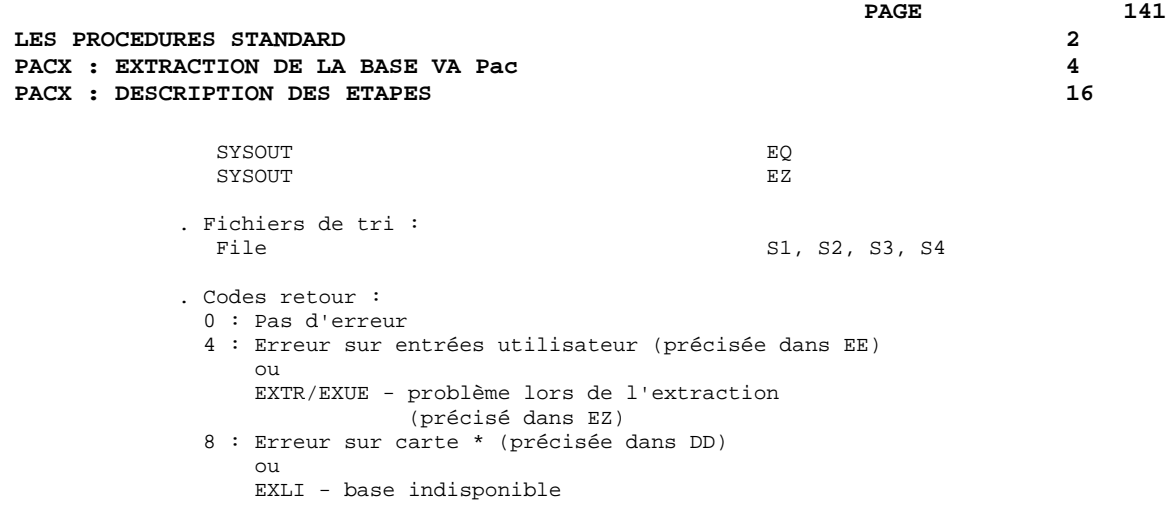

## 2.4.17. PACX : JCL D'EXECUTION

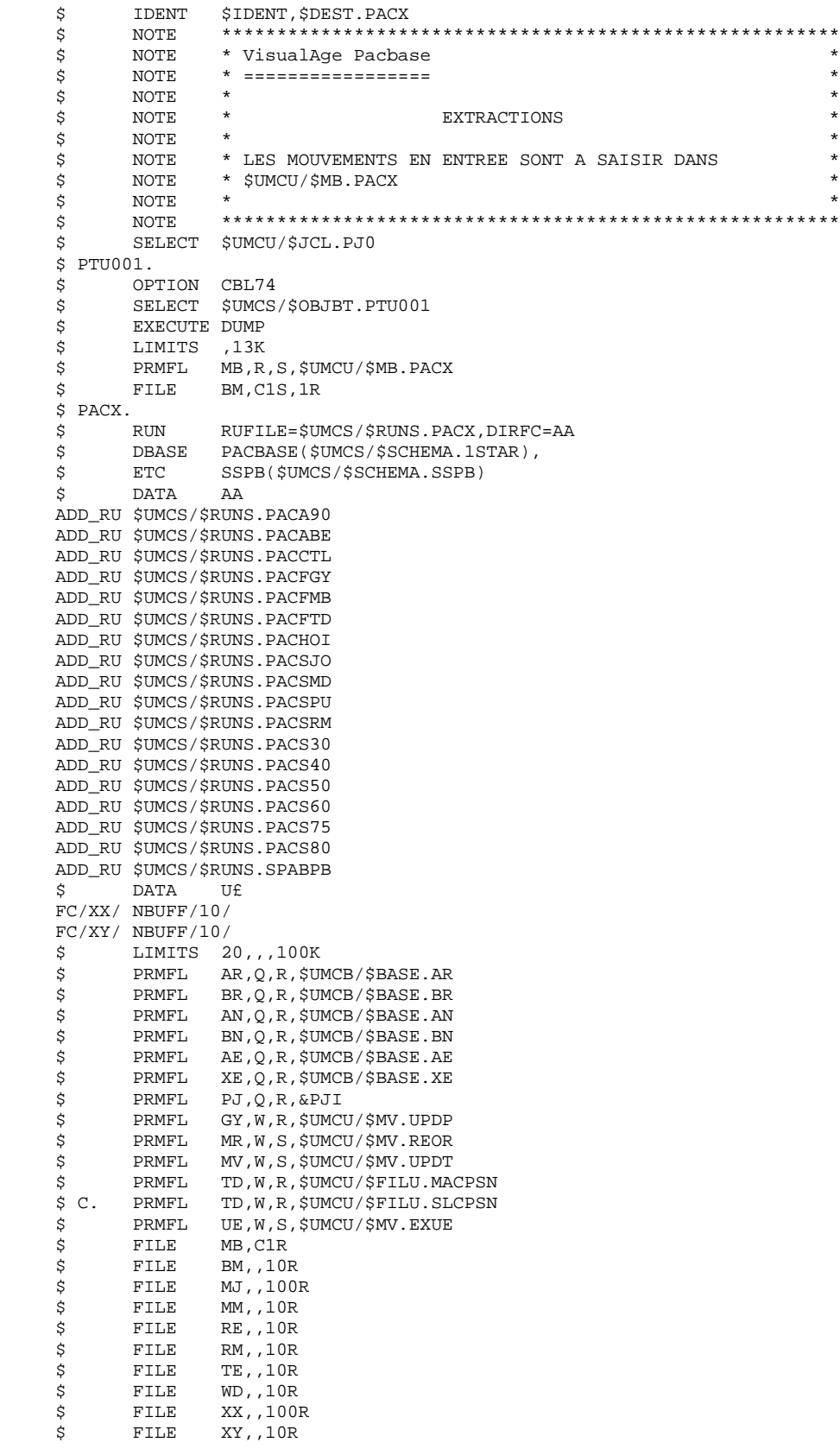

 **LES PROCEDURES STANDARD 2 PACX : EXTRACTION DE LA BASE VA Pac 4**<br> **PACX : JCL D'EXECUTION** PACX : JCL D'EXECUTION

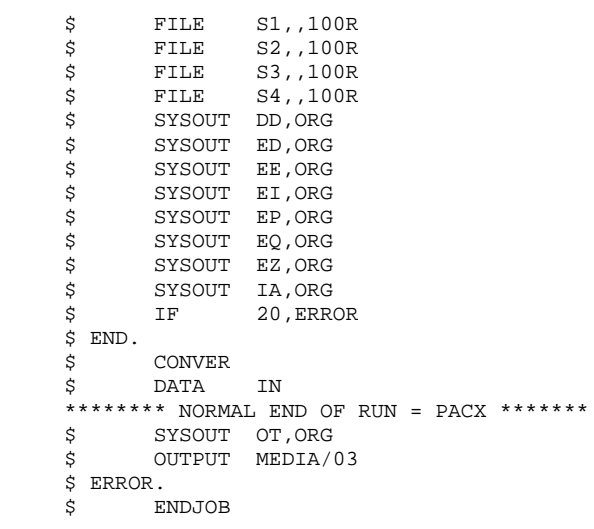

 **VisualAge Pacbase - Manuel d'Exploitation PROCEDURES BATCH DE L'UTILISATEUR EXTRACTION PERSONNALISEE ET DOCUMENTATION AUTO. 3**

## **3. EXTRACTION PERSONNALISEE ET DOCUMENTATION AUTO.**
# 3.1.1. XPAF : PRESENTATION GENERALE

#### XPAF : PRESENTATION GENERALE

#### PRINCIPE

La procédure de validation d'un plan type d'extraction permet à l'utilisateur de réaliser des extractions spécifiques que les procédures standard ne peuvent réaliser.

#### RESULTAT OBTENU

Il est de deux types suivant que le domaine extrait est destiné ou non à s'intégrer dans un rapport : Macro-commande ou Extracteur Utilisateur.

Macro-commande : c'est un sous-programme à activer dans une demande d'édition par GPRT (PCV).

Extracteur Utilisateur : c'est un programme source à compiler et exécuter.

#### CONDITION PREALABLE

Pour pouvoir utiliser ce module, le gestionnaire de la Base aura effectué une mise à jour de la Base avec le fichier mouvements fourni à l'installation et contenant l'Entité Utilisateur .PPTEX, de code d'appel 7E.

#### MISE EN OEUVRE

Dans un premier temps, il s'agit pour l'utilisateur de créer une occurrence \$7E de cette EU. Sa définition et sa description détermineront les caractéristiques et la mise en forme souhaitée de l'extraction.

#### CONDITION D'EXECUTION

L'utilisateur validant le plan type d'extraction doit possé- der un niveau d'autorisation 2 minimum sur la base.

Quelle que soit la cause de la fin anormale, la procédure peut être relancée telle quelle après suppression du problème.

# EDITION OBTENUE

Cette procédure édite un compte rendu de contrôle décrivant le 'Plan type d'extraction' ainsi que sa simulation.

# 3.1.2. XPAF : ENTREES UTILISATEURS

#### XPAF : ENTREES UTILISATEUR

Une ligne '\*' pour la bibliothèque et session à consulter

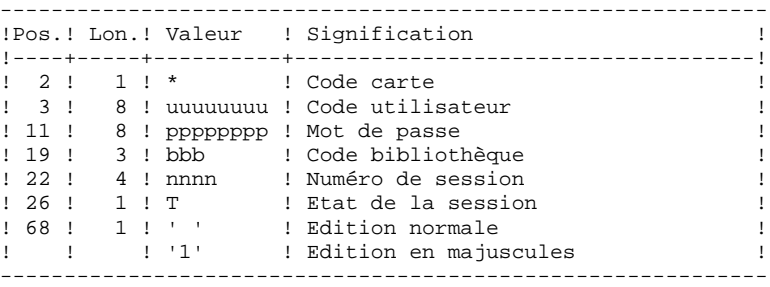

Une ligne 'EX' pour renseigner les éléments suivants :

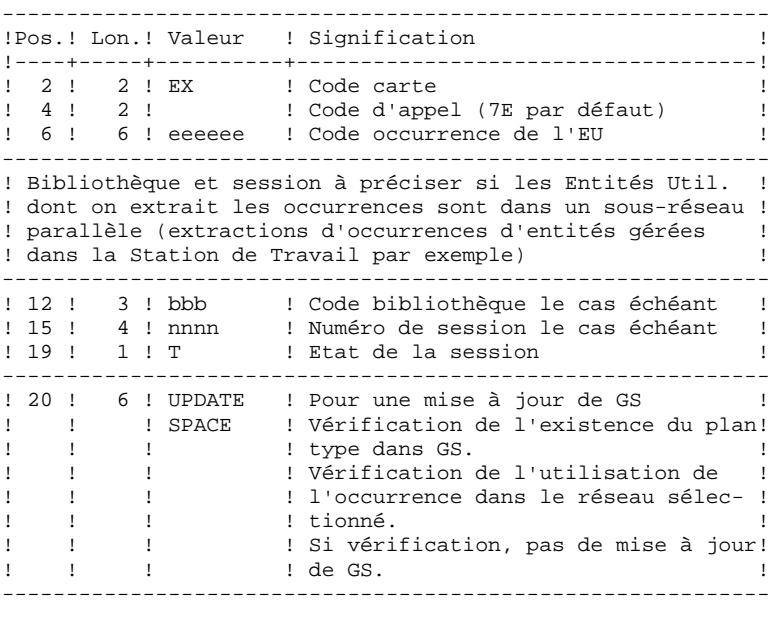

EXEMPLES : \*user passwordBIB EX7EEXT001 UPDATE \*user passwordBIB EX7EEXT002

# 3.1.3. XPAF : DESCRIPTION DES ETAPES

# XPAF : DESCRIPTION DES ETAPES

## PRISE EN COMPTE DES ENTREES : PTU001

## ACCES ET CONTROLE : PTEX30

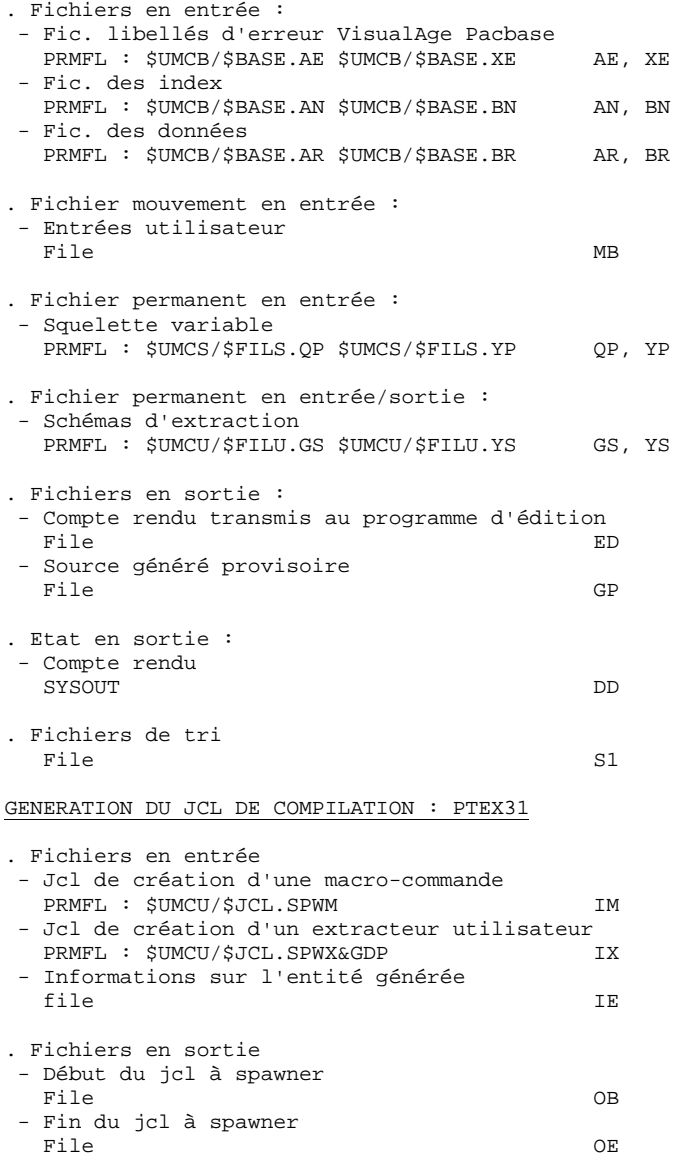

#### *PAGE* 249  **EXTRACTION PERSONNALISEE ET DOCUMENTATION AUTO. 3 XPAF : PLAN TYPE D'EXTRACTION 1<br>
XPAF : DESCRIPTION DES ETAPES 1 XPAF : DESCRIPTION DES ETAPES 3**

## GENERATION EXTRACTEUR : PTEX80

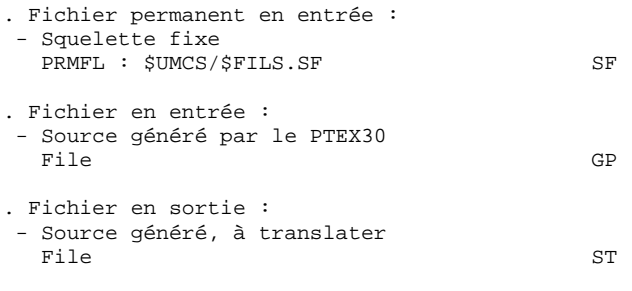

## MISE EN FORME DU JCL A SPAWNER : UTL8

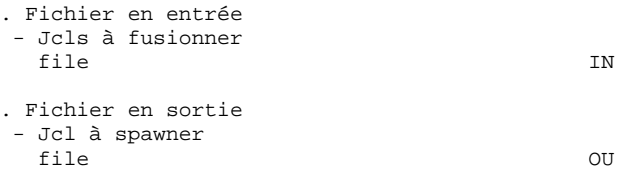

## SPAWN DU JCL DE COMPILATION : PTUJOB

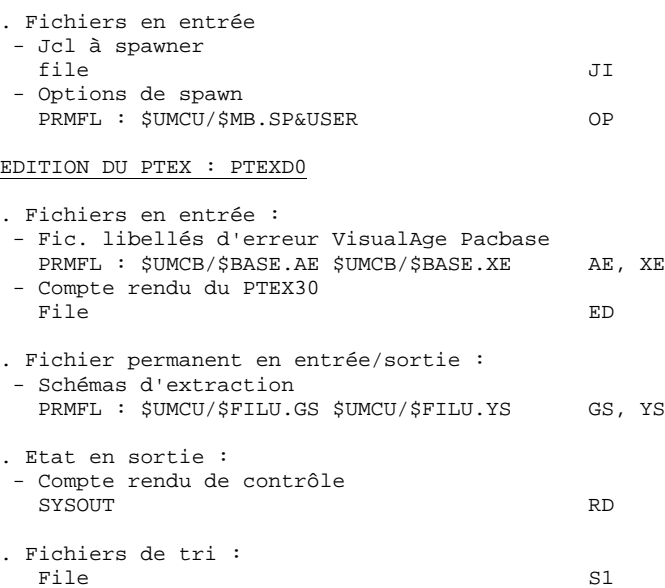

# 3.1.4. XPAF : JCL D'EXECUTION

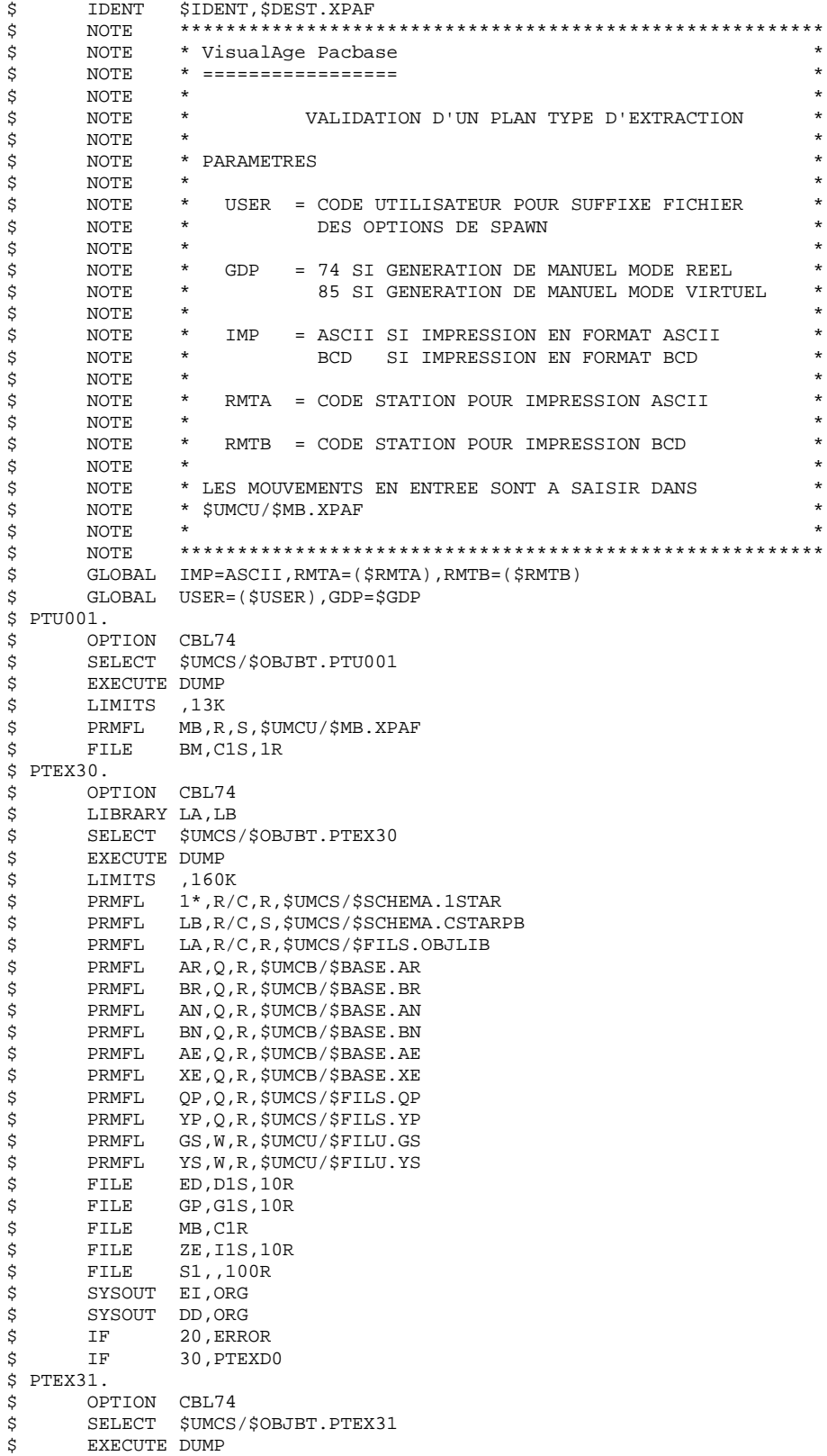

150

 $\overline{\mathbf{3}}$ 

 $\mathbf 1$ 

 $\overline{\mathbf{4}}$ 

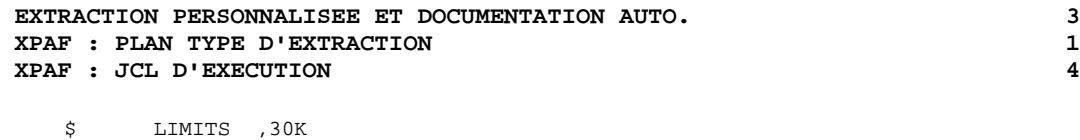

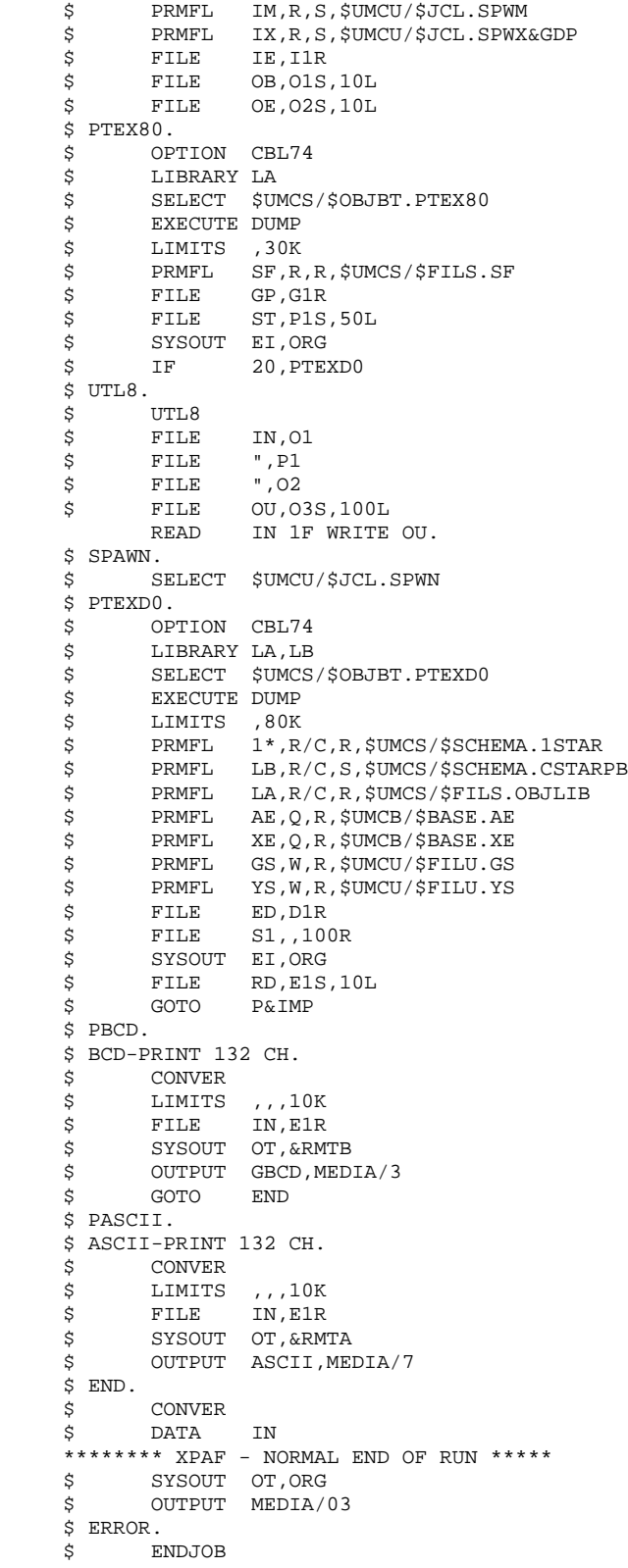

# 3.1.5. XPAF : CREATION D'UNE MACRO-COMMANDE

## XPAF : CREATION D'UNE MACRO-COMMANDE (DESCRIPTION DES ETAPES)

CREATION DU RUN-UNIT : FILSYS

Cette étape crée l'enveloppe du run-unit.

PRMFL : \$UMCU/\$FILX/\$RUNM.<<CGI>>

PRE-PROCESSEUR : PAFP10

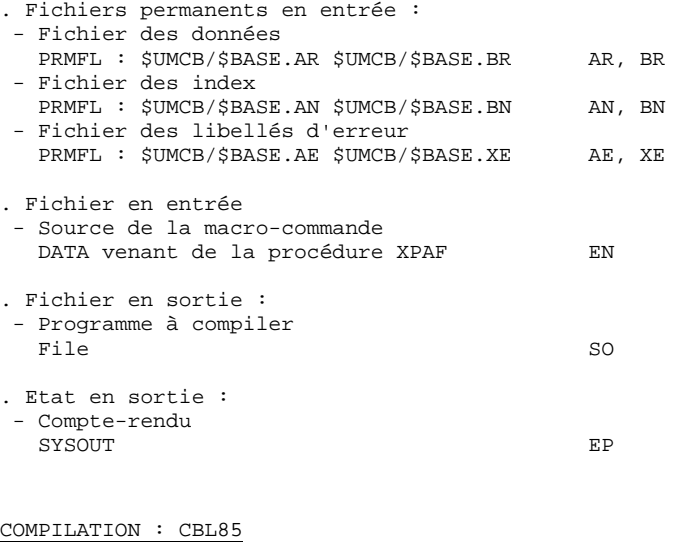

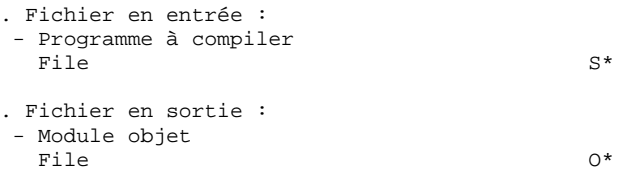

#### **PAGE** 153  **EXTRACTION PERSONNALISEE ET DOCUMENTATION AUTO. 3 XPAF : PLAN TYPE D'EXTRACTION 1<br>
XPAF : CREATION D'UNE MACRO-COMMANDE 5 XPAF : CREATION D'UNE MACRO-COMMANDE 5**

# LINK-EDIT : LKED

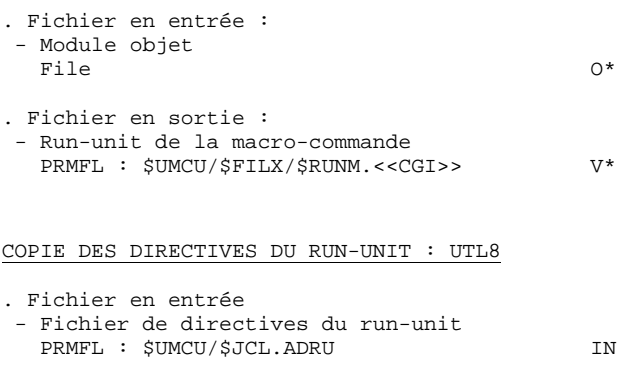

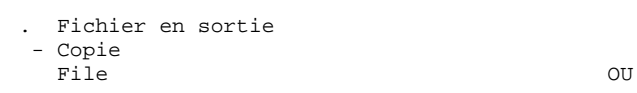

## MISE A JOUR DU JCL DE DIRECTIVES : PTUADR

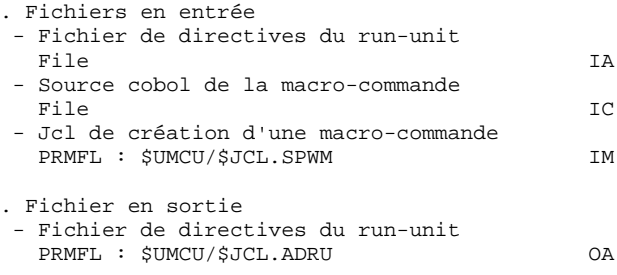

EXTRACTION PERSONNALISEE ET DOCUMENTATION AUTO. XPAF : PLAN TYPE D'EXTRACTION XPAF : CREATION D'UNE MACRO-COMMANDE IDENT **\$IDENT, \$DEST. RUNM** Ś USERID \$UMCU\$PWU S. \$ NOTE \* VisualAge Pacbase  $\ddot{s}$ **NOTE** \* ================= \$ **NOTE**  $\star$ NOTE  $\tilde{S}$  $\star$  $\dot{\mathbf{s}}$ NOTE. COMPILATION D'UNE MACRO-COMMANDE  $\star$ CREATION DU RUN-UNIT ASSOCIE \$ NOTE  $\star$ \$ NOTE MISE A JOUR DU JCL DES DIRECTIVES ADD\_RU  $\mathcal{S}$ NOTE  $\star$  $\ddot{\mathcal{S}}$ NOTE CETTE PROCEDURE EST SPAWNEE PAR LA  $\star$ \$  $\texttt{NOTE}$ PROCEDURE XPAF  $\star$ \$ NOTE  $\mathsf{S}$ **NOTE** FILSYS  $\hat{\mathbf{S}}$ USERID \$UMCU\$PWU IGNORE ERRS FC \$UMCU/\$FILX/\$RUNM. << CGI>>, LLINKS/1000, 2000/, MODE/RAND/ \$ PAFP10. DEFAULT LUD=P1 Ś \$ OPTION CBL74 LIBRARY LA, LB Ś Ś SELECT \$UMCS/\$OBJBT.PAFP10 \$ EXECUTE DUMP LIMITS 20,200K \$ PRMFL 1\*, R/C, R, \$UMCS/\$SCHEMA.1STAR<br>PRMFL LA, R/C, R, \$UMCS/\$FILS.OBJLIB  $\ddot{s}$ 1\*, R/C, R, \$UMCS/\$SCHEMA. 1STAR  $\ddot{s}$ PRMFL LB, R/C, S, SUMCS/SSCHEMA.CSTARPB<br>PRMFL AE, Q, R, SUMCB/SBASE.AE  $\mathsf{S}$  $\dot{\mathsf{s}}$ \$ PRMFL XE, Q, R, \$UMCB/\$BASE.XE AN,Q,R,\$UMCB/\$BASE.AN<br>BN,Q,R,\$UMCB/\$BASE.BN \$ PRMFL \$ PRMFL \$ PRMFL AR, Q, R, \$UMCB/\$BASE. AR  $\ddot{\hat{\mathbf{s}}}$ PRMFL BR, Q, R, \$UMCB/\$BASE. BR Ś FILE SO.P2S.50L SYSOUT EP, ORG Ś \$ **DATA**  $EM$  $\ddot{s}$ ASCII  $\ddot{\mathcal{L}}$  ${\rm ENX}$  $\dot{\mathbf{S}}$ T<sub>F</sub>  $20.$ ERROR \$ COMPILE. \$ CBL85 COBOL74, MAIN, MSDATA, SORT\_MEM=512 LIMITS 10,,,50K  $\mathcal{S}$  $S^*$ , P $2S$  $\dot{\mathbf{S}}$ FILE.  $0*$ , 01S, 50R Ś FILE \$ LINK. \$ LKED FORM  $-N_M_L$   $-N_S_L$  $\mathbb{R}$  $-N_M$  $\begin{bmatrix} -\Gamma \\ -\Gamma \end{bmatrix}$  $CRT.85$  $T_{\rm c}$ GRIJ  $<<$ CGI>>  $\rm CH$  $-DATA$  2048K  $-DESC$  1K  $-FC O*$  $I_0$  $\overline{V}$  $-E$ <<CGI>>\_ENTDEF \$ PRMFL V\*, W, R, \$UMCU/\$FILX/\$RUNM. << CGI>> \$ FILE  $0^*$ ,01R \$ UTL8. UTL8 \$ PRMFL IN, R, S, \$UMCU/\$JCL. ADRU Ś \$ FILE OU, I1S, 10L **READ** IN 1F WRITE OU. \$ PTUADR. DR.<br>OPTION CBL74<br>SELECT \$UMCS/\$OBJBT.PTUADR  $\tilde{\mathcal{S}}$  $\mathsf{S}$ \$ EXECUTE DUMP LIMITS , 30K Ś Ŝ. FILE IA, Il \$ FILE IC, P2  $\ddot{s}$ PRMFL IM, R, S, \$UMCU/\$JCL. SPWM PRMFL OA, W, S, SUMCU/SJCL. ADRU \$ S END. CONVER Ś Ś DATA  $T<sub>N</sub>$ 

154

 $\mathbf{3}$ 

 $\mathbf{1}$ 

 $\overline{5}$ 

 \*\*\*\*\*\*\*\* RUNM - NORMAL END OF RUN \*\*\*\*\* \$ SYSOUT OT,ORG \$ OUTPUT MEDIA/03 \$ ERROR. \$ ENDJOB

# 3.1.6. XPAF : CREATION D'UN EXTRACTEUR GENERALISE

# XPAF : CREATION D'UN EXTRACTEUR GENERALISE PRINCIPE

Cette procédure est spawnée par la procédure XPAF et permet de créer, selon l'option choisie, un extracteur généralisé sous la forme d'un objet (COBOL 74) ou d'un run-unit (COBOL 85).

Le jcl est déparamétré par le programme PTEX31 de la procédure XPAF et lancé par le programme PTUJOB.

 **EXTRACTION PERSONNALISEE ET DOCUMENTATION AUTO. 3 XPAF : PLAN TYPE D'EXTRACTION 1 XPAF : CREATION D'UN EXTRACTEUR GENERALISE 6**

# DESCRIPTION DES ETAPES (COBOL-74)

## CREATION DU MODULE OBJET : FILSYS

Cette étape crée l'enveloppe de l'objet.

PRMFL : \$UMCU/\$FILX/\$O74.<<CGI>>

PRE-PROCESSEUR : PAFP10

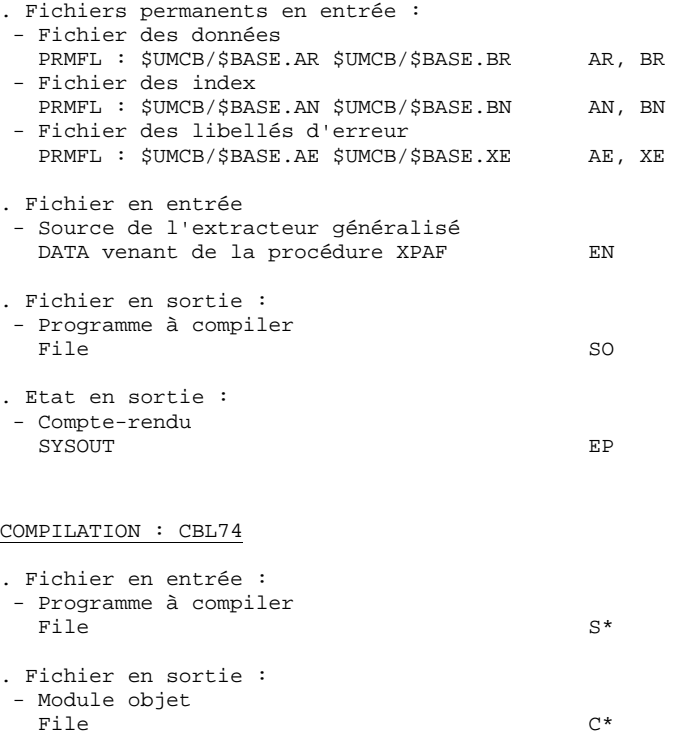

EXTRACTION PERSONNALISEE ET DOCUMENTATION AUTO. XPAF : PLAN TYPE D'EXTRACTION XPAF : CREATION D'UN EXTRACTEUR GENERALISE IDENT **\$IDENT, \$DEST. OBJX** Ś USERID \$UMCU\$PWU S. \$ NOTE. \* VisualAge Pacbase  $\ddot{s}$ **NOTE** \* ================= \$ NOTE  $\mathbf{r}$ NOTE  $\star$  $\ddot{\rm s}$ \* COMPILATION D'UN EXTRACTEUR UTILISATEUR  $\dot{\mathbf{s}}$ NOTE. \* ET CREATION DE L'OBJET ASSOCIE \$ NOTE \$ NOTE  $\rightarrow$ \* CETTE PROCEDURE EST SPAWNEE PAR LA  $\mathcal{S}$ NOTE \* PROCEDURE XPAF  $\ddot{\mathcal{S}}$ NOTE \$  $\texttt{NOTE}$  $\star$ \$ NOTE FILSYS  $\mathsf{S}$ USERID \$UMCU\$PWU IGNORE ERRS FC \$UMCU/\$FILX/\$074. << CGI>>, LLINKS/1000, 2000/, MODE/SEQ/ \$ PAFP10. \$ DEFAULT LUD=P1 \$ OPTION CBL74 \$ LIBRARY LA, LB SELECT \$UMCS/\$OBJBT.PAFP10 Ś  $\ddot{s}$ EXECUTE DUMP \$ LIMITS 20,200K \$ PRMFL 1\*, R/C, R, SUMCS/SSCHEMA. 1STAR PRMFL LA, R/C, R, SUMCS/SECHEMA.ISIAN<br>PRMFL LA, R/C, R, SUMCS/SFILS.OBJLIB<br>PRMFL LB, R/C, S, SUMCS/SSCHEMA.CSTARPB  $\dot{s}$  $\ddot{s}$ PRMFL AE, Q, R, SUMCB/SBASE. AE<br>PRMFL XE, Q, R, SUMCB/SBASE. XE \$  $\ddot{\hat{\mathbf{s}}}$ PRMFL AN, Q, R, SUMCB/SBASE. AN \$ PRMFL BN,Q,R,\$UMCB/\$BASE.BN<br>PRMFL AR,Q,R,\$UMCB/\$BASE.AR \$ \$ \$ PRMFL BR, Q, R, \$UMCB/\$BASE. BR  $\ddot{s}$ FILE  $SO, P2S, 50L$ SYSOUT EP, ORG Ś **DATA** Ś **EN** \$ ASCII  $\ddot{s}$  ${\rm ENX}$ 20, ERROR \$  $\mathtt{IF}$ S COMPTLE \$ CBL74 DECK, COPY, XREF, MAP, PMAP \$ LIMITS 10,250K,,50K \$  $S^*$ , P2R FILE PRMFL  $C^*$ , W, S, \$UMCU/\$FILX/\$074. << CGI>>  $\dot{\mathbf{S}}$ S END. \$ CONVER \$ DATA IN \*\*\*\*\*\*\*\* OBJX - NORMAL END OF RUN \*\*\*\*\* SYSOUT OT, ORG<br>OUTPUT MEDIA/03  $\hat{\mathbf{S}}$  $\dot{\mathbf{S}}$  $$$  ERROR. ENDJOB  $\dot{\mathbf{S}}$ 

 $\overline{\mathbf{3}}$ 

 $\mathbf{1}$ 

6

# DESCRIPTION DES ETAPES (COBOL-85)

#### CREATION DU RUN-UNIT : FILSYS

Cette étape crée l'enveloppe du run-unit.

PRMFL : \$UMCU/\$FILX/\$RUNM.<<CGI>>

#### PRE-PROCESSEUR : PAFP10

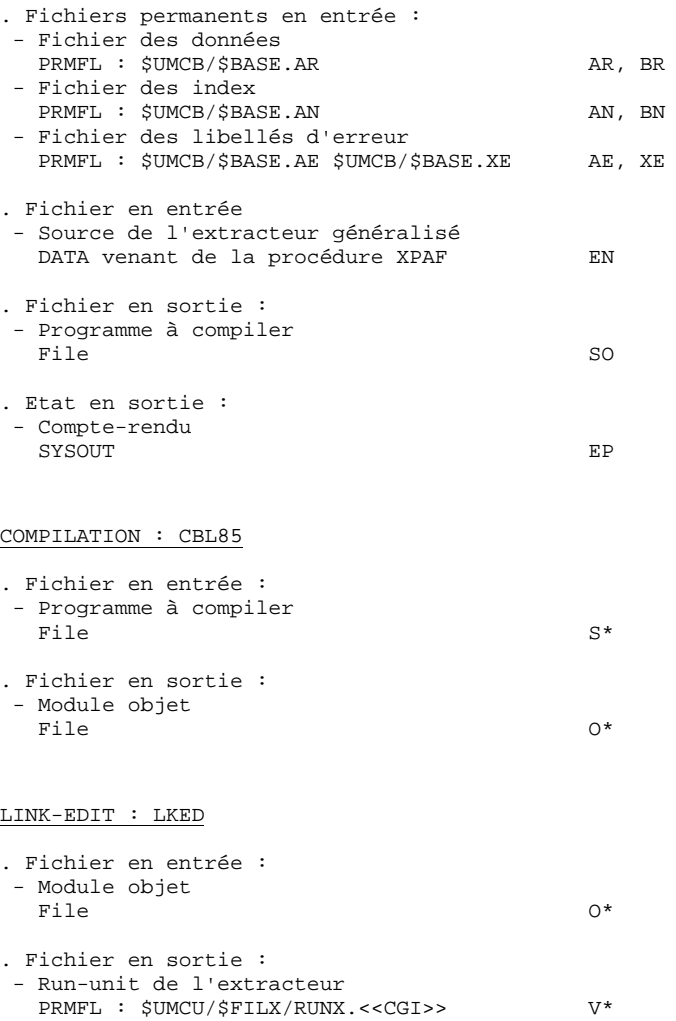

#### $\ensuremath{\mathbf{P}}\ensuremath{\mathbf{AGE}}$

EXTRACTION PERSONNALISEE ET DOCUMENTATION AUTO. XPAF : PLAN TYPE D'EXTRACTION XPAF : CREATION D'UN EXTRACTEUR GENERALISE IDENT \$IDENT, \$DEST.RUNX Ś USERID \$UMCU\$PWU S. \$ NOTE \* VisualAge Pacbase  $\ddot{s}$ **NOTE** \* ================= \$ NOTE NOTE  $\star$  $\ddot{\rm s}$ \* COMPILATION D'UN EXTRACTEUR UTILISATEUR  $\dot{\mathbf{s}}$ NOTE \* ET CREATION DU RUN-UNIT ASSOCIE NOTE \$ \$ NOTE \* CETTE PROCEDURE EST SPAWNEE PAR LA NOTE  $\mathcal{S}$ \* PROCEDURE XPAF  $\ddot{\mathcal{S}}$ NOTE \$  $\texttt{NOTE}$  $\star$ \$ NOTE FILSYS  $\dot{\mathbb{S}}$ USERID \$UMCU\$PWU IGNORE ERRS FC \$UMCU/\$FILX/\$RUNX. << CGI>>, LLINKS/1000,2000/, MODE/RAND/ \$ PAFP10. \$ DEFAULT LUD=P1 \$ OPTION CBL74  $\ddot{\varsigma}$ LIBRARY LA, LB SELECT \$UMCS/\$OBJBT.PAFP10 Ś  $\ddot{s}$ EXECUTE DUMP \$ LIMITS 20,200K PRMFL 1\*, R/C, R, \$UMCS/\$SCHEMA. 1STAR \$ PRMFL LA,R/C,R,\$UMCS/\$FILS.OBJLIB<br>PRMFL LA,R/C,R,\$UMCS/\$FILS.OBJLIB<br>PRMFL LB,R/C,S,\$UMCS/\$SCHEMA.CSTARPB  $\ddot{s}$  $\ddot{s}$ PRMFL AE, Q, R, SUMCB/SBASE. AE<br>PRMFL XE, Q, R, SUMCB/SBASE. XE \$  $\dot{\mathsf{s}}$ PRMFL AN, Q, R, SUMCB/SBASE. AN \$ PRMFL BN,Q,R,\$UMCB/\$BASE.BN<br>PRMFL AR,Q,R,\$UMCB/\$BASE.AR \$ \$ \$ PRMFL BR, Q, R, \$UMCB/\$BASE. BR  $\ddot{\hat{\mathbf{s}}}$ FILE SO, P2S, 50L SYSOUT EP, ORG Ś Ś ገልጥል **EN** \$ ASCII  $\ddot{s}$ ENX 20, ERROR \$ IF S COMPTLE. \$ CBL85 COBOL74, MAIN, SORT\_MEM=512 \$ LIMITS 10,,,50K \$ FILE  $S^*$ , P2R  $0*,01S,50R$  $\dot{\mathbf{S}}$ FILE \$ LINK. FORM \$ LKED  $\, {\bf R}$  $-N_M$  $-N_M_L$  $-N_S_L$  $\mathbb{E} \mathbb{E}$ CBL85 L **GRIL**  $-N$  $\leq$ CGT>>  $-DATA$   $2048K$  $CH$ -DESC 1K  $I_0$  $-FC$  $O^*$ PRMFL  $V^*$ , W, R, \$UMCU/\$FILX/\$RUNX. <<CGI>> \$  $\mathsf{S}$ FILE  $0^*$ ,01R  $$EMD.$ \$ CONVER DATA IN Ŝ. \*\*\*\*\*\*\*\* RUNX - NORMAL END OF RUN \*\*\*\*\* SYSOUT OT, ORG  $\ddot{s}$ \$ OUTPUT MEDIA/03  $$$  ERROR.  $\dot{\mathbf{S}}$ **ENDJOB** 

DEPD8003251F

160

 $\overline{\mathbf{3}}$ 

 $\mathbf{1}$ 

6

# 3.2.1. XPDM : PRESENTATION GENERALE

#### XPDM : PRESENTATION GENERALE

#### PRINCIPE

Un plan type d'édition est un rapport (entité 'V') de type P destiné à être appelé dans un autre rapport. Il peut remplir plusieurs fonctions :

- Mémoriser des descriptions générales (options d'édition par exemple) qui ne seront plus à redéfinir pour chaque rapport.
- Editer des informations extraites à l'aide d'un plan type d'extraction avec des possibilités de récursivité.

La procédure XPDM met à jour le fichier GS des plans type d'extraction si aucune erreur grave n'est détectée. La procédure peut aussi être utilisée sans mise à jour de GS.

#### CONDITION D'EXECUTION

Pour demander la validation d'un plan type d'édition, l'utilisateur doit avoir une autorisation de niveau 2 minimum.

#### ANOMALIES D'EXECUTION

Quelle que soit la cause de la fin anormale, la procédure peut être relancée telle quelle après suppression du problème.

### EDITION OBTENUE

Cette procédure édite la description du plan type d'édition ainsi que des commentaires et, éventuellement, un relevé des anomalies détectées.

# 3.2.2. XPDM : ENTREES UTILISATEURS

#### XPDM : ENTREES UTILISATEUR

Une ligne '\*' pour définir le contexte.

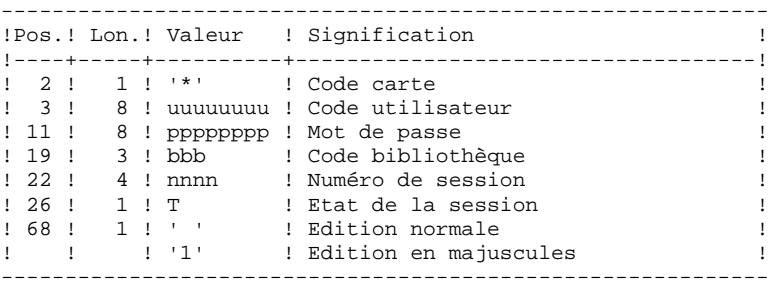

Une ligne 'EP' pour renseigner les éléments suivants :

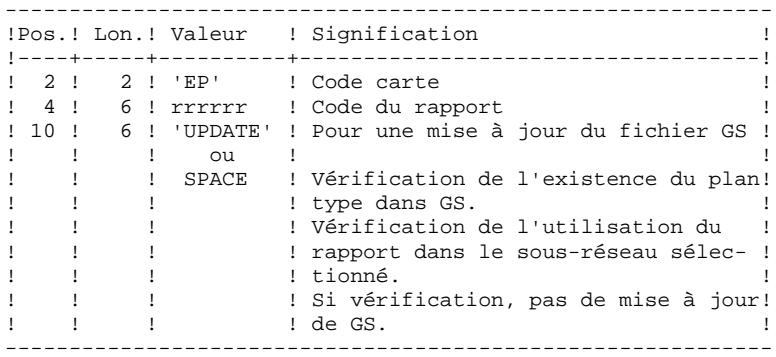

#### Exemples :

 \*user passwordBIB EPMANUELUPDATE

 \*user passwordBIB EPMANUEL

# 3.2.3. XPDM : DESCRIPTION DES ETAPES

## XPDM : DESCRIPTION DES ETAPES

## PRISE EN COMPTE DES ENTREES : PTU001

#### EXTRACTION DU PLAN TYPE D'EDITION : PTED30

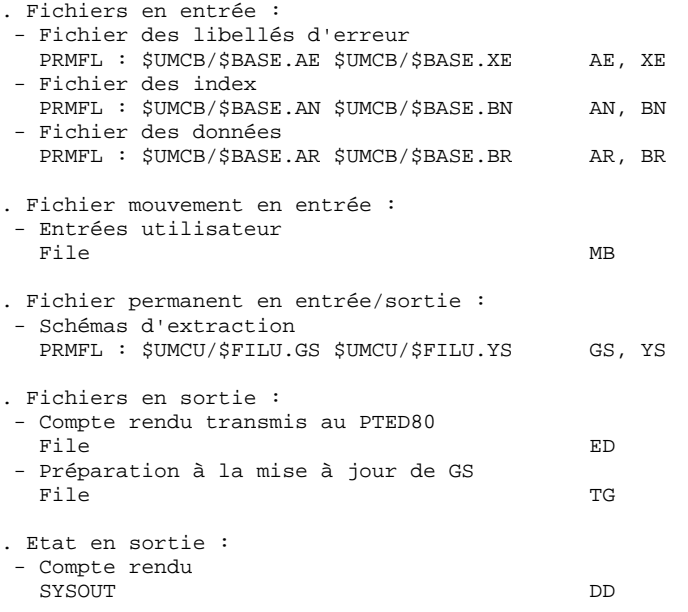

#### MAJ. DE GS ET EDITION DU PLAN TYPE D'EDITION : PTED60

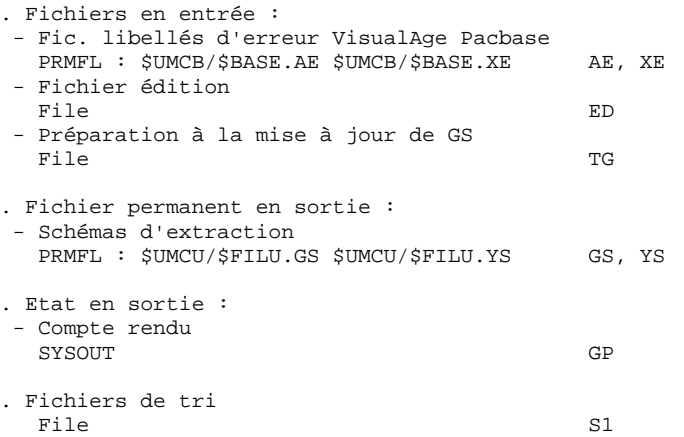

Ś **IDENT \$IDENT, \$DEST. XPDM** NOTE Ś \* VisualAge Pacbase **NOTE** Ś \* ================= \$ NOTE \$ NOTE.  $\ddot{\bullet}$ VALIDATION D'UN PLAN TYPE D'EDITION \$ **NOTE**  $\mathbf{a}$  $\dot{\mathbf{S}}$ NOTE \* PARAMETRES  $\tilde{S}$ M∩ਾਸਾ  $\star$ \$ NOTE \$  $\rm \textsc{NOTE}$  $\star$ IMP = ASCII SI IMPRESSION EN FORMAT ASCII  $\star$ BCD SI IMPRESSION EN FORMAT BCD NOTE Ś Ś NOTE.  $\star$ \$ NOTE RMTA = CODE STATION POUR IMPRESSION ASCII  $\star$ \$ NOTE \$ NOTE  $\star$ RMTB = CODE STATION POUR IMPRESSION BCD  $\star$ Ś NOTE \* LES MOUVEMENTS EN ENTREE SONT A SAISIR DANS Ś  $M$  $\cap$ T $F$ \* \$UMCU/\$MB.XPDM \$ NOTE.  $\mathcal{L}$  $\dot{\mathbf{s}}$ NOTE. NOTE.  $\dot{\mathbf{S}}$  $\texttt{GLOBAL} \quad \texttt{IMP=ASCII}, \texttt{RMTA=} (\texttt{\$RMTA}), \texttt{RMTB=} (\texttt{\$RMTB})$ Ś  $$$  PTU001. \$ OPTION CBL74 SELECT \$UMCS/\$OBJBT.PTU001 Ś **EXECUTE DUMP** Ś Ś LIMITS , 13K  $\ddot{s}$ PRMFL MB, R, S, \$UMCU/\$MB. XPDM FILE  $\ddot{\mathcal{Z}}$ BM, C1S, 1R  $$$  PTED30. Ś OPTION CBL74 \$ LIBRARY LA, LB \$ SELECT \$UMCS/\$OBJBT.PTED30 EXECUTE DUMP Ś \$ LIMITS ,85K \$ PRMFL 1\*, R/C, R, \$UMCS/\$SCHEMA. 1STAR \$ PRMFL LB, R/C, S, \$UMCS/\$SCHEMA. CSTARPB PRMFL LA, R/C, R, \$UMCS/\$FILS.OBJLIB  $\ddot{s}$ PRMFL AR, Q, R, SUMCB/SBASE. AR<br>PRMFL BR, Q, R, SUMCB/SBASE. BR Ś \$ \$ PRMFL AN, Q, R, \$UMCB/\$BASE. AN \$ PRMFL BN, Q, R, \$UMCB/\$BASE. BN PRMFL AE.O.R.SUMCB/SBASE.AE \$ \$ PRMFL XE, Q, R, SUMCB/SBASE.XE \$ PRMFL GS, W, R, \$UMCU/\$FILU.GS PRMFL YS, W, R, SUMCU/SFILU. YS \$ Ś FILE ED. D1S. 10R Ś FILE TG, G1S, 10R \$ FILE MB, C1R SYSOUT EI, ORG \$ SYSOUT DD, ORG  $\ddot{s}$  $20.$ ERROR  $\tilde{S}$ **TF** \$ PTED60. \$ OPTION CBL74  $\dot{\mathsf{s}}$ LIBRARY LA, LB SELECT \$UMCS/\$OBJBT.PTED60 Ś \$ EXECUTE DUMP \$ LIMITS , 70K \$ PRMFL 1\*, R/C, R, \$UMCS/\$SCHEMA. 1STAR PRMFL LB, R/C, S, \$UMCS/\$SCHEMA.CSTARPB<br>PRMFL LA, R/C, S, \$UMCS/\$SCHEMA.CSTARPB \$ \$ ,.., ∪,r, γorrCS/ŞFILS.<br>AE,Q,R,ŞUMCB/ŞBASE.AE<br>vE C D ( \$ DRMFT. \$ PRMFL XE, Q, R, \$UMCB/\$BASE. XE \$ PRMFL GS, W, R, \$UMCU/\$FILU.GS PRMFL  $\tilde{S}$ YS, W, R, \$UMCU/\$FILU. YS Ś  $FTT.F$ פורח חים \$ **ETT.E** TG, G1R \$ FILE  $S1,100R$ 

164

 $\mathbf{3}$ 

 $\overline{2}$ 

 $\overline{4}$ 

 **PAGE** 165  **EXTRACTION PERSONNALISEE ET DOCUMENTATION AUTO. 3 XPDM : PLAN TYPE D'EXECUTION 2**<br>  **XPDM : JCL D'EXECUTION 4 XPDM : JCL D'EXECUTION 4**

 \$ SYSOUT EI,ORG \$ FILE GP,E1S,10L \$ IF 20,ERROR \$ GOTO P&IMP \$ PBCD. \$ BCD-PRINT 132 CH. \$ CONVER \$ LIMITS ,,,10K \$ FILE IN,E1R \$ SYSOUT OT,&RMTB \$ OUTPUT GBCD,MEDIA/3 \$ GOTO END \$ PASCII. \$ ASCII-PRINT 132 CH. \$ CONVER<br>\$ LIMITS \$ LIMITS ,,,10K \$ FILE IN,E1R  $$$  SYSOUT OT, &RMTA \$ OUTPUT ASCII,MEDIA/7 \$ END. \$ CONVER<br>\$ DATA DATA IN \*\*\*\*\*\*\*\* XPDM - NORMAL END OF RUN \*\*\*\*\* \$ SYSOUT OT,ORG \$ OUTPUT MEDIA/03  $$$  ERROR.<br> $$$  EN ENDJOB

# 3.3.1. PAFX : PRESENTATION GENERALE

# PAFX : PRESENTATION GENERALE

# PRINCIPE

Cette procédure correspond à un modèle de JCL qui permet d'exécuter un extracteur généralisé généré par la procédure XPAF.

Selon l'option choisie pour le cobol généré pour cet extracteur, la procédure appelle le jcl PAFX74 (extracteur de type OBJET) ou PAFX85 (extracteur de type RUN-UNIT).

Le paramètre EXTRAC doit être valorisé avec le code externe de l'extracteur.

3.3.2. PAFX : ENTREES UTILISATEUR

#### PAFX : ENTREES UTILISATEUR

Une ligne '\*' pour la bibliothèque et session à consulter

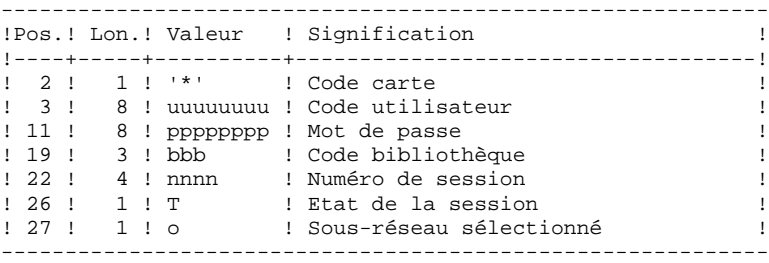

Une ligne 'X' pour renseigner les éléments suivants :

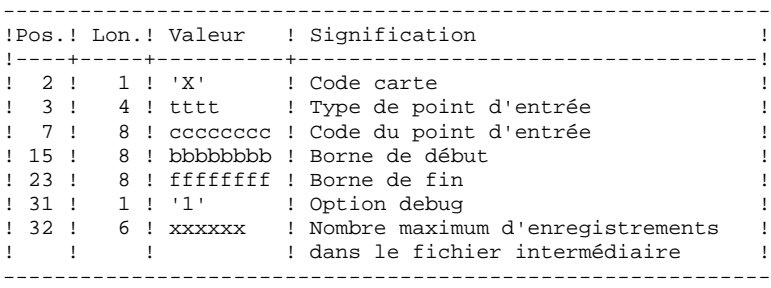

## DESCRIPTION DES ETAPES

#### PRISE EN COMPTE DES ENTREES : PTU001

#### EXTRACTION : EXTRAC

Le jcl d'extraction est appelé par une SELECT :

 PRMFL : \$UMCU/\$JCL.PAFX74 si l'extracteur est un objet PRMFL : \$UMCU/\$JCL.PAFX85 si l'extracteur est un run-unit

169

 $\overline{\mathbf{3}}$ 

 $\mathbf{3}$ 

 $\overline{3}$ 

EXTRACTION PERSONNALISEE ET DOCUMENTATION AUTO. PAFX : EXTRACTEUR GENERALISE PAFX : DESCRIPTION DES ETAPES ET JCL **\$IDENT, \$DEST. PAFX**  $\dot{\mathbf{S}}$ IDENT \$ NOTE \* VisualAge Pacbase<br>\* ==================<br>\* \$ NOTE \$ NOTE  $\star$  $\dot{\mathbf{s}}$ NOTE  $\star$  $\dot{s}$ NOTE  $\star$ EXEMPLE D'EXTRACTEUR UTILISATEUR  $\ddot{\phantom{0}}$ ----------LEUR UTILISATEUR<br>\* LES MOUVEMENTS EN ENTREE SONT A SAISIR DANS<br>\* \$UMCU/\$MB.PAFX NOTE \$  $\star$ \$ NOTE NOTE<br>NOTE  $\dot{\varsigma}$  $\ddot{\phantom{0}}$ \$ NOTE \$ GLOBAL GDP=\$GDP, USER=\$USER, EXTRAC=CPGM  $\boldsymbol{\mathsf{S}}$  $$$  PTU001. ....<br>OPTION CBL74<br>SELECT \$UMCS/\$OBJBT.PTU001 \$ \$ EXECUTE DUMP \$ LIMITS ,13K<br>PRMFL MB,R,S,\$UMCU/\$MB.PAFX \$  $\dot{\mathbf{s}}$ S. FILE BM, C1S, 1R \$ EXTRAC. \$ SELECT \$UMCU/\$JCL.PAFX&GDP  $\ddot{\mathbf{S}}$  $IF$ 20, ERROR  $$EMD.$  $\dot{\mathbf{S}}$ CONVER \$ DATA IN \*\*\*\*\*\*\*\* PAFX - NORMAL END OF RUN \*\*\*\*\* SYSOUT OT, ORG<br>OUTPUT MEDIA/03  $\ddot{\mathbb{S}}$  $\mathbb{S}$  $$$  ERROR.  $\ddot{s}$ **ENDJOB** 

#### **EXTRACTION PERSONNALISEE ET DOCUMENTATION AUTO. 3** PAFX : EXTRACTEUR GENERALISE<br>
PAFX : DESCRIPTION DES ETAPES ET JCL  **PAFX : DESCRIPTION DES ETAPES ET JCL 3**

DESCRIPTION EN COBOL 74

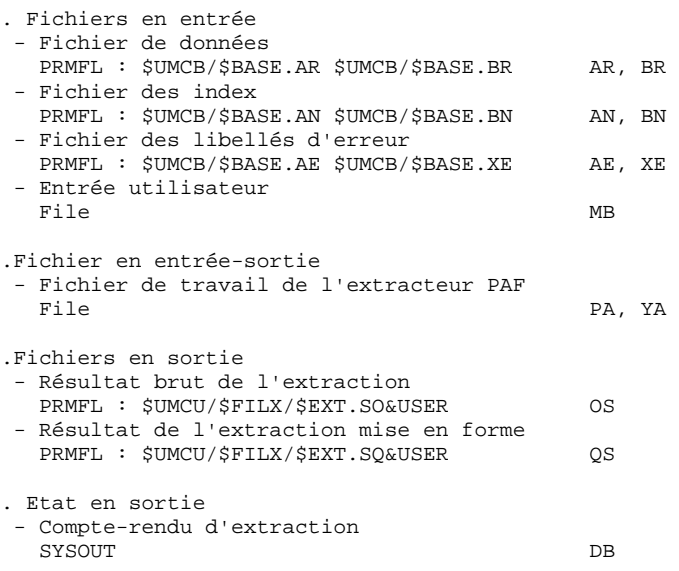

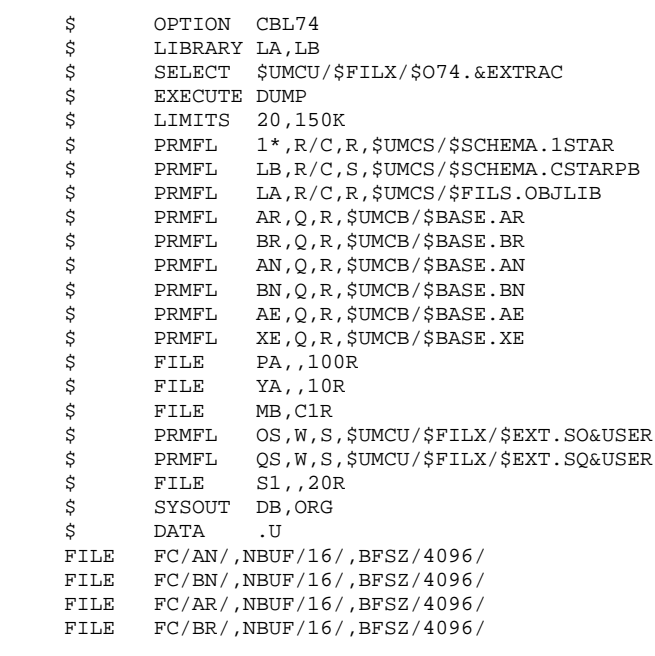

#### **EXTRACTION PERSONNALISEE ET DOCUMENTATION AUTO. 3** PAFX : EXTRACTEUR GENERALISE<br>
PAFX : DESCRIPTION DES ETAPES ET JCL  **PAFX : DESCRIPTION DES ETAPES ET JCL 3**

DESCRIPTION EN COBOL 85

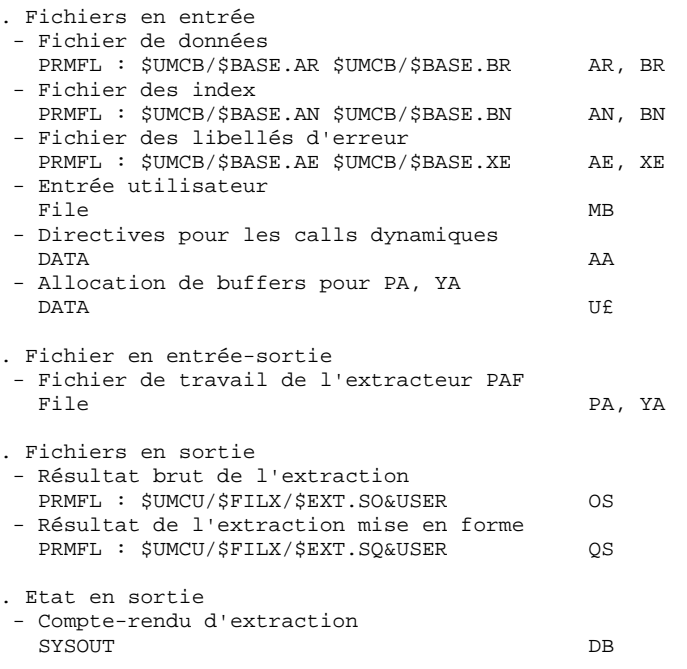

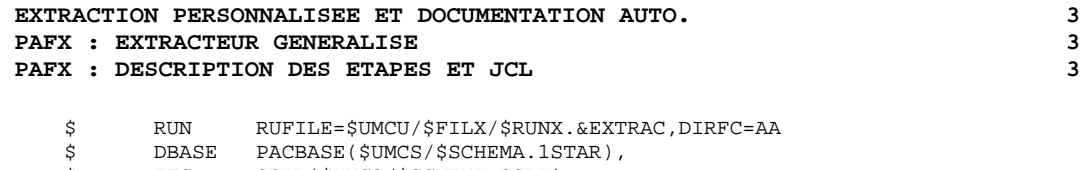

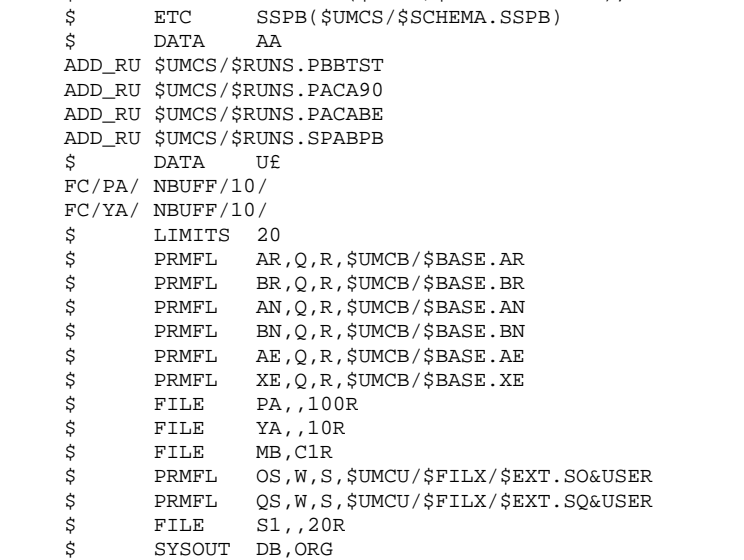

# *3.4. PRGS : EDITION DU FICHIER DES PLANS TYPE*

# 3.4.1. PRGS : PRESENTATION GENERALE

## PRGS : PRESENTATION GENERALE

#### PRINCIPE

Cette procédure permet l'édition du contenu du fichier PAC7GS où sont stockés les plans types d'édition et les plans types d'extraction.

# CONDITION PREALABLE

Pour demander l'édition du fichier des plans types d'édition et d'extraction, l'utilisateur doit avoir une autorisation de niveau 2 minimum.

# RESULTAT OBTENU

Ce résultat est une édition faisant apparaître le plan type d'extraction avec les plans types d'édition qui s'y rattachent.

3.4.2. PRGS : ENTREES UTILISATEURS

#### PRGS : ENTREES UTILISATEUR

Une ligne '\*' pour identifier l'utilisateur.

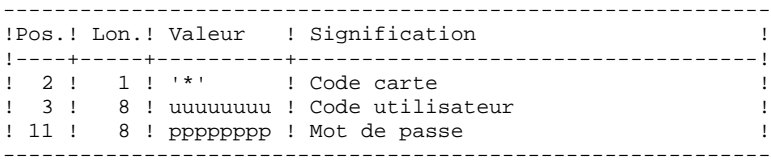

# PRGS : DESCRIPTION DES ETAPES

PRISE EN COMPTE DES ENTREES : PTU001

EDITION DU FICHIER DES PLANS TYPES : PTEP90

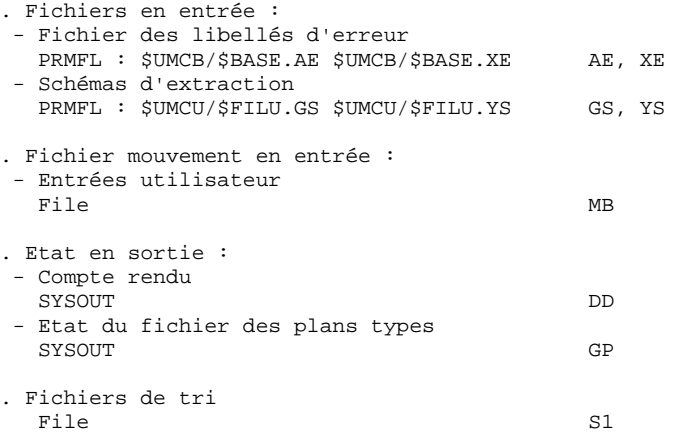

# 3.4.4. PRGS : JCL D'EXECUTION

\$ **IDENT** \$IDENT, \$DEST. PRGS  $\ddot{s}$ NOTE \* VisualAge Pacbase **NOTE** Ś  $\star$  ================== \$ NOTE \$ NOTE.  $\rightarrow$  $\ddot{\phantom{0}}$ EDITION DU FICHIER DES PLANS TYPE \$ **NOTE**  $\mathbf{a}$  $\dot{\mathsf{S}}$ NOTE \* PARAMETRES  $\tilde{S}$ M∩ਾਸਾ  $\star$ \$ NOTE \$ NOTE  $\star$ IMP = ASCII SI IMPRESSION EN FORMAT ASCII  $\star$ BCD SI IMPRESSION EN FORMAT BCD Ś NOTE  $\star$ Ś NOTE.  $\star$ \$ NOTE RMTA = CODE STATION POUR IMPRESSION ASCII  $\star$ \$ NOTE  $\dot{\mathbf{s}}$ NOTE  $\star$ RMTB = CODE STATION POUR IMPRESSION BCD  $\star$ Ś NOTE \* LES MOUVEMENTS EN ENTREE SONT A SAISIR DANS Ś  $M$  $\cap$ T $F$ \* \$UMCU/\$MB.PRGS \$ NOTE.  $\mathcal{L}_{\text{max}}$  $\dot{\mathbf{s}}$ NOTE. NOTE.  $\dot{\mathbf{S}}$  $\texttt{GLOBAL} \quad \texttt{IMP=ASCII}, \texttt{RMTA=} (\texttt{\$RMTA}), \texttt{RMTB=} (\texttt{\$RMTB})$ Ŝ.  $$$  PTU001.  $\boldsymbol{\mathsf{S}}$ OPTION CBL74 SELECT \$UMCS/\$OBJBT.PTU001 Ś **EXECUTE DUMP** Ś Ś LIMITS , 13K  $\ddot{s}$ PRMFL MB, R, S, \$UMCU/\$MB. PRGS FILE  $\ddot{\mathcal{Z}}$ BM, C1S, 1R  $S$  PTEP90. S. OPTION CBL74 \$ LIBRARY LA, LB SELECT \$UMCS/\$OBJBT.PTEP90 \$ EXECUTE DUMP Ś \$ LIMITS ,85K \$ PRMFL 1\*, R/C, R, SUMCS/SSCHEMA. 1STAR \$ PRMFL LB, R/C, S, \$UMCS/\$SCHEMA. CSTARPB PRMFL LA, R/C, R, \$UMCS/\$FILS.OBJLIB  $\ddot{s}$ PRMFL<br>PRMFL AE, Q, R, SUMCB/SBASE.AE<br>PRMFL XE, Q, R, SUMCB/SBASE.XE Ś \$ \$ PRMFL GS, Q, R, \$UMCU/\$FILU.GS \$ PRMFL YS, Q, R, \$UMCU/\$FILU.YS \$ GP.G1S.10L **FILE** \$ FILE MB, C1R \$ FILE  $S1,10R$ SYSOUT EI, ORG \$ SYSOUT DD, ORG Ś  $\dot{\mathbf{S}}$ T<sub>F</sub> 20, ERROR \$ GOTO P&IMP \$ PBCD. \$ BCD-PRINT 132 CH. CONVER  $\tilde{S}$  $\tilde{S}$ LIMITS , , , 10K \$ FILE IN, G1R SYSOUT OT, &RMTB  $\dot{\mathsf{s}}$ OUTPUT GBCD. MEDIA/3 -Ŝ Ŝ. GOTO END \$ PASCII. \$ ASCII-PRINT 132 CH. CONVER Ś  $\hat{\mathbf{S}}$ LIMITS ,,,10K Ś **ETLE** IN.G1R SYSOUT OT, &RMTA  $\ddot{s}$ OUTPUT ASCII, MEDIA/7 \$  $S$   $RND$ .  $CONIVFR$ Ś  $\tilde{S}$ **DATA** TN \*\*\*\*\*\*\*\* PRGS - NORMAL END OF RUN \*\*\*\*\*

177

 $\mathbf{3}$  $\overline{4}$  $\overline{\mathbf{4}}$ 

 **EXTRACTION PERSONNALISEE ET DOCUMENTATION AUTO. 3 PRGS : EDITION DU FICHIER DES PLANS TYPE 44 PRGS : JCL D'EXECUTION 4 PRGS : JCL D'EXECUTION 4**

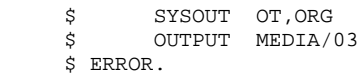

\$ ENDJOB

 **VisualAge Pacbase - Manuel d'Exploitation PROCEDURES BATCH DE L'UTILISATEUR SUIVI ET CONTROLE QUALITE 4**

# **4. SUIVI ET CONTROLE QUALITE**

# 4.1.1. ACTI : PRESENTATION GENERALE

#### ACTI : PRESENTATION GENERALE

L'Utilitaire Analyse d'Activité (ACTI) est optionnel. A ce titre, son utilisation est soumise à un contrat d'acquisition.

La base de spécifications gère l'ensemble des informations relatives aux différentes applications en cours de développement et de maintenance.

Le fichier journal contient tous les mouvements de mise à jour de la base. Il reflète ainsi l'activité exercée sur celle-ci. L'utilitaire d'Analyse d'Activité permet d'en extraire les informations nécessaires au suivi de cette activité en les présentant sous la forme voulue.

Pour cela, l'utilitaire d'Analyse d'Activité donne la possibilité d'interroger le journal des mouvements archivés à partir des différentes informations qu'il contient :

- code bibliothèque, - code utilisateur, - type d'entité,
- code entité,
- code ligne,
- type de saisie,
- date de mise à jour,
- session de mise à jour.

Le résultat de cette étude peut être présenté sous forme d'état statistique, de graphique ou de liste de mouvements.

Toute latitude est laissée à l'utilisateur pour définir lui- même son étude en sélectionnant :

- le type de document à éditer,
- les critères de mise en page,
- le domaine d'étude,
- le mode de classement des données,
- le mode de calcul de l'activité.

CONDITION D'EXECUTION

Option autorisation d'accès aux procédures Batch : . niveau d'autorisation générale 3 requis.
# 4.1.2. ACTI : LANGAGE D'INTERROGATION

# LANGAGE D'INTERROGATION

# CODIFICATION DE LA DEMANDE

Une demande d'analyse d'activité est composée de plusieurs types de lignes, identifiées par les SUBSTANTIFS suivants :

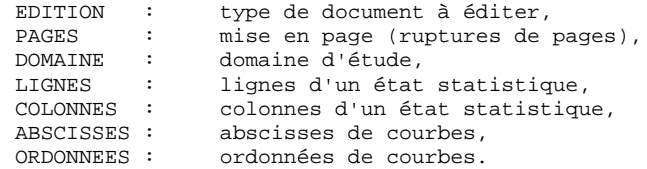

La signification des substantifs, les paramètres qui les définissent, ainsi que leur compatibilité sont détaillés dans le paragraphe "Substantifs".

La ligne EDITION est obligatoire. Les lignes PAGES et DOMAINE sont facultatives. Selon le type de document demandé, les lignes LIGNES, COLONNES, ABSCISSES, ORDONNEES sont obligatoires ou interdites.

Les trois premiers caractères de chaque substantif suffisent à déterminer le type de ligne.

Lors de l'édition, chaque ligne de demande est traduite en langage clair sur la première page du document correspondant et un message d'erreur explicite chaque demande rejetée.

Les lignes de demande doivent être classées dans l'ordre suivant :

EDITION PAGE DOMAINE LIGNE COLONNE ABSCISSE ORDONNEE

Toute erreur de séquence est considérée comme le début d'une nouvelle demande.

Il est possible de formuler simultanément 10 demandes.

Le caractère ':' sert à marquer la fin du substantif.

La suite de la ligne servira à paramétrer chaque caractérisque.

# INTRODUCTION AUX PARAMETRES

Certains paramètres servent à définir la mise en page et les lignes ou abscisses des documents : ce sont les CRITERES DE PRESENTATION.

Certains paramètres sont suivis du caractère '=' et d'une valeur : ce sont les CRITERES DE SELECTION.

Certains paramètres correspondent à des dénombrements ou à des calculs : ce sont les CALCULS.

La codification et la signification des paramètres, ainsi que leur compatibilité avec les substantifs, sont détaillées dans le paragraphe "Paramètres".

# **SEPARATEURS**

Les différentes données d'une ligne de demande sont séparées et regroupées par les caractères suivants :

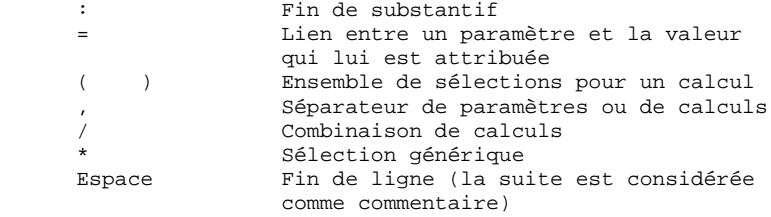

#### SUBSTANTIF SIGNIFICATION ET MODE DE REMPLISSAGE

EDI(tion) TYPE DE DOCUMENT

 Ce type de ligne est obligatoire pour chaque demande. Il indique le début d'une nouvelle demande.

> Le type de document est défini à l'aide d'un des paramètres suivants :

- STA pour Statistiques
- GRA pour Graphique
- LIS pour Liste.
- PAG(es) MISE EN PAGE

 Ce type de ligne précise les niveaux auxquels un changement de page doit être effectué. Ce type de ligne est facultatif.

 Des en-têtes seront édités pour chacun de ces niveaux, ainsi que des totalisations pour les états statistiques.

 La mise en page est définie par une série de paramètres (3 au maximum, séparés par des ',') identifiant les données du journal. Ces para mètres sont des "critères de présentation".

 Exemple : un saut de page peut être demandé pour chaque utilisateur et pour cha que bibliothèque.

DOM(aine) DOMAINE D'ETUDE

 Ce type de ligne définit l'ensemble des données concernées par la demande. Ce type de ligne est facultatif.

 Le domaine d'étude est défini par une suite de paramètres suivis du séparateur '=' et de la valeur sélectionnée. Une valeur est séparée du paramètre suivant par ','.

#### **PAGE** 184

# **SUIVI ET CONTROLE QUALITE 4 ACTI : UTILITAIRE ANALYSE D'ACTIVITE 1 ACTI : LANGAGE D'INTERROGATION 2**

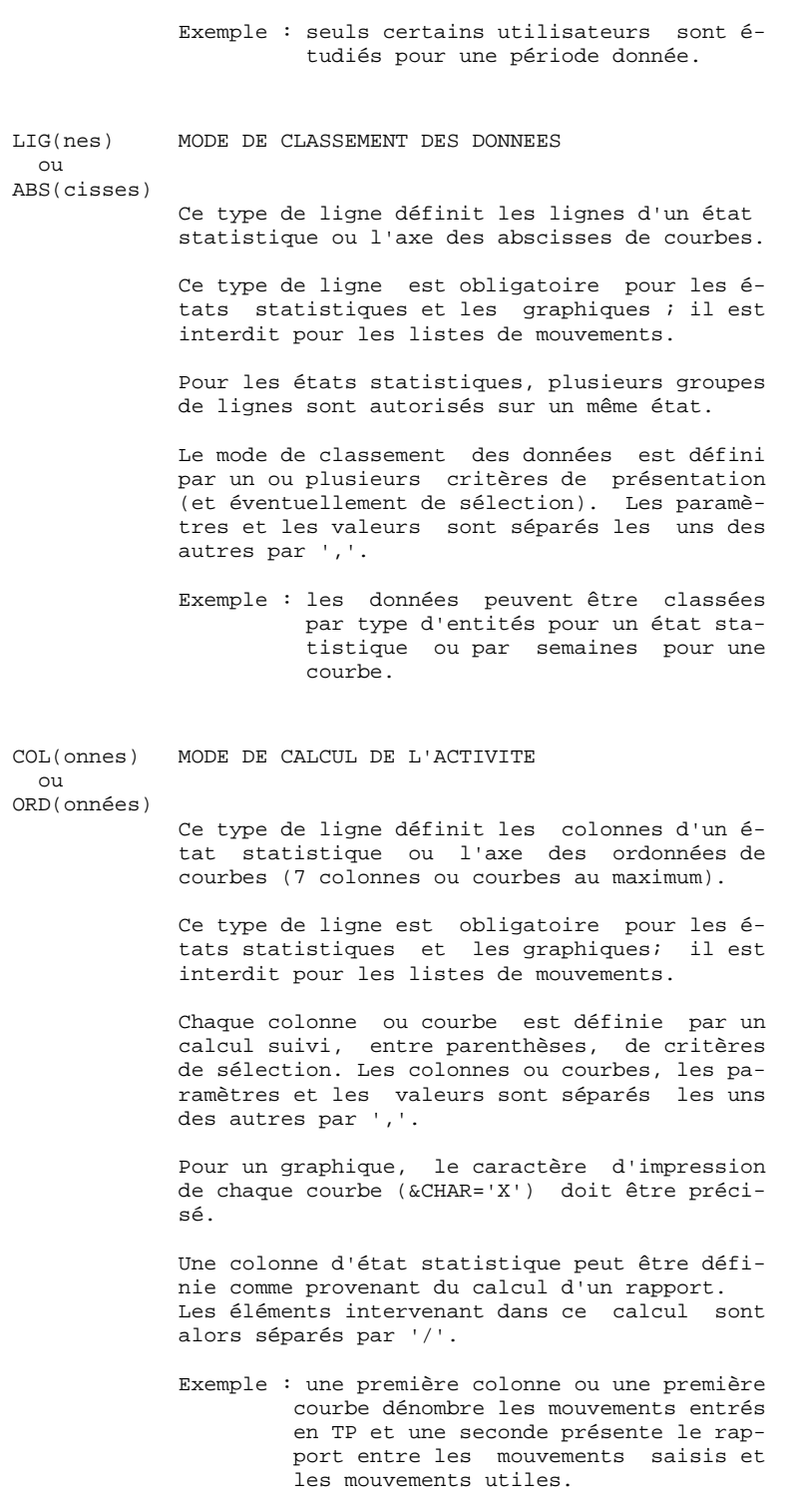

PARAMETRE SIGNIFICATION ET COMMENTAIRES ---------------------------------------

&BIB CODE BIBLIOTHEQUE

 Utilisé comme critère de sélection dans la définition de la mise en page, du domaine d'étude, du mode de classement des données et du mode de calcul de l'activité.

 Une sélection générique peut être demandée en rem plaçant par '\*' chaque caractère non figé.

&UTI CODE UTILISATEUR

 Utilisé comme critère de sélection dans la définition de la mise en page, du domaine d'étude, du mode de classement des données et du mode de calcul de l'activité.

 Une sélection générique peut être demandée en rem plaçant par '\*' chaque caractère non figé.

#### &ENTG TYPE D'ENTITE

 Utilisé comme critère de sélection dans la définition de la mise en page, du domaine d'étude, du mode de classement des données et du mode de calcul de l'activité.

&ENTD CODE LIGNE PAR TYPE D'ENTITE

 Utilisé comme critère de sélection dans la définition du mode de classement des données.

 Les valeurs sélectionnées sont précisées par le type d'entité.

#### **SUIVI ET CONTROLE QUALITE 4 ACTI : UTILITAIRE ANALYSE D'ACTIVITE 1 ACTI : LANGAGE D'INTERROGATION**

&COCA CODE LIGNE

 Utilisé comme critère de sélection dans la définition de la mise en page, du domaine d'étude, du mode de classement des données et du mode de calcul de l'activité.

> Les valeurs sélectionnées sont précisées par les codes des lignes 'batch'.

&ENT CODE ENTITE

Utilisé

 comme critère de sélection dans la définition de la mise en page, du domaine d'étude, du mode de classement des données et du mode de calcul de l'activité.

 Une sélection générique peut être demandée en rem plaçant par '\*' chaque caractère non figé.

> Les valeurs sélectionnées sont précisées par le type et le code des entités.

#### &SAIS TYPE DE SAISIE

Utilisé

 comme critère de sélection dans la définition de la mise en page, du domaine d'étude, du mode de classement des données et du mode de calcul de l'activité.

 La valeur 'B' correspond à la saisie "batch". Tou te autre valeur correspond à la saisie "TP".

&D1 DATE DE DEBUT

 Utilisé comme critère de sélection dans la définition du domaine d'étude, du mode de clas sement des données et du mode de calcul de l'acti vité.

#### **SUIVI ET CONTROLE QUALITE 4 ACTI : UTILITAIRE ANALYSE D'ACTIVITE 1 ACTI : LANGAGE D'INTERROGATION 2**

 Ce paramètre est nécessairement suivi d'une date sous la forme JJMMSSAA.

 En l'absence de ce paramètre, la date de début de l'étude coïncide avec le début du journal.

&D2 DATE DE FIN

 Utilisé comme critère de sélection dans la définition du domaine d'étude, du mode de clas sement des données et du mode de calcul de l'acti vité.

 Ce paramètre est nécessairement suivi d'une date sous la forme JJMMSSAA.

 En l'absence de ce paramètre, la date de fin de l'étude coïncide avec la fin du journal.

&S1 SESSION DE DEBUT

 Utilisé comme critère de sélection dans la définition du domaine d'étude, du mode de clas sement des données et du mode de calcul de l'acti vité.

 Ce paramètre est nécessairement suivi d'un numéro de session sur 4 caractères.

 En l'absence de ce paramètre, la session de début de l'étude coïncide avec le début du journal.

&S2 SESSION DE FIN

 Utilisé comme critère de sélection dans la définition du domaine d'étude, du mode de clas sement des données et du mode de calcul de l'acti vité.

 Ce paramètre est nécessairement suivi d'un numéro de session sur 4 caractères.

 En l'absence de ce paramètre, la session de fin de l'étude coïncide avec la fin du journal.

 **SUIVI ET CONTROLE QUALITE 4 ACTI : UTILITAIRE ANALYSE D'ACTIVITE 1 ACTI : LANGAGE D'INTERROGATION** 

#### &JOUR PRESENTATION PAR JOUR

 Utilisé comme critère de présentation dans la définition de la mise en page et du mode de classement des données.

 Pour définir un axe des abscisses, ce paramètre doit être suivi du séparateur '=' et du nombre de caractères correspondant au pas des courbes (sa valeur par défaut étant de un caractère).

#### &SEM PRESENTATION PAR SEMAINE

 Utilisé comme critère de présentation dans la définition de la mise en page et du mode de classement des données.

 Pour définir un axe des abscisses, ce paramètre doit être suivi du séparateur '=' et du nombre de caractères correspondant au pas des courbes (sa valeur par défaut étant de un caractère).

#### &MOIS PRESENTATION PAR MOIS

 Utilisé comme critère de présentation dans la définition de la mise en page et du mode de classement des données.

 Pour définir un axe des abscisses, ce paramètre doit être suivi du séparateur '=' et du nombre de caractères correspondant au pas des courbes (sa valeur par défaut étant de un caractère).

#### &AN PRESENTATION PAR AN

 Utilisé comme critère de présentation dans la définition de la mise en page et du mode de classement des données.

 Pour définir un axe des abscisses, ce paramètre doit être suivi du séparateur '=' et du nombre de caractères correspondant au pas des courbes (sa valeur par défaut étant de un caractère).

 **SUIVI ET CONTROLE QUALITE 4 ACTI : UTILITAIRE ANALYSE D'ACTIVITE 1 ACTI : LANGAGE D'INTERROGATION** 

#### &SESS PRESENTATION PAR SESSION

 Utilisé comme critère de présentation dans la définition de la mise en page et du mode de classement des données.

 Ne peut pas être utilisé pour sélectionner des sessions (ne peut donc pas être suivi de '=').

&CAR CARACTERE D'IMPRESSION D'UNE COURBE

 Ne peut être utilisé que dans la définition du mo de de calcul de l'activité pour les graphiques.

 Doit se trouver dans les parenthèses qui suivent le calcul définissant une courbe.

&MVEN DENOMBREMENT DES MOUVEMENTS SAISIS

 Ne peut être utilisé que dans la définition du mo de de calcul de l'activité.

Tout mouvement du journal est un mouvement saisi.

#### &MVUT DENOMBREMENT DES MOUVEMENTS EFFECTIFS

 Ne peut être utilisé que dans la définition du mo de de calcul de l'activité.

 Un mouvement du journal est effectif s'il n'est pas modifié par un autre mouvement et s'il n'est pas lui-même un mouvement d'annulation. Il faut remarquer que cette notion est liée aux critères de présentation. Ainsi un mouvement modifié une fois par jour est effectif tous les jours avec une présentation par jour alors qu'il ne l'est qu'une fois avec une autre présentation.

# **SUIVI ET CONTROLE QUALITE 4 ACTI : UTILITAIRE ANALYSE D'ACTIVITE 1<br>
ACTI : LANGAGE D'INTERROGATION 1 ACTI : LANGAGE D'INTERROGATION 2**

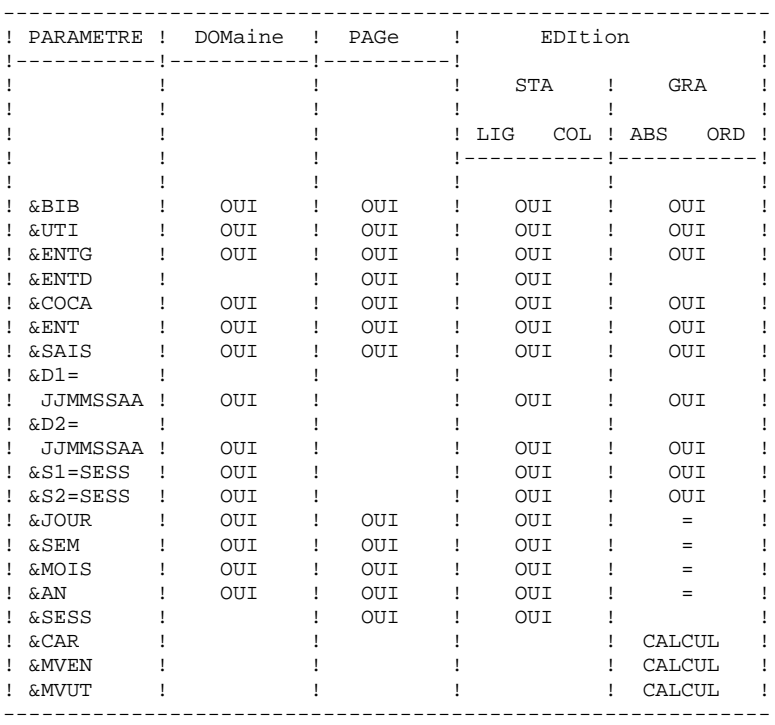

 = : le paramètre doit être suivi du séparateur '=' et du pas des courbes;

CALCUL : utilisé seulement dans le mode de calcul de l'acti vité.

#### **SUIVI ET CONTROLE QUALITE 4 ACTI : UTILITAIRE ANALYSE D'ACTIVITE 1 ACTI : LANGAGE D'INTERROGATION 2**

Les paragraphes suivants présentent des remarques et contraintes concernant la formulation des demandes d'analyse d'activité. GRAPHIQUES ----------

- Mise en page : parmi les 3 niveaux de mise en page possi bles, un seul paramètre correspondant à une notion de période est autorisé (&JOUR, &SEM, &MOIS, &AN).
- Mode de classement des données : seuls les paramètres cor respondant à une période de présentation (&JOUR, &SEM, &MOIS, &AN) ou de sélection (&D1, &D2) sont autorisés.
- Courbes : à l'édition des courbes, le caractère '\*' est uti lisé pour représenter l'intersection de courbes; il est donc souhaitable de ne pas utiliser ce ca ractère comme caractère d'impression d'une courbe; par ailleurs, il est possible de faire figurer 7 courbes sur un même graphique.

ETATS STATISTIQUES ------------------

- Mise en page : les paramètres utilisés à ce niveau ne peu vent pas être réutilisés pour définir le mode de classement des données.
- Mode de classement des données : une sélection sur interval le définie à ce niveau (à l'aide des paramètres &D1, &D2, &S1, &S2) ne concerne que le critère précédant cette sélection; plusieurs sélections sur un même type d'intervalle ne sont pas possi bles à ce niveau (seule la dernière sélection se rait alors prise en compte).

LISTES DE MOUVEMENTS

Mise en page : en l'absence de critères de mise en page, les mouvements seront présentés par :

- bibliothèque,
- date de saisie,
- numéro de session,
- code utilisateur.

# **SUIVI ET CONTROLE QUALITE 4 ACTI : UTILITAIRE ANALYSE D'ACTIVITE 1 ACTI : LANGAGE D'INTERROGATION**

Les paragraphes suivants présentent les messages qui peuvent accompagner la traduction de la demande en langage courant.

MESSAGES D'ERREUR : COMMENTAIRES

LIGNE NON IDENTIFIEE

Le mot-clef identifiant la ligne est erroné.

ABSENCE LIGNE IDENTIFIANT L'EDITION

 La ligne identifiant l'édition demandée est absente.

TROP DE DEMANDES, LES 10 PREMIERES SONT TRAITEES

PRESENCE LIGNES-COLONNES INCOMPATIBLE AVEC LISTE

 Une demande de liste ne doit pas comporter de lignes, colonnes, abscisses ou ordonnées.

SUBSTANTIF INCORRECT

 Un mot-clef ne peut être présent que pour préciser le type de document à editer.

TYPE D'EDITION INCONNU

PARAMETRE INCONNU

PARAMETRE INCOMPATIBLE AVEC LA LIGNE

SELECTION IMPOSSIBLE POUR CE PARAMETRE

SELECTION IMPOSSIBLE POUR CETTE LIGNE

TROP DE SELECTIONS - LIMITATION AU MAXIMUM

PAS DE L'ABSCISSE DE LA COURBE NON NUMERIQUE

DATE DE FIN INFERIEURE A DATE DE DEBUT

SESSION DE FIN INFERIEURE A SESSION DE DEBUT

 **SUIVI ET CONTROLE QUALITE 4 ACTI : UTILITAIRE ANALYSE D'ACTIVITE 1 ACTI : LANGAGE D'INTERROGATION** 

#### MESSAGES D'ERREUR : COMMENTAIRES

STRUCTURE DE LA DEMANDE INCOHERENTE OU INCOMPLETE

 Absence de lignes ou de colonnes pour un état statistique ou d'abscisse ou d'ordonnées pour un graphique curviligne.

UNE SEULE ABSCISSE POSSIBLE

 Toutes les courbes d'un même graphique doi vent avoir la même abscisse.

TROP DE COLONNES (OU COURBES), 7 SONT TRAITEES

#### COMBINAISON DE CALCUL IMPOSSIBLE

 L'ordonnée d'une courbe doit être définie à l'aide d'un seul calcul.

#### AXE DE L'ABSCISSE MAL DEFINI

 L'axe des abscisses doit être défini avec un paramètre correspondant à une période.

#### ABSCISSE INCOMPATIBLE AVEC PAGINATION

 La période utilisée pour définir l'axe des abscisses doit être plus petite que celle utilisée pour la mise en page.

ABSENCE DU CARACTERE D'EDITION DE LA COURBE

SE LIMITER A UNE PERIODE POUR PAGINATION SUR GRAPHE

 Il n'est pas possible de combiner plusieurs périodes pour la mise en page de graphiques.

#### DATE INCORRECTE

TROP DE CRITERES DE PRESENTATION

 Seuls trois critères de mise en page sont pris en compte.

PARAMETRE EGALEMENT UTILISE POUR LA PAGINATION

 Un même paramètre ne peut pas être utilisé à la fois pour définir la mise en page et le mode de classement des données.

 **SUIVI ET CONTROLE QUALITE 4 ACTI : UTILITAIRE ANALYSE D'ACTIVITE<br>
ACTI : ENTREES UTILISATEUR ACTI : ENTREES UTILISATEUR** 

4.1.3. ACTI : ENTREES UTILISATEUR

# ACTI : ENTREES UTILISATEUR

Option autorisation d'accès aux procédures Batch : Une ligne \* avec Code utilisateur et Mot de passe.

Les entrées spécifiques de cette procédure sont décrites dans le Manuel de Référence UTILITAIRES OPTIONNELS, au chapitre consacré à cette procédure.

# 4.1.4. ACTI : DESCRIPTION DES ETAPES

# ACTI : DESCRIPTION DES ETAPES

# PRISE EN COMPTE DES ENTREES : PTU001

# EXTRACTION DU JOURNAL : PTU630

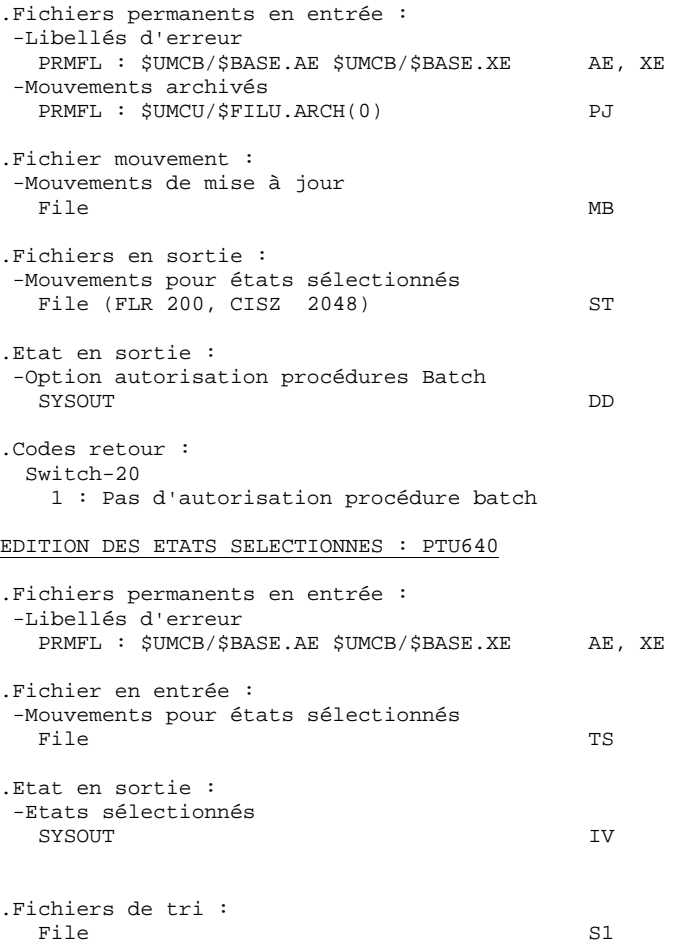

 **SUIVI ET CONTROLE QUALITE 4 ACTI : UTILITAIRE ANALYSE D'ACTIVITE 1 ACTI : JCL D'EXECUTION 5**

# 4.1.5. ACTI : JCL D'EXECUTION

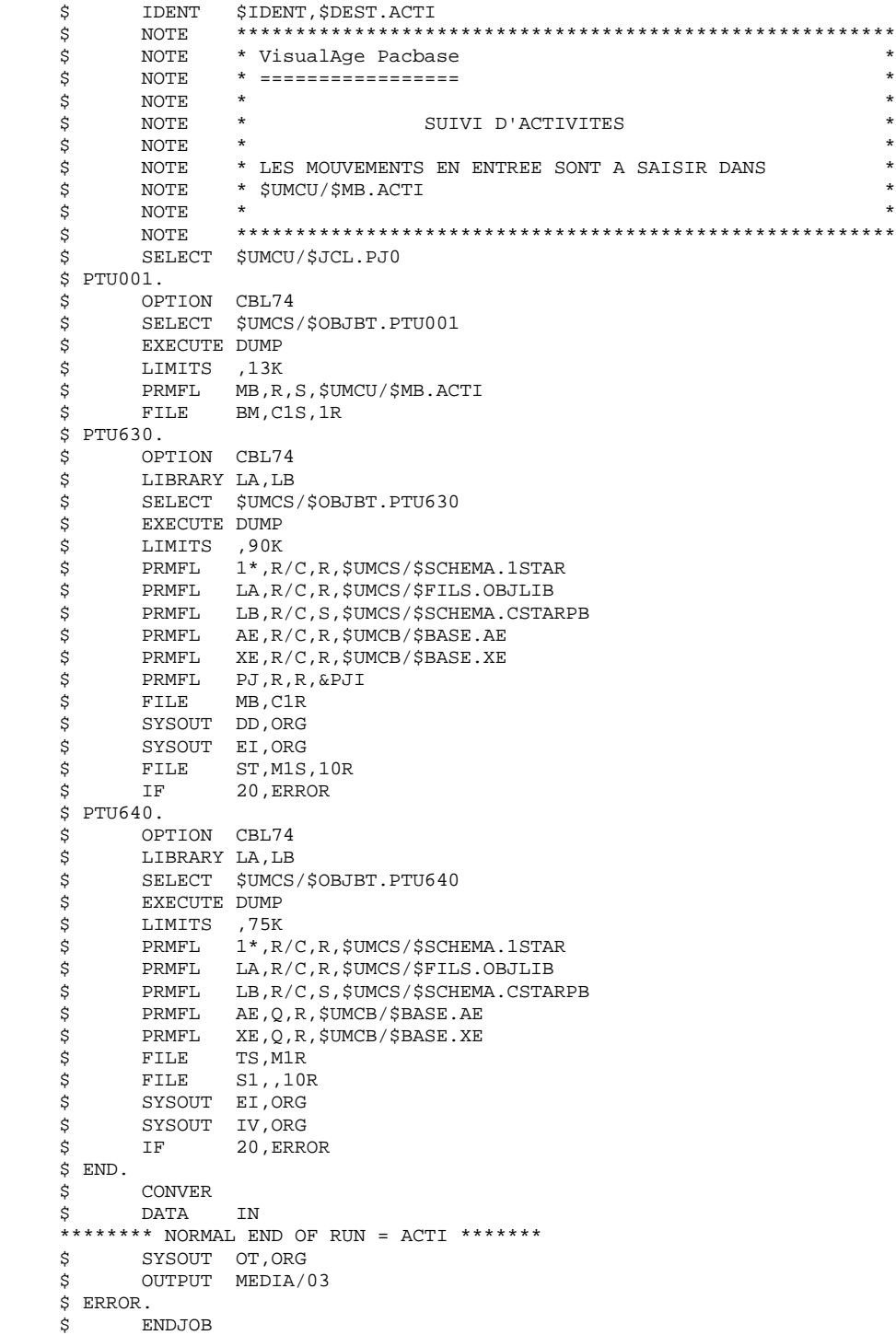

# 4.2.1. PQC : PRESENTATION GENERALE

## PQC : PRESENTATION GENERALE

Le Module PACBENCH QUALITY CONTROL (PQC) est optionnel. A ce titre, son utilisation est soumise à un contrat d'acquisition.

Le Module comporte deux parties :

. l'analyse, permettant d'évaluer la qualité des applications en fonction : soit de règles fournies en standard, soit de règles personnalisées par le site acquéreur;

. l'extraction de règles de qualité personnalisées par le site acquéreur du Module.

Deux options d'acquisition du Module sont prévues :

- . l'option de base permettant l'utilisation de règles standard de suivi de la qualité;
- . l'option PERSONNALISATION des règles de qualité.

Les composants de PACBENCH QUALITY CONTROL fournis à l'installation sont donc :

- pour les deux options d'acquisition :
- . une procédure batch d'analyse de la qualité (PQCA);
- . les règles de qualité standards "compilées", sous forme d'un fichier séquentiel (voir Manuel "Environnment et Installation").
- pour l'option PERSONNALISATION :
- . une procédure Batch d'extraction et "compilation" de règles personnalisées (PQCE);
- . un dictionnaire de rubriques et l'entité utilisateur nécessaires à la personnalisation des règles, sous forme de mouvements Batch que l'utilisateur introduit dans son propre dictionnaire par mise à jour Batch (UPDT) (voir Manuel "Environnement et Installation").

# 4.2.2. PQCA : ANALYSE 4.2.2.1. PQCA : PRESENTATION GENERALE

# PACBENCH QUALITY CONTROL - ANALYSE (PQCA)

La procédure PQCA assure l'analyse de la qualité des applications en fonction soit des règles standard, soit des règles personnalisées par le site.

## **CARACTERISTIQUES**

Elle est constituée de plusieurs moniteurs (PACBA, PACBE, ...) qui, pour chacun d'eux, enchaînent les différents sous-programmes associés à un type de génération.

Son fonctionnement est identique à celui de la procédure standard d'éditiongénération GPRT.

Les explications nécessaires à la compréhension de la procédure se trouvent dans le chapitre consacré à GPRT.

Les moniteurs PACBx sont ceux de GPRT.

Le moniteur PACQ est constitué des programmes spécifiques à PQC: PTUQ20, PTUQ30, PTUQ40 et PTUQ50.

A la suite du premier moniteur (PACBA) qui interprète les demandes utilisateur et les enregistre si besoin est dans l'environnement de production, les autres moniteurs sont activés, si nécessaire, dans l'ordre suivant :

- Ecrans
- Programmes batch
- Client pour Client/Serveur
- Serveur pour Client/Serveur

Chaque moniteur effectue une extraction (suivie d'une génération dans le cas de commandes GCP, GCO ...).

L'extraction des entités mise en forme par ces moniteurs est analysée ensuite par le programme PTUQ20, en fonction des règles qui lui sont assignées et des paramètres de l'analyse à effectuer.

Les résultats sont édités par les programmes PTUQ30, PTUQ40 et PTUQ50.

Le traitement du flot généré dans le cas de demandes de génération est identique à celui de la procédure GPRT.

# CONDITION D'EXECUTION

Les fichiers peuvent rester ouverts, sauf si l'utilisateur a demandé, en utilisant la commande ' +AG', la prise en compte des commandes TP. Dans ce cas, le fichier des demandes d'édition et de génération doit avoir été fermé.

# ENTREES UTILISATEUR

Se référer au manuel de référence PQC.

# RESULTAT OBTENU

L'utilisateur a le choix entre deux types d'états :

.Un état synthétique présentant les résultats généraux

.Un état détaillé comprenant :

- . les résultats par entité,
- . les résultats par type d'entité.

Les informations de cet état peuvent également être récupérées dans les fichiers pour traitement par programme utilisateur, respectivement dans :

- . PACQMK pour les résultats par entité,
- . PACQMJ pour les résultats par type d'entité.

La description de ces fichiers se trouve dans le Manuel de Référence PQC.

La procédure édite également le dossier des entités demandées et un compterendu d'exécution de la chaîne.

## TRAITEMENT DU FLOT GENERE

Ce traitement est identique à celui de la procédure GPRT (Se reporter au chapitre correspondant de ce manuel).

# 4.2.3. PQCA : DESCRIPTION DES ETAPES

#### PQCA : DESCRIPTION DES ETAPES

#### PRISE EN COMPTE DES ENTREES : PTU001

#### EDITION-GENERATION : PACBx

Se reporter au chapitre consacré à GPRT

#### ANALYSE DE LA QUALITE : PACQ

Ce programme est un moniteur regroupant les sous-programmes suivants :

PTUQ20, PTUQ30, PTUQ40, PTUQ50.

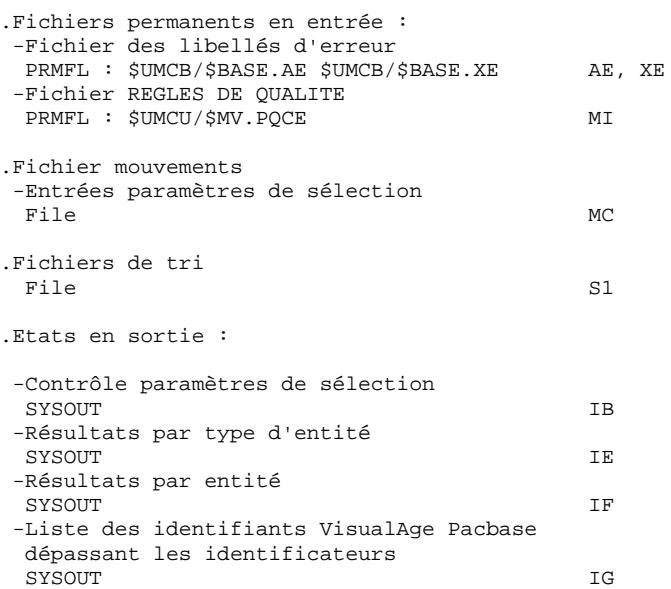

.Code retour : Switch-29 1 : Une note minimale a été demandée par une ligne de type 'M' et celle-ci n'est pas atteinte.

# EDITION DOCUMENTATION : PACBED

Se reporter au chapitre consacré à GPRT

# 4.2.4. PQCA : JCL D'EXECUTION

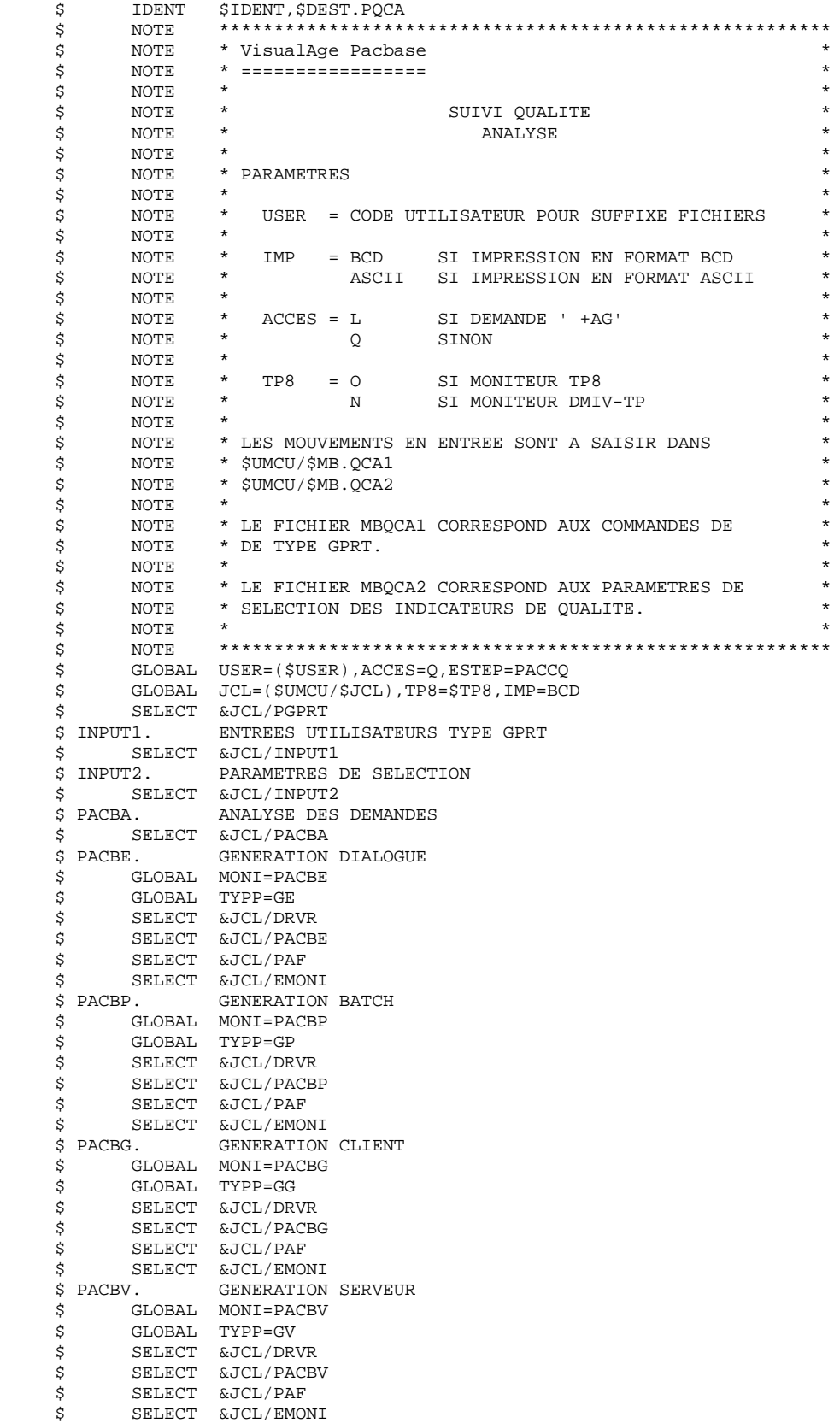

#### **SUIVI ET CONTROLE QUALITE 4 PQC : PACBENCH QUALITY CONTROL 2 PQCA : JCL D'EXECUTION 4**

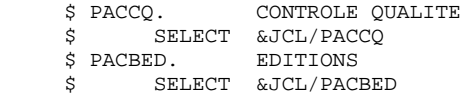

#### **SUIVI ET CONTROLE QUALITE 4 PQC : PACBENCH QUALITY CONTROL 2 PQCA : JCL D'EXECUTION 4**

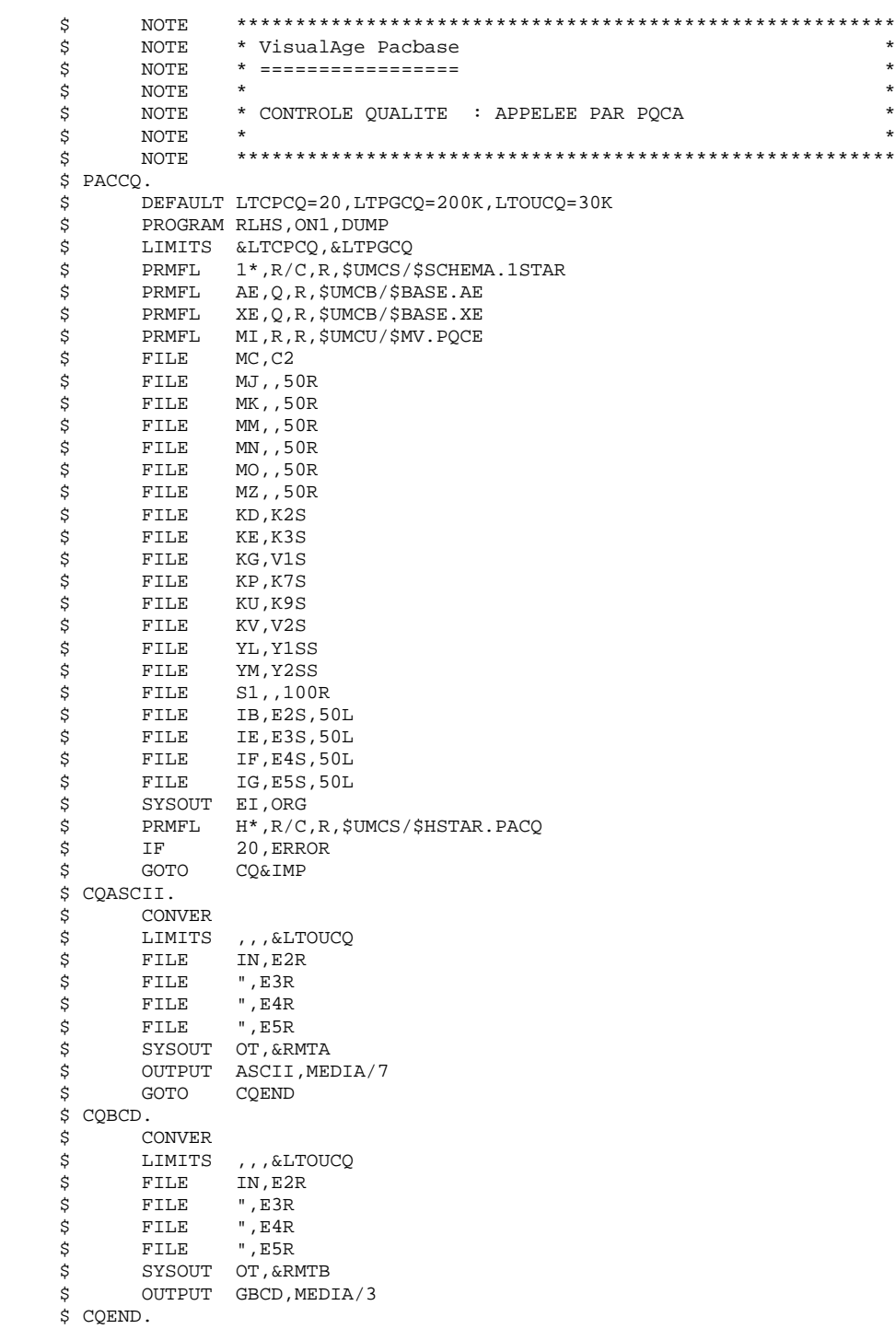

# 4.2.5. PQCE : EXTRACTION DES REGLES DE QUALITE 4.2.5.1. PQCE : PRESENTATION GENERALE

# PQCE : EXTRACTION DES REGLES DE QUALITE

# PQCE : PRESENTATION GENERALE

La procédure PQCE permet l'utilisation des règles de qualité créées par l'utilisateur dans sa base à l'aide de l'entité utilisateur livrée pour l'option PERSONNALISATION du Module PACBENCH QUALITY CONTROL.

Elle extrait les occurrences d'entité utilisateur composant le dictionnaire des règles de qualité personnalisées, contrôle les informations, et constitue le fichier des règles de qualité "compilées" nécessaire à la procédure d'analyse de la qualité des applications (PQCA).

Pour plus d'informations, se reporter au Manuel de Référence PACBENCH QUALITY CONTROL.

# CONDITION D'EXECUTION

Aucune. Les fichiers peuvent rester accessibles au TP.

Option autorisation d'accès aux procédures Batch : . niveau d'autorisation 2 requis.

# 4.2.6. PQCE : ENTREES UTILISATEURS

# PQCE : ENTREES UTILISATEUR

ENTREES UTILISATEUR

La procédure comporte une entrée utilisateur identique à l'entrée de l'extracteur EXUE (procédure PACX).

Une ligne '\*' par bibliothèque à consulter pour extraction :

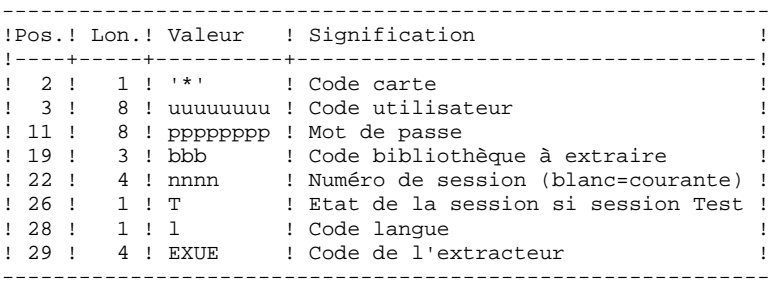

Pour plus de détails, se référer au chapitre "PACX : Extraction de la Base VA Pacbase" de ce présent manuel.

# Une ligne commande :

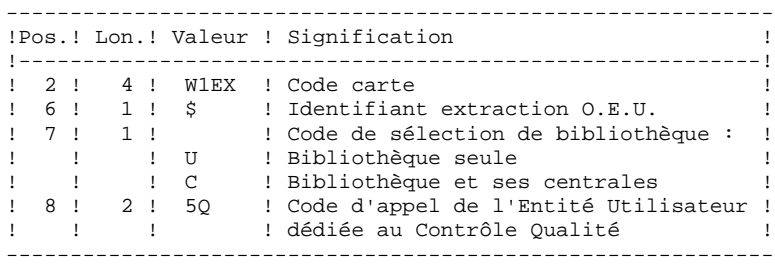

# RESULTAT OBTENU

Cette procédure crée un fichier des règles de qualité personnalisées "compilées", exploitable par la procédure d'analyse PQCA.

# EDITION OBTENUE

Cette procédure édite :

- . Un compte-rendu d'extraction des occurrences,
- . Un compte-rendu de contrôle d'utilisation et de validité des indicateurs de qualité,
- . Les états descriptifs des règles de qualité :
	- Listes de facteurs et critères de qualité,
	- Description par indicateur de qualité,
	- Dictionnaire des règles de qualité.

# 4.2.7. PQCE : DESCRIPTION DES ETAPES

# PQCE : DESCRIPTION DES ETAPES

PRISE EN COMPTE DES ENTREES : PTU001

#### EXTRACTION : PACX

Cette étape extrait les mouvements en fonction des entrées utilisateur.

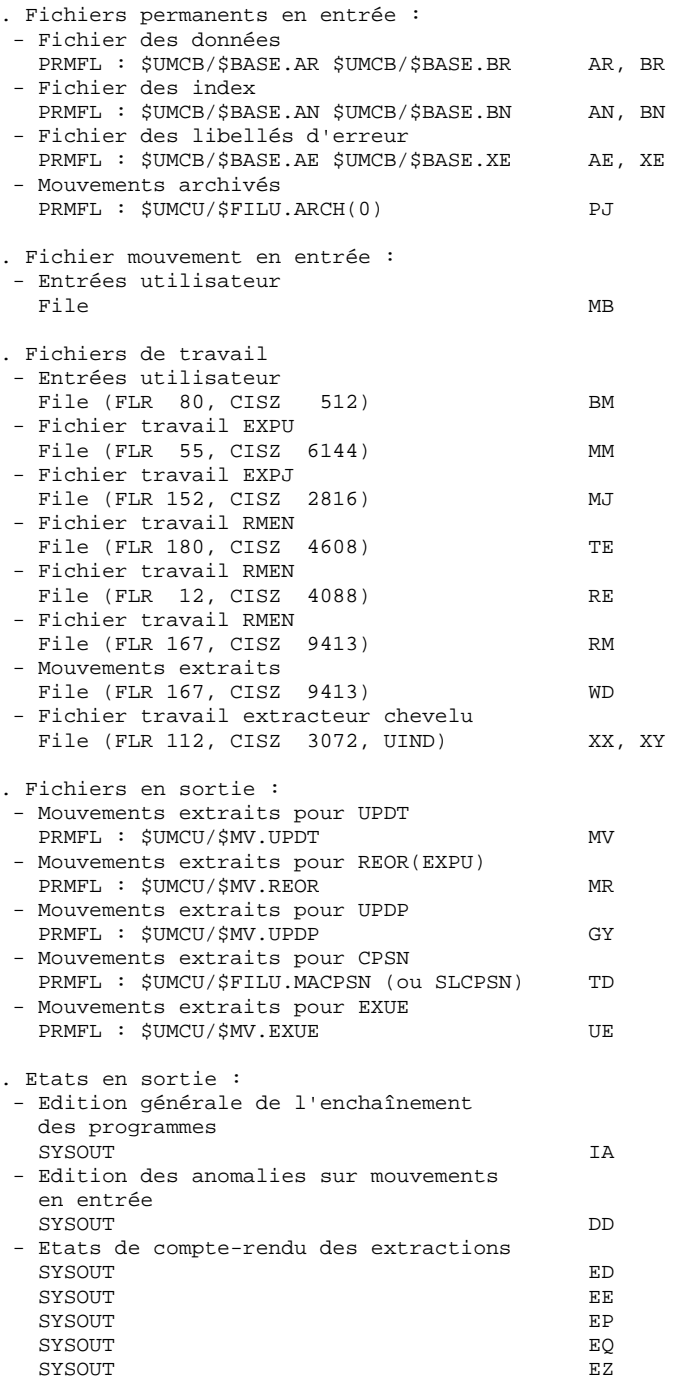

```
 SUIVI ET CONTROLE QUALITE 4
 PQC : PACBENCH QUALITY CONTROL 2<br>
 POCE : DESCRIPTION DES ETAPES
PQCE : DESCRIPTION DES ETAPES
```

```
. Fichiers de tri :
  File S1, S2, S3, S4
. Codes retour :
 0 : Pas d'erreur
 4 : Erreur sur entrées utilisateur (précisée dans EE)
     ou
 EXTR/EXUE - problème lors de l'extraction
 (précisé dans EZ)
  8 : Erreur sur carte * (précisée dans DD)
     ou
     EXLI - base indisponible
```
#### COMPILATION DES REGLES DE QUALITE : PTUQ10

Cette étape crée le fichier des règles de qualité personnalisées pour analyse par la procédure PQCA.

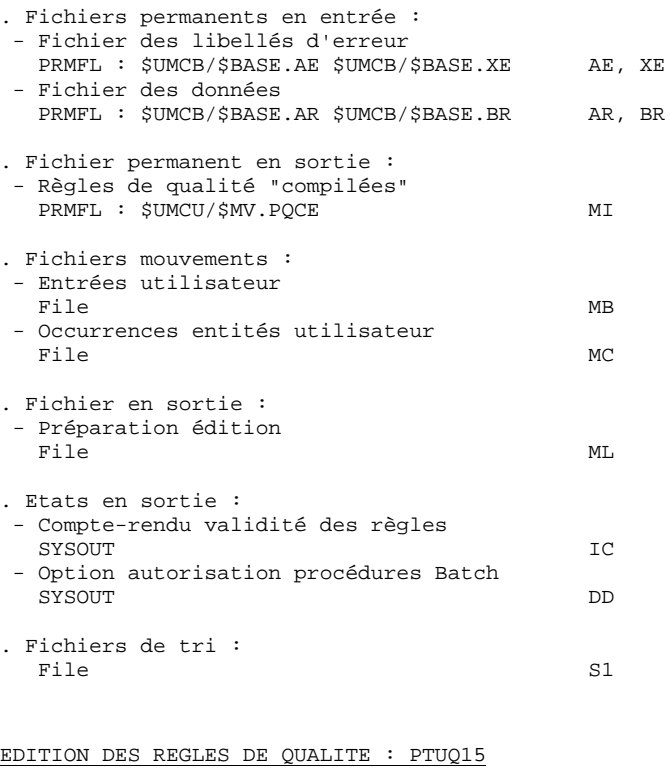

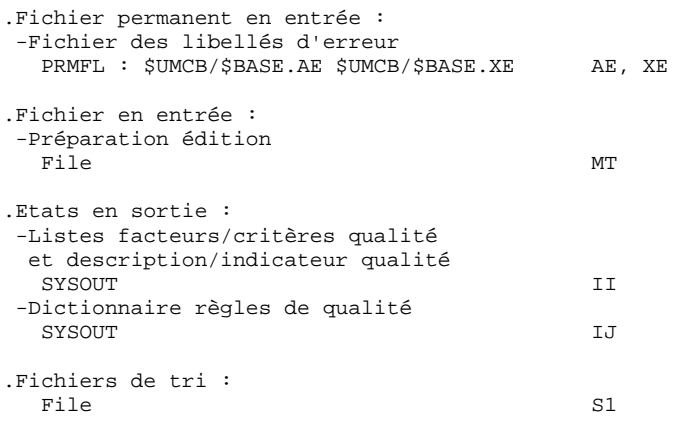

# 4.2.8. PQCE : JCL D'EXECUTION

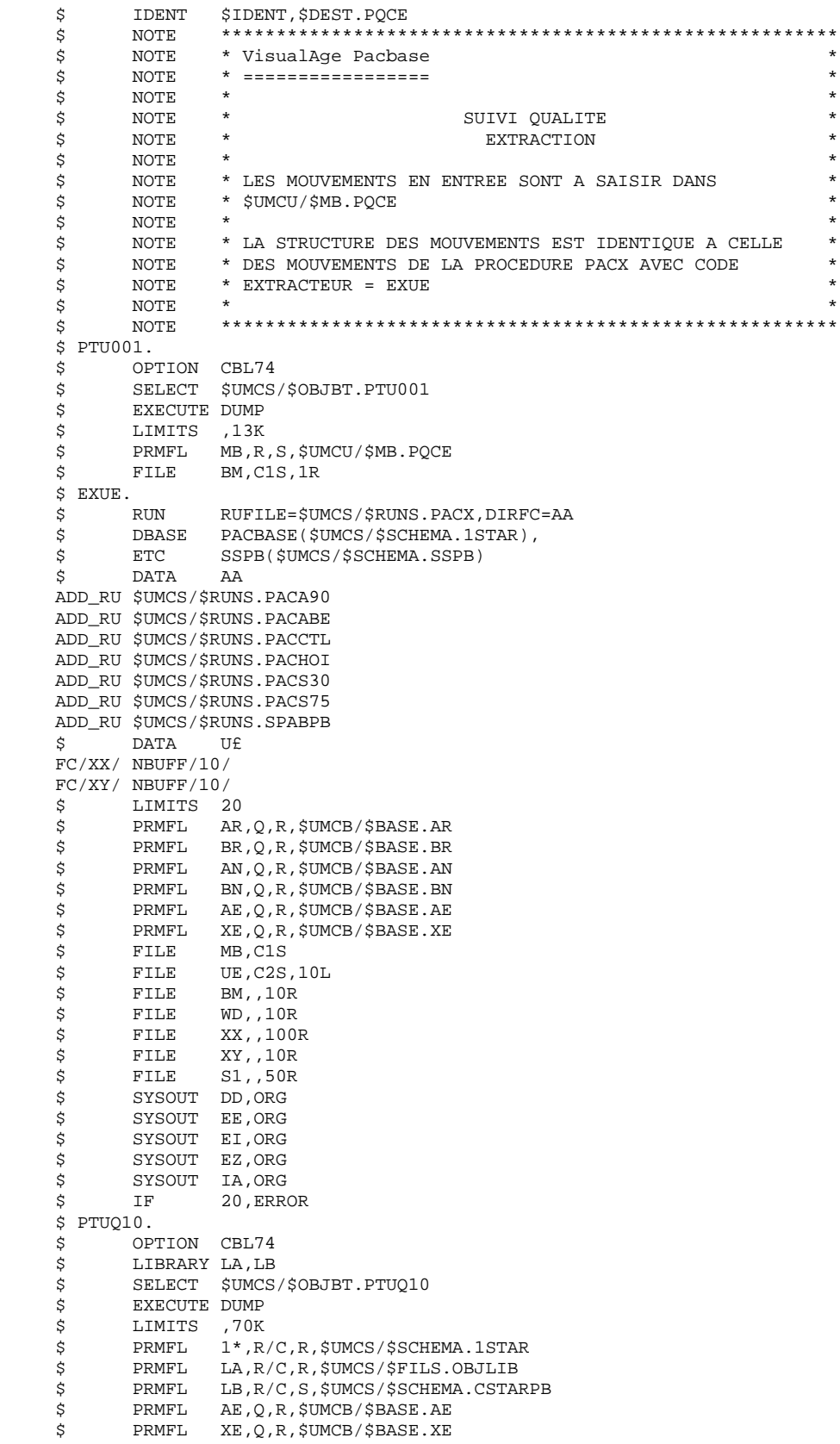

#### **SUIVI ET CONTROLE QUALITE 4 PQC : PACBENCH QUALITY CONTROL 2 PQCE : JCL D'EXECUTION 8**

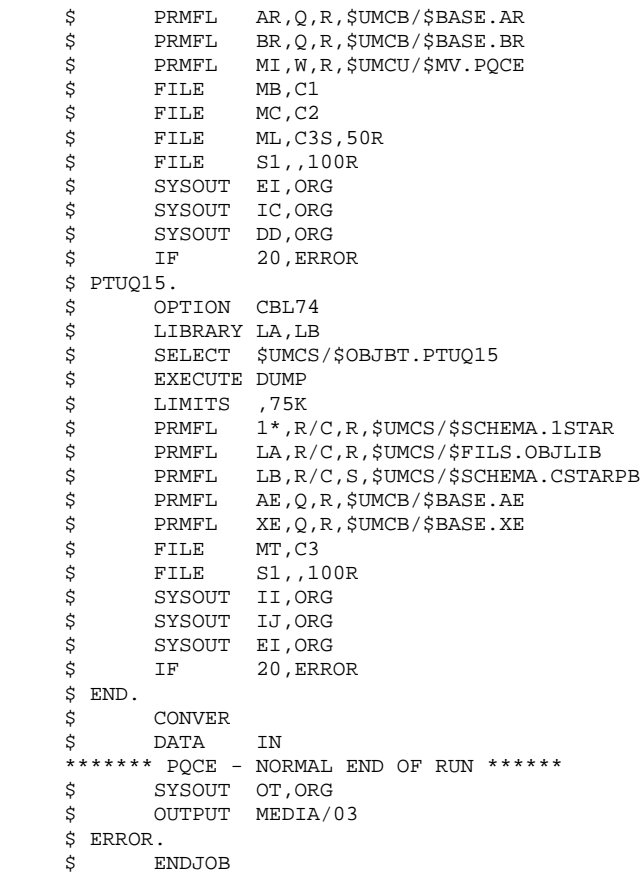

 **VisualAge Pacbase - Manuel d'Exploitation PROCEDURES BATCH DE L'UTILISATEUR CONTROLE D'INTEGRITE METHODOLOGIES 5**

# **5. CONTROLE D'INTEGRITE METHODOLOGIES**

# 5.1.1. SADM : PRESENTATION GENERALE

# SADM : PRESENTATION GENERALE

Cette procédure est fournie pour les utilisateurs ayant acquis le Module PACDESIGN Méthode SSADM.

Elle contrôle la validité et l'intégrité des entités remontées de la Station de Travail dans la base de spécifications par l'utilisateur.

# REMARQUE :

La Méthode SSADM ainsi que les fonctionnalités de la procédure n'existent qu'en anglais.

Pour plus d'informations, se reporter au Manuel de Référence Pacdesign.

# CONDITION D'EXECUTION

Aucune.

**PAGE** 213

# 5.1.2. SADM : ENTREES UTILISATEURS

# SADM : ENTREES UTILISATEUR

# ENTREES UTILISATEUR

Une ligne '\*' pour l'accès à la bibliothèque :

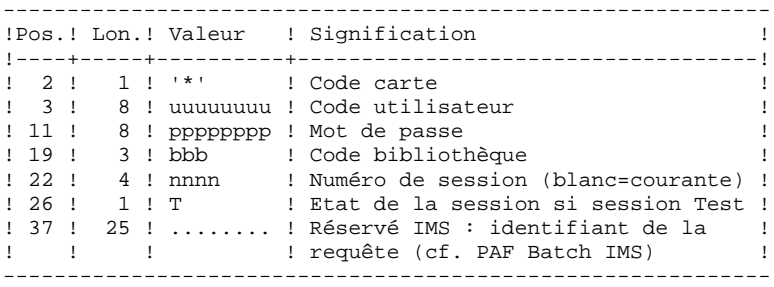

Les lignes de requête d'édition :

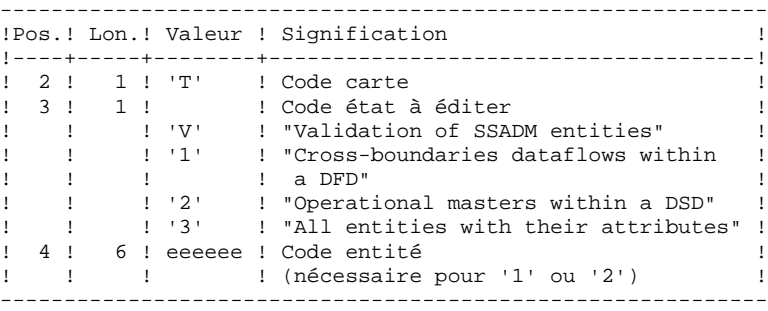

#### EDITION OBTENUE

Cette procédure édite, en fonction des requêtes d'édition :

- . Un compte-rendu "Validation of SSADM entities".
- . "List of cross-boundaries dataflows within a DFD".
- . "List of operational masters within a DSD".
- . "List of all entities with their attributes".

# 5.1.3. SADM : DESCRIPTION DES ETAPES

# SADM : DESCRIPTION DES ETAPES

# PRISE EN COMPTE DES ENTREES : PTU001

# CONTROLE D'INTEGRITE DES ENTITES SSADM : PADM10

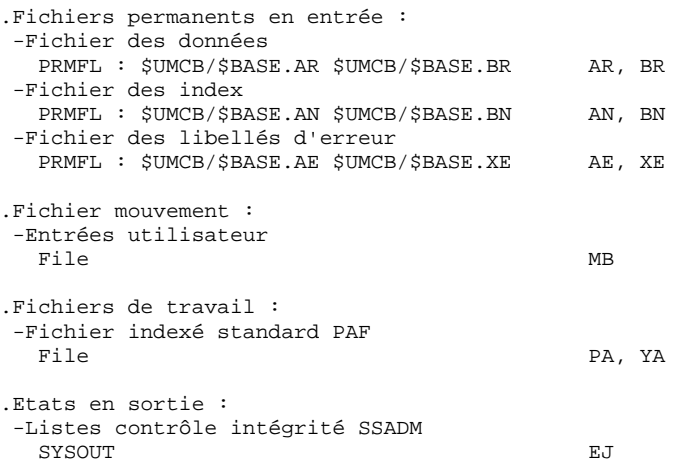

5.1.4. SADM : JCL D'EXECUTION

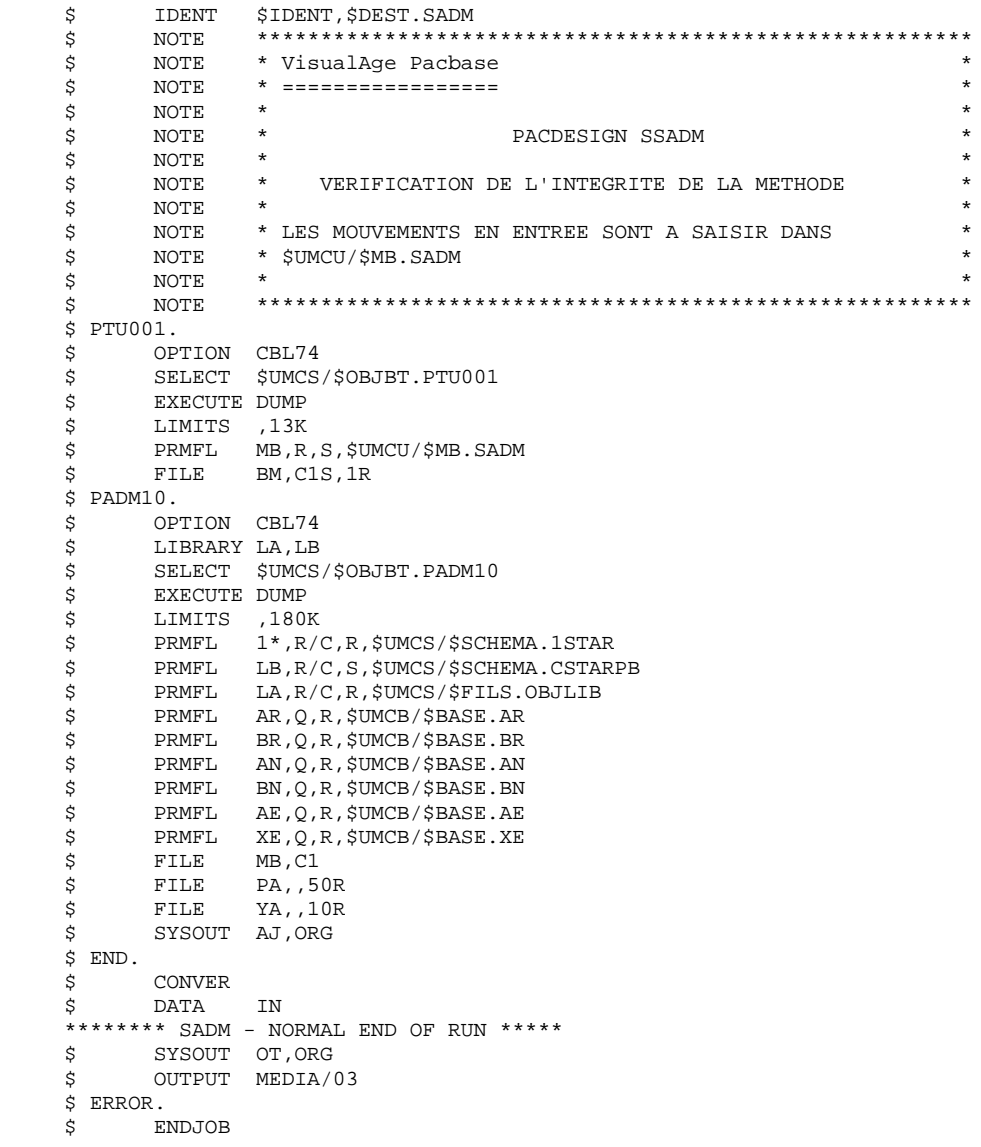

# 5.2.1. YSMC : PRESENTATION GENERALE

# YSMC : PRESENTATION GENERALE

Cette procédure est fournie pour les utilisateurs ayant acquis le Module Pacdesign Méthode YSM.

- . Elle contrôle la validité et l'intégrité des entités remontées de la Station de Travail dans la base de spécifications par l'utilisateur.
- . Elle contrôle la cohérence d'un Dataflow Diagram par rapport à son diagramme parent.
- . Elle effectue différentes listes hiérarchiques de certaines entités de la base de spécifications.

# REMARQUE :

La Méthode YSM ainsi que les fonctionnalités de la procédure n'existent qu'en anglais.

Pour plus d'informations, se reporter au Manuel de Référence Pacdesign.

# CONDITION D'EXECUTION

Aucune.
ENTREES UTILISATEUR

# 5.2.2. YSMC : ENTREES UTILISATEURS

#### YSMC : ENTREES UTILISATEUR

Ligne '\*' pour l'accès à la bibliothèque (obligatoire) : ------------------------------------------------------------ !Pos.! Lon.! Valeur ! Signification ! !----+-----+----------+------------------------------------! ! 2 ! 1 ! '\*' ! Code carte ! ! 3 ! 8 ! uuuuuuuu ! Code utilisateur ! ! 11 ! 8 ! pppppppp ! Mot de passe ! ! 19 ! 3 ! bbb ! Code bibliothèque ! ! 22 ! 4 ! nnnn ! Numéro de session (blanc=courante) ! ! 26 ! 1 ! T ! Etat de la session si session Test ! ! 37 ! 25 ! ....... ! Réservé IMS : identifiant de la ! ! ! ! ! requête (cf. PAF batch IMS) ! ------------------------------------------------------------ Ligne requête de validation des entités (facultative) : ------------------------------------------------------------ !Pos.! Lon.! Valeur ! Signification ! !----+-----+--------+--------------------------------------! ! 2 ! 1 ! 'T' ! Code carte ! ! 3 ! 1 ! ! ! Code état à éditer !

! ! ! 'W' ! "Validation of YSM entities" ! ------------------------------------------------------------ Lignes requêtes de contrôle des entités PRC (facultatives) : ------------------------------------------------------------

!----+-----+--------+--------------------------------------! ! 2 ! 1 ! 'T' ! Code carte ! ! 3 ! 1 ! ! Code état à éditer ! ! ! ! 'Y' ! "Inter process consistency checking" ! ! 4 ! 6 ! eeeeee ! Code entité (PRC) !

------------------------------------------------------------

!Pos.! Lon.! Valeur ! Signification

 **CONTROLE D'INTEGRITE METHODOLOGIES 5 YSM : METHODE YSM / STATION DE TRAVAIL 2 YSMC : ENTREES UTILISATEURS 2**

Lignes requêtes d'édition (facultatives) :

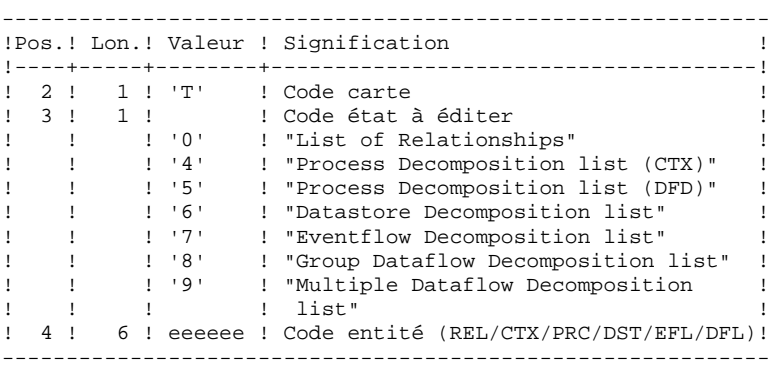

EDITION OBTENUE

Cette procédure édite,

- . Un compte-rendu "Validation of YSM entities".
- . Un compte-rendu "Inter process consistency checking".
- . Les états :
- . "List of relationships".
- . "Process decomposition list (CTX)".
- . "Process decomposition list (DFD)".
- . "Datastore Decomposition list".
- . "Eventflow Decomposition list".
- . "Group Dataflow Decomposition list".
- . "Multiple Dataflow Decomposition list".

 **DEPD8003251F**

# 5.2.3. YSMC : DESCRIPTION DES ETAPES

# YSMC : DESCRIPTION DES ETAPES

#### PRISE EN COMPTE DES ENTREES : PTU001

#### VALIDATION OF YSM ENTITIES : PYSMCC

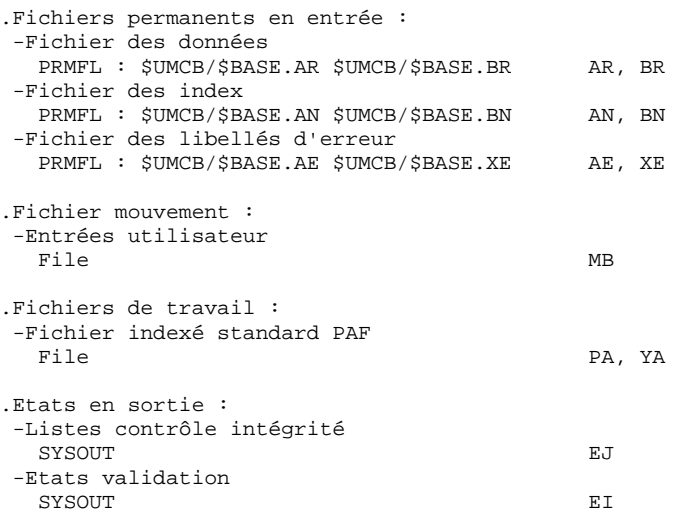

#### INTER-PROCESS CONSISTENCY : PYSMC3

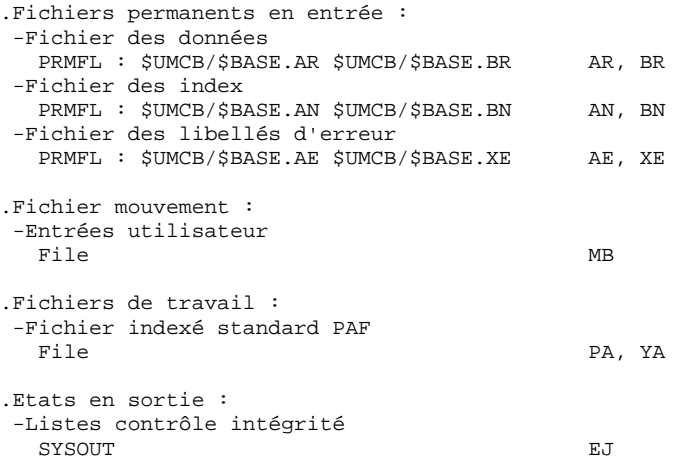

#### LIST OF RELATIONSHIPS AND REPORTS : PYSMC2

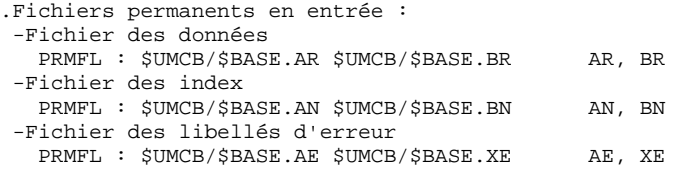

**PAGE** 220

# **CONTROLE D'INTEGRITE METHODOLOGIES**<br> **1998 : METHODE YSM / STATION DE TRAVAIL<br>
1998 : SESCRIPTION DES ETAPES<br>
1998 : SESCRIPTION DES ETAPES YSM : METHODE YSM / STATION DE TRAVAIL 2** YSMC : DESCRIPTION DES ETAPES

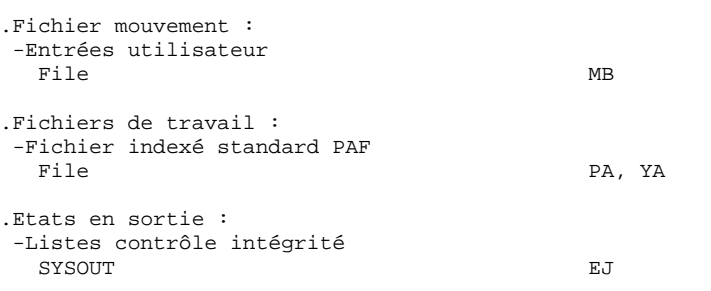

# 5.2.4. YSMC : JCL D'EXECUTION

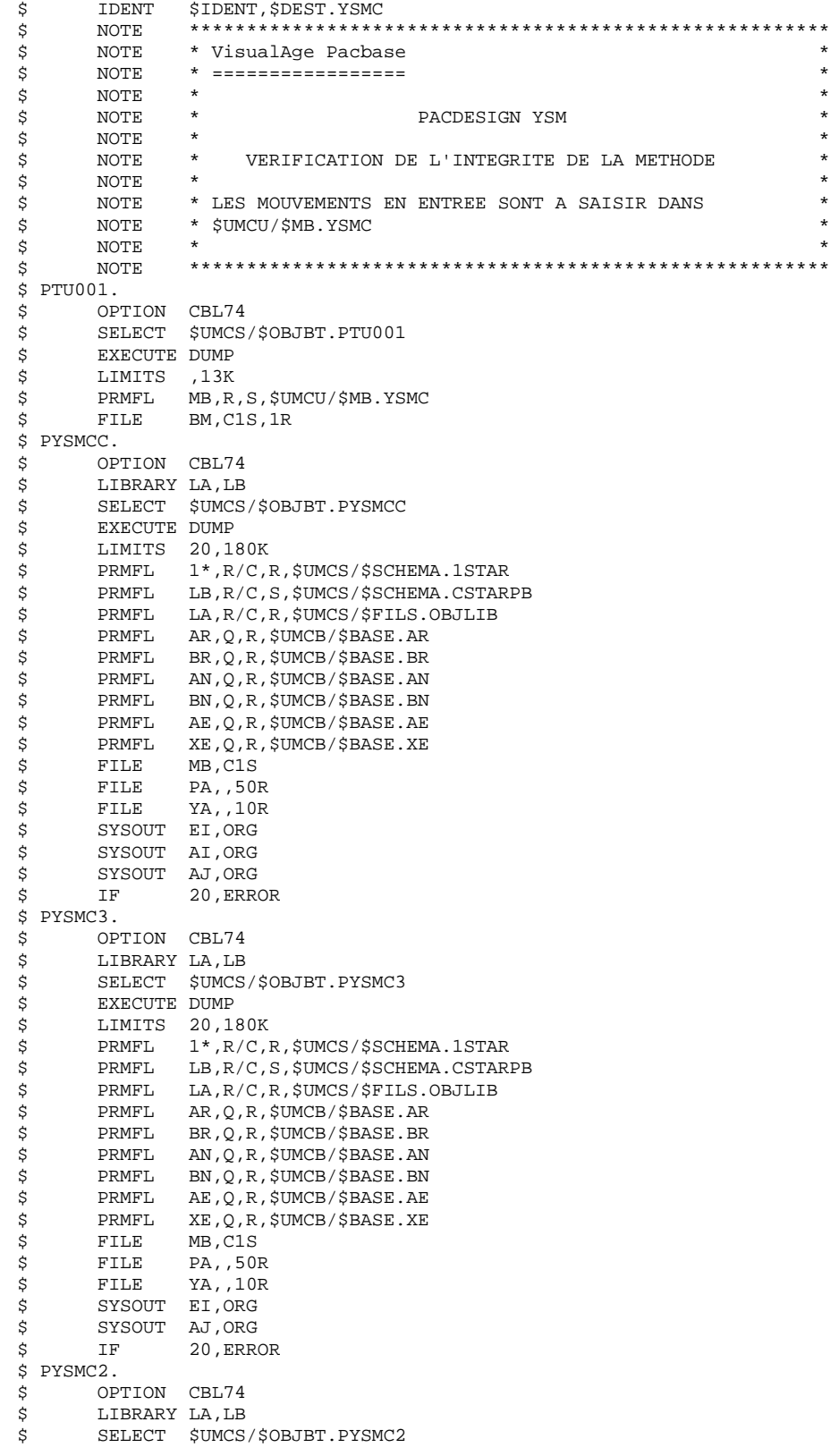

221  $5\overline{5}$  $\mathbf{2}$ 

 $\overline{\mathbf{4}}$ 

**PAGE** 222

 **CONTROLE D'INTEGRITE METHODOLOGIES 5 YSM : METHODE YSM / STATION DE TRAVAIL**  $\begin{array}{ccc} 2 \\ 4 \end{array}$  **2 YSMC : JCL D'EXECUTION 4**

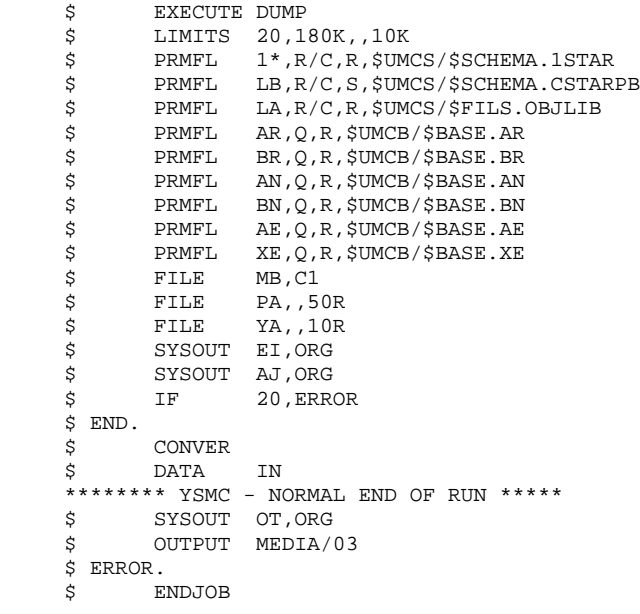

 **VisualAge Pacbase - Manuel d'Exploitation PROCEDURES BATCH DE L'UTILISATEUR PACTABLES 6**

# **6. PACTABLES**

# 6.1.1. GETD - GETA : PRESENTATION GENERALE

#### GETD-GETA : PRESENTATION GENERALE

Le GENERATEUR DE DESCRIPTIFS DE TABLES est une interface entre le Dictionnaire et le module Pactables. (Se reporter au schéma de mise en oeuvre du sous-chapitre 'Le Module Pactables' dans l'introduction du Manuel de Référence Pactables).

Son utilisation est soumise à un contrat d'acquisition du module Pactables.

Cette interface extrait de la base de spécifications les descriptions de tables nécessaires au fonctionnement du module Pactables.

L'extraction est effectuée par deux procédures, GETA et GETD. Le choix de la procédure utilisée depend de l'environnement d'implantation de Pactables :

- GETA lorsque le Dictionnaire et Pactables sont dans le même environnement ;

- GETD si le Dictionnaire et Pactables sont dans des environnements disjoints. Dans ce dernier cas, la procédure fonctionne avec un fichier des descriptifs de tables, image du fichier de descriptifs utilisés par le module Pactables. Par conséquent, à la première utilisation de cette procédure, ce fichier doit avoir été initialisé :
- . soit par recopie du fichier des descriptifs du module Pactables s'il existe,
- . soit par la procédure d'initialisation décrite dans le présent chapitre (GETI).

La procédure (GETA ou GETD) produit un fichier interface qui doit être repris en entrée de la procédure GETT du Module Pactables (se reporter au Manuel d'Exploitation Pactables).

# CONDITION D'EXECUTION

Aucune par rapport à la base de spécifications, celle-ci étant seulement consultée par la procédure.

Option autorisation d'accès aux procédures batch : . niveau d'autorisation 2 requis.

#### ANOMALIES D'EXECUTION

Si la génération se termine anormalement avant mise à jour du fichier des descriptifs, la procédure peut être relancée telle quelle après suppression de la cause de l'anomalie.

Si la génération se termine anormalement en cours de mise à jour du fichier des descriptifs, ce fichier doit être restauré avant de relancer la procédure.

# PLATE-FORME GCOS8

La gestion de l'interface est assurée par la procédure GETD seule.

Elle fonctionne avec un fichier UFAS séquentiel indexé, image de l'aréa des descriptifs Pactables.

Celui-ci est initialisé par la procédure GETI ou la procédure Pactables LOTD selon le contexte (voir présentation générale).

# 6.1.2. GETD - GETA : ENTREES UTILISATEURS

#### GETD-GETA : ENTREES UTILISATEUR

# ENTREES UTILISATEUR

Une ligne '\*' indiquant la bibliothèque contenant les descriptions de tables :

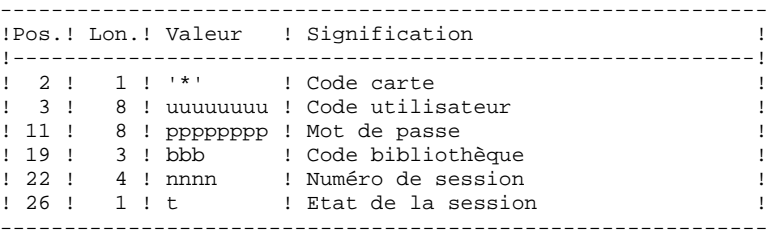

Une ligne 'Z' par demande de génération ou édition :

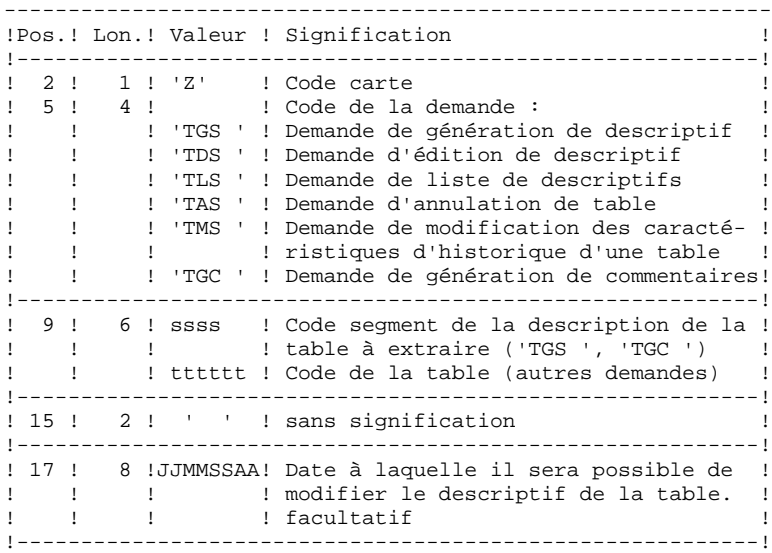

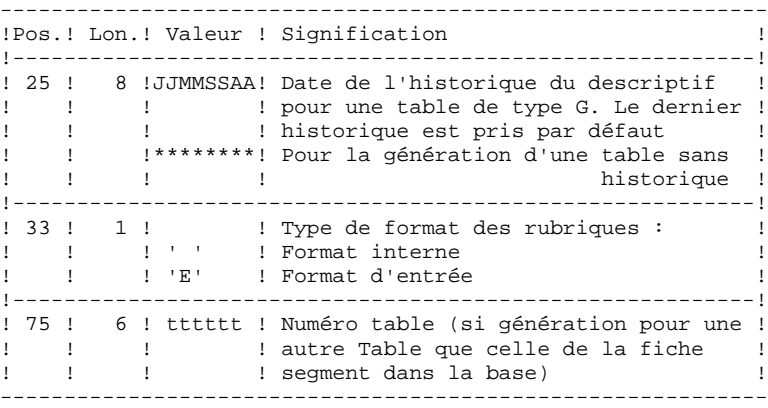

(Se reporter au Manuel de Référence Pactables pour plus de détails sur ces entrées).

REMARQUE : il n'est pas possible de modifier la clé d'une table. Les demandes de génération de tables déjà définies qui impliquent cette modification sont rejetées.

# RESULTAT OBTENU

Le résultat de cette procédure est un fichier séquentiel des descriptifs de tables qui doit être repris en entrée de la procédure GETT du module Pactables.

# 6.1.3. GETD - GETA : DESCRIPTION DES ETAPES

# GETD : DESCRIPTION DES ETAPES

#### PRISE EN COMPTE DES ENTREES : PTU001

#### EXTRACTION ET PREPARATION DE MISE A JOUR : PACT40

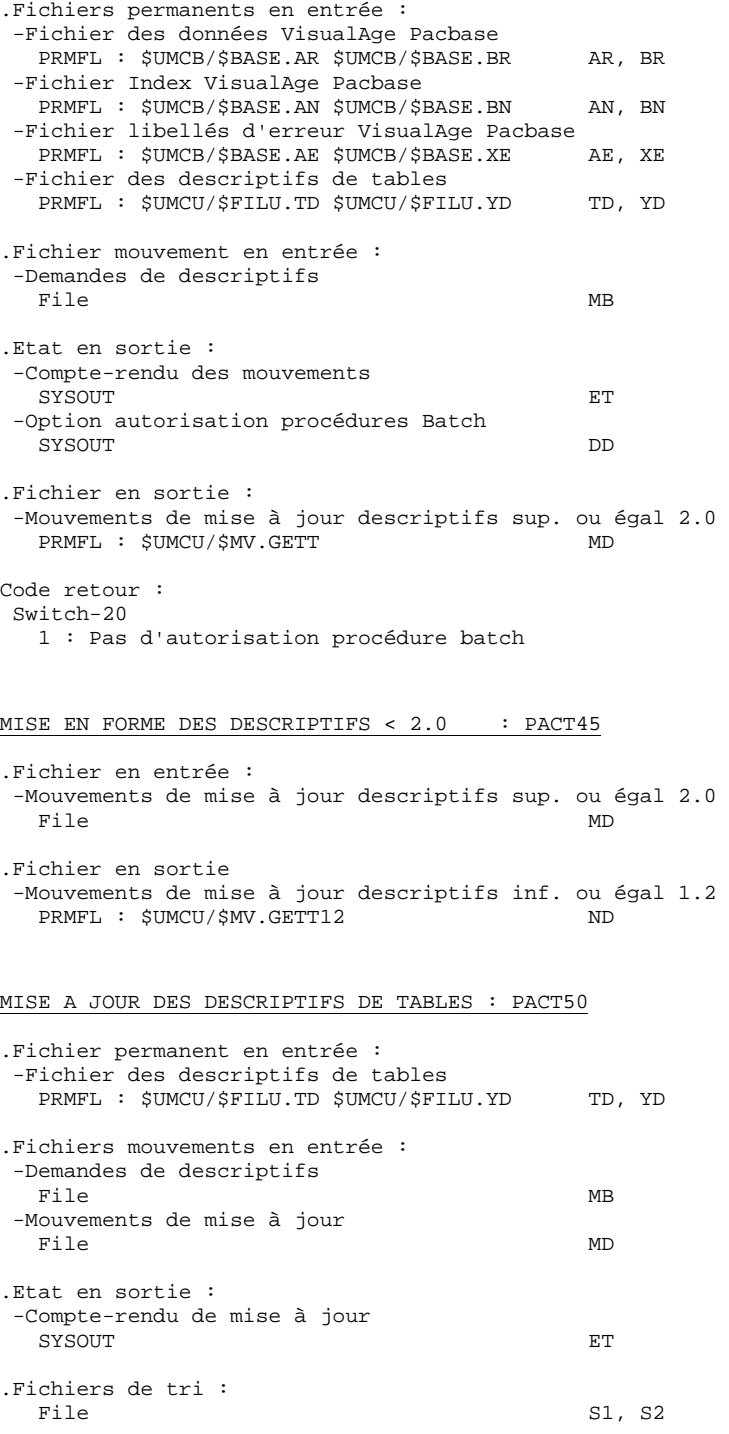

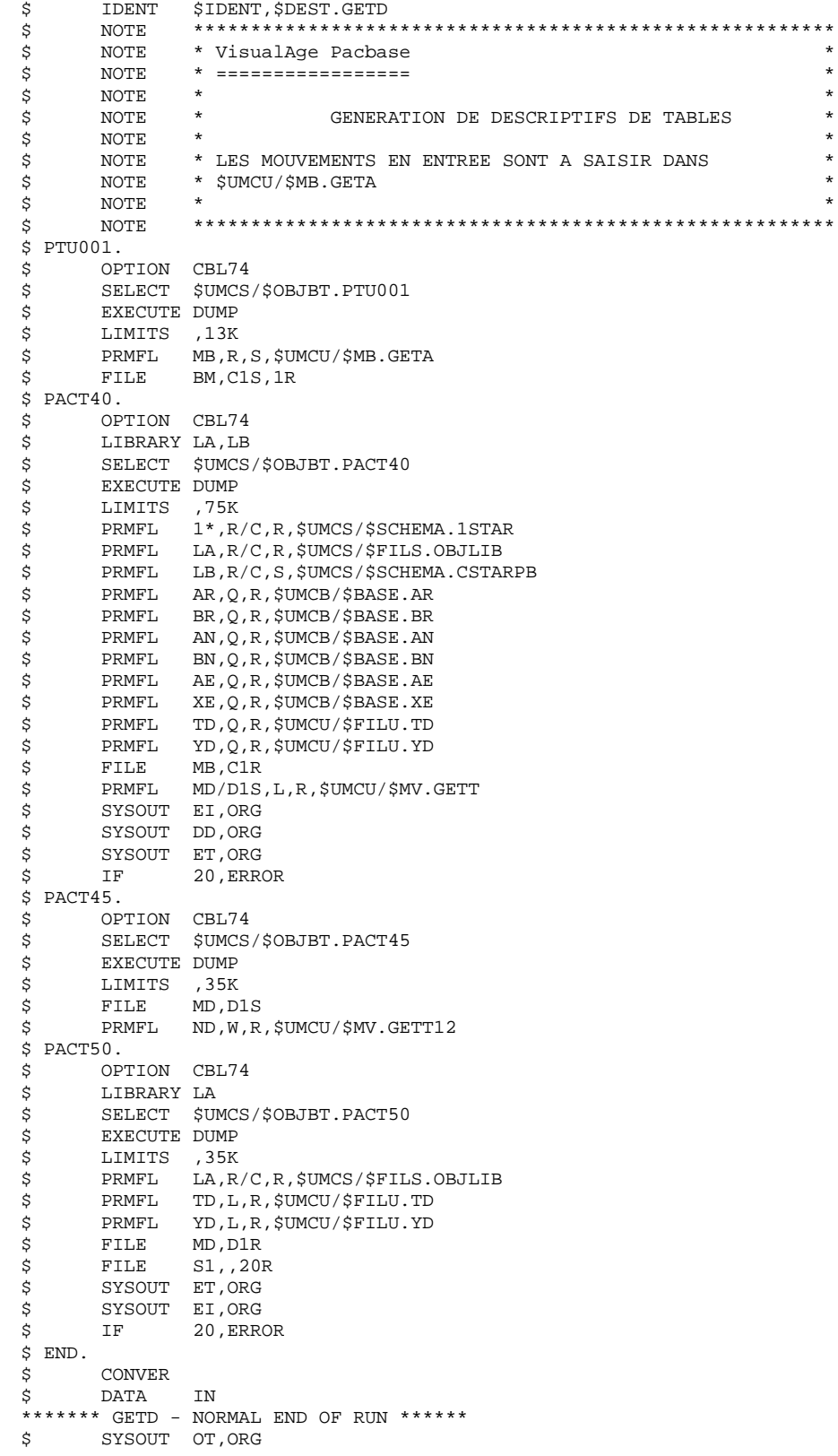

229  $6\overline{6}$  $\mathbf 1$ 

 $\overline{\mathbf{4}}$ 

 **PACTABLES 6 GETD-GETA-GET1-GET2 : GENERATEURS DE DESCRIPTIFS 1 GETD : JCL D'EXECUTION 4**

\$ OUTPUT MEDIA/03

 \$ ERROR. \$ ENDJOB

# 6.1.5. GET2 - GET1 : PRESENTATION GENERALE

#### GET2-GET1 : PRESENTATON GENERALE

Les procédures GET1 et GET2 permettent de générer les descriptifs de tables lorsque la version de Pactables utilisée est la 1.2 alors que la version de VisualAge Pacbase est 2.0 ou supérieure, en lieu et place des procédures GETA et GETD.

La procédure GET1 correspond à la procédure GETA; la procédure GET2 correspond à la procédure GETD.

Leur utilisation est soumise à un contrat d'acquisition du module Pactables.

Cette interface extrait de la base de spécifications les descriptions de tables nécessaires au fonctionnement du module Pactables.

L'extraction est effectuée par deux procédures, GET1 et GET2. Le choix de la procédure utilisée dépend de l'environnement d'implantation de Pactables :

- GET1 lorsque le Dictionnaire et Pactables sont dans le même environnement ;
- GET2 si le Dictionnaire et Pactables sont dans des environnements disjoints. Dans ce dernier cas, la procédure fonctionne avec un fichier des descriptifs de tables, image du fichier de descriptifs utilisés par le module Pactables. Par conséquent, à la première utilisation de cette procédure, ce fichier doit avoir été initialisé :
- . soit par recopie du fichier des descriptifs du module Pactables s'il existe,
- . soit par la procédure d'initialisation GET0 (équivalent de GETI).

La procédure (GET1 ou GET2) produit un fichier interface qui doit être repris en entrée de la procédure GETT du Module Pactables (Se reporter au Manuel d'Exploitation Pactables).

# CONDITION D'EXECUTION

Aucune par rapport à la base de spécifications, celle-ci étant seulement consultée par la procédure.

Option autorisation d'accès aux procédures batch : . niveau d'autorisation 2 requis.

#### ANOMALIES D'EXECUTION

Si la génération se termine anormalement avant mise à jour du fichier des descriptifs, la procédure peut être relancée telle quelle après suppression de la cause de l'anomalie.

Si la génération se termine anormalement en cours de mise à jour du fichier des descriptifs, ce fichier doit être restauré avant de relancer la procédure.

# PLATE-FORME GCOS8

La gestion de l'interface est assurée par la procédure GET2 seule.

Elle fonctionne avec un fichier UFAS séquentiel indexé, image de l'aréa des descriptifs Pactables.

Celui-ci est initialisé par la procédure GET0 ou la procédure Pactables LOTD selon le contexte (voir présentation générale).

# 6.1.6. GET2 - GET1 : ENTREES UTILISATEURS

# GET2-GET1 : ENTREES UTILISATEUR

# ENTREES UTILISATEUR

Une ligne '\*' indiquant la bibliothèque qui contient les descriptions de tables :

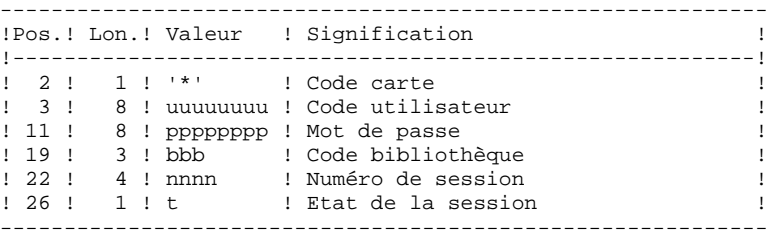

Une ligne 'Z' par demande de génération ou édition :

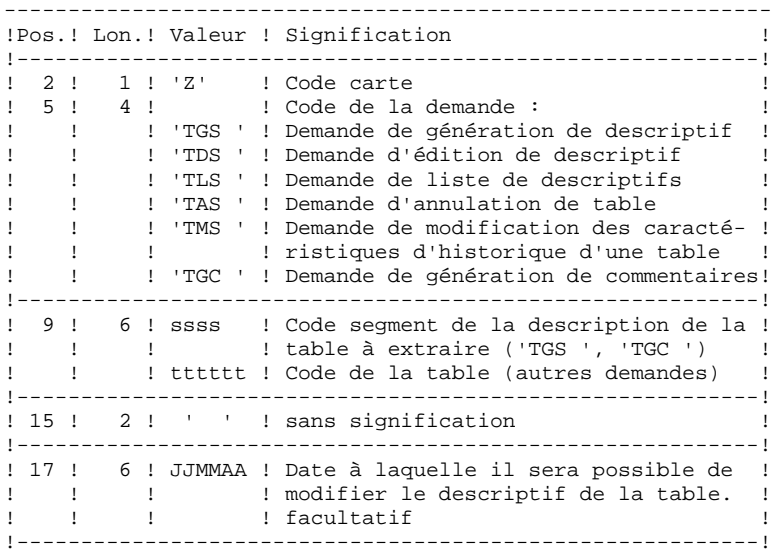

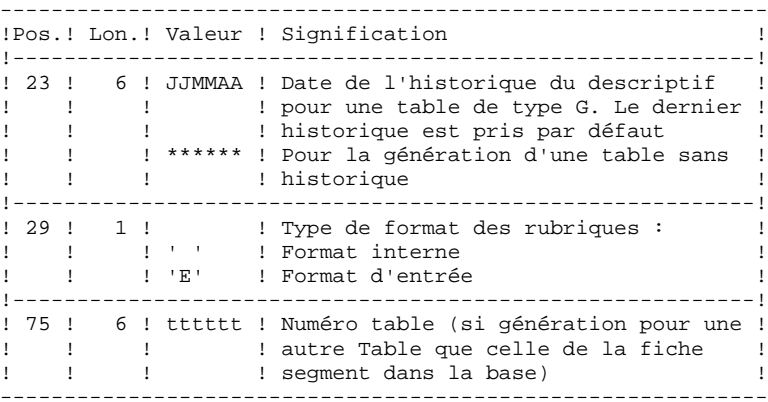

(Se reporter au Manuel de Référence Pactables pour plus de détails sur ces entrées).

REMARQUE : il n'est pas possible de modifier la clé d'une table. Les demandes de génération de tables déjà définies qui impliquent cette modification sont rejetées.

# RESULTAT OBTENU

Le résultat de cette procédure est un fichier séquentiel des descriptifs de tables qui doit être repris en entrée de la procédure GETT du module Pactables.

# 6.1.7. GET2 - GET1 : DESCRIPTION DES ETAPES

#### GET2 : DESCRIPTION DES ETAPES

#### PRISE EN COMPTE DES ENTREES : PTU001

#### EXTRACTION ET PREPARATION DE MISE A JOUR : PACT41

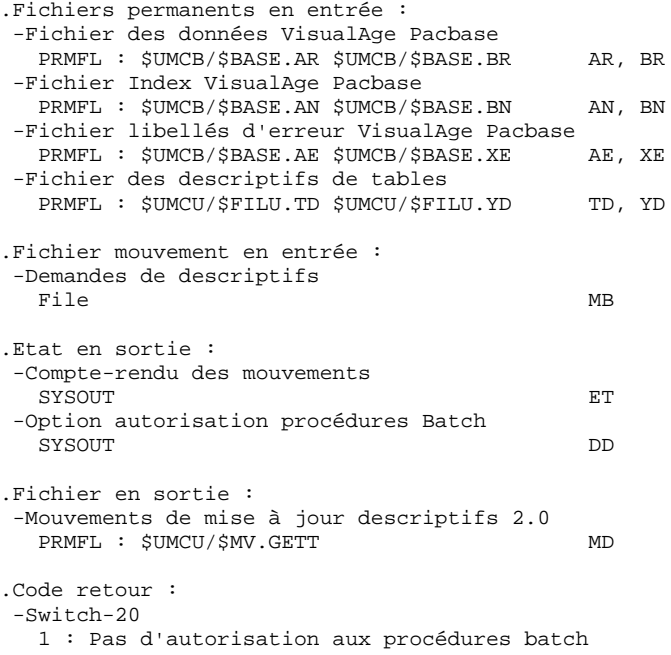

#### MISE A JOUR DES DESCRIPTIFS DE TABLES : PACT51

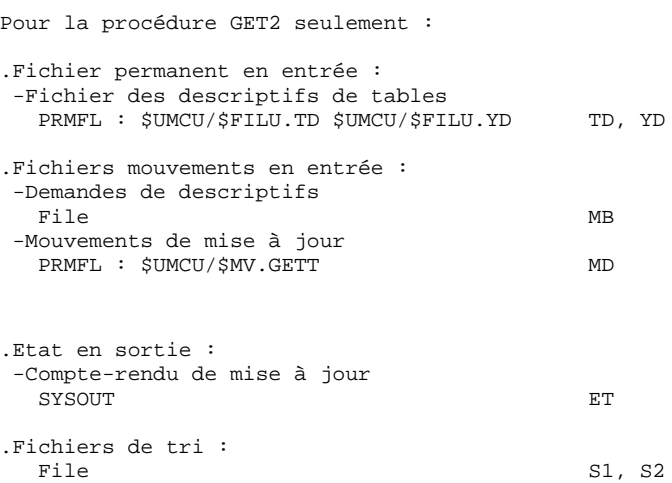

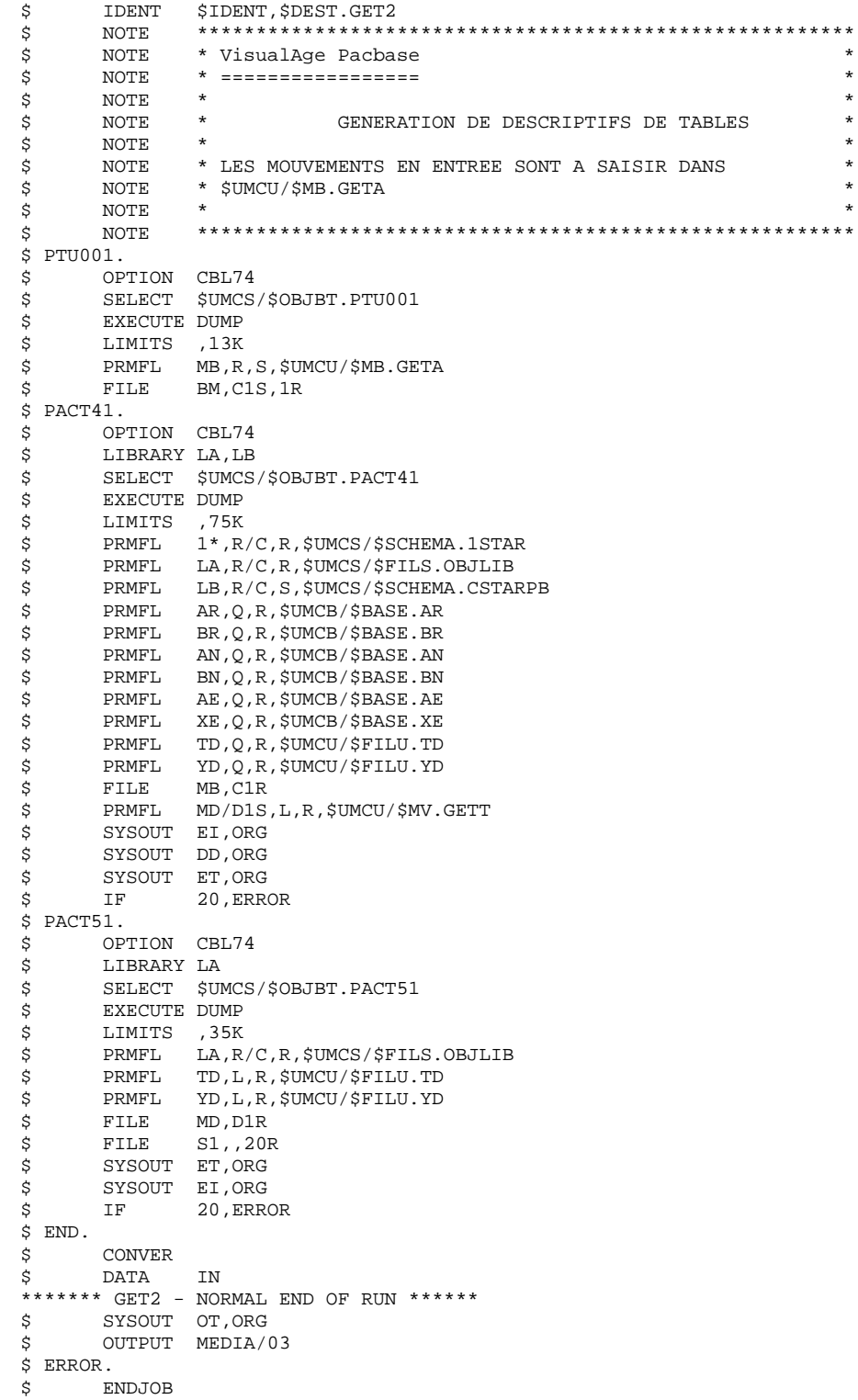

236

 $6\overline{6}$ 

 $\mathbf 1$ 

8

# 6.2.1. GETI : PRESENTATION GENERALE

# GETI : PRESENTATION GENERALE

Cette procédure permet, lors de la première utilisation des fichiers tables, lorsque ceux-ci sont disjoints de VA Pac, d'initialiser le fichier des descriptifs de manière analogue à la procédure INTA du module Pactables.

# GETI : DESCRIPTION DES ETAPES

#### PRISE EN COMPTE DES ENTREES : PTU001

INITIALISATION DU FICHIER DES DESCRIPTIFS : PACTIN

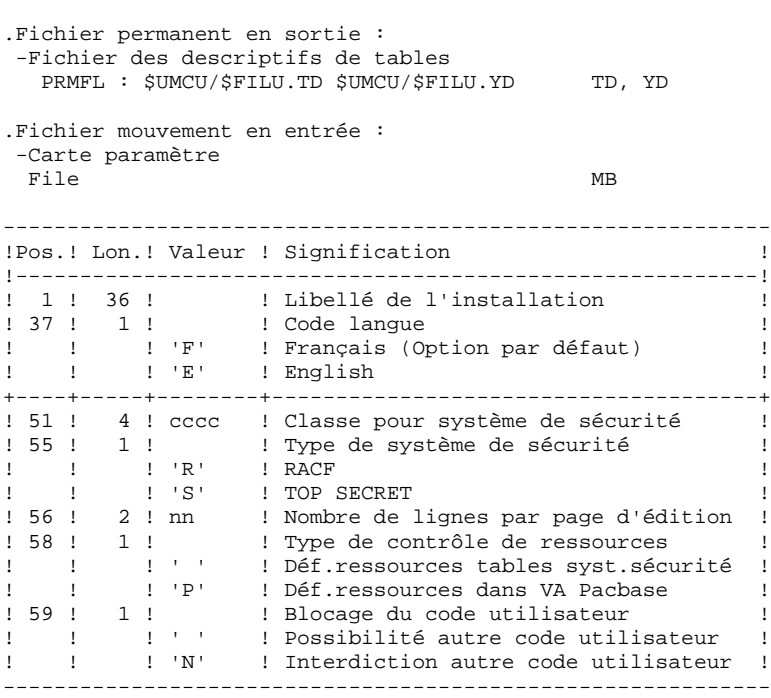

.Etat en sortie : -Compte-rendu d'initialisation SYSOUT ED

# 6.2.3. GETI : JCL D'EXECUTION

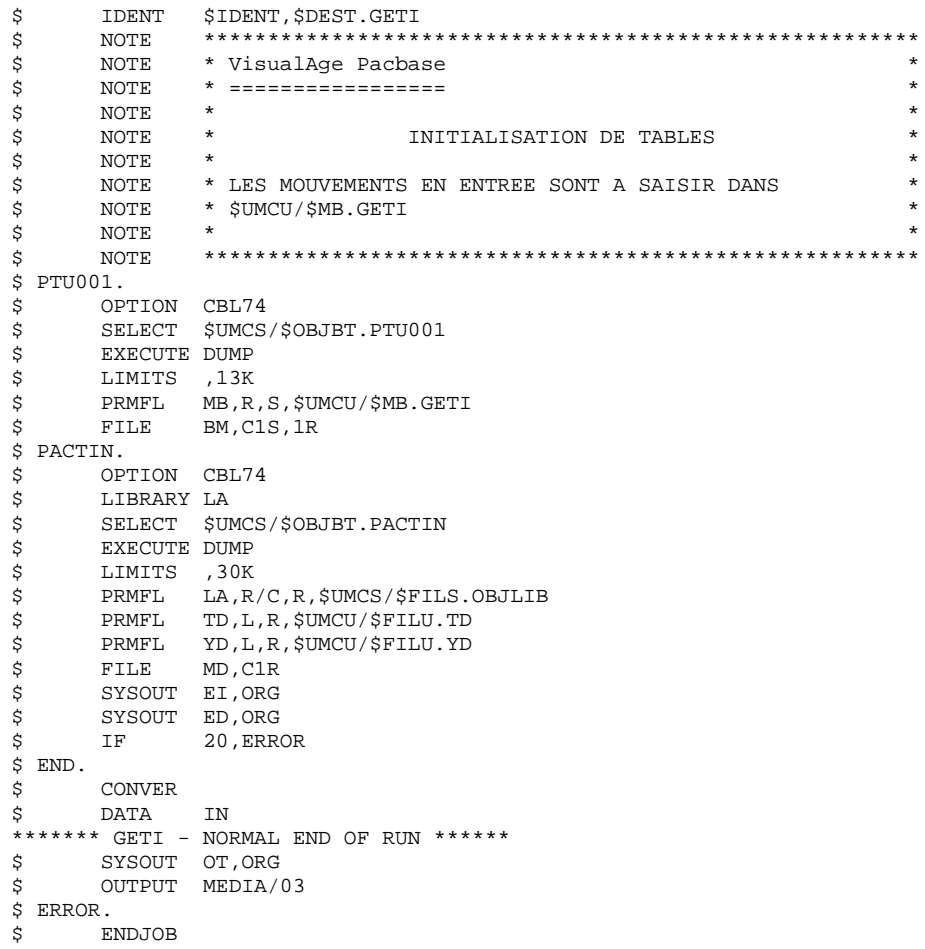

 $6\overline{6}$  $\overline{a}$  $\overline{\mathbf{3}}$ 

239

# 6.2.4. GET0 : PRESENTATION GENERALE

### GET0 : PRESENTATION GENERALE

La procédure GET0 permet d'initialiser les descriptifs de tables lorsque la version de Pactables utilisée est la 1.2 alors que la version de VisualAge Pacbase est la 2.0 ou supérieure, en lieu et place de la procédure GETI.

Cette procédure permet, lors de la première utilisation des fichiers tables, lorsque ceux-ci sont disjoints de VA Pac, d'initialiser le fichier des descriptifs de manière analogue à la procédure INTA du module Pactables.

# 6.2.5. GET0 : DESCRIPTIF DES ETAPES

# GET0 : DESCRIPTION DES ETAPES

#### PRISE EN COMPTE DES ENTREES : PTU001

INITIALISATION DU FICHIER DES DESCRIPTIFS : PACTI1

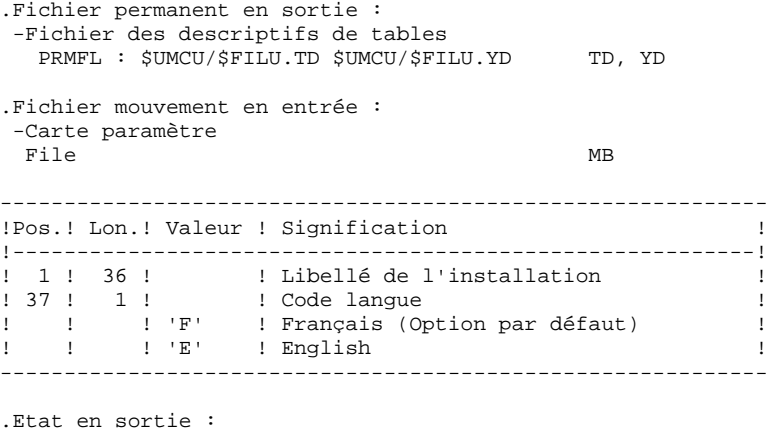

 -Compte-rendu d'initialisation SYSOUT ED

# 6.2.6. GET0 : JCL D'EXECUTION

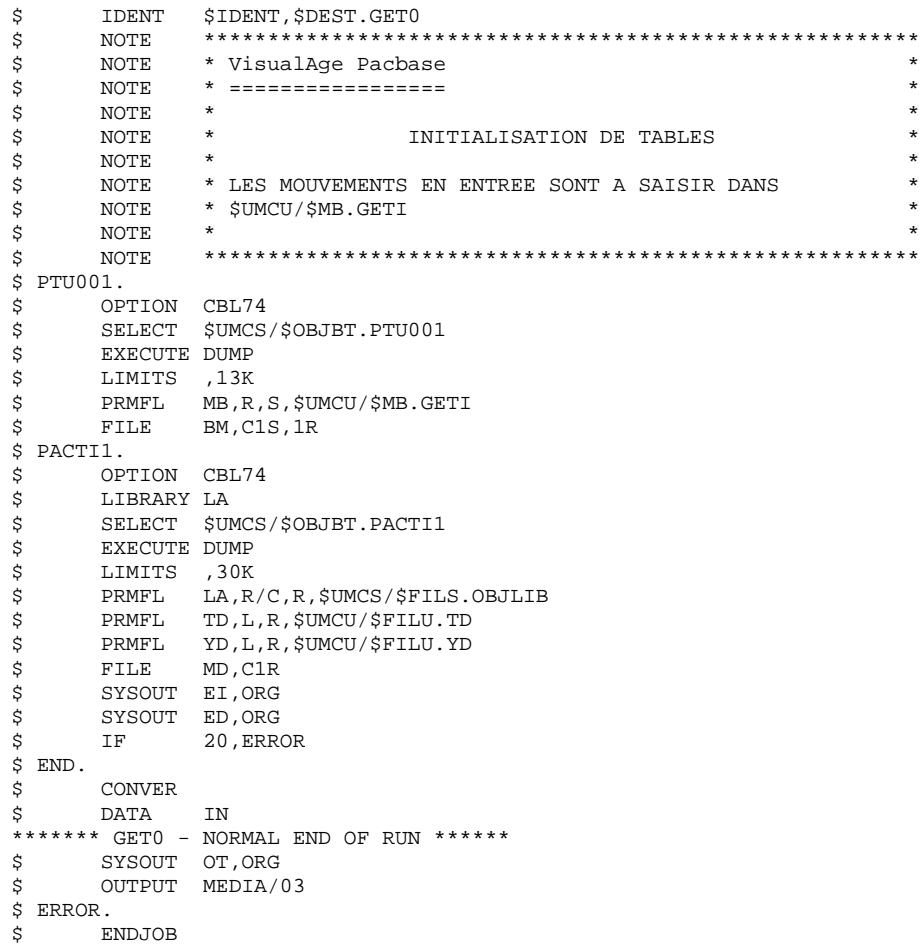

 $6\overline{6}$  $\overline{\mathbf{2}}$  $6\overline{6}$ 

242

 **VisualAge Pacbase - Manuel d'Exploitation PROCEDURES BATCH DE L'UTILISATEUR** PAC/IMPACT 7

# **7. PAC/IMPACT**

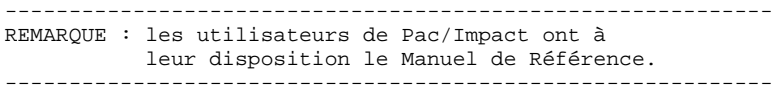

#### AVERTISSEMENT

L'analyse d'impact est très gourmande en temps machine. Il est donc recommandé de limiter l'étendue de l'analyse.

Vous pouvez limiter l'analyse à deux niveaux différents. Vous pouvez aussi cumuler les deux afin d'obtenir un domaine d'analyse encore plus précis.

1. La procédure UXSR, documentée dans le manuel Procédures batch, Guide de l'administrateur, Chapitre "LES UTILITAIRES DU GESTIONNAIRE", Souschapitre "UXSR : Extraction partielle de sous-réseau", vous permet de créer une nouvelle image de la Base VA Pac en "zoomant" sur un sous-réseau. Il en résulte la création d'une nouvelle Base qui est un sous-ensemble (restructuré et/ou renommé) de la Base initiale. L'analyse est effectuée sur ce sousensemble.

REMARQUE: L'extraction de session est aussi disponible.

En outre, avec la procédure REOR (qui est toujours obliga toire après UXSR), vous pourrez supprimer les occurrences inutiles à l'analyse.

2. Vous pouvez aussi choisir de limiter votre analyse aux occurrences des entités Programme, Ecran ou Bloc Base de Données. Des options de sélection complémentaires sont disponibles.

> Cette limitation de l'analyse est effectuée par l'utilitaire INFP, documenté dans le manuel "Environnement et Installation", dans la partie concernant l'initialisation du fichier FP, et également dans le Manuel de Référence Pac/Impact pour VA Pac.

3. Les procédures de ce module n'ont aucune influence sur les fichiers de la base. Il est cependant conseillé de fermer les fichiers TP pour de meilleures performances.

#### 7.1.1. ISEP : PRESENTATION GENERALE

#### ISEP : PRESENTATION GENERALE

La procédure ISEP permet de sélectionner tous les points d'entrée (rubriques et/ou chaînes de caractères) qui seront utilisés pour effectuer l'analyse d'impact (procédure IANA).

La ligne d'identification du contexte de sélection (ligne \*) est obligatoire et permet de préciser, outre la session, la bibliothèque à partir de laquelle on veut construire le sous-réseau retenu pour l'analyse (vue Z1).

Les rubriques ou les chaînes de caractères sont sélectionnées en tant que points d'entrée lorsqu'elles correspondent aux critères de sélection spécifiés dans les lignes d'entrées utilisateur de ISEP.

Trois types de critères peuvent être utilisés (voir ci-dessous) et au-moins un critère de sélection est obligatoire (aucun type particulier de critère n'est exigé).

La sélection peut comprendre plusieurs types de critères et plusieurs lignes de commande pour chaque type.

- . La ligne de type 'E' permet d'extraire des rubriques en sélectionnant un code (code générique autorisé) et/ou un ou plusieurs formats.
- . La ligne de type 'S' permet d'extraire des chaînes de caractères en sélectionnant un code (code générique autorisé) et/ou un ou plusieurs formats.

. La ligne de type 'W' permet de sélectionner des rubriques à l'aide d'un motclé. Le type de mot clé, les formats de rubrique et le code peuvent être aussi précisés.

#### CONDITION D'EXECUTION

---------------------

Aucune.

#### ANOMALIES D'EXECUTION

---------------------

Quelle que soit la cause d'une fin anormale, la procédure peut être relancée telle quelle, après suppression du problème.

# 7.1.2. ISEP : ENTREES UTILISATEUR

#### ISEP : ENTREES UTILISATEUR

Une seule ligne '\*' (obligatoire et en tête du flot) :

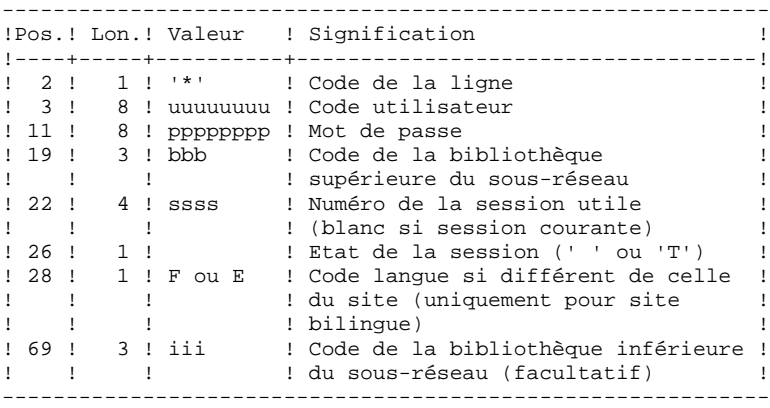

Une ligne 'E': sélection de rubriques (facultative) :

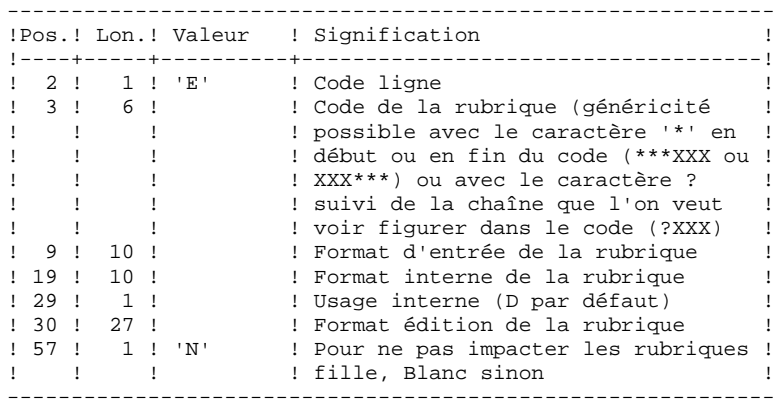

Une ligne 'S': sélection de chaînes de caractères (facultative) :

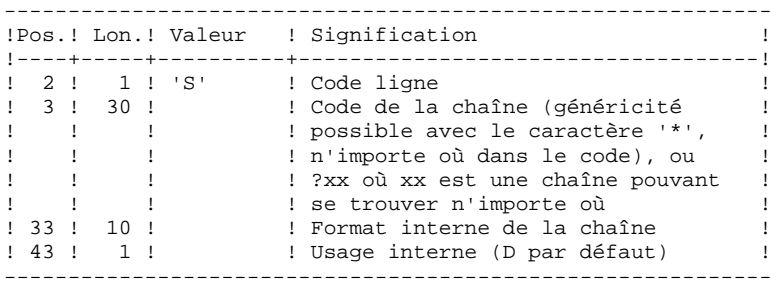

Une ligne 'W' : sélection sur mots-clés (facultative) :

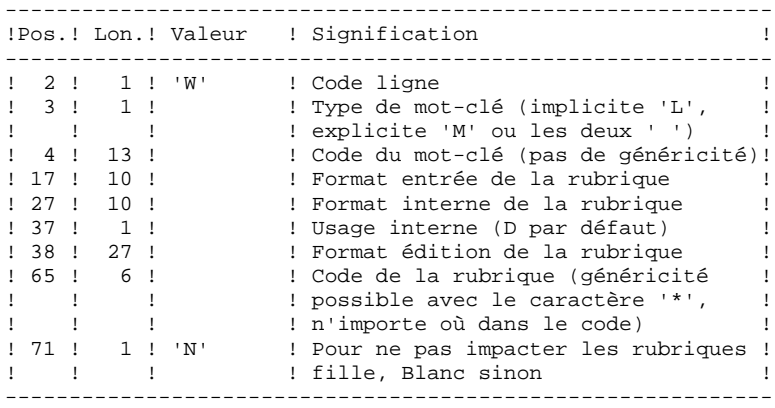

# 7.1.3. ISEP : DESCRIPTION DES ETAPES

# ISEP : DESCRIPTION DES ETAPES

#### PRISE EN COMPTE DES ENTREES : PTU001

#### SELECTION DES POINTS D'ENTREE : PAN210

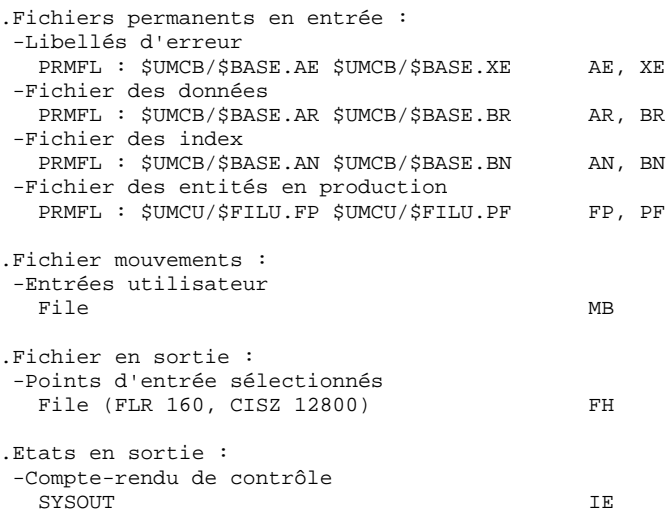

#### ELIMINATION DES POINTS D'ENTREE EN DOUBLE : PAN215

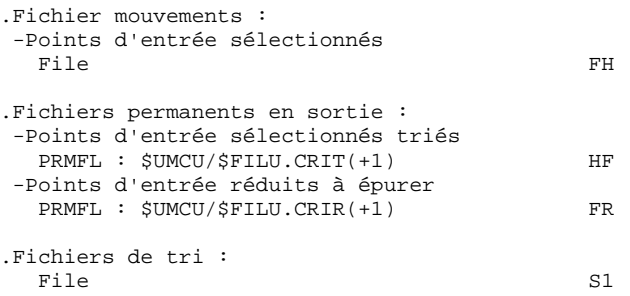

# 7.1.4. ISEP : JCL D'EXECUTION

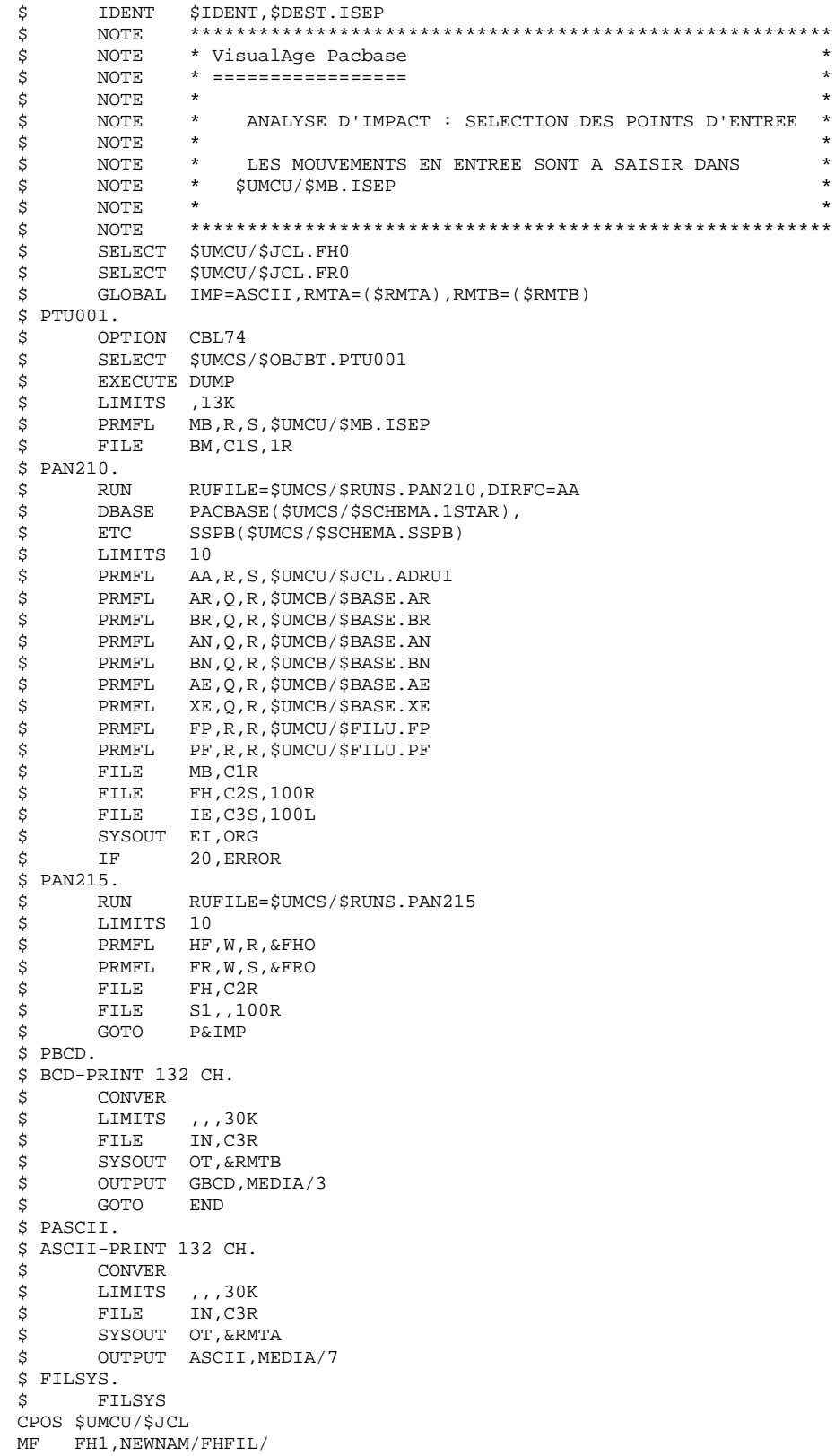

249  $\overline{7}$ 

 $\mathbf 1$ 

 $\overline{\mathbf{4}}$ 

 **PAC/IMPACT 7 ISEP : SELECTION DES POINTS D'ENTREE 1 ISEP : JCL D'EXECUTION 4** MF FH-1,NEWNAM/FH1/ MF FH0, NEWNAM/FH-1/ MF FHFIL,NEWNAM/FH0/ MF FR1,NEWNAM/FRFIL/ MF FR-1,NEWNAM/FR1/ MF FR0,NEWNAM/FR-1/ MF FRFIL, NEWNAM/FR0/

 \$ END. \$ CONVER \$ DATA IN \*\*\*\*\*\*\* ISEP - NORMAL END OF RUN \*\*\*\*\*\* \$ SYSOUT OT,ORG \$ OUTPUT MEDIA/03  $$$  ERROR. \$ ENDJOB

# 7.2.1. IPEP : PRESENTATION GENERALE

#### IPEP : PRESENTATION GENERALE

La procédure IPEP propose deux types d'édition.

1. Liste des points d'entrée:

Cette liste est produite après la procédure ISEP, puisque c'est elle qui produit les points d'entrée.

2. Liste des critères de recherche d'impact.

Cette liste est produite après la procédure IANA, puisque c'est elle qui produit les critères de recherche d'impact.

L'édition présente les critères ou les points d'entrée classés par ordre alphabétique à l'intérieur de chaque catégorie, et ce par bibliothèque de définition de ces critères.

Dans l'ordre d'édition, les catégories sont: .chaîne de caractères, .rubrique définie au dictionnaire, .rubrique définie dans la description du segment, .rubrique définie dans la structure de l'état, .rubrique définie en Working de l'écran ou du programme.

### CONDITION D'EXECUTION

Aucune, si ce n'est que le fichier FH doit exister.

#### ANOMALIES D'EXECUTION

Quelle que soit la cause de la fin anormale, la procédure peut être relancée telle quelle, après suppression du problème.

#### ENTREES UTILISATEUR

Aucune entrée n'est nécessaire à l'exécution de la procédure IPEP.

# 7.2.2. IPEP : DESCRIPTION DES ETAPES

# IPEP : DESCRIPTION DES ETAPES

# EDITION DES POINTS D'ENTREE : PAN220

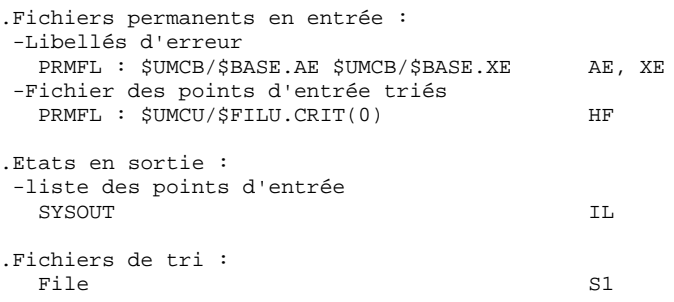
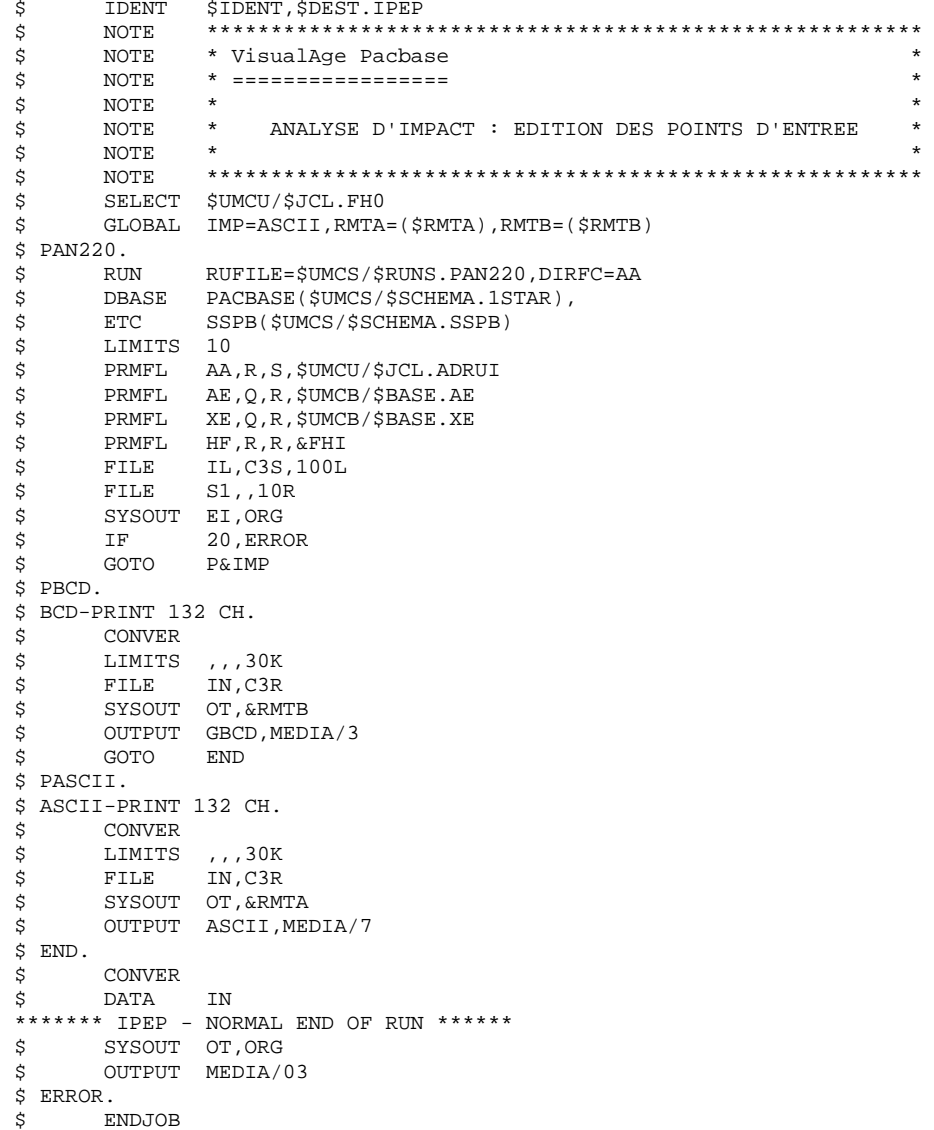

253

 $\overline{7}$  $\overline{a}$  $\overline{\mathbf{3}}$ 

# *7.3. ISOS : SELECTION DES CHAINES ET DES OPERATEURS*

### 7.3.1. ISOS : PRESENTATION GENERALE

#### ISOS : PRESENTATION GENERALE

La procédure ISOS est un complément à la procédure ISEP. Elle permet de sélectionner :

- . les dates gérées par VisualAge Pacbase (DATOR, DAT8 par exemple). qui seront utilisées comme points d'entrée pour effectuer l'analyse d'impact dès la première itération (procédure IANA).
- . les chaînes de caractères sans les considérer comme des points d'entrée (ORDER BY par exemple). Pour les chaînes donnant lieu à des points d'entrée voir ISEP (ligne S).
- . les opérateurs utilisés dans les lignes de traitement -P (ADT par exemple). Certains d'entre eux déclenchent la génération de points d'entrée de type date (DATOR pour ADT).
- . les lignes utilisant une valeur constante, soit en définition (VALUE), soit en transfert ou en condition.

La restitution des entités utilisant les opérateurs et les chaînes de caractères sera exécutée sur demande (procédure IPIA).

#### LIMITATION DU DOMAINE DE SELECTION

Pour de meilleurs résultats, il est recommandé de limiter le domaine de sélection. Ceci peut être fait à deux niveaux différents, dans tous les cas avant l'exécution de la procédure ISOS.

- . Via la procédure UXSR, documentée dans le Chapitre "UXSR : Extraction partielle de Sous-réseau" vous pouvez créer une nouvelle Base VisualAge Pacbase. La nouvelle Base est un sous-ensemble (restructuré et/ou renommé) de la Base initiale. L'analyse est effectuée sur ce sous-ensemble.
- . Via l'utilitaire INFP documenté au sous-chapitre "INFP : Initialisation du Fichier FP (An. Impact)", vous pouvez décider de limiter le domaine de sélection aux occurrences souhaitées pour les types d'entité de votre choix. Des options de sélection complémentaires sont disponibles.

La ligne d'identification du contexte de sélection (ligne \*) est obligatoire et permet de préciser, outre la session, la bibliothèque à partir de laquelle on veut construire le sous-réseau retenu pour l'analyse (vue Z1).

Trois types de sélection peuvent être utilisés (voir ci-dessous) et au moins un type de sélection est obligatoire (aucun type particulier de sélection n'est exigé).

La sélection peut comprendre plusieurs types de sélection et plusieurs lignes de commande pour chaque type.

. La ligne de type 'D' permet d'extraire des rubriques de type date gérées par VisualAge Pacbase.

Le nombre de lignes 'D' est limité à 40.

. La ligne de type 'C' permet d'extraire des chaînes de caractères pouvant comporter un ou plusieurs blancs. Le délimiteur doit être précisé dans ce cas et le nombre de blancs a son importance. Ces chaînes ne sont aucunement des points d'entrée.

Le nombre de lignes 'C' est limité à 50 par localisation.

. La ligne de type 'O' permet de sélectionner des opérateurs gérés dans les lignes de traitement (-P).

Le nombre de lignes 'O' est limité à 50.

CONDITION D'EXECUTION ---------------------

Aucune.

ANOMALIES D'EXECUTION ---------------------

Quelle que soit la cause d'une fin anormale, la procédure peut être relancée telle quelle, après suppression du problème.

7.3.2. ISOS : ENTREES UTILISATEUR

#### ISOS : ENTREES UTILISATEUR

Une seule ligne '\*' (obligatoire et en tête du flot) :

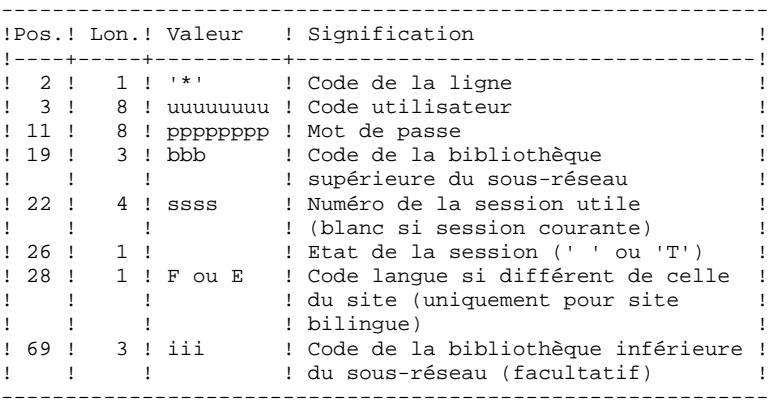

Une ligne 'D': sélection de dates générées (facultative) :

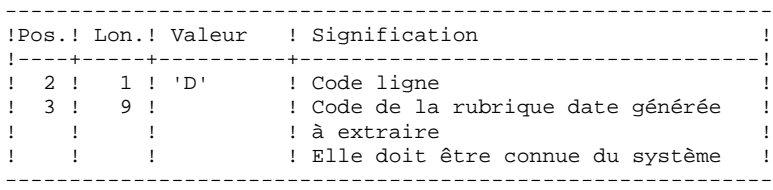

Une ligne 'O' : sélection d'opérateurs (facultative) :

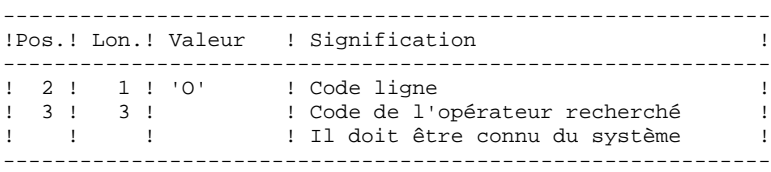

Une ligne 'C': sélection de chaînes de caractères (facultative) :

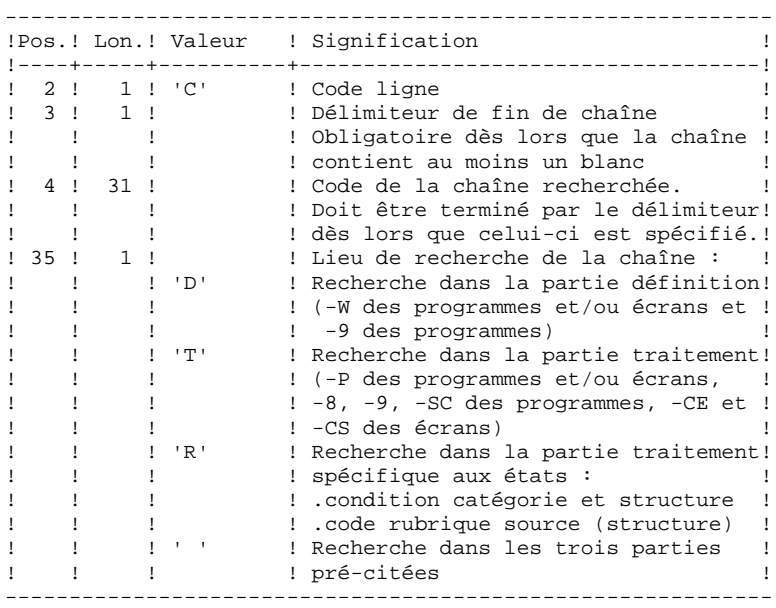

Une ligne 'V' : sélection de valeurs constantes (facultative) :

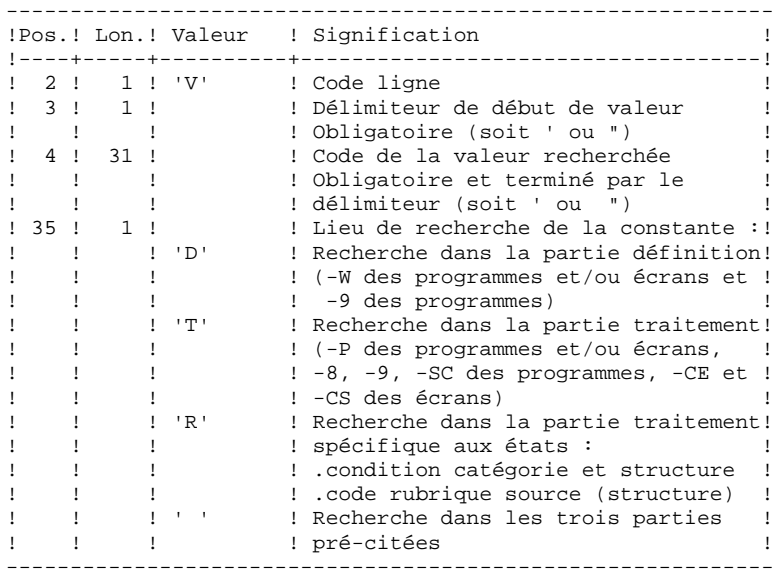

# 7.3.3. ISOS : DESCRIPTION DES ETAPES

### ISOS : DESCRIPTION DES ETAPES

### PRISE EN COMPTE DES ENTREES : PTU001

### SELECTION DES CHAINES ET DES OPERATEURS : PAN212

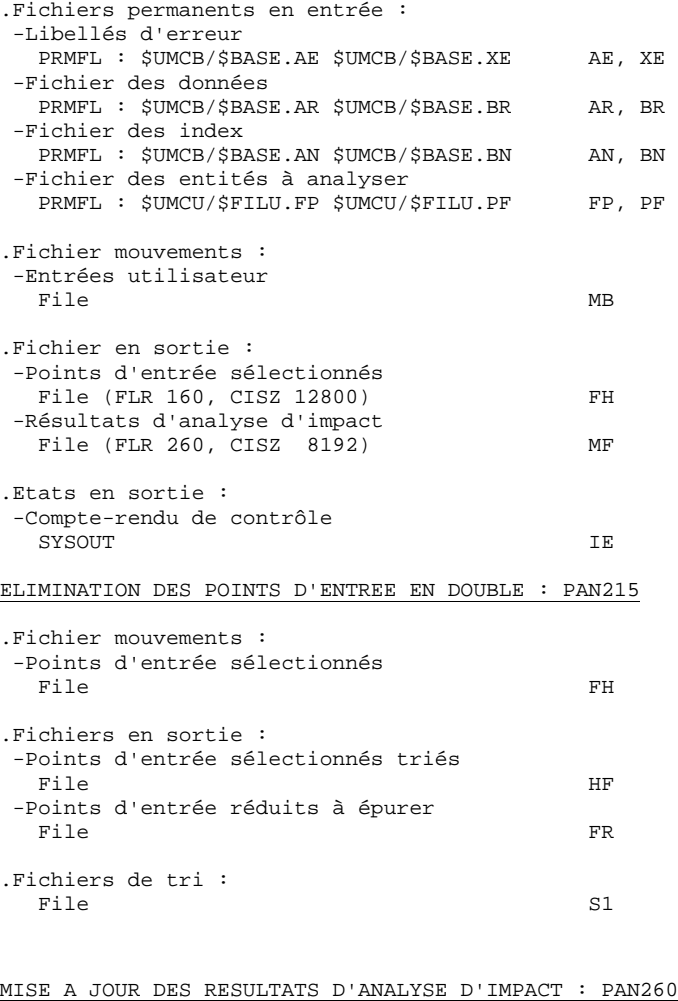

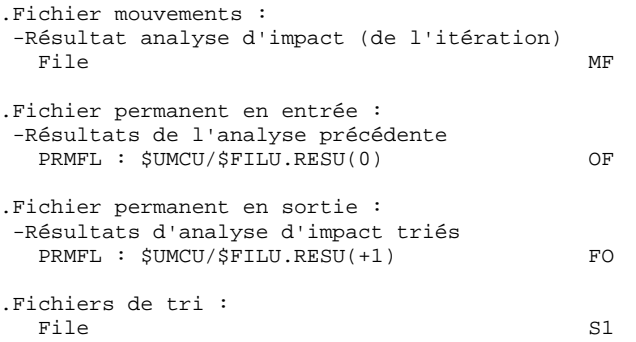

### 7.3.4. ISOS : JCL D'EXECUTION

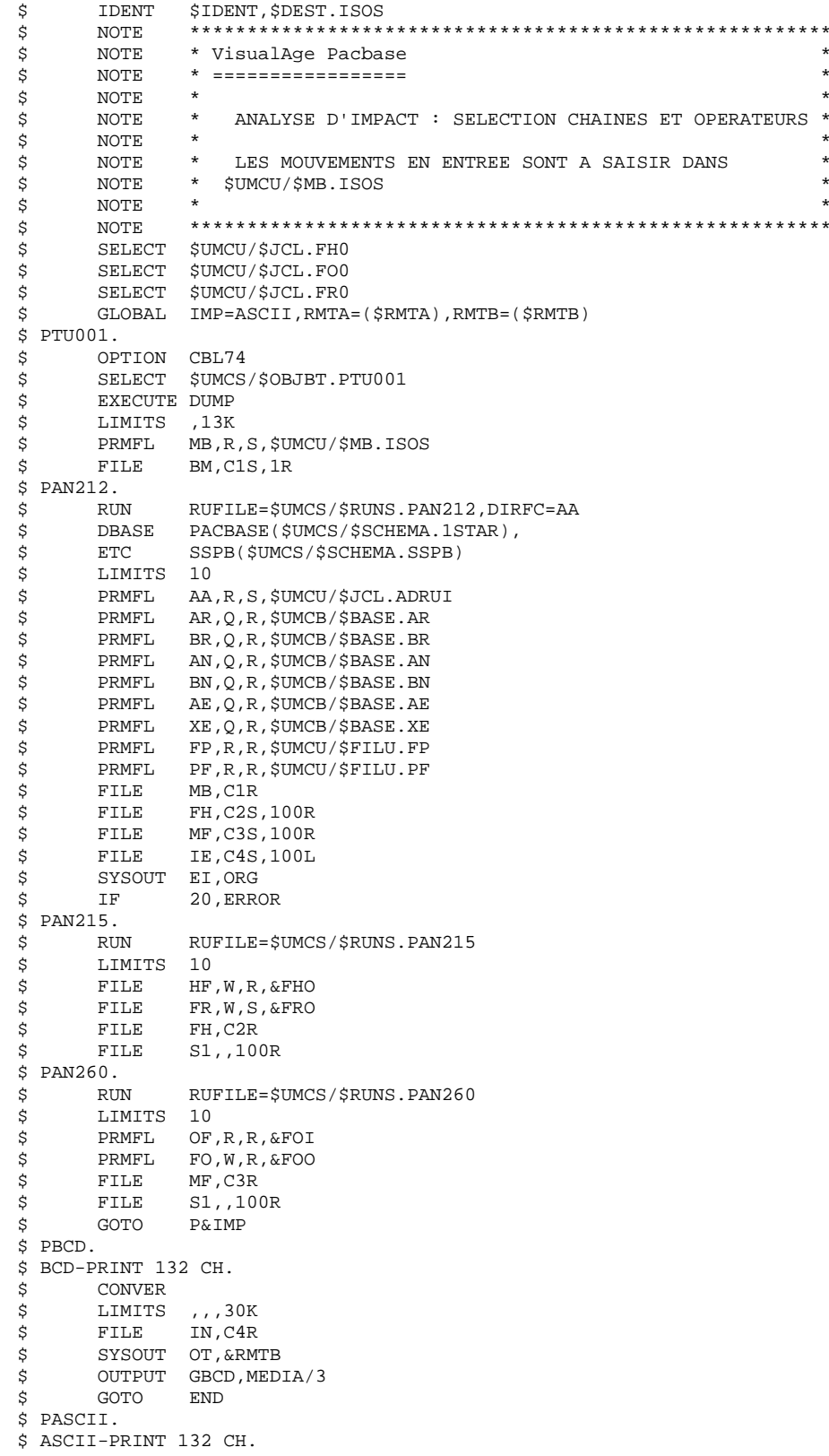

259

 $\overline{7}$  $\mathbf{3}$  $\overline{\mathbf{4}}$ 

PAC/IMPACT 7  **ISOS : SELECTION DES CHAINES ET DES OPERATEURS 3 ISOS : JCL D'EXECUTION 4**

 \$ CONVER \$ LIMITS ,,,30K \$ FILE IN,C4R \$ SYSOUT OT,&RMTA \$ OUTPUT ASCII,MEDIA/7 \$ FILSYS. \$ FILSYS CPOS \$UMCU/\$JCL MF FH1,NEWNAM/FHFIL/ MF FH-1,NEWNAM/FH1/ MF FH0, NEWNAM/FH-1/ MF FHFIL, NEWNAM/FH0/ MF FO1,NEWNAM/FOFIL/ MF FO-1,NEWNAM/FO1/ MF FO0,NEWNAM/FO-1/ MF FOFIL,NEWNAM/FO0/ MF FR1,NEWNAM/FRFIL/ MF FR-1, NEWNAM/FR1/ MF FR0,NEWNAM/FR-1/ MF FRFIL,NEWNAM/FR0/ \$ END. \$ CONVER \$ DATA IN \*\*\*\*\*\*\* ISOS - NORMAL END OF RUN \*\*\*\*\*\* \$ SYSOUT OT,ORG \$ OUTPUT MEDIA/03  $$$  ERROR. \$ ENDJOB

# *7.4. IMFH : FUSION DE FICHIERS FH - CREATION FH ET FR*

### 7.4.1. IMFH : PRESENTATION GENERALE

### IMFH : PRESENTATION GENERALE

La procédure IMFH permet de fusionner deux, voire plusieurs fichiers FH, afin :

.de n'avoir qu'un seul fichier FH après élimination des doubles éventuels,

.d'obtenir le fichier FR en phase avec le fichier FH créé.

Cette procédure est à utiliser pour fusionner le fichier FH issu de la procédure ISEP et celui issu de la procédure ISOS.

L'utilisation annexe de cette procédure est la recréation du fichier FR à partir d'un fichier FH.

# 7.4.2. IMFH : DESCRIPTION DES ETAPES

### IMFH : DESCRIPTION DES ETAPES

ELIMINATION DES POINTS D'ENTREE EN DOUBLE : PAN215

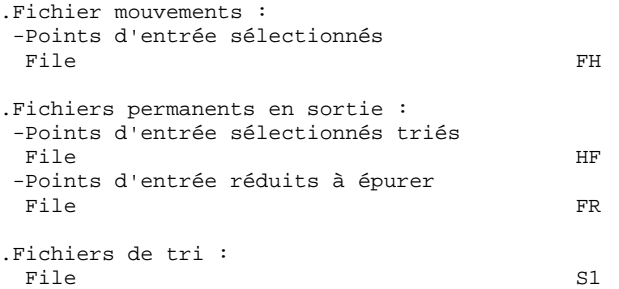

 $\star$ 

 $\star$ 

 $\ddot{\phantom{0}}$ 

 $\ddot{\phantom{0}}$ 

### 7.4.3. IMFH : JCL D'EXECUTION

\$ IDENT \$IDENT, \$DEST. IMFH  $\boldsymbol{\mathsf{S}}$ NOTE \* VisualAge Pacbase Ś **NOTE** \* ================= NOTE  $\ddot{\mathcal{S}}$  $\frac{1}{\ast}$ \$ NOTE \* ANALYSE D'IMPACT : FUSION DE FICHIERS FH  $\dot{\vec{z}}$ NOTE  $\ddot{\phantom{1}}$  $\dot{\mathbb{S}}$ NOTE ET CREATION DE FR  $\star$  $\dot{\mathcal{S}}$  $M$  $\cap$ T $F$ \$ **NOTE** SELECT \$UMCU/\$JCL.FH0  $\ddot{\varsigma}$ SELECT \$UMCU/\$JCL.FR0  $\dot{\mathbf{S}}$ S UTL8. \$ UTL8 \$ PRMFL I1, R, R, & FHI SELECT \$UMCU/\$JCL.FH-1<br>PRMFL I2,R,R,&FHI<br>FILE OU,C1S,100R \$  $\dot{\mathbf{S}}$  $\dot{\mathbf{S}}$ READ I1 I2 WRITE OU.  $$ PAN215.$ RUN RUFILE=\$UMCS/\$RUNS.PAN215  $\mathsf{S}$ LIMITS 10 S. PRMFL HF, W, R, & FHO<br>PRMFL FR, W, S, & FRO<br>FILE FH, C1 \$ \$  $\dot{\mathbf{S}}$  $\texttt{S1}$  , ,  $\texttt{100R}$ **ETLE**  $\hat{\mathbf{S}}$ \$ FILSYS. \$ FILSYS CPOS \$UMCU/\$JCL MF FH1, NEWNAM/FHFIL/  $\begin{tabular}{ll} MF & FH-1, NEWNAM/FH1/\\ MF & FH0, NEWNAM/FH-1/\\ \end{tabular}$  $\verb|MF|~~\verb|FHFLL|, \verb|NEWNAM/FH0|/$ MF FR1, NEWNAM/FRFIL/<br>MF FR1, NEWNAM/FRFIL/  $\begin{tabular}{ll} \bf MF & \tt FR0, NEWNAM/FR-1/\\ \bf MF & \tt FRFIL, NEWNAM/FR0/\\ \end{tabular}$ \$ END. CONVER  $\tilde{\mathbf{S}}$ \$ **DATA** IN \* DAIR IN<br>\*\*\*\*\*\*\* IMFH - NORMAL END OF RUN \*\*\*\*\*\*<br>\$ SYSOUT OT,ORG<br>\$ OUTPUT MEDIA/03 \$ ERROR. \$ **ENDJOB** 

263

 $\overline{7}$  $\overline{\mathbf{4}}$  $\overline{3}$ 

# *7.5. IANA : ANALYSE D'IMPACT*

### 7.5.1. IANA : PRESENTATION GENERALE

### IANA : PRESENTATION GENERALE

La procédure IANA recherche les rubriques et les chaînes de caractères à partir:

1. des points d'entrée, détectés par la procédure ISEP lorsque IANA est lancée pour la première fois,

2. des critères de recherche d'impact, obtenus lors de l'exécution précédente de la procédure IANA.

La procédure IANA est donc itérative. Les itérations se succèdent jusqu'à ce que la procédure ne trouve plus aucun critère de recherche d'impact.

Avant l'exécution de la procédure IANA, vous avez la possibilité d'épurer:

1. des points d'entrée, après l'exécution de la procédure ISEP,

2. des critères de recherche d'impact, après l'exécution de la procédure IANA qui précède.

Dans les deux cas, les éliminations sont effectuées dans fichier FR, (sous éditeur) soit par suppression physique soit par inhibition (valeur "E" dans le code action des lignes correspondantes).

Les points d'entrée (première itération) ou les critères de recherche d'impact (autres itérations) sont édités à l'issue de la prise en compte des critères épurés. Cette édition classe les critères en critères acceptés et critères éliminés.

Le fichier des critères déjà impactés peut être réinitialisé si on ne veut pas garder trace des critères de recherche déjà traités.

Toutefois, il est recommandé de réinitialiser ce fichier avant la première exécution de IANA qui suit une nouvelle exécution de ISEP. Pour ce faire, utiliser la procédure INFQ, documentée ci-après.

Le fichier résultats d'impact peut être vide, ou contenir l'analyse d'impact d'autres contextes d'exécution. Il permet de cumuler les résultats de toutes les itérations de l'analyse d'impact pour un contexte donné.

Le fichier des entités à analyser (FP) est un fichier utilisé en entrée par les procédures d'analyse. Il contient la liste des entités ou types d'entités qui devront être analysés. Si aucune entrée n'est insérée dans ce fichier avant son initialisation par la procédure INFP, toutes les entités analysables seront analysées.

Les entités à analyser sont spécifiées de la façon suivante : leur type sur 3 caractères et leur code sur 6 caractères, la codification générique \*\*\*\*\*\* étant possible.

### CONDITION D'EXECUTION

Aucune, si ce n'est que le fichier FH (points d'entrée ou critères de recherche d'impact) doit exister et ne doit pas être vide.

### ANOMALIES D'EXECUTION

Quelle que soit la cause de la fin anormale, la procédure peut être relancée telle quelle, après suppression du problème. Vérifiez toutefois l'état des fichiers à génération (FH, FR et FO).

### ENTREES UTILISATEUR

L'exécution de la procédure IANA ne requiert aucune entrée utilisateur spécifique.

Cette procédure est itérative tant que le fichier FH (critères de recherche d'impact) n'est pas vide (code retour fixé à la valeur 4 s'il est vide, et à 0 dans le cas contraire).

### 7.5.2. IANA : DESCRIPTION DES ETAPES

### IANA : DESCRIPTION DES ETAPES

PRISE EN COMPTE DES CRITERES EPURES : PAN230

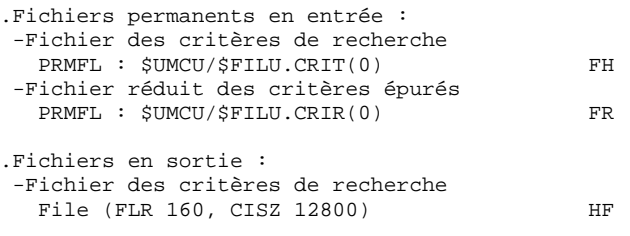

#### EDITION DES POINTS D'ENTREE : PAN220

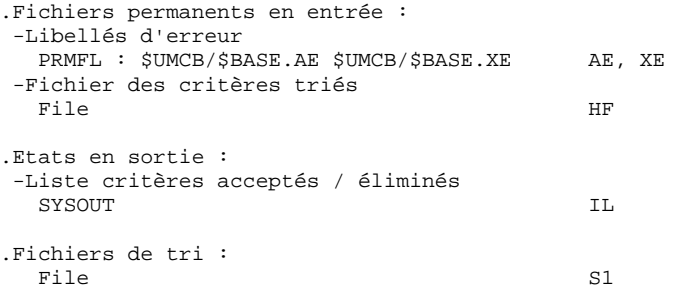

ANALYSE D'IMPACT : PAN250

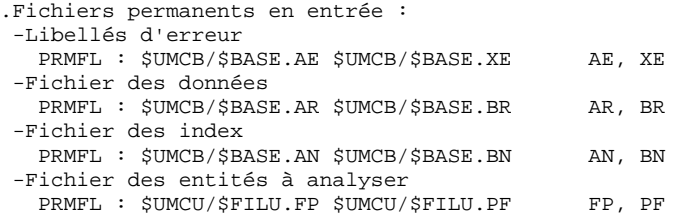

#### PAC/IMPACT 7  **IANA : ANALYSE D'IMPACT 5 IANA : DESCRIPTION DES ETAPES**

.Fichier mouvements : -Fichier des critères impactés File FH .Fichier en entrée-sortie : -Critères impactés déjà traités FQ, QF .Fichiers en sortie : -Nouveaux critères impactés File (FLR 160, CISZ 12800) HF -résultats d'analyse d'impact File (FLR 260, CISZ 8192) MF .Codes retour : Switch-30

# 1 : Fichier des critères de recherche vide

#### MISE A JOUR DES RESULTATS D'ANALYSE D'IMPACT : PAN260

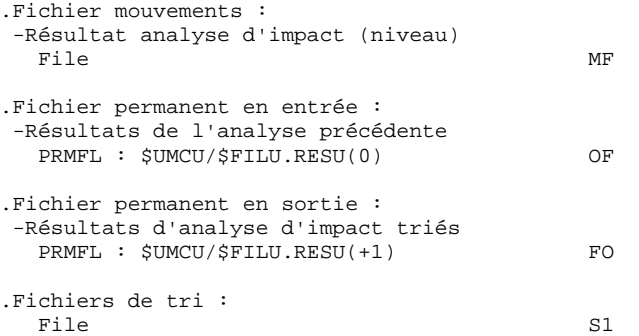

#### ELIMINATION DES POINTS D'ENTREE EN DOUBLE : PAN215

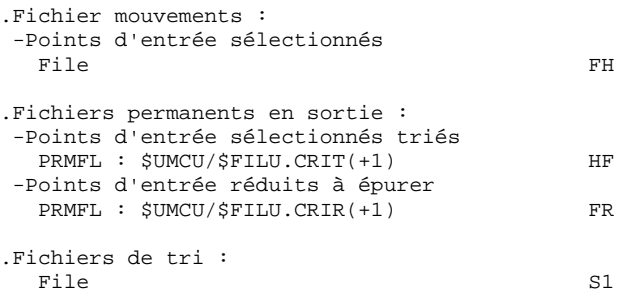

 $\overline{7}$  $5\phantom{a}$  $\mathbf{3}$ 

## 7.5.3. IANA : JCL D'EXECUTION

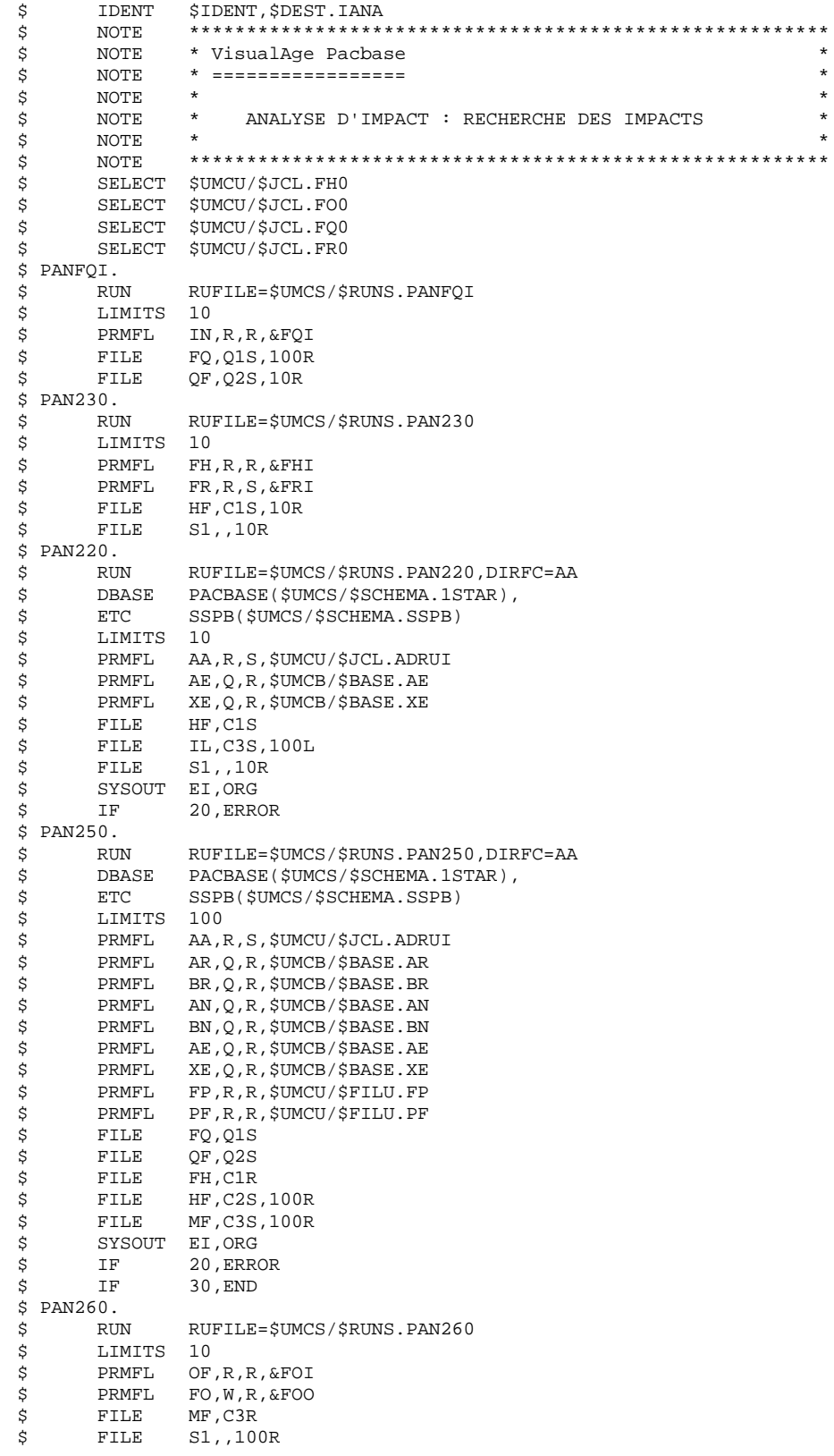

#### PAC/IMPACT 7<br> **EXAMPLE 1999**<br> **EXAMPLE 1999**<br> **EXAMPLE 1999**<br> **EXAMPLE 1999**<br> **EXAMPLE 1999**<br> **EXAMPLE 1999 IANA : ANALYSE D'IMPACT 5 IANA : JCL D'EXECUTION 3**

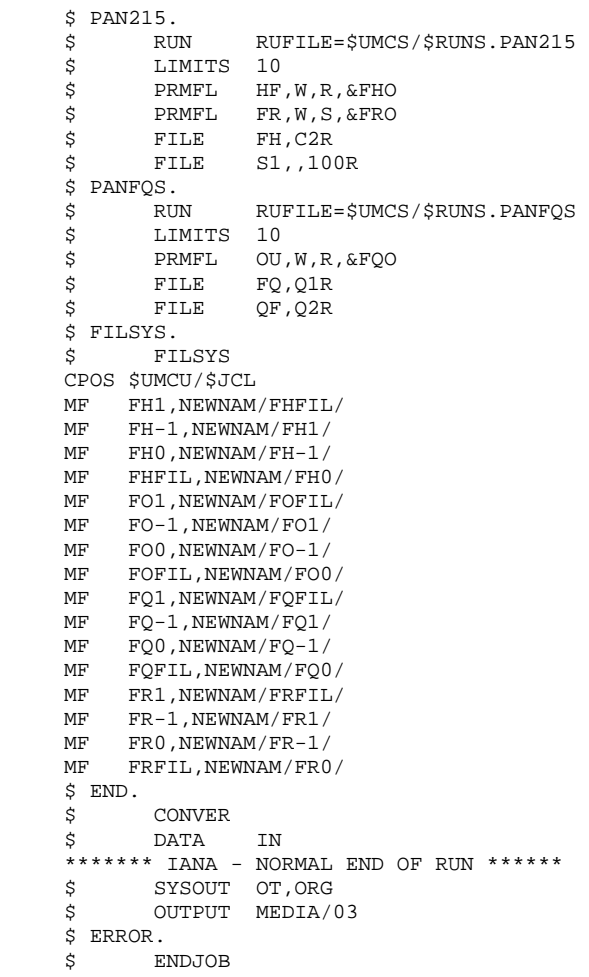

# *7.6. IPIA : EDITION RESULTATS DE L'ANALYSE D'IMPACT*

### 7.6.1. IPIA : PRESENTATION GENERALE

#### IPIA : PRESENTATION GENERALE

La procédure IPIA permet d'imprimer plusieurs états et de formater les résultats de l'analyse en mouvements de mise à jour Batch.

Les éditions produites par cette procédure sont :

- . Résultats d'analyse par point d'entrée : analyse après chaque itération.
- >>>> Etat demandé par la Valeur '1' en Position 7 de la ligne 'P' des entrées utilisateur.
	- . Liste des critères de recherche d'impact par point d'entrée (exploitable à la fin des itérations).
- >>>> Etat demandé par la Valeur '1' en Position 8 de la ligne 'P' des entrées utilisateur.
	- . Résultat d'analyse d'impact par bibliothèque. Les résultats sont formatés en mouvements de mise à jour batch (sortie : état imprimé ou fichier).
- >>>> Etat demandé par la Valeur '1' en Position 9 de la ligne 'P' des entrées utilisateur.

Option supplémentaire (sauts de page et sauts de ligne) demandée par la Valeur '2' en Position 9.

>>>> Fichier demandé par la Valeur '1' en Position 12.

. Résumé des occurrences impactées. Liste de toutes les occurrences impactées avec le nombre de lignes impactées, pour chaque type de ligne, non classées par points d'entrée.

>>>> Etat demandé par la valeur '1' en position 10 de la ligne 'P' des entrées utilisateur.

. Liste des points d'entrée par critère de recherche impacté pour chaque zone impactée : liste des points d'entrée et des critères de recherche d'impact à l'origine de l'impact pour chaque itération.

>>>> Etat demandé par la valeur '1' en Position 14 de la ligne 'P' des entrées utilisateur.

- 
- . Etat récapitulatif : nombre de lignes impactées par type d'entité et par type de ligne, toutes lignes confondues.
- >>>> Etat demandé par la valeur '1' en position 11 de la ligne 'P' des entrées utilisateur.
	- . Analyse des chaînes de caractères : liste des utilisations de chacune des chaînes de caractères demandées par la procédure ISOS.
- >>>> Etat demandé par la valeur '1' en position 19 de la ligne 'P' des entrées utilisateur.
	- . Analyse des opérateurs : liste des utilisations de chacun des opérateurs demandés par la procédure ISOS.
- >>>> Etat demandé par la valeur '1' en position 20 de la ligne 'P' des entrées utilisateur.
	- . Liste des entités impactées par point d'entrée : liste des entités impactées par les points d'entrée de type rubrique, tous critères de recherche confondus.
- >>>> Etat demandé par la valeur '1' en position 21 de la ligne 'P' des entrées utilisateur.
	- . Nombre de lignes modifiées ventilées par description pour chaque entité. Cet état très synthétique permet d'affiner les estimations par types de lignes cumulés par bibliothèque.
- >>>> Etat demandé par la valeur '1' en position 22 de la ligne 'P' des entrées utilisateur.
	- . Analyse des constantes : liste des utilisations de chacune des constantes demandées par la procédure ISOS.
- >>>> Etat demandé par la valeur '1' en position 23 de la ligne 'P' des entrées utilisateur.

#### CONDITION D'EXECUTION

Aucune, si ce n'est que le fichier FO doit exister et ne doit pas être vide.

#### ANOMALIES D'EXECUTION

Quelle que soit la cause de la fin anormale, la procédure peut être relancée telle quelle, après suppression du problème.

### IPIA : ENTREES UTILISATEUR

Une ligne d'identification du contexte (ligne \*) est obligatoire. Elle doit être en tête de flot.

Si une bibliothèque inférieure a été précisée pour ISEP sur la ligne d'identification, elle doit être rappelée ici.

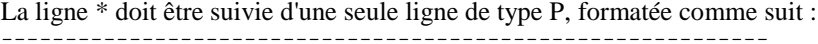

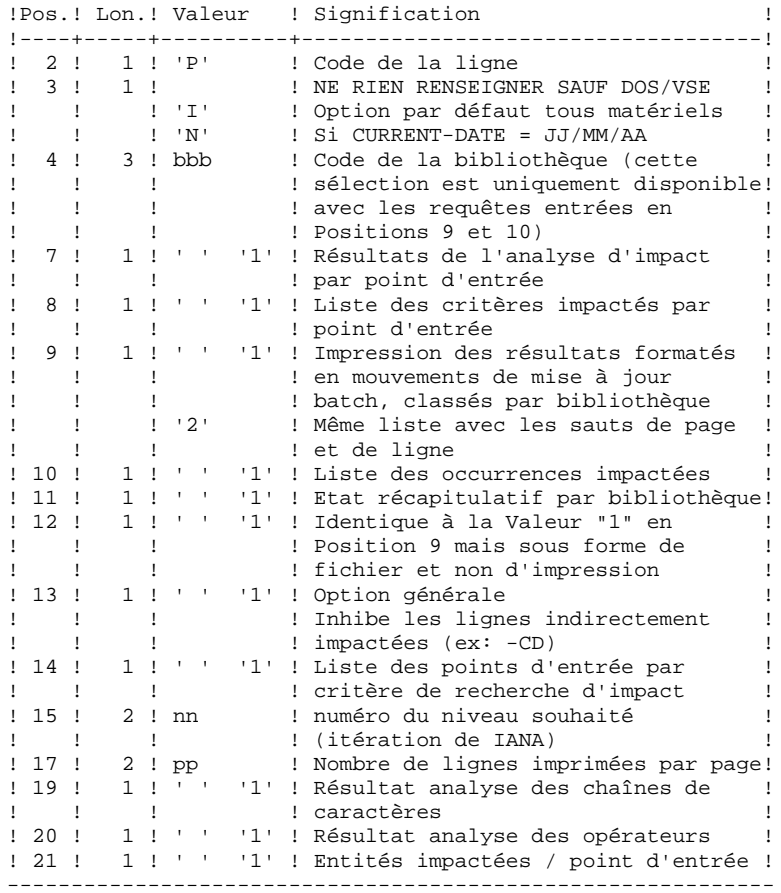

#### **PAGE** 273

PAC/IMPACT **PAC/IMPACT** 2 IPIA : EDITION RESULTATS DE L'ANALYSE D'IMPACT **600 anists de la propriet de la propriet de la proprie**<br>IPIA : ENTREES UTILISATEUR  **IPIA : ENTREES UTILISATEUR 2**

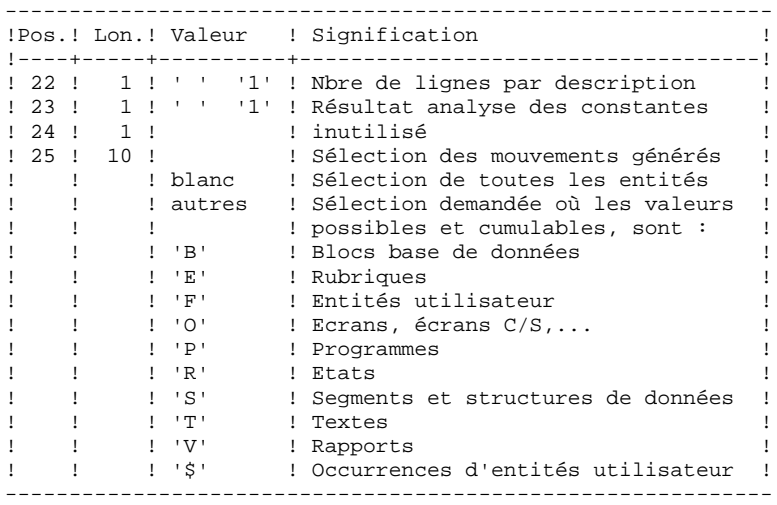

## 7.6.3. IPIA : DESCRIPTION DES ETAPES

### IPIA : DESCRIPTION DES ETAPES

### PRISE EN COMPTE DES ENTREES : PTU001

### EDITION DES RESULTATS D'IMPACT : PAN270

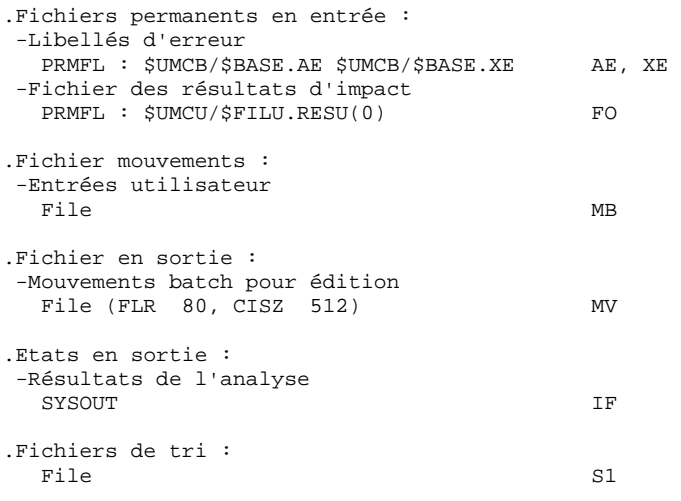

### EDITION DES MOUVEMENTS GENERES : PAN280

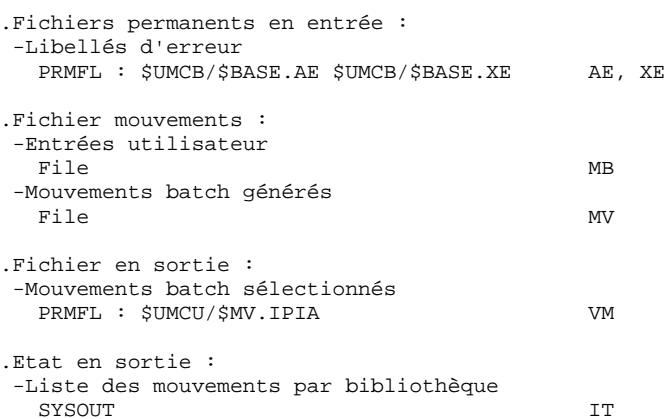

## 7.6.4. IPIA : JCL D'EXECUTION

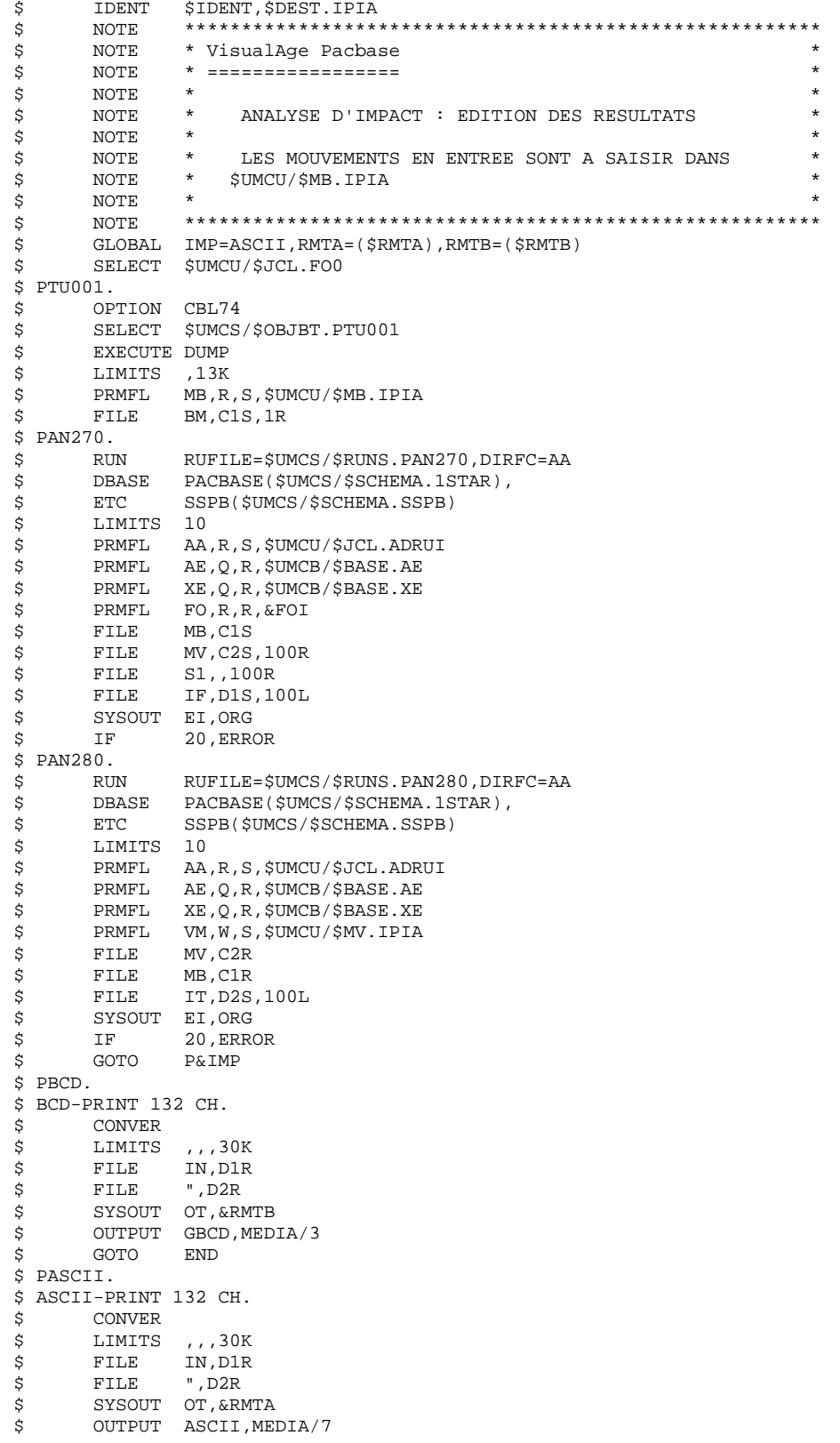

275

 **PAC/IMPACT 7 IPIA : EDITION RESULTATS DE L'ANALYSE D'IMPACT 6 IPIA : JCL D'EXECUTION 4**

 \$ END. \$ CONVER \$ DATA IN \*\*\*\*\*\*\* IPIA - NORMAL END OF RUN \*\*\*\*\*\* \$ SYSOUT OT,ORG \$ OUTPUT MEDIA/03 \$ ERROR. \$ ENDJOB

#### 7.7.1. IGRA : PRESENTATION GENERALE

#### IGRA : PRESENTATION GENERALE

La procédure IGRA décompose en zones élémentaires :

- 1. des points d'entrée, détectés par la procédure ISEP, s'ils sont de type groupe,
- 2. des critères de recherche d'impact, obtenus lors de l'exécution de la procédure IANA, s'ils sont de type groupe.

La procédure IGRA est optionnelle et ne génère aucun critère de recherche d'impact.

Avant l'exécution de la procédure IGRA, vous avez la possibilité d'épurer:

- 1. des points d'entrée, après l'exécution de la procédure ISEP,
- 2. des critères de recherche d'impact, après l'exécution de la procédure IANA qui précède.

Dans les deux cas, les éliminations sont effectuées dans le fichier FR, (sous éditeur) par inhibition (valeur "E" dans le code action des lignes correspondantes) pour les conserver toutes pour un futur IANA.

Il n'est pas nécessaire d'éliminer les zones non groupe (l'analyseur les ignorera de toute façon).

La notion de niveau ou d'itération n'a pas de sens pour cette procédure.

Les points d'entrée (première itération) ou les critères de recherche d'impact (autres itérations) sont édités à l'issue de la prise en compte des critères épurés. Cette édition classe les critères en critères acceptés et critères éliminés.

Le fichier des résultats d'impact peut être vide ou contenir les résultats d'autres IANA, ISOS voire IGRA, dans des contextes d'exécution identiques ou différents. Ceci permet de cumuler les résultats de toutes les itérations de l'analyse d'impact pour un ou plusieurs contextes.

La restitution de toutes les informations pour un contexte donné est paramétrable lors de l'édition par la procédure IPIA.

Le fichier des entités à analyser (FP) est un fichier utilisé en entrée par cette procédure. Il contient la liste des entités ou types d'entités qui devront être analysés. Si aucune entrée n'est insérée dans ce fichier avant son initialisation par la procédure INFP, toutes les entités analysables seront analysées.

Les entités à analyser sont spécifiées de la façon suivante : leur type sur 3 caractères et leur code sur 6 caractères, la codification générique \*\*\*\*\*\* étant possible.

### CONDITION D'EXECUTION

Aucune, si ce n'est que le fichier FH (points d'entrée ou critères de recherche d'impact) doit exister et ne doit pas être vide.

### ANOMALIES D'EXECUTION

Quelle que soit la cause de la fin anormale, la procédure peut être relancée telle quelle, après suppression du problème. Vérifiez toutefois l'état des fichiers à génération (FH, FR et FO).

### ENTREES UTILISATEUR

L'exécution de la procédure IGRA ne requiert aucune entrée utilisateur spécifique.

### 7.7.2. IGRA : DESCRIPTION DES ETAPES

### IGRA : DESCRIPTION DES ETAPES

PRISE EN COMPTE DES CRITERES EPURES : PAN230

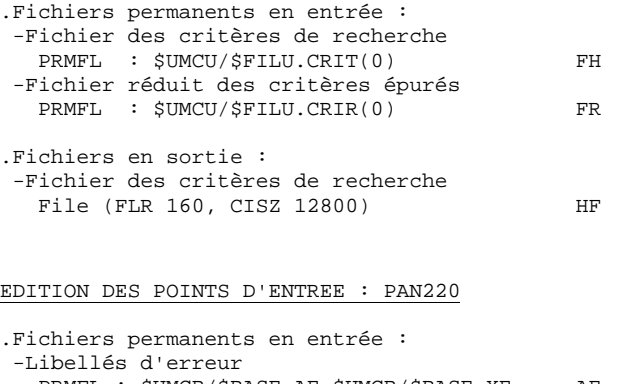

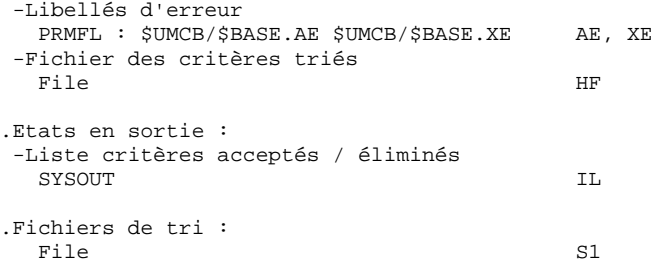

DECOMPOSITION DES ZONES GROUPE : PAN255

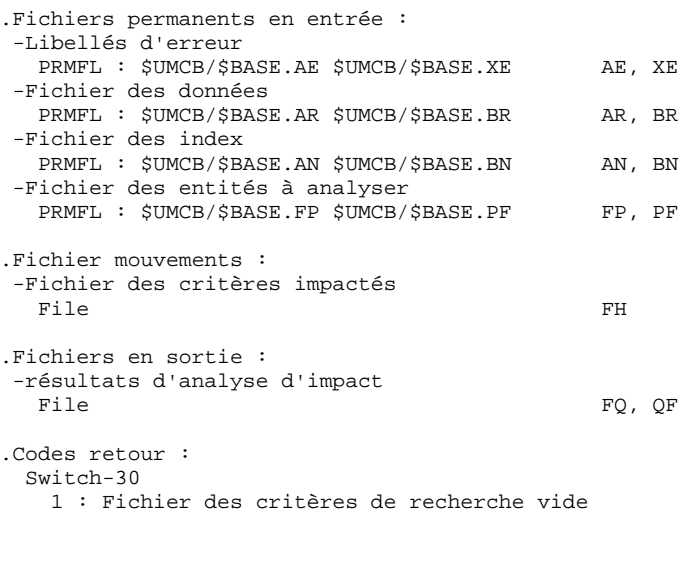

MISE A JOUR DES RESULTATS D'ANALYSE D'IMPACT : PAN260

.Fichier mouvements : -Résultat analyse d'impact (niveau) File MF

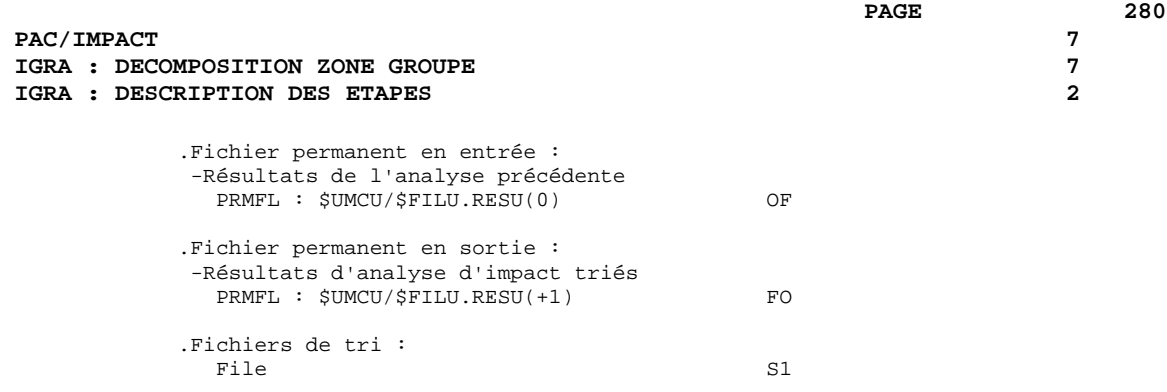

 $\overline{7}$  $\frac{7}{3}$  281

# 7.7.3. IGRA : JCL D'EXECUTION

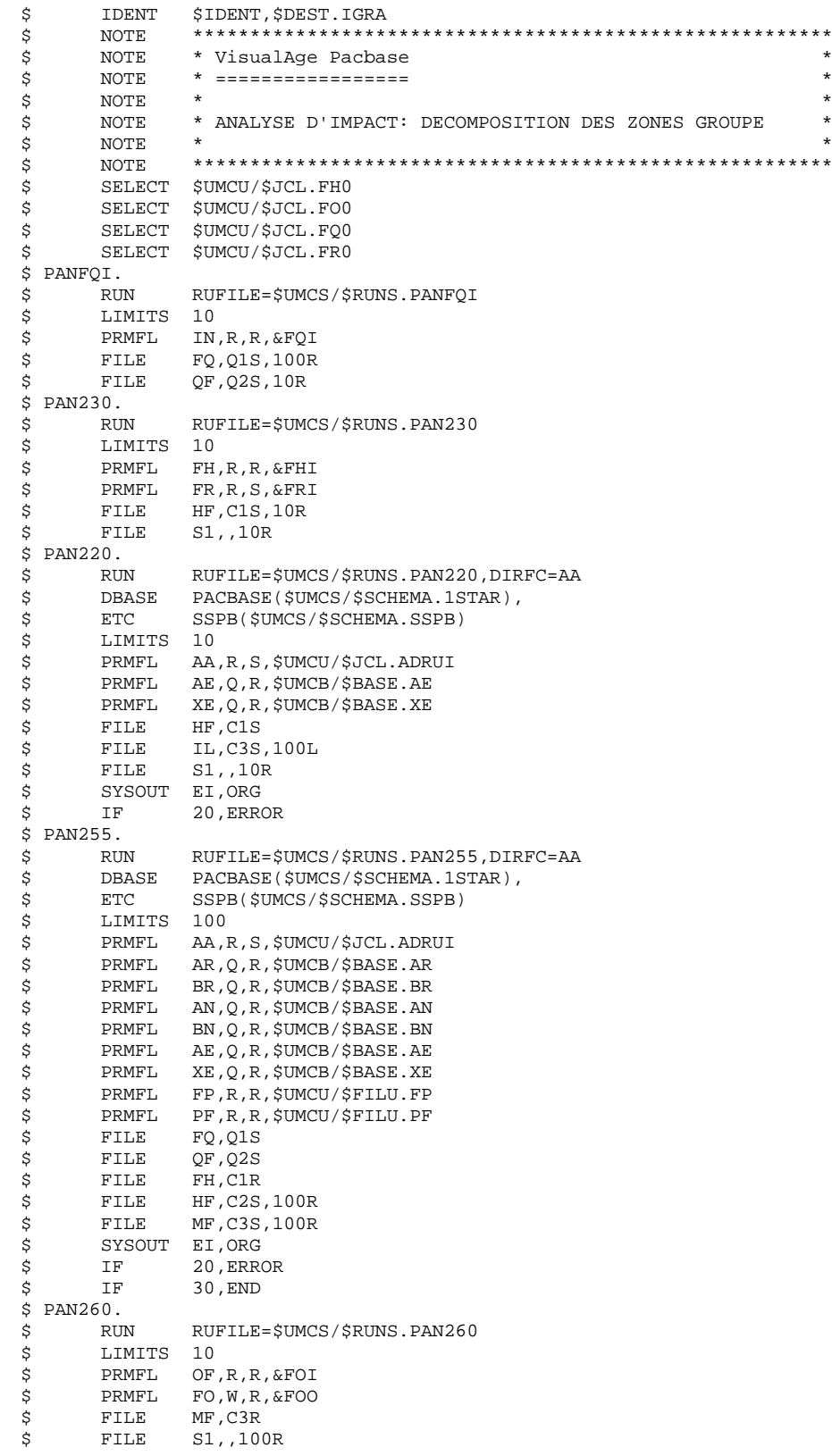

PAC/IMPACT<br> **IGRA : DECOMPOSITION ZONE GROUPE<br>
IGRA : JCL D'EXECUTION IGRA : DECOMPOSITION ZONE GROUPE IGRA : JCL D'EXECUTION 3**

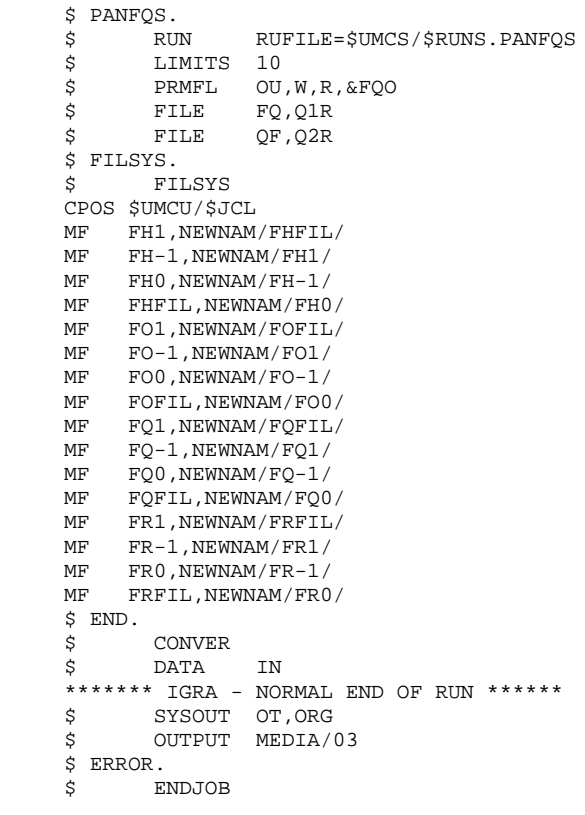

# *7.8. IPFQ : EDITION DU FICHIER FQ (ANALYSE D'IMPACT)*

### 7.8.1. IPFQ : PRESENTATION GENERALE

#### IPFQ : PRESENTATION GENERALE

La procédure IPFQ permet l'édition de tous les points d'entrée et de tous les critères de recherche d'impact utilisés ou non lors d'une analyse d'impact complète.

Tous ces critères et points d'entrée sont mémorisés sur le fichier FQ.

La procédure IPFQ propose quatre types d'édition.

- . Liste des points d'entrée acceptés,
- . Liste des points d'entrée éliminés,
- . Liste des critères de recherche d'impact acceptés,
- . Liste des critères de recherche d'impact éliminés.

L'édition présente les critères ou les points d'entrée classés par ordre alphabétique à l'intérieur de chaque catégorie, et ce par bibliothèque de définition de ces critères.

Dans l'ordre d'édition, les catégories sont:

- . chaîne de caractères,
- . rubrique définie au dictionnaire,
- . rubrique définie dans la description du segment,
- . rubrique définie dans la structure de l'état,
- . rubrique définie en Working de l'écran ou du programme.

La procédure IPFQ permet également une sélection de certains points d'entrée ou critères de recherche d'impact. Dans le cas d'une sélection, seuls les critères sélectionnés sont édités.

### CONDITION D'EXECUTION

Aucune, si ce n'est que le fichier FQ doit exister.

### ANOMALIES D'EXECUTION

Quelle que soit la cause de la fin anormale, la procédure peut être relancée telle quelle, après suppression du problème.

7.8.2. IPFQ : ENTREES UTILISATEUR

#### IPFQ : ENTREES UTILISATEUR

Une ligne 'S' par sélection de critères (facultative) :

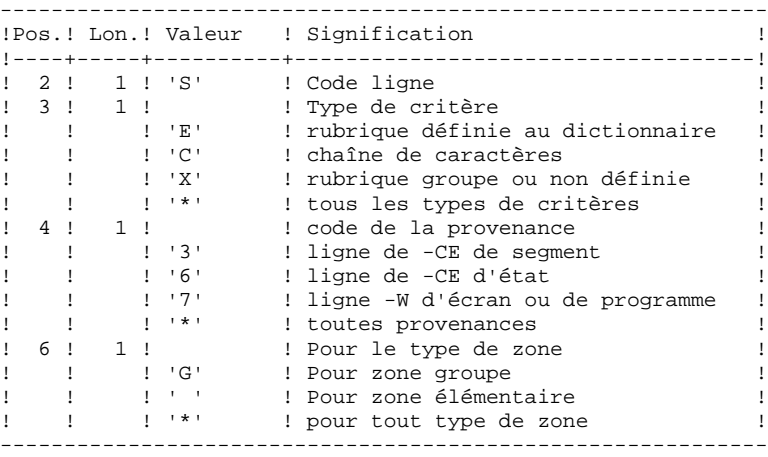

### IPFQ : DESCRIPTION DES ETAPES

### PRISE EN COMPTE DES ENTREES : PTU001

### EXTRACTION DES CRITERES : PAN240

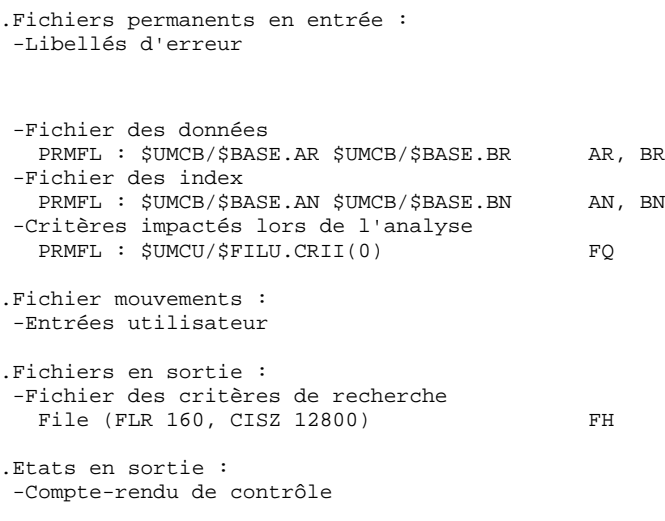

### EDITION DES CRITERES IMPACTES : PAN220

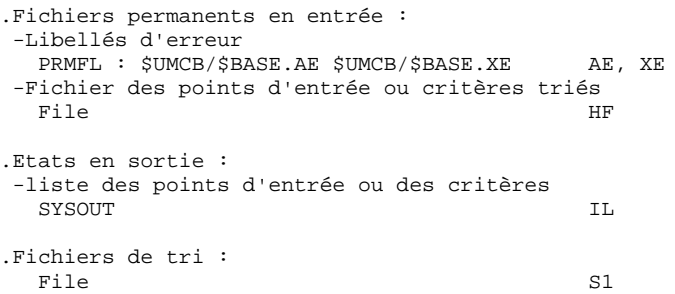

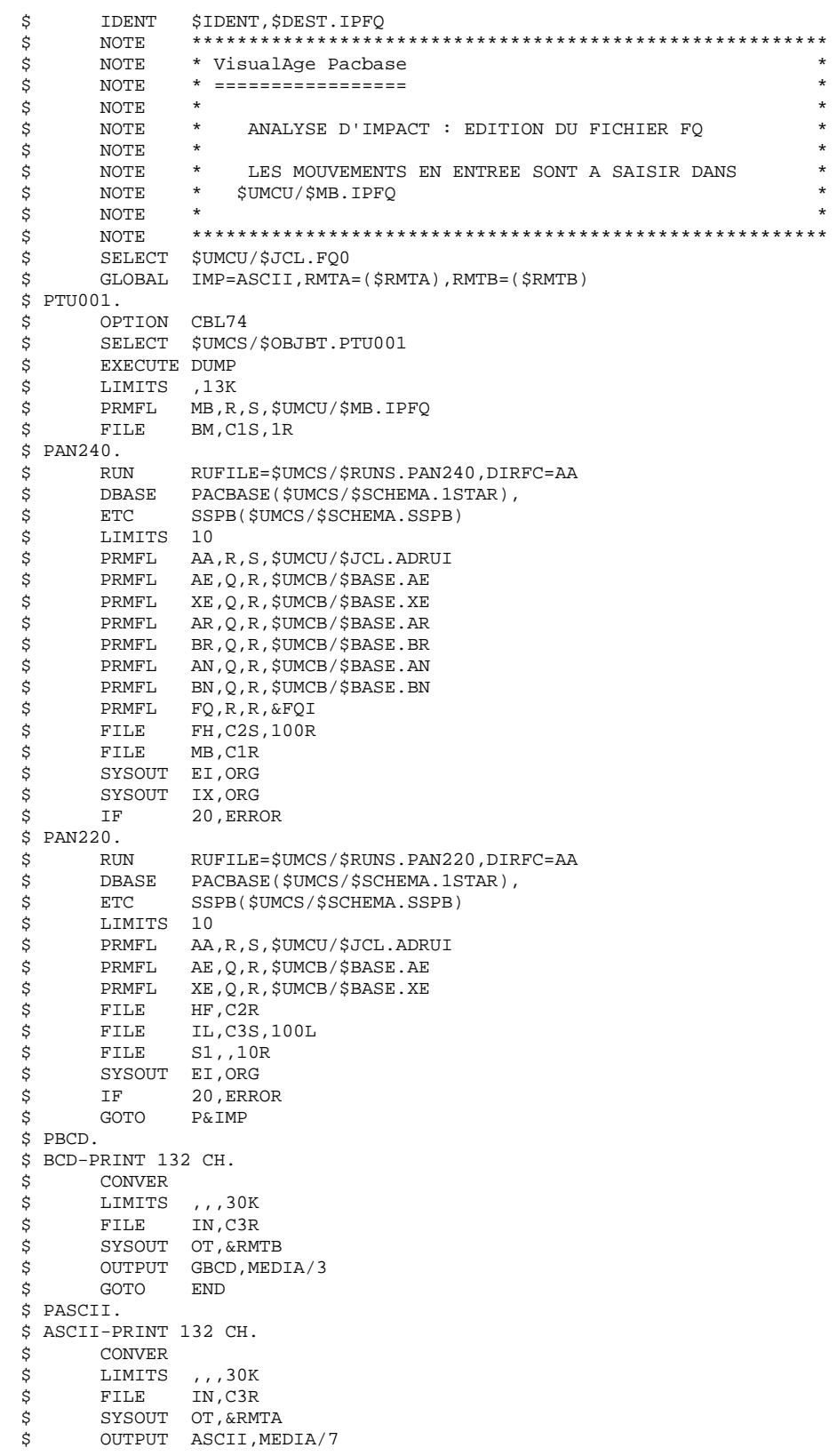

286

# *7.9. INFQ : REINITIALISATION DU FICHIER FQ (AN. IMPACT)*

### 7.9.1. INFQ : PRESENTATION GENERALE

#### INFQ : PRESENTATION GENERALE

La procédure INFQ permet la réinitialisation du fichier FQ, contenant les critères de recherche déjà impactés par l'analyse et que l'on souhaite abandonner.

Cette opération doit être effectuée pour toute nouvelle analyse d'impact, soit parce que les points d'entrée changent, soit parce que le contexte d'analyse change.

En revanche, elle ne doit pas l'être entre deux itérations d'une même analyse d'impact.

7.9.2. INFQ : DESCRIPTION DES ETAPES

### INFQ : DESCRIPTION DES ETAPES

REINITIALISATION DU FICHIER FQ : PAN200

.Fichier en sortie : -Fichier séquentiel des critères impactés réinitialisé PRMFL : \$UMCU/\$FILU.CRII(+1) FQ
7.9.3. INFQ : JCL D'EXECUTION

```
$<br>$ IDENT $IDENT,$DEST.INFQ<br>$ NOTE ******************
           $ NOTE ********************************************************
     $ NOTE * VisualAge Pacbase *
\text{S} So the MOTE \text{S} \text{S} \text{S} \text{S} \text{S} \text{S} \text{S} \text{S} \text{S} \text{S} \text{S} \text{S} \text{S} \text{S} \text{S} \text{S} \text{S} \text{S} \text{S} \text{S} \text{S} \text{S} \text{S} \text{S} \text{S} \zeta note \zeta $ NOTE * ANALYSE D'IMPACT : INITIALISATION FICHIER FQ *
\zeta note \zeta $ NOTE ********************************************************
     $ SELECT $UMCU/$JCL.FQ0
    $ PAN200.<br>\n$ RUN $ RUN RUFILE=$UMCS/$RUNS.PAN200
 $ LIMITS 10
 $ PRMFL FQ,W,R,&FQO
    $ FILSYS.<br>$ FIL
          FILSYS
     CPOS $UMCU/$JCL
 MF FQ1,NEWNAM/FQFIL/
 MF FQ-1,NEWNAM/FQ1/
 MF FQ0,NEWNAM/FQ-1/
 MF FQFIL,NEWNAM/FQ0/
     $ END.
    $
CONVER<br>
$
DATA
          DATA IN
     ******* INFQ - NORMAL END OF RUN ******
 $ SYSOUT OT,ORG
 $ OUTPUT MEDIA/03
    $ ERROR.<br>$ ENENDJOB
```
# *7.10. INFP : INITIALISATION DU FICHIER FP (AN. IMPACT)*

## 7.10.1. INFP : PRESENTATION GENERALE

## INFP : PRESENTATION GENERALE

La procédure INFP permet de déclarer les entités à analyser, c'est-à-dire sur lesquelles portera l'analyse d'impact.

Pour que le fichier FP soit mis à jour par la procédure, il convient de ré-indiquer en entrée de celle-ci toutes les lignes déjà introduites auparavant. En effet, l'on part toujours d'un fichier vide.

Principe fonctionnel des entrées du fichier FP :

Dès qu'un type d'entité est indiqué (que des entités particulières de ce type soient ou non spécifiées), pour que les autres types soient pris en compte par l'analyse d'impact, il convient de les spécifier également. Là encore, leurs occurrences peuvent être nommément spécifiées, ou demandées de manière générique par le code \*\*\*\*\*\*.

Si un type d'entité est codifié pour toutes ses occurrences, grâce au code \*\*\*\*\*\*, aucune entité particulière de ce même type ne peut être précisée.

## 7.10.2. INFP : ENTREES UTILISATEUR

## INFP : ENTREES UTILISATEUR

Les entrées sont facultatives, sachant que si aucune n'est introduite, toutes les entités de tous les types seront examinées pour l'analyse d'impact.

Si la totalité des entités d'un type d'entité est demandée (code égal à \*\*\*\*\*\*), les entités spécifiques pour ce même type seront refusées.

|   |        | !Pos.! Lon.! Valeur                                                            |  | ! Signification                                                                                                    |  |
|---|--------|--------------------------------------------------------------------------------|--|----------------------------------------------------------------------------------------------------|--|
| 4 | 3<br>6 | ' B<br>'F<br>י מי<br>$\mathbf{P}$<br>$\mathsf{T}$<br>'V<br>' \$nn '<br>$15***$ |  | ! type d'entité<br>! les valeurs possibles sont:<br>! blocs bases de données<br>! entités utilisateur<br>! écrans<br>! programmes<br>! textes<br>rapports<br>! seulement OEU de code appel nn<br>! toutes les OEU<br>! Code de l'entité (généricité |  |
|   |        |                                                                                |  | ! possible avec le code ******)<br>! ce code peut ne pas exister dans<br>la base                                                                                                    |  |

# 7.10.3. INFP : DESCRIPTION DES ETAPES

## INFP : DESCRIPTION DES ETAPES

## PRISE EN COMPTE DES ENTREES : PTU001

CONTROLES DES MOUVEMENTS ET MISE A JOUR FP : PAN205

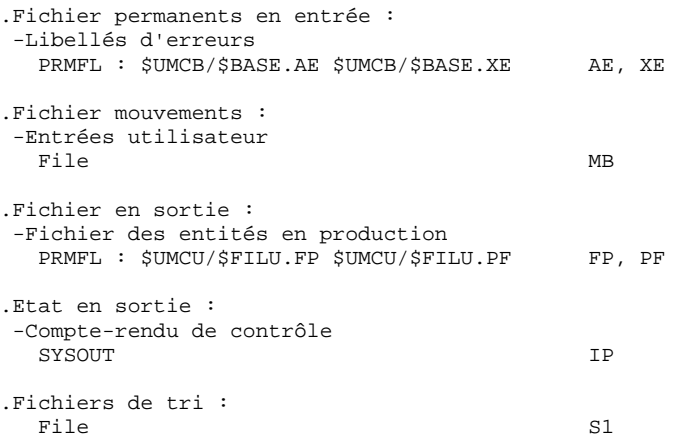

## 7.10.4. INFP : JCL D'EXECUTION

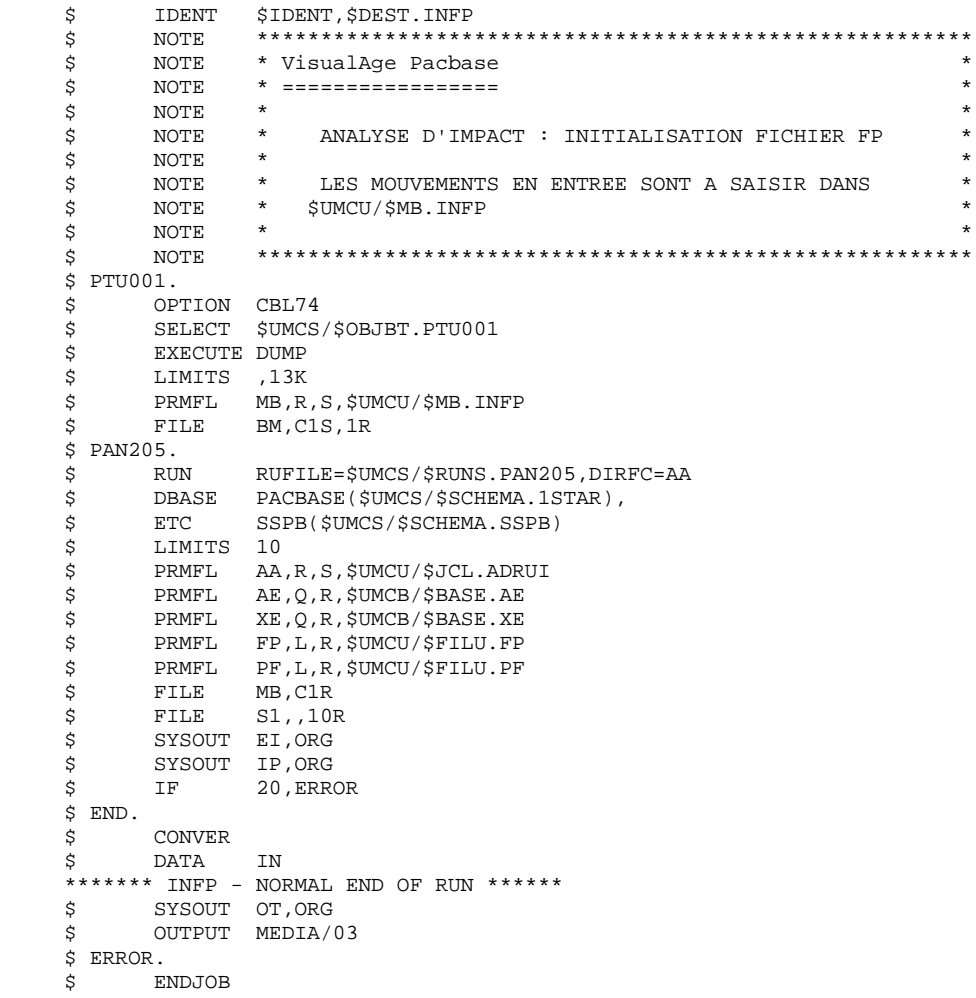

# **8. PONT VisualAge Smalltalk/Java-VisualAge Pacbase**

# *8.1. VDWN : RESTAURATION*

## 8.1.1. VDWN : PRESENTATION GENERALE

#### VDWN : PRESENTATION GENERALE

Cette procédure a pour but de restaurer les objets VisualAge Smalltalk dont le source, produit par l'outil Export de VisualAge Smalltalk, est sauvegardé précédemment dans VisualAge Pacbase. Elle n'est valable que pour VisualAge SmallTalk.

La procédure produit deux fichiers :

1. Le fichier brut de restauration des objets extraits de VisualAge Pacbase. Une fois transféré en local, ce fichier est à nouveau traité par la procédure locale de la restauration pour produire un fichier source prêt à être pris en compte dans VisualAge Smalltalk par l'outil Import.

2. Le fichier des commandes de génération des Proxy utilisées dans les objets extraits. Il permet de regénérer les Proxy en cas de besoin.

## CONDITION D'EXECUTION

Aucune.

## ANOMALIES D'EXECUTION

Se reporter au sous-chapitre 'ANOMALIES' du chapitre "GENERALITES" du Manuel "Procédures Batch : Guide de l'Administrateur".

8.1.2. VDWN : ENTREES UTILISATEUR

## VDWN : ENTREES UTILISATEUR

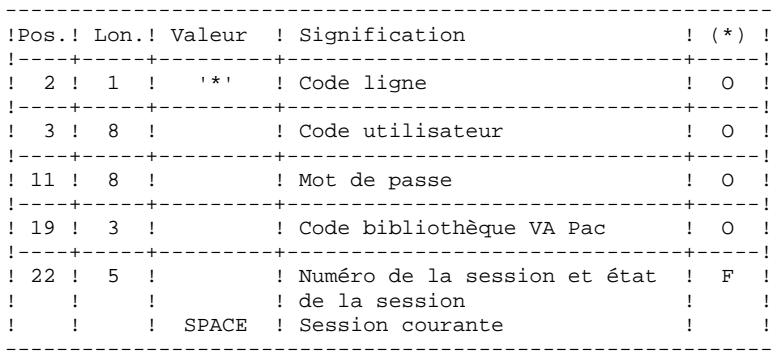

1. Ligne définissant la bibliothèque-session VisualAge Pacbase à traiter.

(\*) O = Obligatoire, F = Facultatif

2. Ligne de demande d'extraction (une ligne par objet)

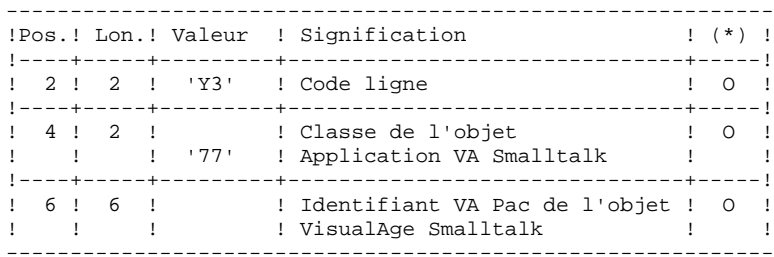

## VDWN : DESCRIPTION DES ETAPES

#### PRISE EN COMPTE DES ENTREES : PTU001

CONTROLE ET PREPARATION D'EXTRACTION : PVA100

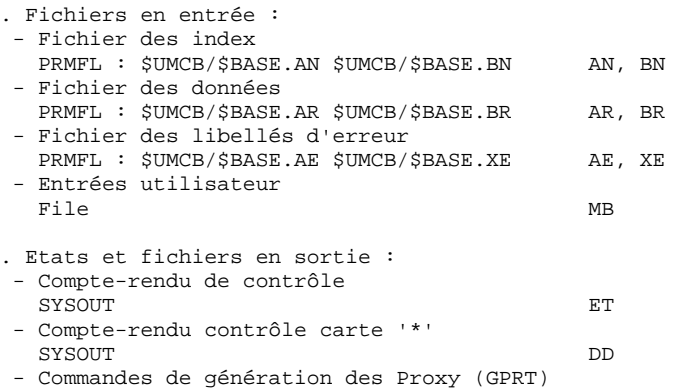

Ce fichier (L=80) permettra de stocker les commandes de génération des Proxy Vues Logiques, des Proxy Vues de Dossier ou des Proxy Elémentaires, au cas où ces Proxy sont utilisées dans les objets à extraire. Ces commandes sont utilisables en entrée de la procédure GPRT. PRMFL : \$UMCU/\$MV.GPRT

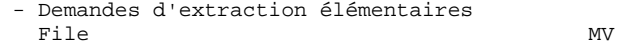

#### EXTRACTION : PVA110

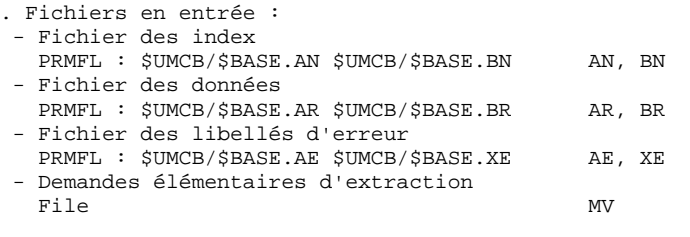

. Fichier en sortie :

- Résultat de la restauration en central

Ce fichier (L=100) permet de stocker le source brut des objets extraits. Il doit être transféré en local pour terminer le traitement par la phase locale de restauration qui se trouve dans le même environnement que VisualAge Smalltalk. PRMFL :<br>SUMCU/SMV VISUAL \$UMCU/\$MV.VISUAL MX

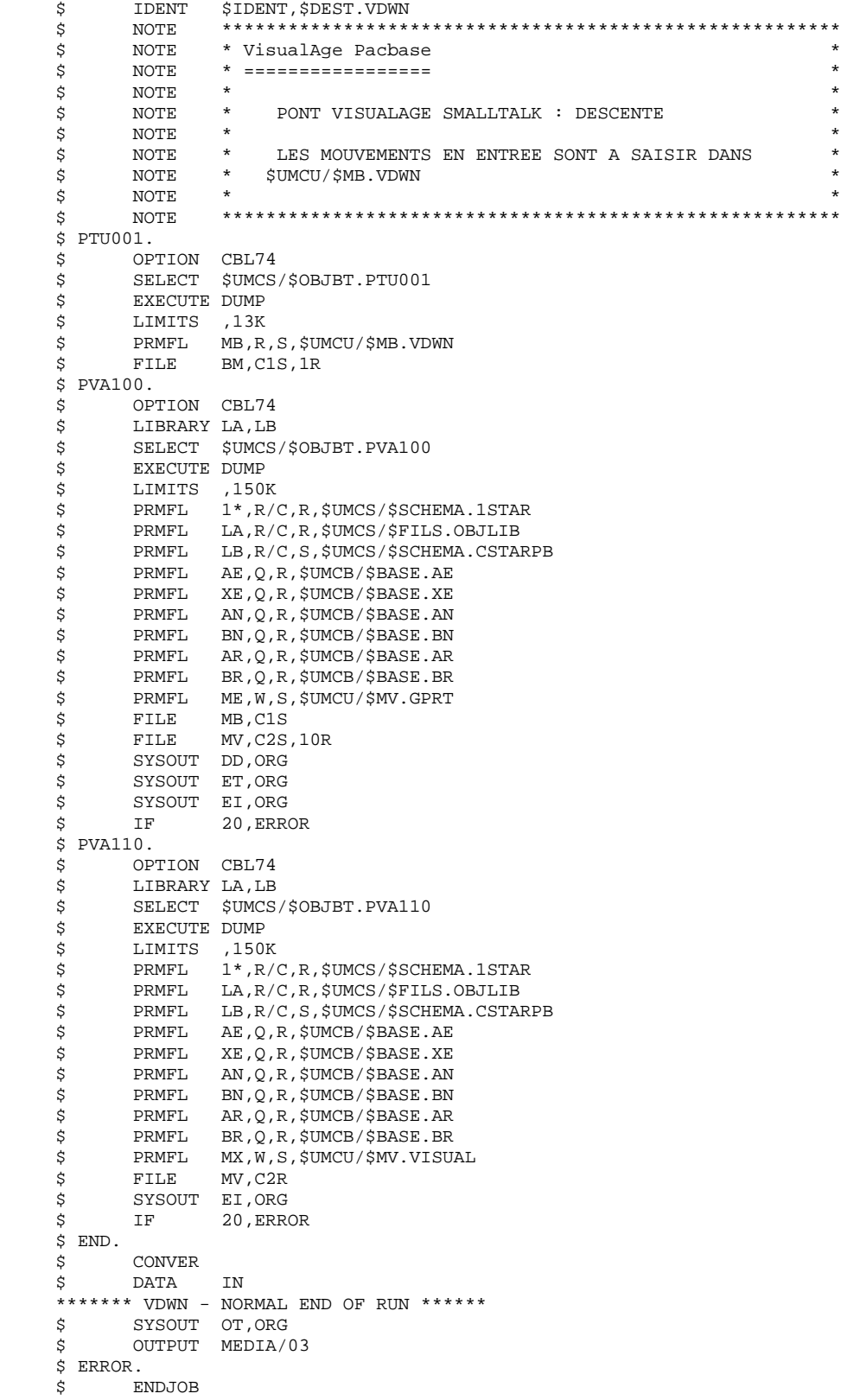

# *8.2. VUP1 : SAUVEGARDE : CALCUL DES CODES*

## 8.2.1. VUP1 : PRESENTATION GENERALE

#### VUP1 : PRESENTATION GENERALE

Cette procédure a pour but de créer les éléments permettant à la procédure VUP2 de générer les mouvements de sauvegarde dans VisualAge Pacbase, à introduire en entrée de la procédure UPDT.

## Elle crée 3 fichiers :

- 1. un fichier de correspondance entre les codes VisualAge Pacbase et les codes identifiants VisualAge Smalltalk/Java des entités déjà sauvegardées dans VisualAge Pacbase,
- 2. un fichier comportant les codes VisualAge Pacbase calculés pour les nouvelles entités VisualAge Smalltalk/Java à créer au cours du traitement avec leur identifiant. Ces codes calculés peuvent être modifiés par l'utilisateur, s'ils ne conviennent pas aux normes du site;
- 3. un fichier correspondant au fichier résultat du traitement local de la procédure de sauvegarde, épuré des doublons.

Elle édite 3 états :

- 1. un état indiquant la correspondance entre les codes VisualAge Pacbase et les codes VisualAge Smalltalk/Java, pour les entités déjà remontées dans VisualAge Pacbase;
- 2. un état indiquant la correspondance entre les codes VisualAge Pacbase et les codes VisualAge Smalltalk/Java, pour les entités traitées dans le passage en cours;
- 3. un état de contrôle, indiquant :
- . la liste des entités extraites en double dans le traitement en cours,
- . toute erreur fatale compromettant gravement l'exécution correcte des procédures VUP1 et VUP2.

Il s'agit d'erreurs de contenu sur le fichier provenant de la machine locale. Toute erreur de ce type laisse supposer que l'on a rencontré un problème lors du transfert du fichier du micro vers le host. Le traitement est dans ce cas arrêté.

## CONDITIONS D'EXECUTION

Aucune

## ANOMALIES D'EXECUTION

Se reporter au sous-chapitre "ANOMALIES" du Chapitre "GENERALITES", dans le Manuel "Procédures Batch : Guide de l'Administrateur".

8.2.2. VUP1 : ENTREES UTILISATEUR

#### VUP1 : ENTREES UTILISATEUR

Le fichier en entrée de la procédure est produit par le traitement local de la procédure de sauvegarde effectué dans le même environnement que VisualAge Smalltalk/Java. Il s'agit du fichier provenant du micro-ordinateur local.

La première ligne du fichier, qui est la ligne 'I\*', doit être complétée avant l'exécution de la procédure VUP1 :

. par le mot de passe de l'utilisateur

. par le code Produit et le numéro d'Amélioration, si la base VisualAge Pacbase est sous contrôle DSMS.

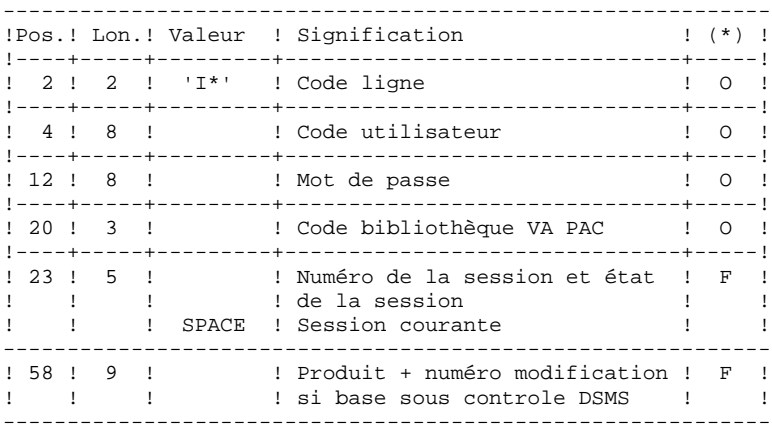

(\*) O = Obligatoire, F = Facultatif

#### TABLE DE CORRESPONDANCE DE CARACTERES

Cette table permet de remplacer des caractères spéciaux se trouvant dans l'identifiant VisualAge SmallTalk/Java par un autre caractère qu'on peut stocker dans le référentiel avant le calcul du code VisualAge Pacbase, ou plus généralement un caractère par un autre caractère contenu dans l'identifiant VisualAge SmallTalk/Java.

Elle contient autant de postes que de caractères à remplacer.

------------------------------------------ !Pos.! Lon.! Signification !----+-----+-----------------------------! ! 1 ! 1 ! Caractère à remplacer ! ! 2 ! 1 ! Caractère de remplacement ! ------------------------------------------

Exemple de table :

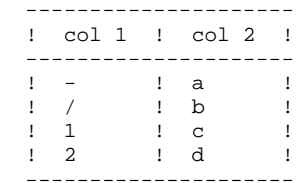

# 8.2.3. VUP1 : DESCRIPTION DES ETAPES

## VUP1 : DESCRIPTION DES ETAPES

EXTRACTION DES CODES ENTITES VISUALAGE SMALLTALK/JAVA DE VISUALAGE PACBASE : PVA300

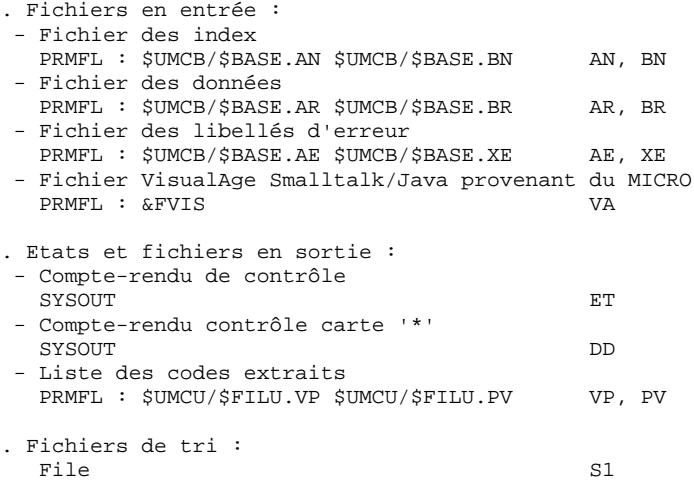

COMPARAISON DES ENTITES EXTRAITES DE VISUALAGE PACBASE ET NOUVELLES ENTITES A CREER DANS VISUALAGE PACBASE : PVA305

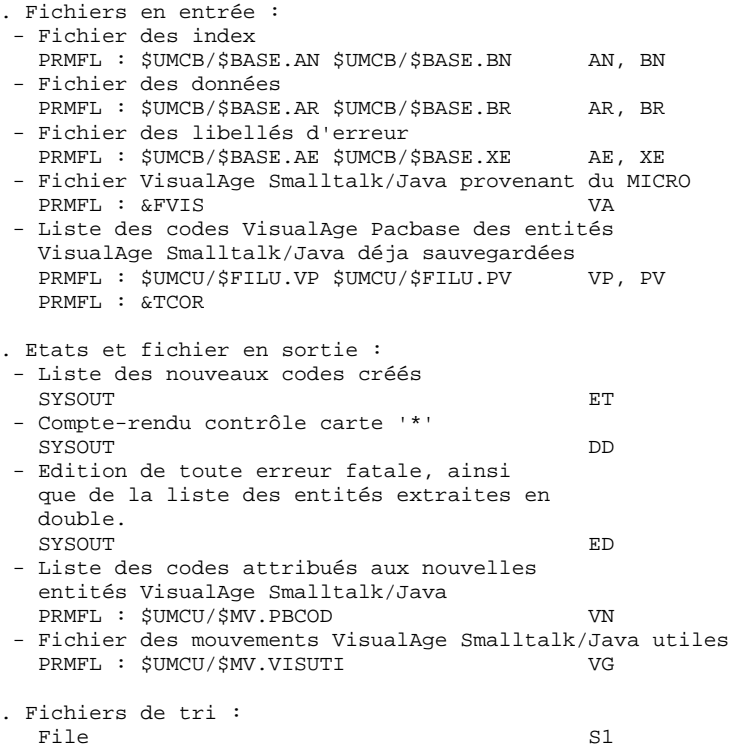

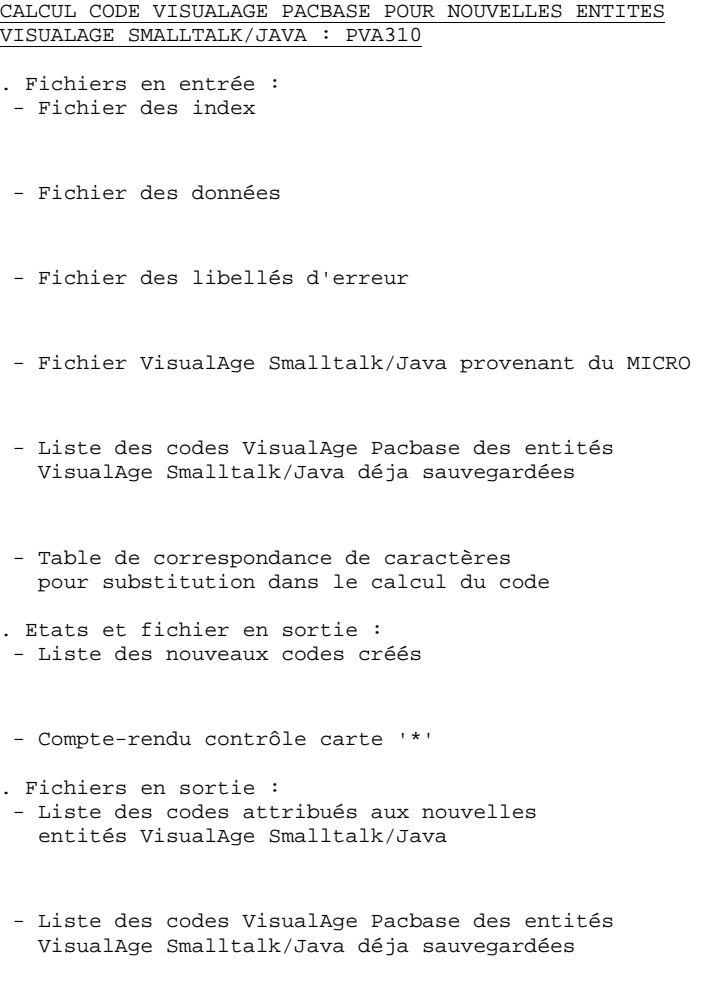

- Liste des codes attribués aux nouvelles entités VisualAge Smalltalk/Java
- Fichier des codes attribués aux entités déjà stockées dans VisualAge Pacbase

## 8.2.4. VUP1 : JCL D'EXECUTION

\$ IDENT \$IDENT, \$DEST.VUP1<br>\$ NOTE \*\*\*\*\*\*\*\*\*\*\*\*\*\*\*\*\* \$ NOTE \*\*\*\*\*\*\*\*\*\*\*\*\*\*\*\*\*\*\*\*\*\*\*\*\*\*\*\*\*\*\*\*\*\*\*\*\*\*\*\*\*\*\*\*\*\*\*\*\*\*\*\*\*\*\*\* \$ NOTE \* VisualAge Pacbase \* \$ NOTE \* ================= \*  $\zeta$  note  $\zeta$  \$ NOTE \* PONT VISUALAGE SMALLTALK : REMONTEE \* CALCUL DES CODES  $\zeta$  note  $\zeta$  \$ NOTE \*\*\*\*\*\*\*\*\*\*\*\*\*\*\*\*\*\*\*\*\*\*\*\*\*\*\*\*\*\*\*\*\*\*\*\*\*\*\*\*\*\*\*\*\*\*\*\*\*\*\*\*\*\*\*\* \$ GLOBAL FVIS=() \$ GLOBAL TCOR=() \$ DEFVC. \$ FILSYS USERID \$UMCU\$PWU IGNORE ERRS FP \$UMCU/\$FILU.VP FP \$UMCU/\$FILU.PV FC \$UMCU/\$FILU.VP,READ,LLINKS/100,2000/,MODE/RAND/ FC \$UMCU/\$FILU.PV,READ,LLINKS/10,200/,MODE/RAND/  $$ PVA300.$ \$ OPTION CBL74<br>\$ LIBRARY LA,LB \$ LIBRARY LA,LB<br>\$ SELECT \$UMCS, SELECT \$UMCS/\$OBJBT.PVA300 \$ EXECUTE DUMP \$ LIMITS ,150K<br>\$ PRMFL 1\*,R/0 \$ PRMFL 1\*,R/C,R,\$UMCS/\$SCHEMA.1STAR \$ PRMFL LA,R/C,R,\$UMCS/\$FILS.OBJLIB \$ PRMFL LB,R/C,S,\$UMCS/\$SCHEMA.CSTARPB \$ PRMFL AE,Q,R,\$UMCB/\$BASE.AE \$ PRMFL XE,Q,R,\$UMCB/\$BASE.XE \$ PRMFL AN,Q,R,\$UMCB/\$BASE.AN \$ PRMFL BN,Q,R,\$UMCB/\$BASE.BN<br>\$ PRMFL AR,Q,R,\$UMCB/\$BASE.AR \$ PRMFL AR,Q,R,\$UMCB/\$BASE.AR \$ PRMFL BR,Q,R,\$UMCB/\$BASE.BR \$ PRMFL VA,R,S,&FVIS<br>\$ FILE VC,V1S,100R \$ FILE VC, V1S, 100R<br>\$ FILE S1, , 10R  $S1,$ ,10R \$ SYSOUT DD,ORG \$ SYSOUT ET,ORG \$ SYSOUT EI, ORG<br>\$ IF 20.ERR \$ IF 20,ERROR \$ PVA305. \$ OPTION CBL74<br>\$ LIBRARY LA,LB \$ LIBRARY LA,LB<br>\$ SELECT \$UMCS \$ SELECT \$UMCS/\$OBJBT.PVA305 EXECUTE DUMP \$ LIMITS ,150K \$ PRMFL 1\*,R/C,R,\$UMCS/\$SCHEMA.1STAR \$ PRMFL LA,R/C,R,\$UMCS/\$FILS.OBJLIB \$ PRMFL LB,R/C,S,\$UMCS/\$SCHEMA.CSTARPB \$ PRMFL AE,Q,R,\$UMCB/\$BASE.AE \$ PRMFL XE,Q,R,\$UMCB/\$BASE.XE \$ PRMFL AN,Q,R,\$UMCB/\$BASE.AN<br>\$ PRMFL BN,Q,R,\$UMCB/\$BASE.BN BN,Q,R,\$UMCB/\$BASE.BN \$ PRMFL AR,Q,R,\$UMCB/\$BASE.AR \$ PRMFL BR,Q,R,\$UMCB/\$BASE.BR \$<br>PRMFL VA,R,S,&FVIS<br>\$PRMFL VC,V1S \$<br>\$ PRMFL VC, V1S<br>\$ PRMFL VG, W, S VG, W, S, \$UMCU/\$MV.VISUTI \$ PRMFL VN,V2S,100R \$<br>\$ FILE S1,,50R<br>\$ SYSOUT DD,ORG \$ SYSOUT DD, ORG<br>\$ SYSOUT ED, ORG \$ SYSOUT ED,ORG \$ SYSOUT ET,ORG  $\frac{3}{5}$  STBSST EI, ORG \$ IF 20,ERROR

\$ PVA310.

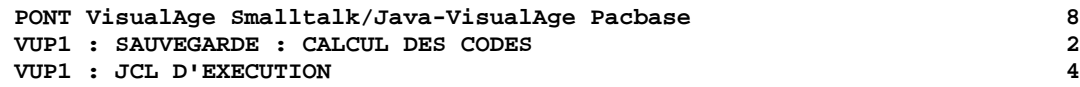

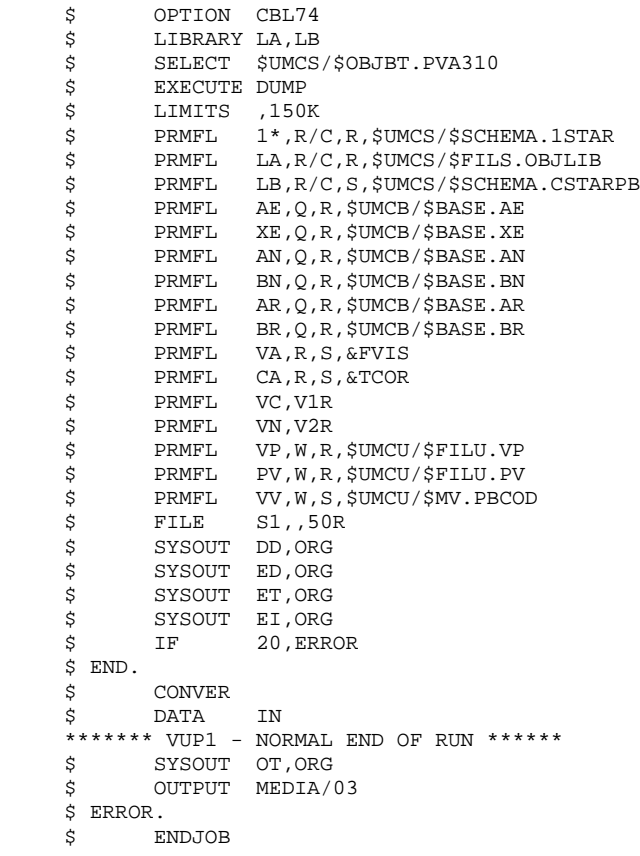

# *8.3. VUP2 : GENERATION DES MOUVEMENTS UPDT*

## 8.3.1. VUP2 : PRESENTATION GENERALE

## VUP2 : PRESENTATION GENERALE

Cette procédure a pour but de créer les mouvements de la sauvegarde dans VisualAge Pacbase traités par la procédure UPDT.

Pour cela elle traite les 3 fichiers fournis par la procédure VUP1, et prend en compte les modifications éventuelles de codes effectuées par l'utilisateur.

## CONDITIONS D'EXECUTION

La procédure VUP1 doit avoir été exécutée.

## ANOMALIES D'EXECUTION

Se reporter au sous-chapitre "ANOMALIES" du Chapitre "GENERALITES", dans le Manuel "Procédures Batch : Guide de l'Administrateur".

## 8.3.2. VUP2 : ENTREES UTILISATEUR

#### VUP2 : ENTREES UTILISATEUR

La procédure VUP2 comprend 2 types d'entrées utilisateur:

1. Le fichier des MOUVEMENTS UTILES (provenant de VUP1)

Ce fichier est constitué d'une ligne '\*' et de lignes permettant de générer les mouvements de mise à jour de la base VisualAge Pacbase.

La ligne '\*' doit être complétée avant l'exécution de la procédure VUP2

. par le mot de passe de l'utilisateur

. par le code Produit et le numéro d'Amélioration, si la base VisualAge Pacbase est sous contrôle DSMS, si cela n'a pas déja été fait en entrée de la procédure VUP1.

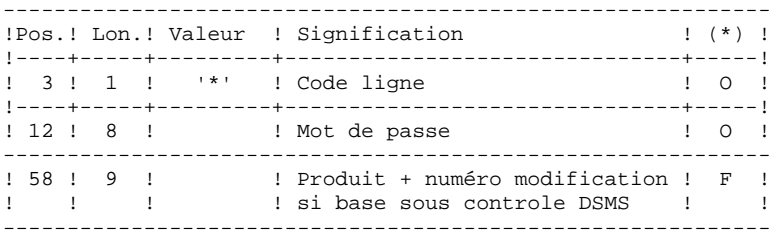

(\*) O = Obligatoire, F = Facultatif

2. le fichier des CODES VISUALAGE PACBASE MODIFIES provenant de la procédure VUP1.

Ce fichier peut être modifié par l'utilisateur pour attribuer aux entités VisualAge Smalltalk un code VisualAge Pacbase différent de celui calculé automatiquement par la procédure VUP1.

La modification s'effectue à l'aide d'un éditeur de texte.

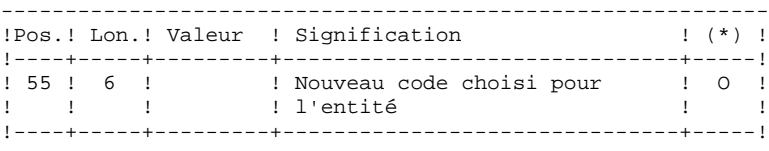

(\*) O = Obligatoire, F = Facultatif

## VUP2 : DESCRIPTION DES ETAPES

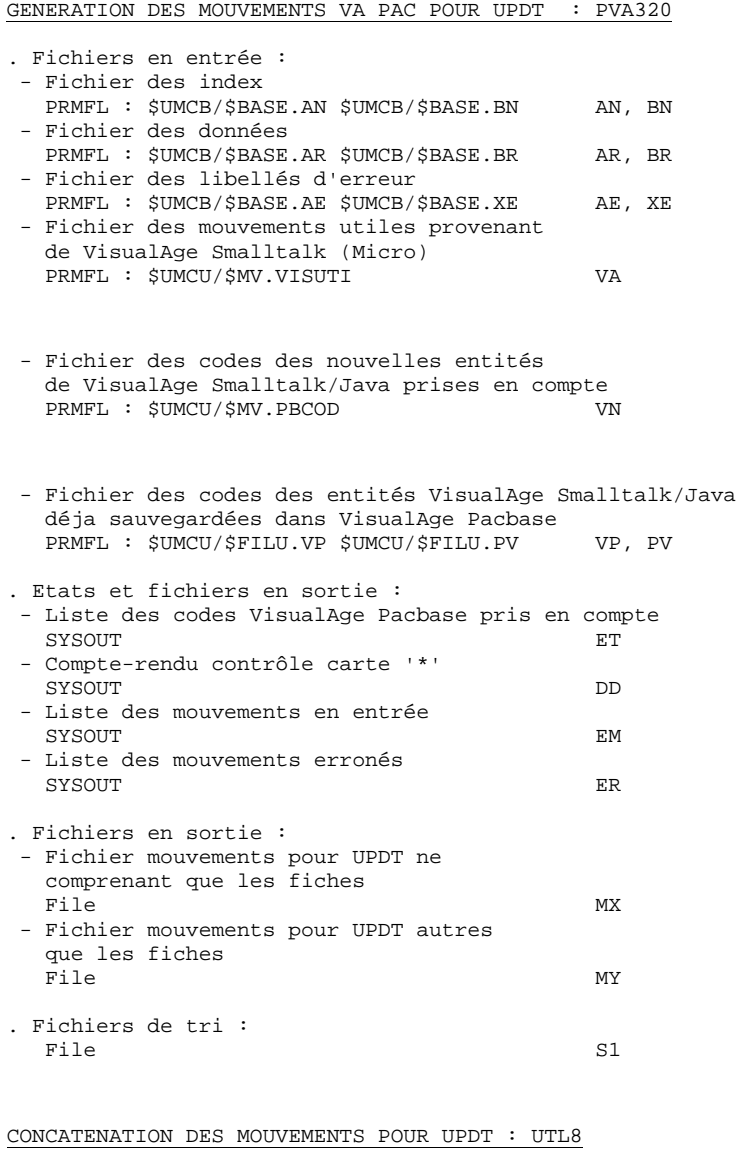

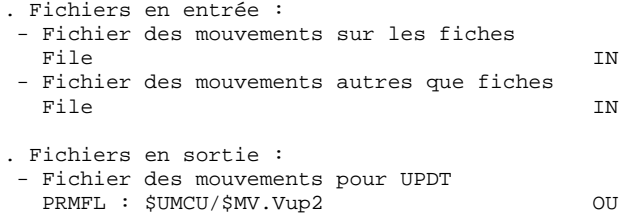

8.3.4. VUP2 : JCL D'EXECUTION

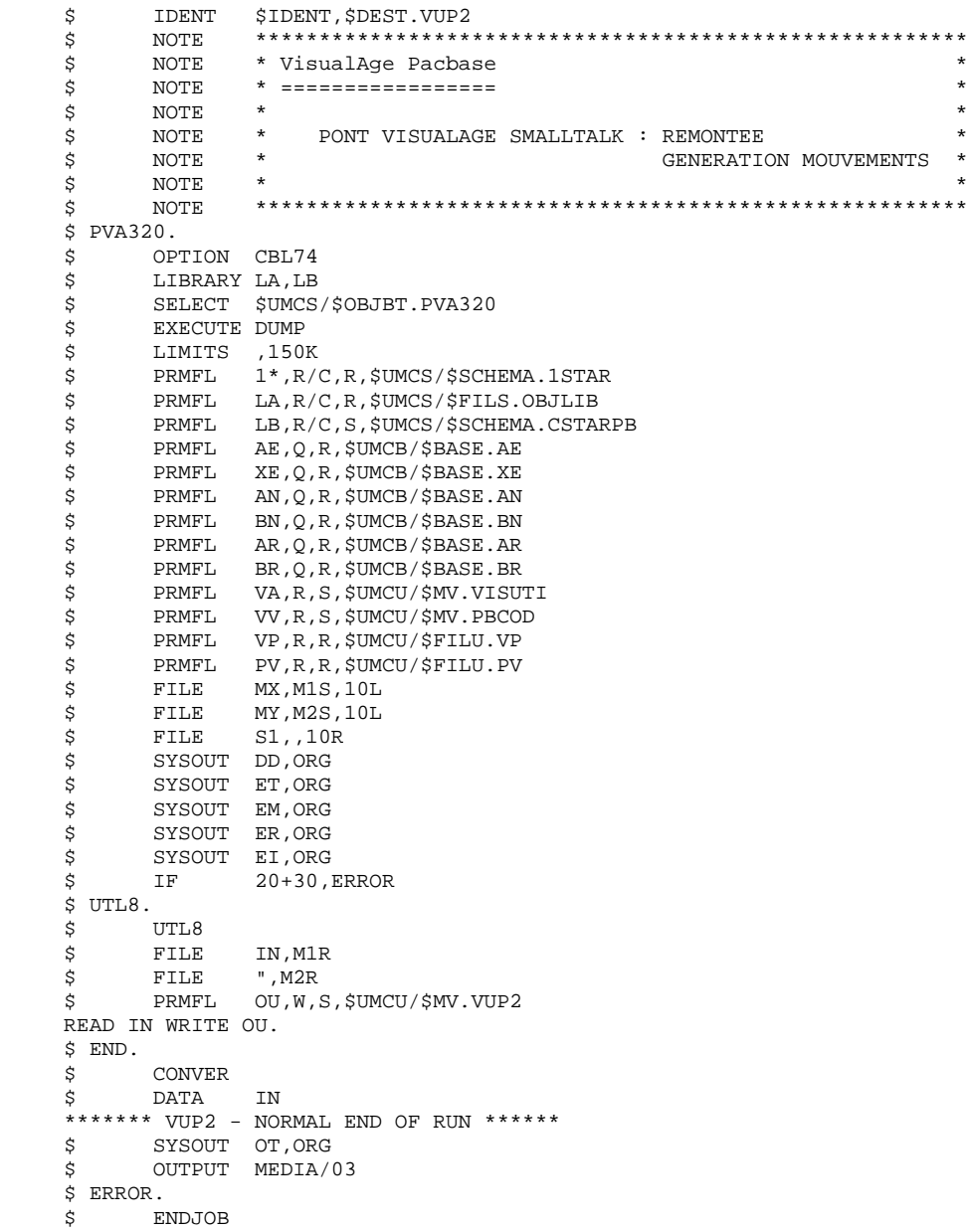

# *8.4. VPUR : EPURATION*

## 8.4.1. VPUR : PRESENTATION GENERALE

## VPUR : PRESENTATION GENERALE

Cette procédure permet d'effectuer une épuration des entités VisualAge Smalltalk/Java.

Le traitement consiste à parcourir le réseau VisualAge Pacbase, à rechercher les occurences d'entités VisualAge Smalltalk/Java non utilisées, et à proposer les annulations multiples de ces entités, triées dans l'ordre inverse du réseau VisualAge Pacbase.

Les entités proposées pour annulation sont les suivantes :

- 1. Les Parts libres n'appartenant à aucune application
- 2. Les Applications libres qui ne présentent pas :
	- . d'Application archivée
	- . d'Application fille
	- . d'Application mère

Il est possible de préciser une liste de codes bibliothèques et de numéros de sessions pour limiter le champ des recherches.

## CONDITION D'EXECUTION

Aucune.

## ANOMALIES D'EXECUTION

Se reporter au Sous-chapitre 'Anomalies' du Chapitre "GENERALITES" du Manuel "Procédures Batch : Guide de l'administrateur".

8.4.2. VPUR : ENTREES UTILISATEUR

## VPUR : ENTREES UTILISATEUR

1. Ligne d'identification de l'utilisateur (gestionnaire de la Base VisualAge Pacbase):

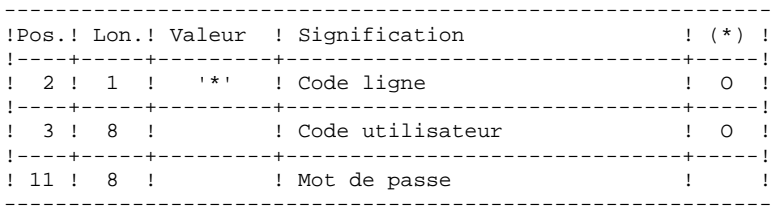

2. Lignes de sélection des bibliothèques et des sessions

2.1. Sélection de bibliothèques (une carte par bibliothèque sélectionnée). S'il n'y a aucune ligne de ce type, toutes les biblio-

thèques sont sélectionnées.

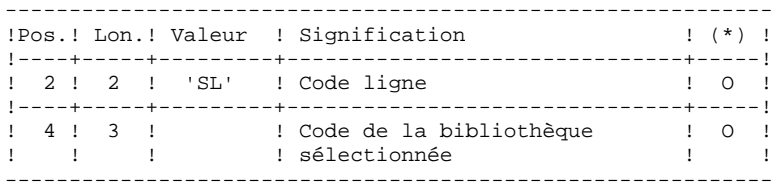

2.2. Sélection de sessions (une carte par session sélectionnée). S'il n'y a aucune ligne de ce type, toutes les sessions sont sélectionnées, y compris la session courante.

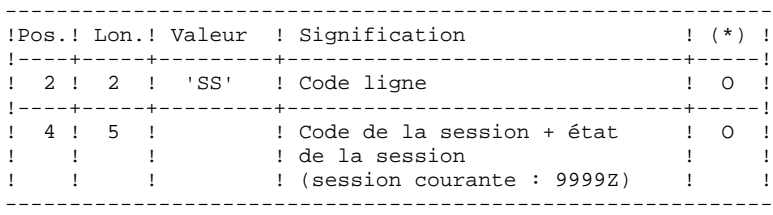

(\*) O = Obligatoire

8.4.3. VPUR : DESCRIPTION DES ETAPES

## VPUR : DESCRIPTION DES ETAPES

PRISE EN COMPTE DES ENTREES : PTU001

GENERATION DES MOUVEMENTS D'EPURATION : PVA400

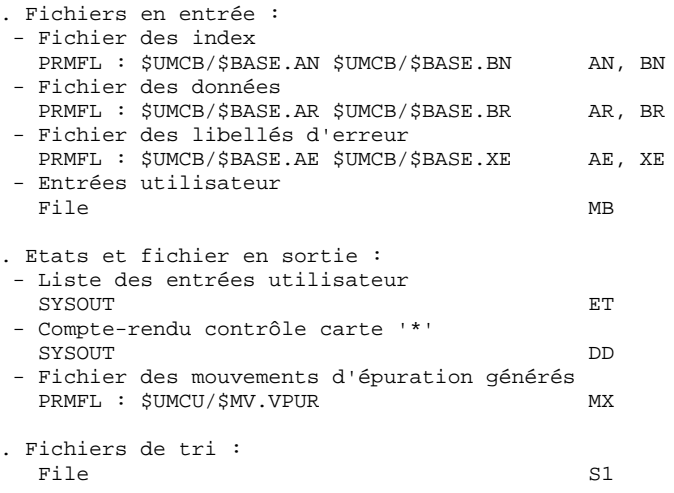

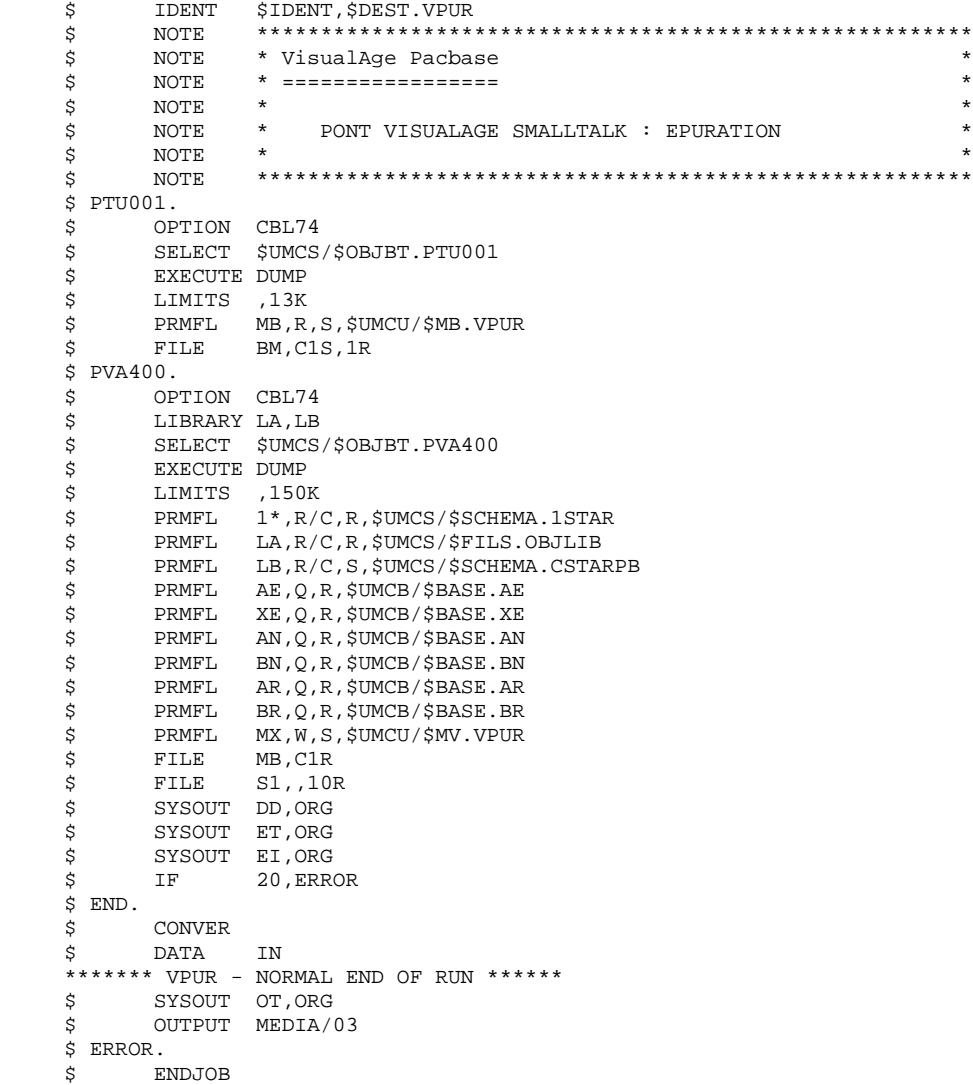